# GLARNER HEIMATBUCH EIN DIGITALES LERNMEDIUM

Master of Advanced Studies in Human Computer Interaction Design (HCID)

Masterarbeit des Studiengangs HCID OST Fachhochschule Rapperswil

Autoren: Natalie Schmid, Philipp Egli, Simon Strebel Dozent: Urs Suter Auftraggeber: Daniel Emenegger im Auftrag des DBK Glarus

# **ABSTRACT**

Nur das Design einer Webseite überarbeiten, oder doch lieber gleich auch noch Struktur und Inhalt anpassen? In dieser Arbeit gehen wir der Frage nach, wie die digitale Ergänzung eines Buches, welches auf eine über hundertjährige Tradition zurückblickt, so gestaltet werden kann, dass Schüler\*innen, Lehrpersonen und Interessierte alle gleichermassen davon profitieren.

Das Glarner Heimatbuch wird im Unterricht der Glarner Volksschule eingesetzt und auch von Aussenstehenden, welche sich über die Geschichte, Politik, Sagen und anderes aus dem Glarnerland informieren möchten, gelesen. Das Buch wird in regelmässigen Abstän den überarbeitet und erhielt vor über zehn Jahren eine digitale Ergänzung in Form einer Webseite, welche immer wieder aktualisiert und mit der Einführung des Lehrplans 21 entlang der Kompetenzorientierung angepasst wurde. Aufgrund einer bevorstehenden Neuauflage des Buches soll nun auch die Webseite überarbeitet und der neuen Ausgabe entsprechend angepasst werden. Die Anforderungen an digitale Lehrmittel steigen stetig. So soll das neue Produkt erneut den neuesten Standards der Technologie entsprechen.

Mit einem benutzerzentrierten Vorgehen soll erarbeitet werden, in welcher Form der digi tale Zusatzteil des Glarner Heimatbuchs am meisten Mehrwert bieten kann. Durch Metho den wie Interviews, Contextual Inquiries, Workshops und Fragebogen werden Grundlagen für ein gutes Produkt erarbeitet und ein Verständnis für die Benutzerbedürfnisse gelegt. Von Personas über die Erarbeitung von Szenarien, Anforderungen und Skizzen erster Ideen bewegen wir uns in Richtung verschiedener Prototypen-Stufen. Usability Testings sollen die Gewissheit bringen, welches visuelle Design zu bevorzugen ist.

Die ausgedehnte Research-Phase hat gezeigt, dass SuS zwar den prozentual grössten Teil der User ausmachen – Lehrpersonen aber als Primary-Persona die wichtigste Anspruchsgruppe darstellen. Ausgerichtet darauf wurde ein Prototyp erarbeitet, welcher Struktur und Design der Seite neu ordnet und auch eine klare Unterscheidung zwischen Schulkontext und schulfremder Benutzung macht.

Mit Fokus auf die Lehrpersonen wird mit dem Prototypen ein wichtiger Grundstein für die Überarbeitung der Webseite gelegt. Die Schüler\*innen sind eine weitere wichtige An spruchsgruppe, welche ebenfalls mittels einem benutzerzentrierten Vorgehen abgeholt werden muss. Nur so kann die Webseite die optimale digitale Ergänzung zum Buch liefern.

# INHALTSVERZEICHNIS

## **[Glossar 09](#page-4-0)**

# **[Abkürzungsverzeichnis 11](#page-5-0)**

# **1.** EINLEITUNG 13<br>1.1 Auftraggeber 13

- **[1.1 Auftraggeber 13](#page-6-0)**
- **[1.2 Projektziele 14](#page-7-0)**
- **[1.3 Projektrisiken 14](#page-7-0)**
- **[1.4 Lernziele 15](#page-7-0)**

# 2. VORGEHENSMODELL 16

- **[2.1 Auswahlverfahren 16](#page-8-0)**<br>2.1.1 Design\_Thinking 16
- 2.16 Design Thinking<br>2.16 Design The Usability Engineering Lifecycle
- 2.1.2 The Usability Engineering Lifecycle<br> **2.2 Gewähltes Vorgehensmodell** 18
- **[2.2 Gewähltes Vorgehensmodell 18](#page-9-0)**<br>2.2.1 Goal Directed Design 18
- 2.1 Goal Directed Design and the set of the set of the set of the set of the set of the set of the set of the set of the set of the set of the set of the set of the set of the set of the set of the set of the set of the se
- **[2.3 Projektplanung 19](#page-9-0)**<br>2.3.1 Projektplan Projektplan
- [2.3.2 Zuständigkeiten 19](#page-9-0)
- **[2.4 Initiale Annahmen und Wissensstand 19](#page-9-0)**

#### [3. RESEARCH 20](#page-10-0)

- [5. REQUIREMENTS 50](#page-25-0)<br>
5.1 Einleitung 50<br>
50
- **[5.1 Einleitung 50](#page-25-0)**
- **50 Zielsetzung 50 Einzeln Einer Schwarzer Schwarzer Schwarzer Schwarzer Schwarzer Schwarzer Schwarzer Schwarzer**<br>Brainstorming 51 Einzeln Schwarzer Schwarzer Schwarzer Schwarzer Schwarzer Schwarzer Schwarzer Schwarzer Sch 5.2.1 Brainstorming
- **5.3 Ausarbeiten der Anforderungen 18. Expanditure 15.3.1 Context Scenarios 16. Expanditure 15. Expanditure 15. Expanditure 15. Expanditure 15. Expanditure 15. Expanditure 15. Expanditure 15. Expanditure 15. Expanditure 15**
- Soutext Scenarios 51<br>
User Story Map 52
- [5.3.2 User Story Map 52](#page-26-0)<br>
5.4 Erkenntnisse 54
- **[5.4 Erkenntnisse 54](#page-27-0) [5.5 Zielerreichung 55](#page-27-0)**

- **[3.1 Einleitung 20](#page-10-0)**
- **[3.2 Zielsetzung 21](#page-10-0)**
- **Desk Research**
- 3.3.1 Glarner Lehrplan<br>3.3.2 E-Learning und Wissensmanagement 23
- [3.3.2 E-Learning und Wissensmanagement 23](#page-11-0)
- [3.3.3 Digitales Lehrmittel 23](#page-11-0)<br>3.3.4 Glarner Heimatbuch & Webseite 23
- [3.3.4 Glarner Heimatbuch & Webseite 23](#page-11-0)<br> **3.4 User Research** 24
- **[3.4 User Research 24](#page-12-0)**<br> **2.4.1** Interview Lehrpersonen 25
- 3.4.1 Interview Lehrpersonen<br>3.4.2 Contextual Inquiry Schüler\*innen 25 25
- Contextual Inquiry Schüler\*innen
- [3.4.3 Interviews Schüler\\*innen 26](#page-13-0)
- [3.4.4 Fragebogen Schüler\\*innen 28](#page-14-0)
- **[3.5 Persona-Hypothesen 29](#page-14-0)**
- [3.5.1 Persona-Hypothesen: Lehrpersonen 29](#page-14-0)
- [3.5.2 Persona-Hypothesen: Schüler\\*innen 29](#page-14-0)
- [3.5.3 Weitere Persona-Hypothesen 30](#page-15-0)<br> **3.6 Kontextanalyse Lehrperson** 30 **[3.6 Kontextanalyse Lehrperson 30](#page-15-0)**
- 
- [3.6.1 Workshop Medienmentoren 31](#page-15-0)
- **[3.7 Erkenntnisse 33](#page-16-0) [3.8 Zielerreichung 34](#page-17-0)**

### [4. MODELING 40](#page-20-0)

- 
- **[4.1 Einleitung 40](#page-20-0)**
- **[4.2 Zielsetzung 41](#page-20-0) [4.3 Persona Modellierung 41](#page-20-0)**
- [4.3.1 Verhaltensvariablen definieren 41](#page-20-0)
- [4.3.2 Zuordnen von Verhaltensvariablen & Verhaltensmuster 42](#page-21-0)<br>4.3.3 Synthetisieren der Figenschaften und Ziele 42 42
- 4.3.3 Synthetisieren der Eigenschaften und Ziele<br>4.3.4 Persona-Typen festlegen auch der Australian aus der Australianung der Australianung der Australianung de
- 4.3.4 Persona-Typen festlegen
- **[4.4 Erkenntnisse 44](#page-22-0) [4.5 Zielerreichung 44](#page-22-0)**

# DANKSAGUNG

An dieser Stelle möchten wir uns bei all jenen bedanken, welche uns während den letzten drei Jahren, und insbesondere während der Masterarbeit unterstützt und motiviert haben.

Zuerst geht der Dank an Urs Suter, welcher uns als Coach während dem letzten Jahr stets mit seiner Erfahrung, konstruktiver Kritik und bekräftigender Worten zur Seite stand.

Wir bedanken uns bei Daniel Emmenegger, der uns als Auftraggeber von Beginn weg ein spannendes Projekt bieten konnte, und auch jederzeit mit seinem Wissen und der Erfahrung aus anderen Projekten und der eigenen Masterarbeit, im Bereich digitales Lernen, unterstützen konnte.

Ein grosses Dankeschön geht an alle Lehrpersonen, welche uns bei Schulbesuchen, an Workshops, für Interviews und User Tests jederzeit mit ihrem Fachwissen zur Verfügung standen. Ohne ihren Willen zur Mitarbeit hätten wir das Projekt nicht so gezielt auf die Bedürfnisse der Glarner Schulen ausrichten können.

Ein besonderer Dank gilt auch unseren Liebsten, Verwandten und Bekannten, welche sich die Zeit und Mühe gemacht haben zum Abschluss unserer Arbeit beizutragen. Sei dies durch Gegenlesen, konstruktiven Austausch oder einfach nur ein offenes Ohr am Abendtisch: Alain, Eva, Fiona, Florence, Marie-Claire und Ursula.

# **6.** FRAMEWORK 59<br> $\frac{59}{59}$

- **Einleitung**<br>Bob Baxley Universal Model of a User Interface<br>59
- 6.1.1 [Bob Baxley Universal Model of a User Interface 59](#page-29-0) **[6.2 Zielsetzung 59](#page-29-0)**

# STRUCTURE 6.3 Baxley Stufe 1 61

- **61 Baxley Stufe 1 61 Baxley Stufe 1 61 Baxley Stufe 1 61 Baxley Stufe 1 81 Baxley Stufe 1 81 Baxley Stufe 1 81**<br>Zielsetzung
- 
- [6.3.1 Zielsetzung 61](#page-30-0) [6.3.2 Workshop Tag 1 & 2: Grundlagen Struktur 61](#page-30-0)
- Workshop Tag 3: Prototyp 63<br>
Usability Testing 1 65
- [6.3.4 Usability Testing 1 65](#page-32-0)<br>6.3.5 Auswertung Usability Testing 65<br>6.3.6 Erkenntnisse 66
- [6.3.5 Auswertung Usability Testing 65](#page-32-0) [6.3.6 Erkenntnisse 66](#page-33-0)
- [6.3.7 Zielerreichung 67](#page-33-0)

# **BEHAVIOR** 71

- **6.4 Baxley Stufe 2 6.4 Baxley Stufe 2 6.4 Baxley Stufe 2 [6.4 Baxley Stufe 2 71](#page-35-0)**<br>Zielsetzung
- 
- [6.4.1 Zielsetzung 71](#page-35-0) Workshop Tag 1: Grundlagen Behavior
- [6.4.3 Workshop Tag 2: Prototyp 73](#page-36-0)<br>6.4.4 Usability Testing 2 74<br>6.4.5 Erkenntnisse 75
- 6.4.4 Usability Testing 2
- [6.4.5 Erkenntnisse 75](#page-37-0) 6.4.6 Zielerreichung Baxley Stufe 2

# **7.** REFINEMENT 81<br> $\frac{1}{2}$   $\frac{1}{81}$   $\frac{1}{81}$

- **[8.1 Research 96](#page-48-0)**
- 
- **[8.2 Modeling 98](#page-49-0)**
- **[8.3 Requirements 98](#page-49-0)**
- **[8.4 Framework 99](#page-49-0)**
- **[8.5 Refinement 103](#page-51-0) Projektreflexion**

**[7.1 Einleitung 81](#page-40-0)**

# [PRESENTATION 82](#page-41-0)<br>Baxley Stufe 3 82

- **[7.2 Baxley Stufe 3 82](#page-41-0)**<br> **82** T.2.1 Zielsetzung
- [7.2.1 Zielsetzung 82](#page-41-0)
- [7.2.2 Workshop Tag 1: Classic Design 84](#page-42-0)<br>1.2.3 Workshop Tag 2: Mobile Design 86
- [7.2.3 Workshop Tag 2: Mobile Design 86](#page-43-0)
- [7.2.4 Entwurf Landing Page 89](#page-44-0)
- Posted Usability Testing<br>1998 Erkenntnisse 1992
- 
- 7.2.6 Erkenntnisse<br>1.2.7 Zielerreichung Baxley Stufe 3 92 Zielerreichung Baxley Stufe 3

# **8.** REFLEXION 96<br>8.1 Research 96

# [9. FAZIT 106](#page-53-0)

Eigenständigkeitserklärung<br>**Literatur- & Quellenverzeichnis** 109 australianum 109 **[Literatur- & Quellenverzeichnis 109](#page-54-0)**  $A$ bbildungsverzeichnis

## [ANHANG 114](#page-57-0)

# <span id="page-4-0"></span>GLOSSAR

*Der Glarner Lehrplan definiert für seine Schülerinnen und Schüler ein Set an Kompetenzen, welche sie durch den Unterricht an den glarner Schulen vermittelt bekommen sollen. Der Lehrplan sieht die Vermittlung digitaler Kompetenzen ab dem Schuleintritt, also ab der Kindergartenstufe bis 3. Oberstufe vor und definiert diese im Lehrplan. [\[Departement Bildung und](#page-55-0)* 

*tenzen und Lerninhalte konkretisieren und für den Unterricht didaktisch* 

*form um Abhängigkeiten zwischen Aufgaben nachvollziehen zu können.*

Glarus 360° *Eine Virtual Reality-Ansicht von Glarus und Umgebung mit Standpunkt/*

isch detaillierte Variante.

*Wenn eine Lehrperson bei einer anderen Lehrperson den Unterricht besucht. Die Haupt-Lehrperson gibt der beobachtenden Lehrperson einen Beobachtungsauftrag (oftmals), welcher nachträglich besprochen wird.*

*Programm für Lehrpersonen um Noten, Absenzen und Beobachtungen einzutragen. Dienst der Bewertung der Schülerinnen und Schüler, sowie der Verwaltung der Wochenplanung, Förderplanung, Routinearbeiten etc.*

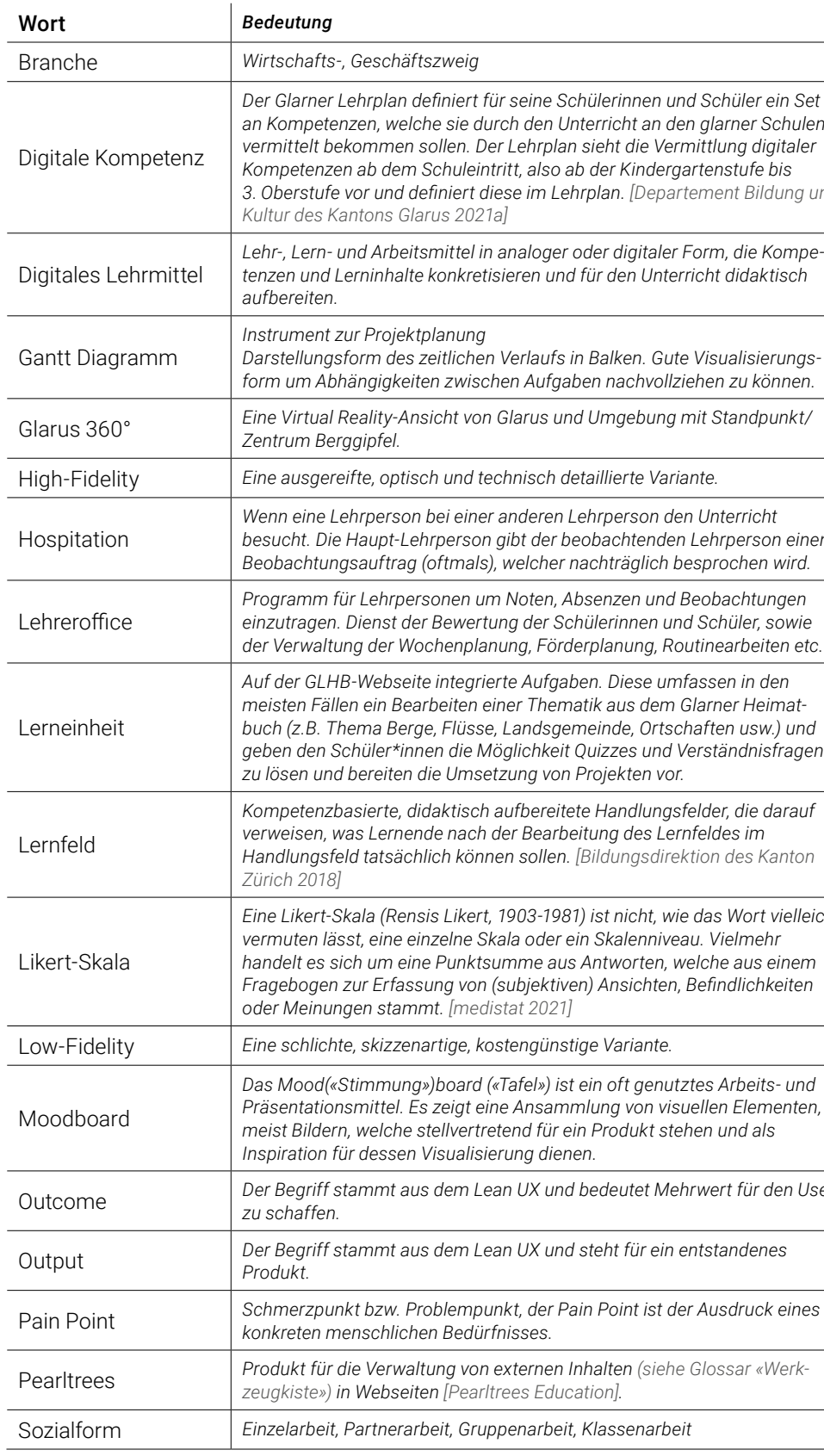

*Auf der GLHB-Webseite integrierte Aufgaben. Diese umfassen in den buch (z.B. Thema Berge, Flüsse, Landsgemeinde, Ortschaften usw.) und geben den Schüler\*innen die Möglichkeit Quizzes und Verständnisfragen zu lösen und bereiten die Umsetzung von Projekten vor.*

*Kompetenzbasierte, didaktisch aufbereitete Handlungsfelder, die darauf verweisen, was Lernende nach der Bearbeitung des Lernfeldes im Handlungsfeld tatsächlich können sollen. [\[Bildungsdirektion des Kanton](#page-55-0)* 

*Eine Likert-Skala (Rensis Likert, 1903-1981) ist nicht, wie das Wort vielleicht vermuten lässt, eine einzelne Skala oder ein Skalenniveau. Vielmehr handelt es sich um eine Punktsumme aus Antworten, welche aus einem Fragebogen zur Erfassung von (subjektiven) Ansichten, Befindlichkeiten oder Meinungen stammt. [\[medistat 2021\]](#page-55-0)*

Low-Fidelity *Eine schlichte, skizzenartige, kostengünstige Variante.*

*Das Mood(«Stimmung»)board («Tafel») ist ein oft genutztes Arbeits- und Präsentationsmittel. Es zeigt eine Ansammlung von visuellen Elementen, meist Bildern, welche stellvertretend für ein Produkt stehen und als Inspiration für dessen Visualisierung dienen.*

Outcome *Der Begriff stammt aus dem Lean UX und bedeutet Mehrwert für den User* 

Output *Der Begriff stammt aus dem Lean UX und steht für ein entstandenes* 

Pain Point *Schmerzpunkt bzw. Problempunkt, der Pain Point ist der Ausdruck eines* 

*zeugkiste») in Webseiten [\[Pearltrees Education\]](#page-55-0).*

Sozialform *Einzelarbeit, Partnerarbeit, Gruppenarbeit, Klassenarbeit*

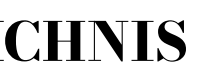

<span id="page-5-0"></span>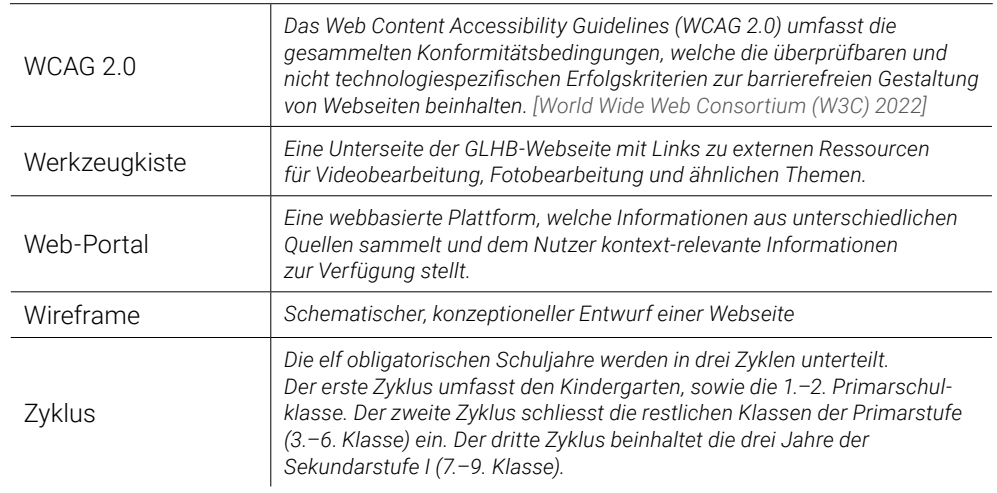

# ABKÜRZUNGSVERZEICHNIS

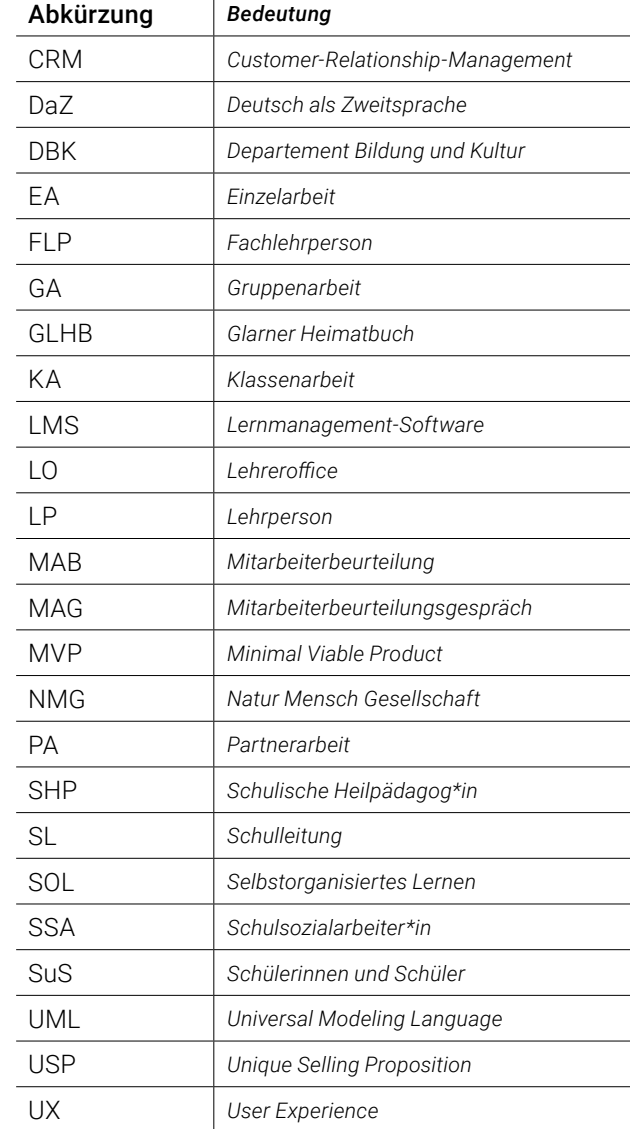

# <span id="page-6-0"></span>1. EINLEITUNG

Das Glarner Heimatbuch *[Glarus (Kanton) and Departement Bildung und Kultur 2008]* ist ein Lehrmittel, welches seit rund einem Jahrhundert im Kanton Glarus zum Einsatz kommt. Es ist ein symbolisches Geschenk an die Schüler\*innen beim Übertritt von der Primar- in die Sekundarstufe und findet sich in vielen Bücherregalen der Glarner Bevölkerung wieder.

In der Schule wird es genutzt um den Bezug zu lokalen, historischen Ereignissen zu schaffen, die Geografie zu erkunden oder die Wirkungsweise der direkten Demokratie zu erklären. Das Buch findet nicht nur Anwendung um explizites Wissen aus dem Kanton zu vermitteln, sondern auch im Rahmen anderer, übergeordneter Themen wie Tourismus oder Politik um einen Bezug zu lokalen Themen herzustellen. Neben der traditionellen, analogen Ausgabe des Buches existiert seit 2008 eine digitale Ergänzung in Form einer Webseite *[\[Departement Bildung und Kultur des Kantons Glarus 2021b\]](#page-55-0)*, welche in der Zwischenzeit neu anhand der an den Schulen eingeführten Kompetenzorientierung aufgestellt wurde. Buch und Lernmedium bilden eine Einheit für die Zyklen 2 und 3 (3.–6. Klasse und 1.–3. Klasse Sek I) des Glarner Lehrplans für die Volksschule *[\[Departement Bildung und](#page-55-0)  [Kultur des Kantons Glarus 2021a\]](#page-55-0)*. Methodisch-didaktisch aufbereitete e-Learning-Einheiten vertiefen die Buchtexte und fordern die Schüler\*innen dazu auf, ihre Umgebung zu erforschen. Ihr Wissen und Können stellen sie mit der Umsetzung von analogen und digitalen Projekten unter Beweis.

Der digitale Auftritt wird auch dazu genutzt, weiterführendes Material zur Verfügung zu stellen, Wissensträger zu vernetzen und auf aktuelle, ausserschulische Angebote aufmerksam zu machen. Der gesamte Inhalt der Webseite ist frei und kostenlos zugänglich. Im Zuge einer bevorstehenden Neuauflage des Buches, welches ca. alle 12 Jahre einer visuellen sowie inhaltlichen Überarbeitung unterzogen wird, wurde das Projektteam der OST beauftragt die Webseite neu zu gestalten.

# 1.1 AUFTRAGGEBER

Der Auftraggeber ist das Departement Bildung und Kultur des Kanton Glarus (DBK) mit Unterstützung der eduteam GmbH. Daniel Emmenegger, Projektleiter Medien und Informatik der Volksschule des Kanton Glarus, hat uns den Auftrag übergeben die Webseite des Glarner Heimatbuches neu zu gestalten.

# <span id="page-7-0"></span>1.2 PROJEKTZIELE

Als übergeordnetes Projektziel steht die Erarbeitung eines Konzepts für ein überarbeitetes digitales Lernmedium mit dem Stoffumfang «Glarner Heimatbuch». Die bereits bestehen de Webseite verfolgt folgende Ziele und Visionen:

- » *Ideen und Inspiration für den digitalen Unterricht im Kontext des Glarner Heimatbuches vermitteln.*
- » *Unterstützung bei der Kompetenzabdeckung durch das Glarner Heimatbuch bieten, weil die Förderung digitaler Kompetenzen zunehmend wichtiger wird. Die Schulen sowie das Departement für Bildung und Kultur fordern von den Lehrpersonen die Erfüllung von Lernzielen nach Lehrplan 21.*
- » *Als Pilotprojekt fungieren für den Bau einer grösseren digitalen Plattform, welche die Schüler\*innen des Kanton Glarus in näherer Zukunft im Unterricht unterstützen soll.*

Das Projektteam möchte sich an die Vision einer grösseren, in Zukunft zu erstellenden Lernplattform anlehnen und die Gestaltung der Webseite in dafür geeignete Bahnen lenken. Folgende Teilziele wurden deshalb für die Umsetzung des Projekts formuliert:

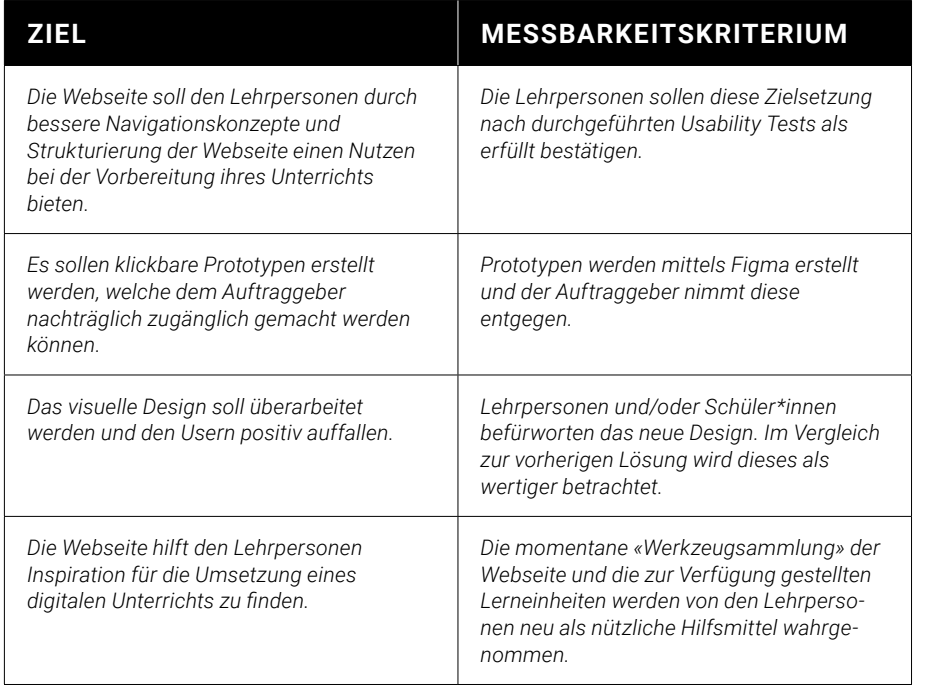

Philipp Egli: Die Masterarbeit bietet uns die Möglichkeit, ein Projekt längere Zeit zu betreuen und von A bis Z über alle Phasen eines benutzerzentrierten Vorgehens zu arbeiten. Anhand von mehreren Iterationen möchte ich uns die Möglichkeit geben, jeweils aus Fehlern zu lernen um einen möglichst grossen Erfahrungsschatz in die berufliche Zukunft mitzunehmen. Besonderes Augenmerk möchte ich auch auf das für mich noch neue Feld des Erstellens eines klickbaren Prototypen mit hohem Designlevel legen.

# 1.3 PROJEKTRISIKEN

Simon Strebel: Ich möchte im Rahmen der Masterarbeit die Möglichkeit ausschöpfen ein User zentriertes Projekt auf grösserer Skala durchzuführen. Meine Berufspraxis als Appli kationsentwickler zeigt mir immer wieder auf, wie selten die Realität ein agiles und auf Forschung beruhendes Vorgehen zulässt. Der schulische Rahmen soll mir die Möglichkeit geben Erfahrungen zu sammeln, welche ich nutzen will um bestehende und zukünftige Software Projekte besser begleiten zu können.

Der Auftraggeber bietet dem Team ein Projekt mit beinahe perfekter «Grüner Wiese» – ohne einschränkende Vorgaben. Einerseits ist dies für ein HCID-Projekt zu begrüssen, birgt aber auch Gefahren. Das Projekt kann sich in unterschiedlichste Richtungen entwi ckeln und das Projektteam kann aufgrund der fehlenden Zielvorgabe den Fokus auf die Projektziele verlieren. Weiter ist das Erheben von Benutzerbedürfnissen von Kindern ein für uns unbekanntes Feld. Schüler\*innen sind möglicherweise nicht in der Lage, ihre Be dürfnisse in einer uns gewohnten Form zu formulieren. Durch eine vorausschauende Pla nung und die damit verbundene laufende Beurteilung der Risiken soll ein Eintreten dieser soweit möglich gemindert werden. Dazu wird eine Risikoliste *[\(siehe Anhang 1\)](#page-57-0)* geführt, welche Auswirkung, Eintrittswahrscheinlichkeit sowie Priorität pro Risiko in fünf Stufen von «Sehr gering» bis «Sehr hoch» einteilt. Alle erkannten Risiken werden in einem Ab stand von jeweils 1–2 Wochen beurteilt und bei Bedarf neu kategorisiert.

# 1.4 LERNZIELE

Natalie Schmid: Das Baxley Modell fasziniert aufgrund seiner Designperspektive und Kommunikationsversprechen, weshalb ich es unbedingt in der Anwendung testen möch te. Ich will ausprobieren, wie es sich anfühlt im Team mit einer klaren Hierarchie im Design zu arbeiten. Das Goal Directed Design bietet dazu eine andere Vorgehensweise als die den Designer\*innen Naheliegende. Ich möchte erfahren, ob es konzeptionell stärkere Vorge hen gibt um Designs zu entwickeln als die standardmässige Iteration eines MVP nach Lean UX, die sich in der Praxis gezielt anwenden lassen.

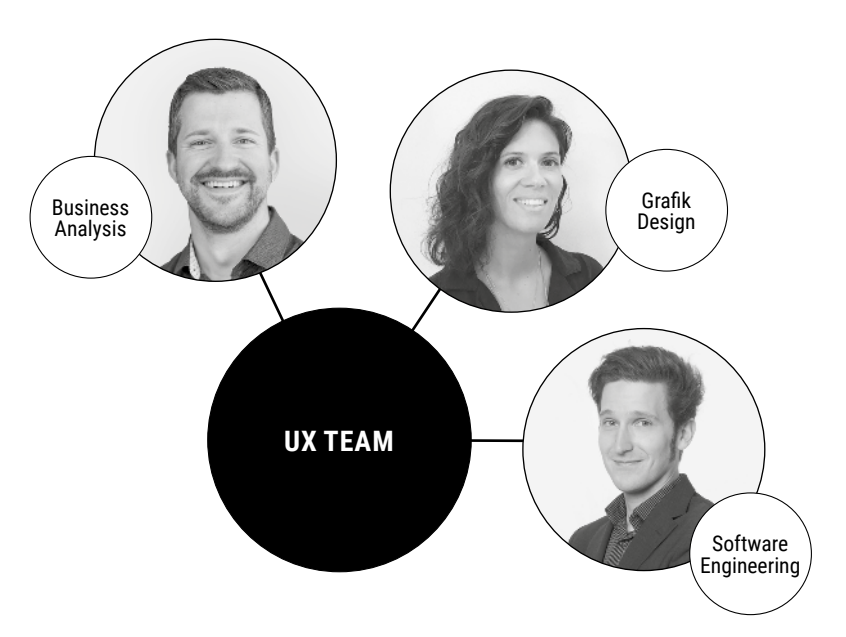

### **2.1.2 THE USABILITY ENGINEERING LIFECYCLE**

Das Vorgehensmodell «The Usability Engineering Lifecycle» nach Deborah J. Mayhew *[\[Mayhew 1999\]](#page-54-0)* teilt sich in mehrere Levels auf. Vorgelagert erfolgt eine Requirements En gineering Phase sowie eine nachgelagerte Installationsphase. Die Levels des Vorgehens modells behandeln folgende Hauptpunkte:

- *1. Konzeptionelles Design => Requirements Analysis*
- *2. Visuelles Design => Design/Testing/Requirements*
- *3. Design Umsetzung => Installation*

Hauptfokus des Vorgehensmodells liegt auf der parallelen Erarbeitung eines Styleguides während dem Durchlaufen der einzelnen Levels. Dieser ist jedoch nicht zu verwechseln mit der klassischen Verwendung des Wortes Styleguide als Dokument/Sammlung von Richtlinien wie Farbpaletten, Logo-Platzierungen, Unternehmenswerte, Templates usw. Der Styleguide von Mayhew beinhaltet Erkenntnisse wie User Profile, Design Richtlinien und Interaktionskonzepte und bildet somit ein ganzheitliches Grundlagendokument für die erarbeitete Lösung.

*Aus unserer Sicht liegt der grösste Vorteil des Vorgehensmodells in der Erarbeitung von umfangreichen User Interfaces welche durch mehrere Personen oder sogar Teams realisiert werden. Das Vorgehensmodell unterteilt sich zudem in sehr viele, detaillierte Schritte, welche für die Erarbeitung der begrenzten Anzahl zu erwartenden Oberflä chen für unser Projekt als überflüssig erachtet werden.*

# <span id="page-8-0"></span>2. VORGEHENSMODELL

# 2.1 AUSWAHLVERFAHREN

Es werden drei Vorgehensmodelle analysiert, welche sich für das Projektvorhaben eignen:

#### **2.1.1 DESIGN THINKING**

Design Thinking *[\[Lewrick et al. 2018\]](#page-54-0)* lehnt sich vom Grundsatz her stark an das Double Diamond *[\[Design Council 2005\]](#page-55-0)* an. Dabei werden zwei Räume, der Problem- und der Lö sungsraum, bearbeitet. Eine Fragestellung wird zuerst im Problemraum erkundet, dabei wird ein Grundlagenverständnis geschaffen, die Ist-Situation analysiert und zu lösende Probleme definiert. Anschliessend wird aus einem anderen Blickwinkel im Lösungsraum mit Hilfe von Kreativitätstechniken und Prototypen die Soll-Situation erkundet. Design Thinking wird bewusst für Projekte, bei denen Kreativität im Vordergrund steht, gewählt. Das Design Thinking gibt keine klaren Vorgaben zur Vorgehensweise, sondern benennt unterschiedliche Möglichkeiten/Werkzeuge, welche im Vorgehensmodell zur Anwendung kommen können.

*Design Thinking ist ausgerichtet auf interdisziplinäre Teams, ist jedoch eher ein Denk- als ein Vorgehensmodell und fokussiert sich stark auf die innovativen Phasen. Der Übergang in die Entwicklung und das detaillierte Design sind nicht ausformuliert. Design Thinking enthält keine «vorgeschriebenen» Tools zur Erarbeitung einer Lö sung, jedoch viele Vorschläge dazu. Im Rahmen dieser Masterarbeit ist es uns je doch ein Bedürfnis, ein strukturiertes Vorgehensmodell mit fix definierten Teilschrit ten zu verwenden. Aus konkreten Vorgehen kann ein Erfahrungsschatz für zukünftige Projekte angesammelt werden, wohingegen Design Thinking einen Solchen zu be dingen scheint.*

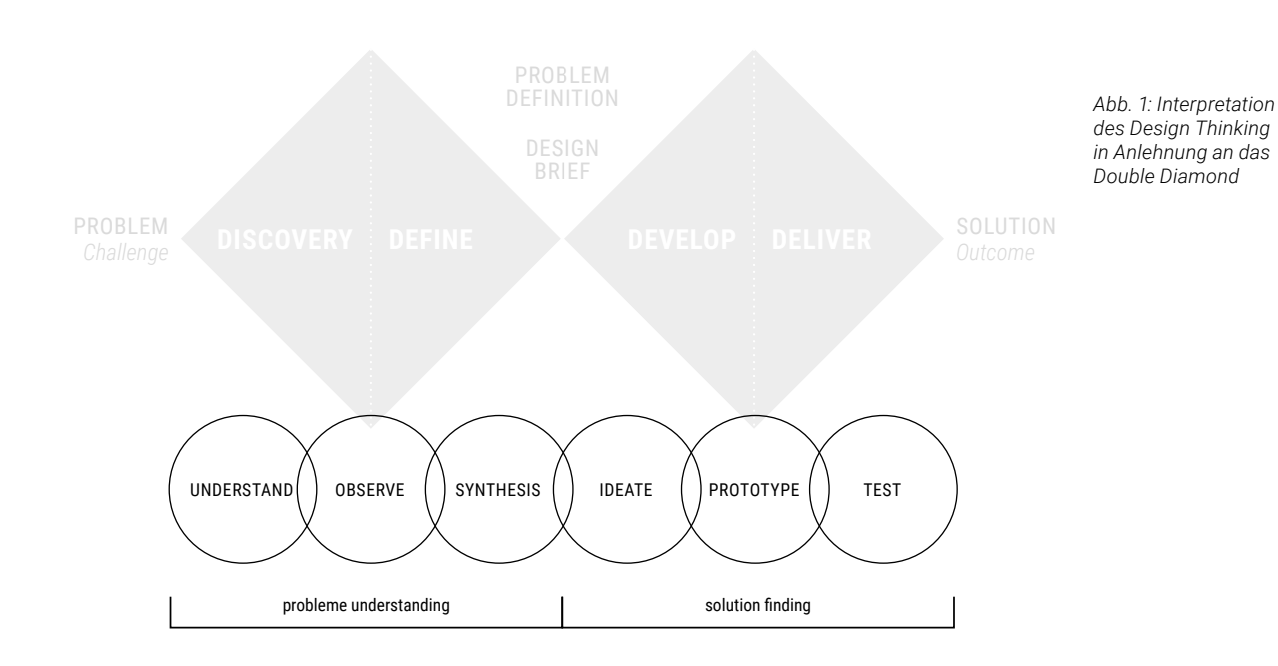

*Abb. 2: Der Usability Engineering Lifecycle von Deborah J. Mayhew*

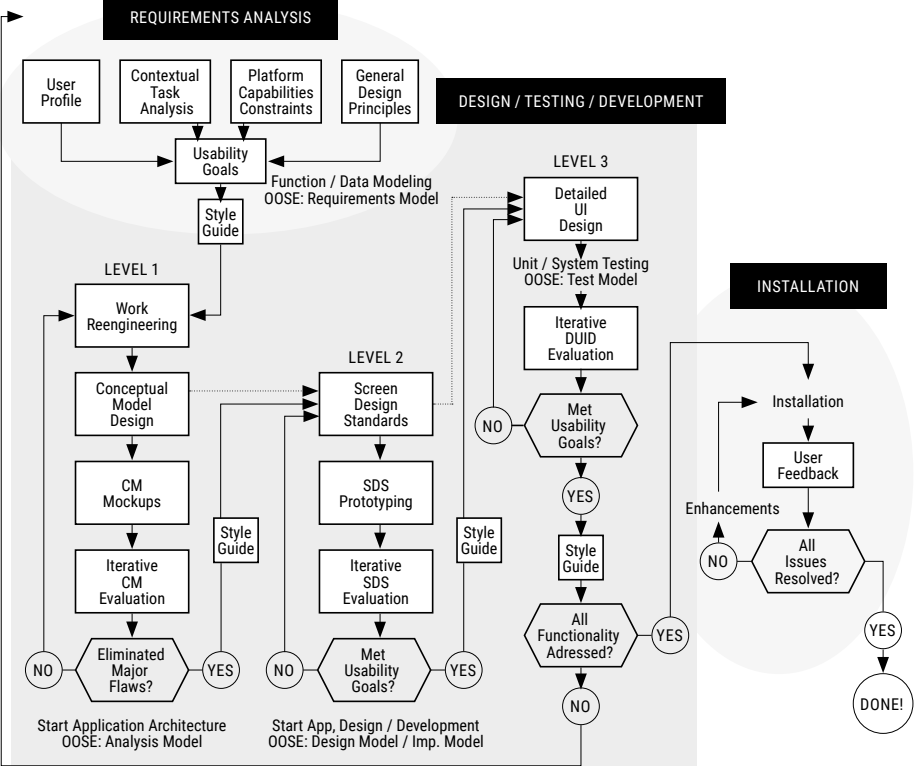

<span id="page-9-0"></span>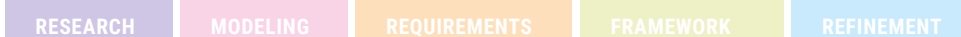

# 2.2 GEWÄHLTES VORGEHENSMODELL 2.3 PROJEKTPLANUNG

#### **2.3.1 PROJEKTPLAN**

Der Projektplan wird als einfaches Gantt-Diagramm mittels Google Sheets aufgesetzt. Ein Gantt-Diagramm *[\(siehe Anhang 2\)](#page-58-0)* ist ein praktisches Hilfsmittel zur Kontrolle anstehender Arbeiten und kritischer Projektpfade. Bereits vor der Wahl des Vorgehensmodells waren einige Fixpunkte bekannt und konnten gesetzt werden. Am Ende der Projektinitiierung und der dabei erfolgten Wahl des Vorgehensmodells wird der Projektplan entsprechend den Phasen des Modells angepasst und mit konkreten Aufgaben befüllt. Das Gantt-Diagramm begleitet das Projekt bis zum Schluss und wird ganz im Sinne eines agilen Vorgehens kontinuierlich dem Projektverlauf angepasst – sei dies bei neu hinzukommenden Terminen, Aufgaben für die kommenden Phase oder verschobenen, gestrichenen und gänzlich neuen Aktivitäten.

#### **2.3.2 ZUSTÄNDIGKEITEN**

Zu Beginn des Projektes wird eine Liste der wichtigsten Aufgaben erstellt. Darin enthalten sind Punkte wie das Führen der Protokolle, Einreichen der Stundenabrechnungen oder das Amt des Timekeepers während Sitzungen und Workshops. Diese Aufgaben werden innerhalb des Teams verteilt. Die Verantwortlichkeiten zu diesen Punkten verteilen sich ausgeglichen und beinahe durchwegs anhand der bereits bekannten Stärken der einzelnen Mitglieder.

# 2.4 INITIALE ANNAHMEN UND WISSENSSTAND

Research: Potenzielle User werden erkannt, der Fachbereich wird analysiert und es werden Grundlagen für die Modellierung geschaffen.

> Eine erste Grundlage für die weiteren Arbeiten bildet die Annahme-Map *[\(siehe Anhang 3\)](#page-60-0)*. Diese wird erstellt um Annahmen zu erkennen, welche das Projekt potentiell gefährden. Dazu werden Annahmen anhand dem Wissensgrad und der Auswirkung auf das Projekt kategorisiert und entsprechend auf einem Graphen dargestellt. Die Annahme-Map folgt den Ausführungen von Toni Steimle *[\[Steimle und Wallach 2018:44 ff.\]](#page-54-0)* und bildet Annahmen auf einem 2-dimensionalen Diagramm (Wissensgrad vs. Impact) ab.

Framework: In dieser Phase entsteht das sogenannte Interaction Framework. Mittels Key Path Scenarios werden wichtige Interaktionsschritte für die User dargestellt. Um weitere offene Designfragen zu klären, werden mithilfe von Validation Scenarios die Usability Tests durchgeführt.

Die Annahme-Map ist ein hilfreiches Tool, um in einer frühen Phase mit den grossen Unsicherheiten eines Projektes umzugehen. Die grösste Unsicherheiten mit hohem zu erwartendem Impact sind:

- » *Gamification unterstützt/macht die Lernplattform attraktiver*
- » *Schüler\*innen benutzen das GLHB nur im Kontext Schule*
- » *Es ist nicht klar, welche Devices in der Schule genutzt werden*
- » *Die Webseite ist nicht mehr zeitgemäss*
- » *Das Medium Webseite ist nicht ausreichend für die Vermittlung des Schulstoffs des GLHB*
- » *Es gibt unterschiedliche Zielgruppen mit unterschiedlichen Bedürfnissen, welche wir noch gar nicht kennen*

### **2.2.1 GOAL DIRECTED DESIGN**

Goal Directed Design nach Cooper *[\[Cooper et al. 2010\]](#page-54-0)* beschreibt einen kompletten Pro zess zum Erstellen von erfolgreichen Produkten, auf Basis befriedigter User-Bedürfnisse. Dieser wird aufgeteilt in die folgenden sechs Phasen, welche aufbauend aufeinander zu einer erarbeiteten Lösung führen sollen:

Modeling: Personas und die damit verbundenen Designziele der Lösung werden anhand abgeleiteter Verhaltensvariablen aus der Research-Phase sowie definierten Experience-, End- und Life-Goals der Personas formuliert.

Requirements: Szenarien werden in Geschichtsform verfasst und nutzen die erarbeiteten Personas als Basis. Ihr Zweck ist die Ableitung konkreter Anforderungen für das Projekt, wobei der grösste Mehrwert die erzählerische Form und deren Zugänglichkeit liegt.

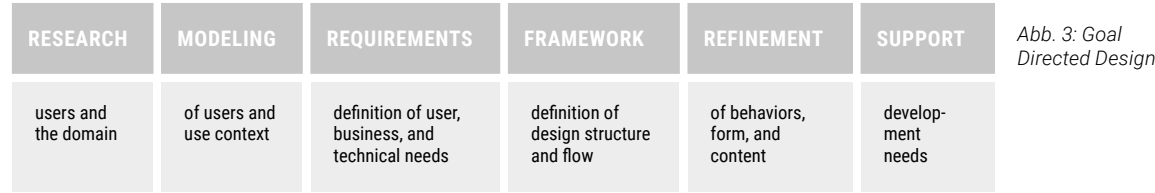

Refinement: In der Refinement-Phase dreht sich alles um visuelle Sprache und Stil. Mit weiteren Usability Tests wird das finale Design der Lösung sukzessiv erforscht und evaluiert.

Support: Diese Phase behandelt die Implementation des zuvor definierten Produktes und die Unterstützung der Entwicklung. Diese abschliessende Phase ist jedoch nicht Teil dieses Projektes und wird deshalb in dieser Arbeit nicht weiter berücksichtigt.

*Die einzelnen Phasen des Vorgehensmodells sind detailliert und verständlich ausformuliert. Goal Directed Design scheint klare Vorgaben zu machen, von welchen das Team lernen und diese als Leitfaden verwenden kann. Wenig Wissen und Erfahrung in der Umsetzung von Projekten im Fachgebiet «Schule» und «Unterrichten von Kindern» begünstigte die Wahl von Goal Directed Design weiter.* 

# 3.1 EINLEITUNG

Goal Directed Design *[\[Cooper et al. 2010:77\]](#page-54-0)* beschreibt eine Phase Research, welche sich zum Ziel nimmt, mittels qualitativer Methoden die Bedürfnisse des Produkt-Benutzers und des Herstellers zu erforschen. Ein Hauptaugenmerk liegt hierbei auf der qualitativen Forschung, zumal menschliches Verhalten eine hohe Komplexität aufweist, welche alleine durch quantitative Daten nicht gefasst werden kann. Deshalb wird in diesem Projekt eine dem Vorgehensmodell angelehnte Forschungsphase durchgeführt. Die Relativierung «an gelehnt» ist zurückzuführen auf die starke Abkürzung des ganzen Vorgehens (aus Pers pektive der Autoren). Dies wird notwendig, da der Auftrag selbst, so wie die Thematik des Kontextes eine Komplexität aufweisen, welche innerhalb dieser MAS nicht abschliessend erforscht werden kann. In dieser Phase werden mehrere qualitative und quantitative Me thoden angewendet, welche im Goal Directed Design erwähnt werden *[\[Cooper et al.](#page-54-0) [2010:77\]](#page-54-0)*.

Die folgenden Methoden kamen im Rahmen der Research-Phase zur Anwendung: » *Interviews mit Stakeholdern*

- » *Interviews mit Fachleuten*
- 
- » *User Beobachtungen/Contextual Inquiry*
- » *Literatur-Studium/Desk Research*
- » *Fragebogen zur Unterstützung der qualitativen Untersuchung*
- » *Workshop mit Lehrpersonen*

Die Research-Phase beginnt mit einer ersten Erforschung des Kontexts. Dies soll helfen, in nachgelagerten Research-Tätigkeiten einen Dialog mit unterschiedlichen Stakeholdern führen zu können, welcher sich nicht um die Erarbeitung eines Grundlagenverständnis dreht. Die vorgelagerten Untersuchungen umfassen den Aufbau eines Verständnisses zu den folgenden Themen:

<span id="page-10-0"></span>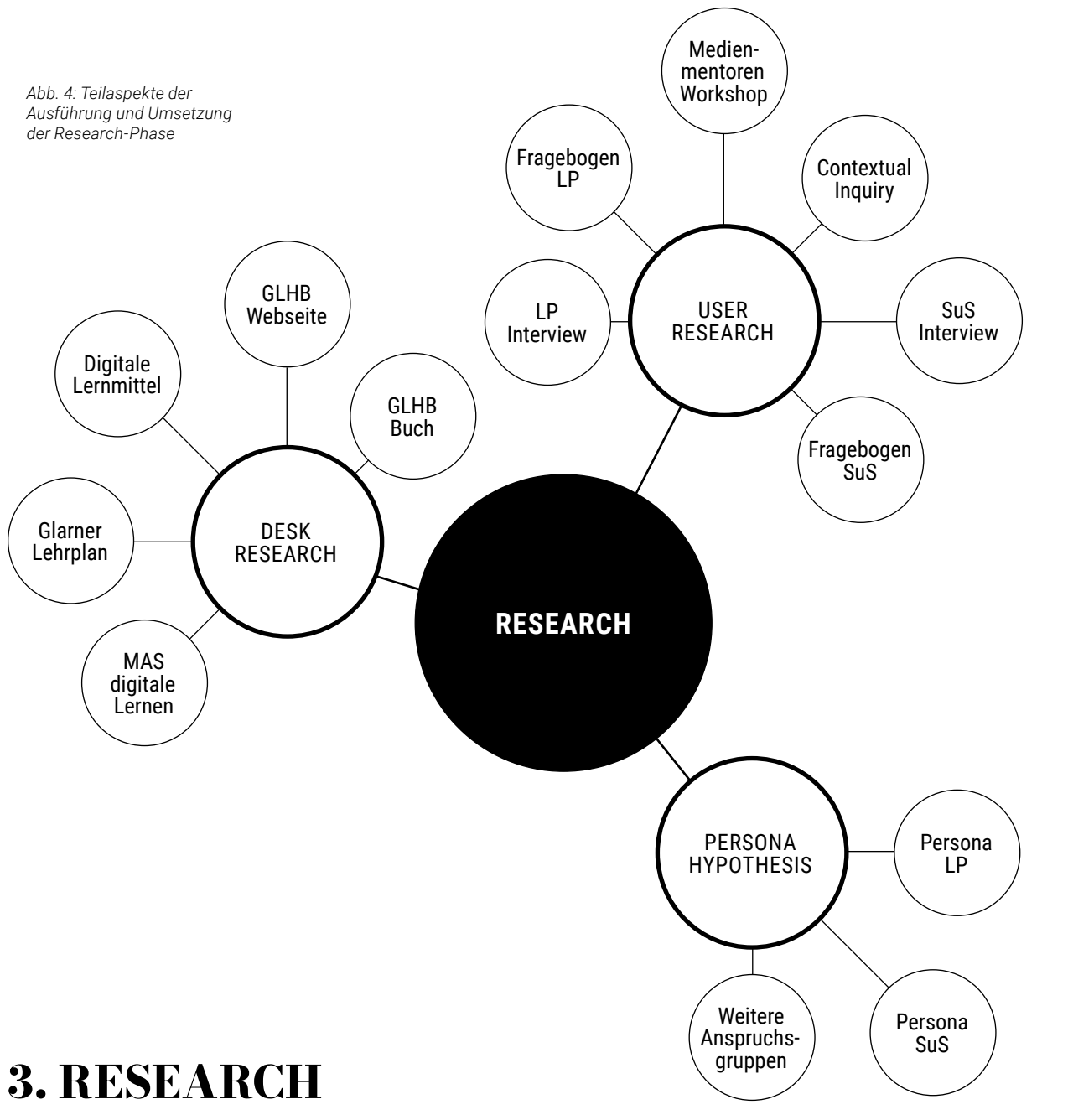

- » *Die vorhandene GLHB-Webseite Content und Bezug zum Glarner Heimatbuch*
- » *Grundlagen zum Stoffumfang an Volksschulen der Lehrplan als Kompetenz-Katalog*
- » *Konzeptionelles Verständnis zum «Digitalen Lehrmittel» Was qualifiziert ein digitales Lehrmittel?*

# 3.2 ZIELSETZUNG

Die Research-Phase soll helfen ein fundamentales Verständnis für den Kontext Schule, digitaler Unterricht und Einsatz von Lehrmitteln zu schaffen. Alle Teammitglieder sind bis zu einem gewissen Grad kontextfremd in ihrer eigenen Berufspraxis, haben jedoch aufgrund ihres privaten Umfeldes einen direkten Bezug zur Materie (Tätigkeit als Dozent\*in und/oder Partner\*in und Freunde aus der Branche). Nachfolgend werden die wichtigsten Fragen aufgeführt, welche während dieser Phase beantwortet werden sollen:

## **LEHRPERSONEN**

- *1. Wie sehen Arbeitsabläufe der Lehrpersonen aus?*
- *2. Wie stehen die Lehrpersonen zu digitalem Unterricht?*
- *3. Welche Anforderungen stellen sie an ein digitales Lehrmittel?*

# **SCHÜLERINNEN UND SCHÜLER**

- *4. Wie stehen die SuS zu digitalem Unterricht?*
- *5. Welche Anforderungen stellen sie an ein digitales Lehrmittel?*

## **KONTEXT**

- *6. Wie werden digitale Medien im Unterricht eingesetzt?*
- *7. Was verbirgt sich hinter dem Begriff des digitalen Lernens?*

# **GLARNER HEIMATBUCH**

- *8. Wie ist die GLHB-Webseite zum Glarner Heimatbuch aufgebaut?*
- *9. Wie kommt die Webseite in der Schule zum Einsatz?*

# **KOMPETENZEN**

*10. Welchen Auftrag haben die Lehrpersonen heute? 11. Auf welcher Grundlage soll das neue Lernmedium gestaltet werden?*

# <span id="page-11-0"></span>3.3 DESK RESEARCH

*«Der Lehrplan 21 dient der Klärung des Auftrags der Gesellschaft an die öffentliche Volks schule, dies vor dem Hintergrund einer zunehmenden Tendenz, der Volksschule Aufgaben zur Lösung einer Vielzahl gesellschaftlicher Probleme zu delegieren.» [\[Departement Bildung und Kultur 2014:Rahmeninformationen\]](#page-55-0)*

Als Grundlage für die Planung und Gestaltung des Unterrichts dient den Lehrpersonen der Volksschulen stets ein Lehrplan, welcher eine Sammlung von Kompetenz-Katalogen unterschiedlicher Bereiche umfasst.

*«Nur gerade mal 54% der Lehrpersonen in der Schweiz motivieren ihr Schülerinnen und Schüler (SuS), digitale Lernmedien zu nutzen. 64% der Lehrpersonen empfinden es als He rausforderung, über das nötige technische Know-How zu verfügen.» [\[Fachgruppe Medien](#page-55-0) [psychologie 2019\]](#page-55-0) «90% aller Berufe werden künftig digitale Kompetenzen erfordern.» [\[Ins](#page-55-0) [titut für Arbeitsmarkt und Berufsforschung 2016\]](#page-55-0)*

Neben den Grundlagen der Planung des Unterrichts steht auch die Fragestellung im Zentrum, wie die Lehrpersonen mit der Thematik des digitalen Unterrichts umgehen. Seit dem Jahr 2019 werden viele Veränderungen auch im Umfeld der Volksschule sichtbar. Der Ein satz von digitalen Medien soll auch ungeachtet der vom Bundesamt für Gesundheit regulierten Massnahmen (Lockdown, Remote-Unterricht, Maskenpflicht, usw.) genauer betrachtet werden.

### **3.3.1 GLARNER LEHRPLAN**

*«Die drei Bereiche sind nicht trennscharf. Gewisse Kompetenzen lassen sich nicht eindeutig einem der drei Bereiche zuordnen. So setzt beispielsweise eine effiziente Internetrecherche sowohl Kenntnisse über die Funktionsweise von Suchmaschinen (Informatik) als auch Hin tergründe zu Geschäftsmodellen und Zensurmassnahmen von Suchmaschinen (Medien) voraus, als auch konkretes Wissen zur Bedienung derzeit aktueller Suchmaschinen (An wendung).» [\[Deutschschweizer Erziehungsdirektoren-Konferenz 2016\]](#page-55-0)*

Die Lehrplan-Dokumentation wird von einem Teammitglied unter die Lupe genommen. Wichtige Erkenntnisse dazu werden auf einem Miro Board festgehalten und anschliessend bei einer kurzen Know-how Session intern diskutiert. Lehrpläne stellen ein sehr domänenspezifisches Wissen dar. In späteren Research-Tätigkeiten mit Vertretern aus der Domäne (Lehrpersonen, Schulleiter, Auftraggeber usw.) soll dieses Grundlagenwissen bereits vorhanden sein. *(siehe Abb. 5)*

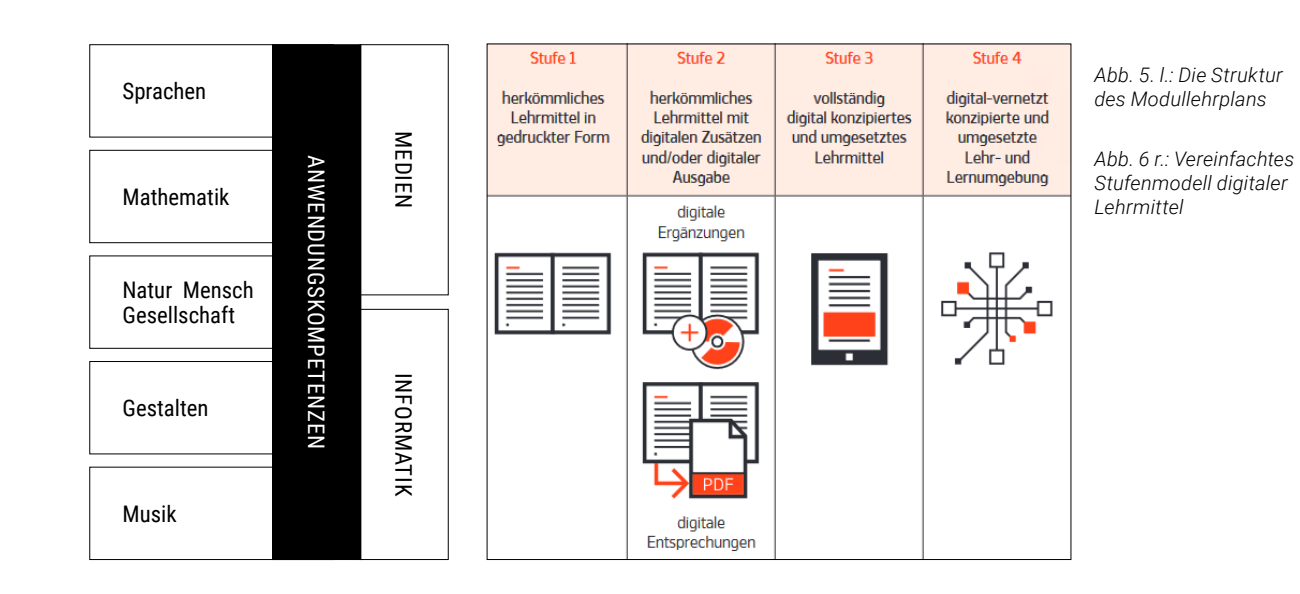

Buch: Zur Kontextanalyse dient eine vorangeganene Auflage des Glarner Heimatbuchs. Das Design des Buchs wird bei der Analyse nicht berücksichtigt, da es sich zurzeit gerade in der Überarbeitung befindet. Das Buch gewährt einen umfangreichen Einblick in die Ge schichte des Kanton Glarus. Von historischen Ereignissen wie der letzten Hexenverfol gung, dem politischen Instrument der Landsgemeinde, über alte Gedichte in Mundart verfasst, findet sich alles Wissenswerte rund um den Kanton Glarus in diesem Buch. Mit lokalem Bezug soll das Buch Allgemein- und historisches Wissen erlernbar gemacht.

# **3.3.2 E-LEARNING UND WISSENSMANAGEMENT**

Die GLHB-Webseite unterstützt gleichzeitig die Lehrenden und die Lernenden im Kompetenzaufbau von Medien, Informatik und Anwendung gemäss dem Glarner Lehrplan für die Volksschule, welcher auf dem Lehrplan 21 basiert. E-Learning und Wissensmanagement dienen dazu, eigene digitale Erfahrungen zu sammeln, um auf diese Weise zu Lernen. Eine fortwährende Transferleistung aus der Theorie in die Praxis und wieder zurück soll aus explizitem Wissen implizites Wissen generieren. Das Lehrmittel stellt traditionsgemäss die Altersstufe K12 ins Zentrum, welche die Primar- und Sekundarschulstufen umfasst. Das Lehrmittel selbst weist jedoch auch einen symbolischen Wert auf und hat dadurch den Weg in viele Bücherregale der Glarner Bürger\*innen gefunden.

Die Masterarbeit des Auftraggebers *[\[Emmenegger 2020\]](#page-55-0)* wird studiert, zusammengefasst und der Gruppe in einer Frage-Antwort-Runde präsentiert. Das vorhandene Expertenwis sen im Kontext Didaktik/Pädagogik soll helfen, das Konzept hinter der bestehenden GLHB-Webseite besser zu verstehen.

#### **3.3.3 DIGITALES LEHRMITTEL**

In diese Kategorie fallen Lehr-, Lern- und Arbeitsmittel in analoger oder digitaler Form, die Kompetenzen und Lerninhalte konkretisieren und für den Unterricht didaktisch aufbereiten. Die Interkantonale Lehrmittelzentrale beschreibt einen nicht strikt trennbaren Verlauf in vier Stufen zwischen einem analogen und einem digitalen Lehrmittel. Digitale Lehrmit tel können ergänzende Funktionen zum analogen Lehrmittel einnehmen oder gar eigenständige Umgebungen darstellen. Der Bericht der Interkantonalen Lehrmittelzentrale *[\[In](#page-55-0)[terkantonale Lehrmittelzentrale 2018\]](#page-55-0)* wird studiert, zusammengefasst und der Gruppe in einer Frage-Antwort-Runde präsentiert. Mit der Analyse wird ein gemeinsames Verständ nis zur Begrifflichkeit «Digitales Lehrmittel» aufgebaut. *[\(siehe Anhang 4\)](#page-61-0)*

### **3.3.4 GLARNER HEIMATBUCH & WEBSEITE**

Durch die Analyse der beiden Medien soll besser verstanden werden, welche Inhalte die Webseite vermitteln möchte und wie sie sich vom Buch abgrenzt bzw. dieses ergänzt.

Webseite: Die GLHB-Webseite besitzt im wesentlichen eine 360°-Ansicht von Glarus, Kar tenmaterial, interaktive Lerneinheiten, sowie eine Sammlung über Anwendungen zur Verwendung in der Schule (z.B. Fotobearbeitung, Audioprogramme, Whiteboard Tools, usw.). Die Lerneinheiten stellen das Herzstück der Seite dar, welches sich an die Schüler\*innen richtet. Die Analyse wird im Team vorgenommen und anschliessend mit dem Auftragge ber verifiziert. *(Siehe Anhang 5)*

Das Vorgehen kann, angelehnt an Goal Directed Design, als die Idee der Analyse von (Kon kurrenz-) Produkten verstanden werden *[\[Cooper et al. 2010:84\]](#page-54-0)* und hilft dem Team, Fragen für Stakeholder des Projekts besser formulieren zu können. Es lohnt sich bestehende Sys teme als wertvolle Quelle einer Anforderung zu betrachten *[\[Pohl and Rupp 2015:21\]](#page-54-0)*. Durch ein besseres Verständnis des Buchs und der Webseite kann das Team im Dialog mit Fachexperten einen klaren Bezug zu konkreten Themen aus dem Buch machen, oder den funktionalen Teil der Webseite thematisieren.

## 3.4 USER RESEARCH

Die vorangegangene Desk Research-Phase gibt einen ersten Einblick in die Materie sowie den Kontext, in welchem sich das Projekt bewegt. Abgeleitet aus dieser Phase wird ein Katalog an Hypothesen zusammengestellt:

- » *Das digitale Lernmedium ist für Schüler\*innen (SuS) nicht attraktiv*
- » *Gamification unterstützt/macht das Lernmedium attraktiver*
- » *SuS sind die wichtigste Nutzergruppe*

- » *SuS arbeiten gerne mit digitalen Medien*
- » *SuS benutzen das Glarner Heimatbuch ausschliesslich im Kontext Schule*
- » *Einsatz unterschiedlicher Geräte für die Nutzung der GLHB-Webseite*
- » *Eine Webseite ist keine geeignete Umsetzungsform für ein digitales Lernmedium*
- » *Lehrpersonen arbeiten nicht gerne mit der Webseite im Unterricht*
- » *Unzureichende Vermittlung der digitale Anwendungskompetenzen durch die GLHB-Webseite*
- » *Die Webseite wirkt für die Lehrperson veraltet und nicht attraktiv*

Der erste Schritt in Richtung qualitative Nutzerforschung stellt die Durchführung von Interviews mit SuS und Lehrpersonen dar. Im Raum steht die Hypothese, dass SuS und Lehrpersonen die wichtigsten Benutzergruppen darstellen. Die Hypothese geht davon aus, dass die SuS und deren Benutzerbedürfnisse prägend für die Entwicklung einer finalen Lösung sein werden. Die folgenden qualitativen Untersuchungen, begleitet durch einige quantitative Daten aus Auswertungen von Fragebogen, versuchen die Komplexität der Realität besser zu beleuchten *[\[Cooper et al. 2010:77\]](#page-54-0)*.

In einer ersten Interviewrunde mit zwei Lehrpersonen sollen die initial formulierten Hypothesen untersucht werden. Im Rahmen dieser Interviews wird mit einer Lehrperson ein Besuchstag bei deren Schulklasse organisiert. Die Lehrperson hat dafür eingeplant, dass an diesem Tag sowohl mit dem Buch als auch mit der Webseite gearbeitet wird. Dies er öffnet die Möglichkeit erste Forschungstätigkeiten mit den SuS durchführen zu können.

#### **3.4.1 INTERVIEW LEHRPERSONEN**

Die Interviews dienen der weiteren Bestandsaufnahme, Definition neuer Forschungsfra gen und der Verifikation durch User von bereits angesammelten Wissen.

#### VORGEHEN

Das Interview folgt einem semi-strukturierten Fragenkatalog *[\[Baxter et al. 2015:223](#page-54-0)*]. Wichtige Fragestellungen zu diesem Zeitpunkt sind:

- *1. Gibt es andere digitale Lernmedien, welche als Referenz angeben werden?*
- *2. Werden Anwendungskompetenzen mit Hilfe des GLHB bewusst vermittelt?*
- *3. Werden Werkzeuge aus der GLHB Seite in den Unterricht integriert ?*

Der Ablauf des Interviews wird mit Hilfe eines Miro Boards in visueller Form aufbereitet. Fragen werden auf digitalen Post-its formuliert und nach einem chronologischen Ablauf geordnet. Dies ermöglichte es, während der Ausarbeitung des Interview-Leitfadens die Reihenfolge rasch anzupassen sowie Fragen zu entfernen oder zu ergänzen. *[\(Siehe An](#page-63-0) [hang 6.1\)](#page-63-0)*

Die Interviews werden online mit Microsoft Teams durchgeführt. Jeweils zwei Teammit glieder erstellen Notizen und Eines ist für die Gesprächsführung zuständig. Notizen wer den direkt im Miro Board verfasst und zwecks Auswertung in eine Excel Tabelle überführt *[\(Anhang 6.2\)](#page-64-0)*.

*Interviews sind zu diesem Zeitpunkt eine ideale Möglichkeit um herauszufinden, wie die Lehrpersonen mit dem Lernmedium GLHB interagieren. Die eigentliche Lehrtätig keit an der Schule ist ein Ergebnis aus einer Vielzahl von Einflussfaktoren. Dazu ge hören die vorangegangene Ausarbeitung eines Unterrichts-, Wochen- und Jahres plans durch die Lehrperson, Vorgaben zu Lehrmitteln durch die Schulbehörde sowie Vorgaben des Lehrplans als auch die persönliche Präferenz des Lehrperson und wel che konkreten Inhalte für die Erfüllung gewisser Kompetenzen vermittelt werden sol len. Die Befragung der Lehrpersonen in Interviews ist geeignet um qualitative Daten zu erheben und um den Kontext näher verstehen zu können. Das Team hatte zu diesem Zeitpunkt noch kein klares Verständnis oder Bezug zur Materie der Lehrertätigkeit.Der Theorie folgend wären Contextual Inquiries ideal gewesen um die Vorbereitung der Lehrperson im Kontext ihrer Aktivität beobachten zu können [\[Cooper et al. 2010:83\]](#page-54-0). Die Lehrpersonen befanden sich zu diesem Zeitpunkt auch gerade in der Vorberei tungsphase für das kommende Schulsemester. Allerdings wurde die Wichtigkeit der Vorbereitungsphase erst aus den Interviews ersichtlich, woraufhin ein passendes Zeitfenster für die Durchführung von Contextual Inquiries mit ihnen, aufgrund der Sommerferien, vorüberzog.* 

#### **3.4.2 CONTEXTUAL INQUIRY SCHÜLER\*INNEN**

Der Besuch in der 5. Schulklasse beginnt mit einer Vorstellungsrunde des Teams. An schliessend dürfen die SuS in Form von Gruppenarbeiten Inhalte der Glarner Heimatbuch-Webseite bearbeiten. Das Projektteam teilt sich auf und beobachtet die Gruppen bei den Arbeiten, stellt Fragen dazu und macht Notizen. Das Team achtet darauf, dass sie in kor rektem Meister-Lehrling-Modell versuchen, von den SuS zu lernen *[\[Cooper et al. 2010:84\]](#page-54-0)*.

<span id="page-12-0"></span>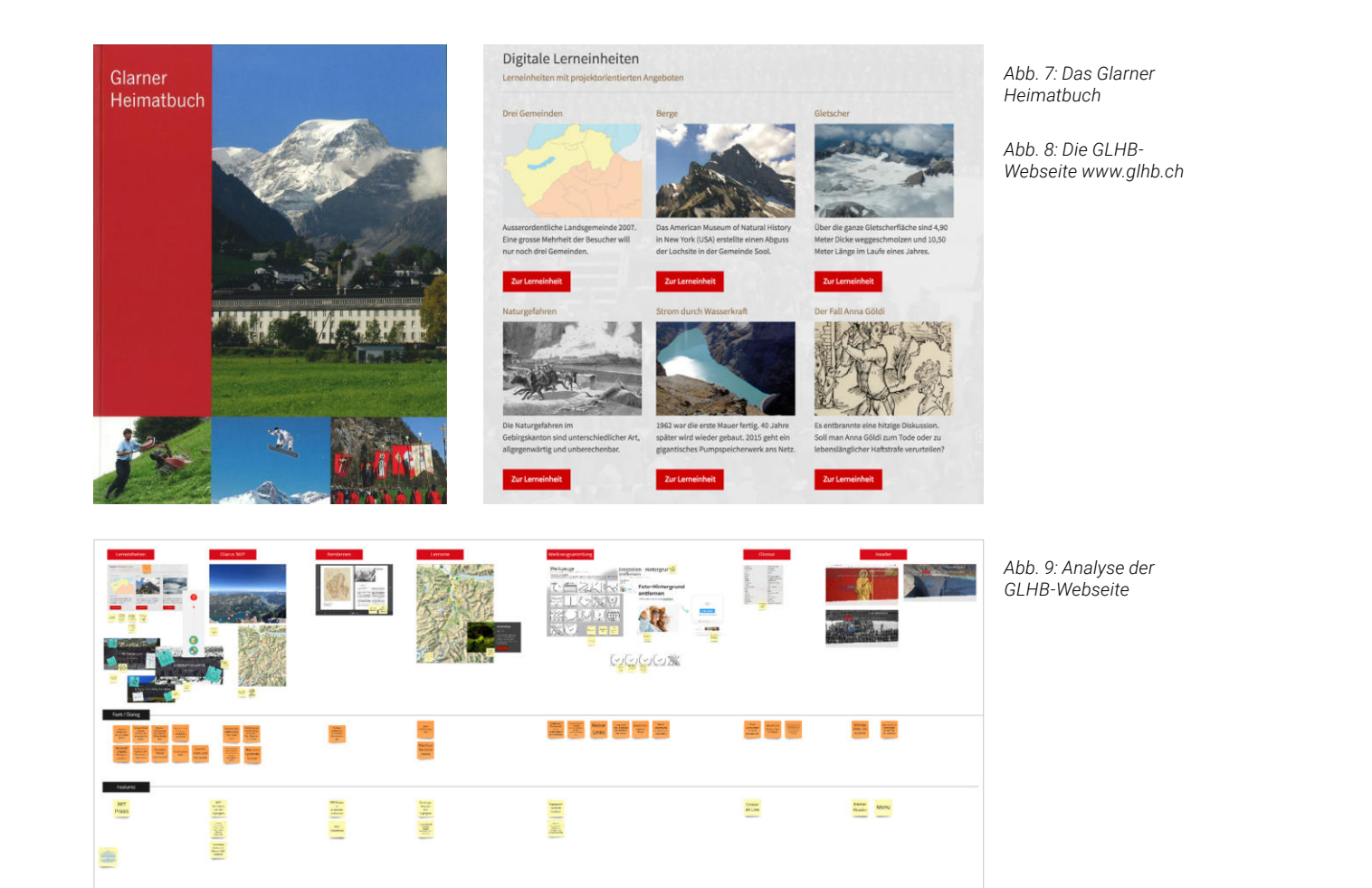

#### <span id="page-13-0"></span>**VORGEHEN**

MAS HCID | Masterarbeit | Glarner Heimatbuch digitales Lernmedium | 2021–22 | Natalie Schmid | Philipp Egli | Simon Strebel

Da der Schulunterricht nicht ausschliesslich mit dem Glarner Heimatbuch stattfindet, war es notwendig vorgängig mit der Lehrperson einen Termin zu vereinbaren, an welchem die SuS mit der Webseite arbeiten werden. Für den Besuch werden von der Lehrperson Grup penarbeiten eingeplant, bei welcher die SuS verschiedene Themenbereiche aus dem Buch und Lerneinheiten auf der Webseite bearbeiten, wie sie es sonst tun würden. Insgesamt werden 4 Gruppen à 4–5 SuS gebildet, welche die Themen «Motoren am Berg», «Typisch Glarner», «Schutzhütten» und «Tiere und Pflanzen» bearbeiten. Das Team beobachtet die einzelnen Gruppen, rotiert zwischen den Gruppen und macht sich ein Bild von der tatsächlichen Arbeitsweise der SuS. Obwohl das Vorgehensmodell empfiehlt das Projekt mit Stakeholder-Interviews zu beginnen *[\[Cooper et al. 2010:80\]](#page-54-0)*, wird aufgrund anstehender Schulferien das Contextual Inquiry *[\[Cooper et al. 2010:84\]](#page-54-0)* mit den SuS vorgezogen, um erste Eindrücke der SuS und Lehrperson im Umgang mit dem Medium beobachten zu können.

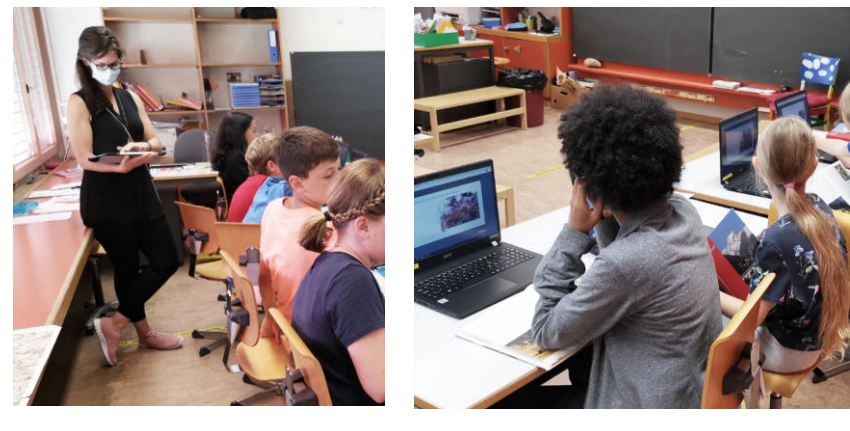

*[et al. 2015:223\]](#page-54-0)*. Die Erwartung dabei ist, mehr Informationen zum Kontext zu erlangen *[\[Cooper et al. 2010:91\]](#page-54-0)* als durch einen fixen Fragenkatalog möglich wäre. Die Visualisie rung in den Vorbereitungen soll dabei unterstützen die relevanten Forschungsfragen adhoc in einen guten Gesprächsfluss bringen zu können und alternative Pfade während der Befragung einschlagen zu können.

Im Unterschied zu Interviews mit Erwachsenen wird bei den Vorbereitungen der Fragen für die SuS stets beachtet, dass sich die Art der Fragestellung bewusst an ein junges Zielpub likum wenden. Deshalb wird der Schreibstil der formulierten Fragestellungen möglichst einfach gehalten. Alle Fragen werden mit Folgefragen versehen, welche helfen sollen die relevanten Informationen von den SuS zu beschaffen. Der Fokus liegt dabei auf einer lang samen Einleitungs- und Warm-up-Phase, was den SuS dabei helfen soll Vertrauen aufzu bauen. *[\(Siehe Anhang 7.1\)](#page-67-0)*

In Zweiergruppen werden die SuS aus dem Klassenzimmer geholt während die verbleibenden SuS unter Anleitung eines Teammitglieds und der Lehrperson einen Fragebogen ausfüllen. Die Rollen für das Interview sind mit Moderator und Protokollant besetzt. Die Fragen werden den beiden SuS gleichzeitig gestellt. Die SuS antworten meist abwechs lungsweise. Teilweise wird bei Ausbleiben einer Antwort ein/e Schüler\*in nochmals indivi duell befragt. Die SuS erhalten ebenfalls die Möglichkeit miteinander zu diskutieren und gemeinsam Antworten auf die gestellten Fragen zu geben. Dies erzeugt einen angeneh men, natürlichen Dialog mit den Kindern. Im Anschluss an die Interviews werden alle Ant worten in eine Excel Tabelle übertragen und ausgewertet *[\(Siehe Anhang 7.2\).](#page-68-0)*

*Die Interviews werden als frühe Erkundung zum Verstehen der Benutzersicht einge setzt. Deswegen werden die Interviews tendenziell «offen» anstatt strukturiert nach Cooper [\[Cooper et al. 2010:90\]](#page-54-0) gehalten. Wegen Bedenken, dass die Schüler\*innen womöglich zu eingeschüchtert sein könnten, wenn sie von fremden Erwachsenen in terviewt werden, wird entschieden, die Interviews paarweise durchzuführen. «Interaktive Fähigkeiten sind vor allem im Rahmen von Gruppendiskussionen relevant. 9-Jährige sind selbstständiger in der Lage, Beiträge zu koordinieren und die Diskus sion im Ablauf zu organisieren.» [\[Vogl 2015:18\]](#page-54-0) Die Lehrperson wird beauftragt, mög liche Paare aus ihrer Klasse zu bestimmen, welche ihrer Meinung nach eine offene Wesensart besitzen und auch gut miteinander auskommen. Damit wird eine mög lichst gute Grundlage für die Interviews geschaffen.*

*Bei Interviews zwischen Untersuchungsleiter und Nutzer gibt es eine Vielzahl von «Fil tern/Bias». Die Hypothese ist, dass bei Jugendlichen und Kindern diese Tendenz noch grösser ist als bei Erwachsenen. Beispielsweise der Hindsight-Bias (Rückschaufeh ler), bei welchem alte Informationen in der Erinnerung durch neue Informationen verzerrt werden [\[American Psychological Association:Hindsight-Bias](#page-55-0)[\]](#page-54-0). Durch den kleineren Wortschatz der SuS hält es das Team für wahrscheinlich, dass dieser Bias vermehrt auftreten wird. Es muss davon ausgegangen werden, dass die SuS Bedürfnisse und Meinungen weniger artikulieren können und deshalb eher die Tendenz aufweisen, Aussagen der Interview-Moderatoren zu spiegeln.* 

*«Für funktionierende Kommunikation sind linguistische sowie kognitive und soziale Fähigkeiten notwendig, die gleichzeitig verarbeitet werden müssen. Diese Aufgaben können sich manchmal gegenseitig behindern, beispielsweise kann aus Unsicherheit oder wegen mangelnder verbaler Fähigkeiten das Erinnerte nicht angemessen wie dergegeben werden. Aufgrund der Komplexität der Interviewsituation können vor al lem jüngere Kinder z. B. mit der Verarbeitung und Berücksichtigung aller Aspekte der Situation, den Merkmalen der kommunizierenden Personen und den Kommunikati -*

#### **3.4.3 INTERVIEWS SCHÜLER\*INNEN**

Eine interessante Herausforderung stellt das Interview mit SuS dar. Die Interviewpartner sind in diesem Fall Kinder im Alter von 10 und 11 Jahren. Für die Durchführung und Vor bereitung wird deshalb besonders auf einen altersgerechten Sprachstil und Aufbau der Interviews geachtet, um eine angenehme Atmosphäre zu gewährleisten. *«Beim Interview eines Erwachsenen mit einem Kind handelt es sich um eine sehr spezifische Interaktions form, welche die Fähigkeiten und Antworten der Kinder beeinflusst.» [\[Vogl 2015:15\]](#page-54-0)*

#### **VORGEHEN**

Für die Durchführung der Interviews wird ein Fragenkatalog in Excel sowie eine visueller, chronologischer Ablauf erstellt. Der Ablauf folgt dem idealtypischen Flow von Icebreaker-Fragen, über Kernfragen bis zum abschliessenden Wrap-up des Interviews *[\[Baxter et al.](#page-54-0) [2015:226\]](#page-54-0)*. Die Fragen werden in einen semi-strukturierten Fragenkatalog verpackt *[\[Baxter](#page-54-0)* 

*Abb. 12: Interview mit SuS der 5. Klasse in* 

*Glarus*

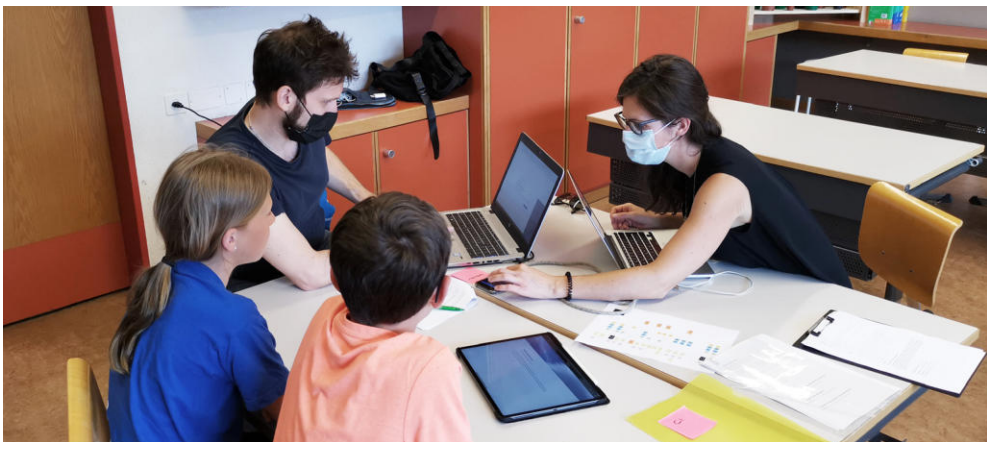

*Abb. 10, 11: Schulbe such der 5. Klasse in Glarus mit Contextual Inquiry bei der Bearbeitung der GLHB Lerneinheiten*

<span id="page-14-0"></span>*onsinhalten leicht überfordert sein und bestimmte pragmatische Leistungen nicht erbringen.» [\[Vogl 2015:16\]](#page-54-0)*

*Ein Bandwagon-effect (Mitläufereffekt) mit der Tendenz eigene Aussagen zugunsten der Meinung des Interviewpartners anzupassen [\[American Psychological Associati](#page-55-0) [on:Bandwagon\]](#page-55-0) ist ebenfalls stets im Bewusstsein des/der Interview-Führenden.*

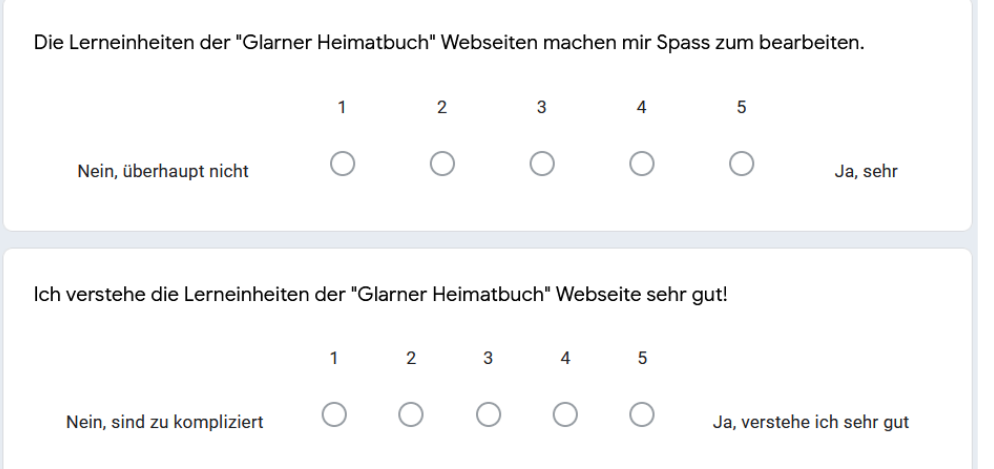

# 3.5 PERSONA-HYPOTHESEN

Die getätigten Arbeiten führten zu einer grossen Datenmenge. Zwecks besserer Übersicht zu den erhobenen Daten werden Persona-Hypothesen erstellt. Diese werden gemäss Vor gehensmodell *[\[Cooper et al. 2010:114\]](#page-54-0)* anhand von Experience-, End- und Life-Goals aufgebaut. Der Dialog mit dem Auftraggeber sowie die Interviews, Contextual Inquiries und Fragebogen haben gezeigt, dass das Projekt ganz unterschiedliche Stakeholder und User mit unterschiedlichen Bedürfnissen mit sich zieht. Deshalb wird ein Katalog an Persona-Hypothesen aufgestellt welche als Werkzeug zur Identifikation und Abgrenzung der User dienen soll. Die folgenden Persona-Hypothesen sollen die Tragweite des Projekts verdeut lichen und nicht als finale Personas *[\(siehe Anhang 9\)](#page-73-0)* interpretiert werden.

#### **3.5.1 PERSONA-HYPOTHESEN: LEHRPERSONEN**

Die Lehrpersonen werden unterteilt in 4 Kategorien:

## **CECILIA PETER LISA MANFRED**

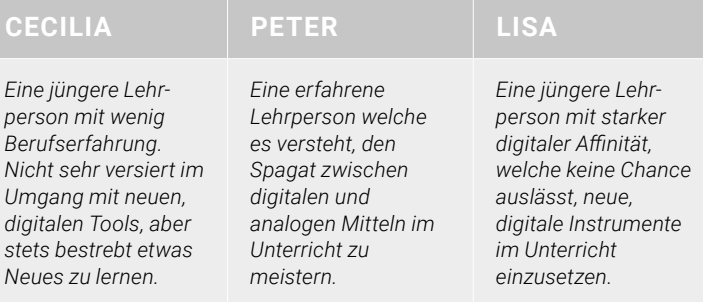

### **BEIRAM** *Ein ruhiger Schüler, welcher erst seit wenigen Jahren in der Schweiz lebt. Die sprachlichen Hürden nimmt er Schritt für Schritt, aber er braucht für alle Aufgaben ein bisschen länger als seine Mitschüler\*innen.*

*Eine langjährige Lehrperson, welche sich gegen jegliche Form neuer, digitaler Mittel sträubt. Analoger Unterricht steht im Fokus und Digitalität wird verschmäht.*

Die anfänglichen Bedenken des Projektteams, eine Form für die neue Lösung finden zu müssen, welche auch Lehrpersonen mit digitaler Aversion begeistert, können im Dialog mit dem Auftraggeber zur Seite gelegt werden. Lehrpersonen haben die Aufgabe Kompe tenzen gemäss Lehrplan 21 zu vermitteln. Die Persona-Hypothese «Manfred» wird über kurz oder lang aus den Schulen verschwinden und soll nicht Sorge zukunftsweisender digitaler Projekte sein.

### **3.5.2 PERSONA-HYPOTHESEN: SCHÜLER\*INNEN**

Die SuS werden in 3 Kategorien unterteilt:

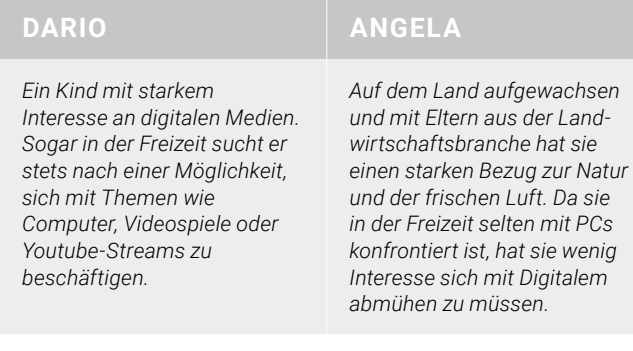

Contextual Inquiry und Interviews mit den SuS haben vor allem zur Einteilung von digital affinen und weniger affinen SuS geführt. Hier lässt sich begründen, dass digital weniger affine SuS im Rahmen der zu vermittelnden Kompetenzen gemäss Lehrplan und dem durch die Lehrperson definierten Unterrichtsstoff, nicht umhin kommen, digitale Lehrmit tel zu nutzen. Was am meisten hervorsticht ist die Persona-Hypothese «Beiram», welche Deutsch als Zweitsprache (DaZ) spricht und allenfalls stark profitieren könnte von einer Digitalisierung des Lehrmittels (man denke beispielsweise an Übersetzungen der Inhalte).

#### **3.4.4 FRAGEBOGEN SCHÜLER\*INNEN**

Parallel zu den Interviews wird der Rest der Klasse mit dem Ausfüllen eines Fragebogens beschäftigt, angeleitet durch eines unserer Teammitglieder. Der Fragebogen soll ergän zend zum Interview quantitative Daten liefern und dient nebenbei dazu, dass sich alle Schüler gleich bedeutsam fühlen und niemand durch ein persönliches interview bevoroder benachteiligt wird.

#### **VORGEHEN**

Der Fragenkatalog umfasst Kernfragen aus dem Interview sowie allgemeine Fragen rund um die Webseite des Glarner Heimatbuches. Die Fragen werden anhand einer unipolaren Likert-Skala mit fünf Antwortmöglichkeiten von «schlecht» bis «gut» angeordnet, die Steigerung erfolgt in Leserichtung, zumal es keine einschlägigen, anderslautenden Aufbauarten für Skalen zu geben scheint *[\[Menold und Bogner 2015:3\]](#page-55-0)*. Zusätzlich zu den Likert-Fragetypen werden einige Multiple-Choice und offene Textfragen in den Fragebogen eingebaut. Bei der Sprachwahl der Skalenbeschriftung wird bewusst eine eher jugendli che Sprache verwendet und die Abstufungen werden nicht mit repetitiven, langwierigen Wortlauten versehen, wie beispielsweise «lehne ab» oder «stimme vollumfänglich zu». Der Fragebogen wird auf Papier ausgedruckt und parallel zu den Interview-Sessionen in der Klasse ausgefüllt und durch ein Teammitglied moderiert *[\(siehe Anhang 8\)](#page-69-0)*. Im Anschluss an den Schulbesuch wird die Auswertung der Fragebogen vorgenommen. Beim Abschied gibt es zum Dank für alle SuS noch ein Eis am Stiel.

*Daten zur Nutzungshäufigkeit, zur Nutzung des Lernmediums und zur allgemeinen Haltung gegenüber der GLHB-Webseite werden besser qualitativ erhoben. Denn «Je der Versuch, menschliches Verhalten auf Statistik zu reduzieren, übersieht wahrscheinlich wichtige Nuancen, was erhebliche Unterschiede für das Design von Produkten bedeuten kann» [\[Cooper et al. 2010:77\]](#page-54-0). Der Fragebogen ist dennoch ein gutes Werkzeug um alle einzubinden und unkompliziert ein breites Set von Daten zu erhalten.*

*Abb. 13: Auszug Fragebogen für die SuS*

*Diese Persona Hpothesen werden für den Workshop der Medienmentoren verwendet und ausgearbeitet*

#### <span id="page-15-0"></span>**3.5.3 WEITERE PERSONA-HYPOTHESEN**

SuS und Lehrpersonen sind schnell erfassbar als potenziell relevante User. Folgende Per sona-Hypothesen sollen den Blickwinkel aber für weitere User/Stakeholder des Vorha bens öffnen:

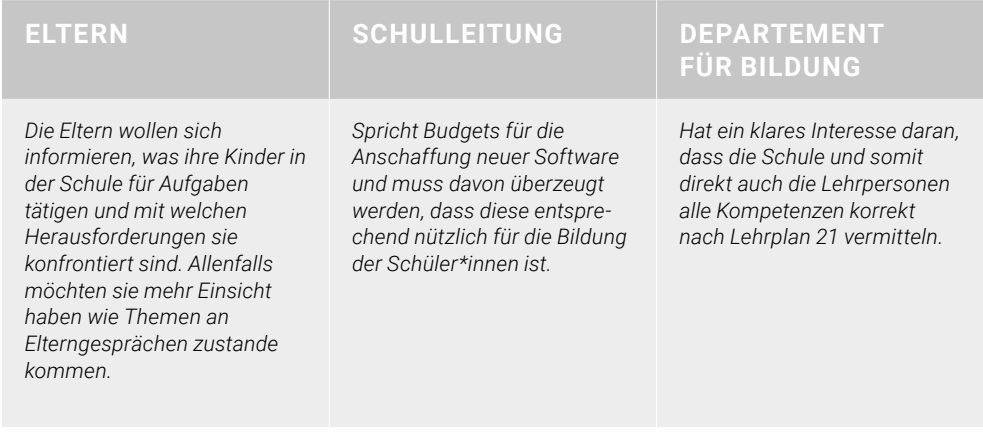

Erkenntnisse aus den ersten Interviews mit SuS und Lehrpersonen, sowie Contextual Inquiry, Fragebogen und den wiederkehrenden Statusmeetings mit dem Auftraggeber führen zur Einsicht, dass ein Redesign der Glarner Heimatbuch-Webseite im Rahmen unseres Projektes die Benutzergruppe SuS nicht zu sehr ins Zentrum stellen darf. Dies lässt sich wie folgt begründen:

Der Dialog mit Auftraggeber, Lehrpersonen und SuS hat gezeigt, dass ein Erfolg des Pro jekts auch von weiteren Stakeholdern und Usern abhängig sein könnte. Die Abgrenzung User und Stakeholder ist hierbei nicht trennscharf. Es ist unklar, wie weit die beschriebe nen Persona-Hypothesen tatsächlich einen Anspruch auf Interaktion mit der finalen Lö sung behaupten. Im Rahmen dieses Projekts, und aufgrund der daraus resultierenden zeitlichen Limitierung, wird jedoch davon abgesehen, weitere Forschung bei diesen Grup pen zu betreiben. Sie dienen lediglich als potentielle Quelle für weitere Erkenntnisse rund um die Gestaltung einer neuen digitalen Lösung für das Glarner Heimatbuch.

# 3.6 KONTEXTANALYSE LEHRPERSON

Die befragten SuS sind nicht die User der zukünftigen, digitalen Lösung. Sie werden bei der Einführung nicht mehr aktiv mit dem Glarner Heimatbuch arbeiten. Die nächste Generati on SuS wird bereits eine andere Ausgangslage digitaler Lehrmittel geniessen können. Wie aus dem Dialog mit dem Auftraggeber zu erfahren war, wird die Integration digitaler Mittel zukünftig bereits früher angesetzt. Die Bedürfnisse der SuS richten sich auch stark auf den «Fun-Factor» von digitalen Anwendungen. Dies tangiert Themen wie beispielsweise Gamification der Lerneinheiten und somit Grundlagen-Überlegungen zur Ausgestaltung dieser. Die Ausgestaltung der didaktischen Inhalte (Lerneinheiten) des Lehrmittels zieht eine Tragweite mit sich, welche aufgrund ihrer Grösse nicht Bestandteil des Projekts sein kann.

> Journey Map: Die Journey Map soll als Mittel dienen, um die Arbeitsabläufe der Lehrperson besser nachvollziehen zu können. Sie soll den Ist-Zustand der Abläufe abbilden. Dieser Ist-Zustand soll jedoch ergänzbar sein durch Insight Statements und Opportunity Areas *[\[Steimle und Wallach 2018:67\]](#page-54-0)*. Somit wird die Map zu einem abgewandelten Konst rukt bestehender Journey Map Ideen nach Collaborative UX. Dadurch soll ein angeregter Dialog mit den Teilnehmer\*innen um Pain Points und Verbesserungschancen entstehen. Die Journey Map wird als Beispiel für die Workshop Teilnehmer\*innen konzipiert, welches am Workshop auf grossen Stellwänden abgebildet sein wird.

Neben dem didaktischen Aufbau der Lerneinheiten soll die Glarner Heimatbuch-Webseite die Vermittlung von Anwendungskompetenzen fördern. Diese Aufgabe können die SuS nicht selbst steuern, sondern sind auf die Lehrpersonen angewiesen. Durch ihre Wahl der Mittel (in diesem Kontext umzusetzende Projekte und Aufgaben durch die SuS) und durch ihre Motivation wird erst ermöglicht, dass die SuS mehr Berührungspunkte zum digitalen Medium herstellen. Aus diesem Grund sollen jetzt die Lehrpersonen detaillierter analysiert werden, um ihre Ziele und Motivationen besser nachvollziehen zu können.

#### **3.6.1 WORKSHOP MEDIENMENTOREN**

Im Kanton Glarus treffen sich regelmässig Lehrpersonen, welche die Rolle von sogenannten Medienmentoren an der Schule einnehmen, an dedizierten Workshops. Medienmentoren sind digital affine Lehrpersonen mit einer entsprechenden Zusatzausbildung, welche direkte Ansprechpersonen in den Schulen für diverse digitale Themen sind. Der Aufgabenbereich reicht von ad-hoc IT-Support bis zur Inspirationsquelle im Bezug auf den Einsatz von digita len Werkzeugen im Unterricht oder Projektumsetzungen. Der Medienmentoren-Tag mit je weils einem 2-stündigen Zeitfenster morgens und nachmittags wird verwendet um die Ar beitsweise der Lehrpersonen mit digitalem Bezug besser nachvollziehen zu können.

#### VORGEHEN

Zu Beginn werden Forschungsfragen in einer Tabelle gesammelt *[\(siehe Anhang 10.1\)](#page-77-0)*. Sie werden nach dem Konzept einer Forschungs-Map *[\[Steimle und Wallach 2018:52\]](#page-54-0)* gesam melt, um zu entscheiden, mit welchen Methoden das Team während dem Workshop an Antworten gelangen will. Für den Workshop wird die gemeinsame Erstellung einer Jour ney Map mit den Lehrpersonen, sowie die Verifikation der aufgestellten Persona-Hypothe sen geplant.

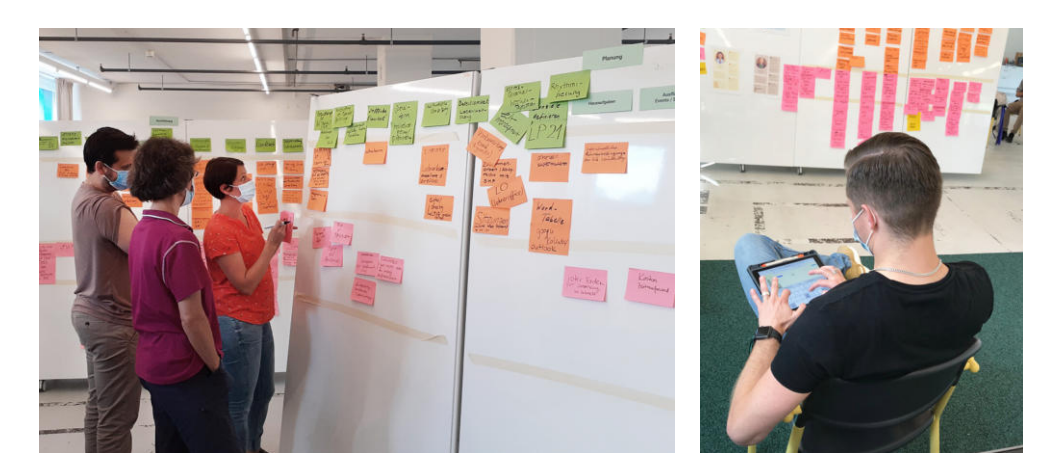

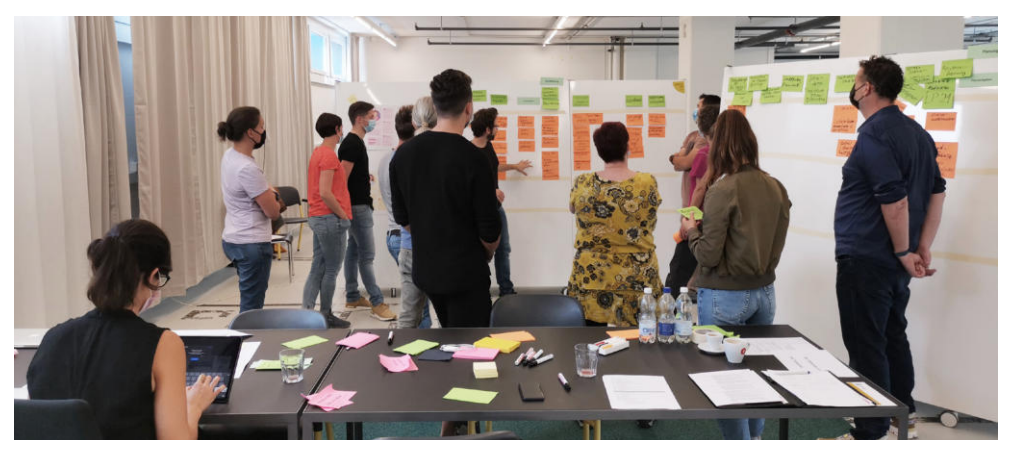

*Abb. 14 l.: Stellwänden mit Journey Map*

*Abb. 15 r.: digitaler Workshop mit Miro-App*

*Abb. 16: Workshop mit den Medienmentoren in Schwanden Glarus*

*Der Workshop ermöglicht dem Team den direkten Zugang zu Lehrpersonen, um de ren Arbeitsprozesse besser nachvollziehen zu können. Das Vorgehensmodell Goal Directed Design, geht nicht spezifisch auf die Methode «Workshop» als qualitative Research-Methode ein. Das Team sieht den Workshop jedoch als Chance, unkompli ziert den Kontext der Lehrpersonen und ihre Arbeitsweise erforschen zu können. Da sich die zentrale Fragestellung darum dreht, wie die Lehrpersonen von der Planung ihres Unterrichts über die Durchführung bis zur Nachbereitung vorgehen, scheint ein Dialog mit einem breiten Publikum als zielführend. Eine Alternative wäre ein Context ual Inquiry zur Nachvollziehbarkeit aller Phasen der Lehrpersonen-Tätigkeiten. Dies hätte aber bedeutet, eine Lehrperson über einen Zeitraum von einem ganzen Schul semester zu beobachten, was aus zeitlichen Gründen im Rahmen dieses Projekts nicht möglich ist. Der Workshop hilft, diese zeitlich weit auseinanderliegenden Prozes se dennoch fassen zu können.*

# 3.7 ERKENNTNISSE

#### NUTZERGRUPPE

Zu Beginn wurden die SuS als eine der relevantesten Benutzergruppen für die Erarbeitung einer neuen digitalen Glarner Heimatbuch-Lösung betrachtet. Die Research-Phase hat al lerdings gezeigt, dass die Lehrpersonen ein massgebender Faktor beim Einsatz eines digi talen Lehrmittels sind. Die SuS benötigen didaktisch gut aufgebaute Lerninhalte. Der Ein satz und die Integration des Lehrmittels in den Unterricht jedoch sind abhängig von den Bedürfnissen und der Akzeptanz der Lehrperson. Das Lehrmittel muss die Lehrperson bei ihrer täglichen Arbeit unterstützen und entlasten. Mit der Begeisterung der Lehrperson zur Lösung kann gewährleistet werden, dass das Lehrmittel in der Schule zum Einsatz kommt und sie die SuS bei der Verwendung des Lehrmittels gleichermassen motiviert.

Die SuS sind in gewisser Weise der Lösung «ausgeliefert». Sie können sich nicht entschei den eine gewisse Materie nicht zu erlernen oder ihren Fokus auf andere Dinge zu lenken, da sie sich innerhalb der Schulpflicht bewegen. Was die Lösung beachten kann, sind Punkte wie die Vereinfachung der Benutzbarkeit, der Abbau von Hürden für SuS mit Deutsch als Zweitsprache oder vereinfachte Benutzerführung.

#### REDESIGN DER LÖSUNG

Der initiale Auftrag forderte ein Redesign der bestehenden Weblösung. In der Research-Phase wurde vermehrt sichtbar, dass eine einfache Webseite die Bedürfnisse des schulischen Kontextes nicht zu decken vermag. Dies hängt mit der Erkenntnis zusammen, dass eine funktionierende digitale Glarner Heimatbuch-Lösung vorwiegend mit den Bedürfnissen der Lehrpersonen zusammenhängt. Nachvollziehbarkeit von getätigten Arbeiten z.B. lassen sich nicht in einer Lösung ohne Benutzerkontrolle durchführen. Allgemein hat die Research-Phase beim Team vermehrt den Eindruck erweckt, dass ein visuelles Redesign, allenfalls gepaart mit konzeptionellen Veränderungen an bestehenden Navigationskon zepten, die Bedürfnisse der Lehrpersonen nur unzureichend decken würde.

#### DIGITALE KOMPETENZEN

Die bestehende Werkzeugsammlung der Glarner Heimatbuch-Seite fiel dem Team schon zu Beginn der Research-Phase als problematisch auf. Eine Zusammenstellung von digita len Tools & Toys (Werkzeugsammlung), gegliedert in thematische Gruppen (Zeichnen, Audio, Bildbearbeitung, usw.), soll die Lehrpersonen vermehrt dazu bringen, digitale Kom petenzen bei den SuS zu fördern, indem entsprechend mehr digitale Projekte in der Schule umgesetzt werden. Eine erfolgreiche Lösung muss den Bezug zu diesen digitalen Hilfsmitteln für die Lehrpersonen besser sichtbar machen. Faktoren wie mangelnde Zeit um sich vertieft in neue Applikationen einzuarbeiten, unterschiedliche Handhabung der Vor -

Workshop: Vor Ort werden für alle Workshop Teilnehmer Stellwände bereitgestellt. Die drei Phasen «Planung», «Durchführung» und «Nachbearbeitung» werden für die Journey Maps definiert. Der Workshop wird in zwei Teilen durchgeführt. Als Einstieg sollen sich die Teilnehmer einer Persona zuordnen, mit welcher sie sich am ehesten identifizieren und deren Pro- und Kontra in der Gruppe diskutieren. Danach wird mit der ersten Gruppe (fünf Personen) ein Backbone der Journey Map definiert und einzelne Arbeitsschritte der Ab läufe von Planung, Durchführung und Nachbearbeitung ausgearbeitet. Am Nachmittag werden die Arbeitsschritte vom Morgen kurz reflektiert und durch Pain Points und Bedürf nisse/Wünsche der Lehrpersonen ergänzt. Die Map wird analog den Post-its und Stell wänden erarbeitet und parallel vom Team mit der Miro-App digitalisiert. Damit die Teilneh mer\*innen die Verbindung zwischen analoger und digitaler Welt selbst erleben können, wird ein Teil der Map zusätzlich mit der Miro-App auf iPads durch sie erarbeitet. *[\(Siehe](#page-80-0) [Anhang 10.3\)](#page-80-0)*

Die Post-it-Maps Methode nach Collaborative UX Design *[\[Steimle and Wallach 2018:67\]](#page-54-0)*  wird sehr flexibel genutzt. Die Struktur ist vordefiniert und wird durch die Lehrpersonen evaluiert und ergänzt. Vordefinierte Beispiele werden teilweise entfernt, weil sie nicht dem Fachjargon der Lehrpersonen oder den tatsächlichen Abläufen entsprechen. Die Work shops am Morgen und Nachmittag sind zeitlich auf jeweils zwei Stunden beschränkt.

<span id="page-16-0"></span>Persona Hypothese: Die vorgängig aufgestellten Persona-Hypothesen *[\(Kapitel 3.5\)](#page-14-0)* sollen im Workshop in Form eines kurzen Dialogs als «Eisbrecher» und lockerer Einstieg in den Workshop dienen. Dabei bietet sich die Gelegenheit, die Hypothesen mit den Lehrperso nen zu validieren. Sie werden visuell aufbereitet und als A3 Plakate gedruckt. *[\(Siehe An](#page-78-0) [hang 10.2\)](#page-78-0)*

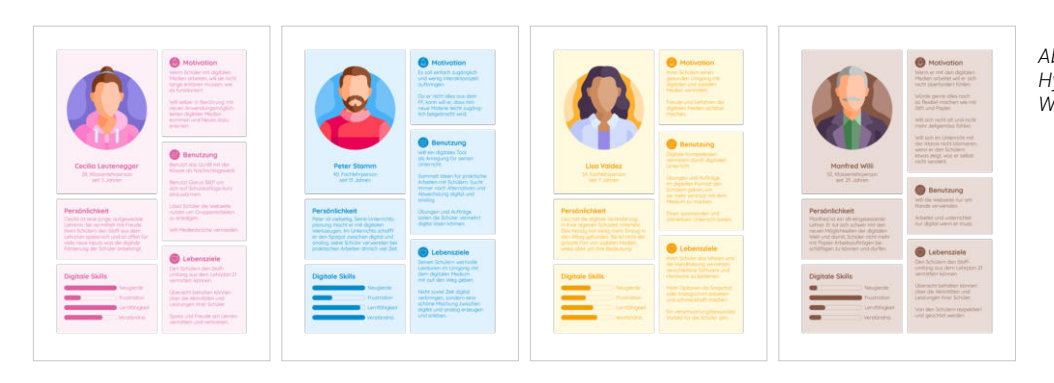

Fragebogen: Als Ergänzung zum eigentlichen Workshop wird ein begleitender Fragebogen erarbeitet. Der Fragebogen wird analog dem Verfahren für den SuS-Fragebogen *[\(Ka](#page-14-0)[pitel 3.4.4\)](#page-14-0)* erstellt. Da der Fragebogen nicht vor Ort ausgefüllt werden soll, sondern im Nachgang durch die Workshop-Teilnehmer\*innen zuhause, wird der Fragebogen online mit Hilfe von Google Forms erstellt. Kleine Goodies, versehen mit einem QR-Code werden nach dem Workshop den Teilnehmern, mit der Bitte um das Ausfüllen des Fragebogens, als Dankeschön abgegeben.

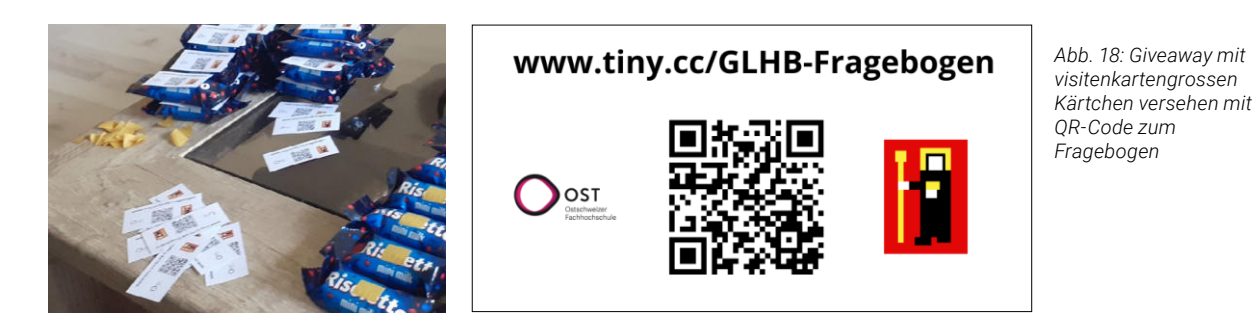

*Abb. 17: Vier Persona Hypothesen für den Workshop*

<span id="page-17-0"></span>bereitung mit dem Lehrplan 21 oder Nutzen der stets gleichen Vorgehen aufgrund der Macht der Gewohnheit, müssen bei dem Design einer neuen Lösung als Faktoren miteinfliessen.

# 3.8 ZIELERREICHUNG

Die folgenden Zusammenfassungen stellen Antworten auf die am Anfang des Kapitels aufgestellten Zielsetzungen dar. Die Antworten lassen sich nicht stets spezifischen Re search-Tätigkeiten zuweisen, wenn dann sind sie im Text vermerkt. Sie wurden im Verlauf der Phase zusammengetragen und stellen den Kenntnisstand zu diesem Zeitpunkt dar.

### **LEHRPERSONEN**

*1. Wie sehen Arbeitsabläufe der Lehrpersonen aus?*

Die 3 Phasen «Planung», «Durchführung» und «Nachbearbeitung» werden im Detail betrachtet, folgen jedoch keiner strikten Chronologie:

#### Planung

- » *Vorwissen und Interessen der SuS abklären*
- » *Materialbestellungen/Verfügbarkeit digitaler Medien abklären*
- » *Einarbeiten in ein Thema*
- » *Sozialform (Gruppen-, Einzel-, Klassenarbeit) für Unterricht bestimmen*
- » *Jahres-, Quartal- und Wochenplanung*
- » *Lernziele nach Lehrplan 21 definieren*
- » *Ausflüge und Events planen*
- » *Organisation des Klassenzimmers*
- » *Form der Beurteilung*

#### Durchführung

- » *Zusammenarbeit mit SHP, FLP, SSA*
- » *Klassenführung (Aufgaben erklären, Gruppen einteilen, Coachen …)*
- » *Feedbackmöglichkeiten zwischen SuS, SuS und Lehrperson oder bei Hospitation zwischen Lehrpersonen*
- » *Differenzierung und Individualisierung von Aufgaben für SuS*

#### Nachbearbeitung

- » *Reflexion und Anpassung der Planung*
- » *Kontrolle und Korrektur von Aufgaben*
- » *Teilen von Erkenntnissen mit anderen Lehrpersonen*
- » *Elternarbeit, Transparenz zu den Eltern schaffen*
- » *Erfüllungsgrad Lehrplan 21 Kompetenzen prüfen*

#### Herausforderungen der Lehrpersonen in ihren Tätigkeiten:

- » *Neue digitale Medien werden aus Gewohnheit nicht angewandt*
- » *Das Aneignen von dediziertem Wissen steht in keinem Verhältnis zum Einsatz des Mediums*
- » *Es fehlen passende Lernspiele für eine gute Stoffvermittlung*
- » *Lehrpersonen stehen oft alleine da mit ihrem Unterricht. Jeder organisiert seinen eigenen Unterricht und ist dafür verantwortlich. Teilen von Erkenntnissen besitzt Hürden, wie unklare Kompetenzabgrenzungen (SHP, SSA, FLP), fehlende Zeit für die Aufbereitung der Erkenntnisse oder mangelnde Motivation zur Umsetzung.*
- » *Feedbackkultur leidet teilweise am «Silodenken» der Lehrpersonen*
- » *Es fehlt die Zeit für individuelle Betreuung der SuS, auch bei SuS mit Deutsch als Zweitsprache*
- » *Dialog mit Eltern wird meist dann geführt, wenn sich Probleme stellen. Positive Meldungen führen nicht zu einem dedizierten Elterngespräch*
- » *Lehrplan 21 Kompetenzen werden unterschiedlich gehandhabt. Einige Lehrpersonen planen stets mit Bezug, andere vertrauen auf die Abdeckung durch vorgegebene Lehrmittel*
- » *GLHB-Webseite wird ad hoc für spezifische Themen verwendet*
- » *Die Webseite wird unterstützend eingesetzt für die Umsetzung von Praxisarbeiten*
- » *Notwendigkeit von Optionen zur kontrollierten Aufgabenverteilung*
- » *Die Werkzeugsammlung wird nicht verwendet oder ihr Sinn nicht verstanden*

#### *2. Wie stehen die Lehrpersonen zu digitalem Unterricht?*

Zu der im Dialog mit dem Auftraggeber bereits gewonnenen Erkenntnis zur Nichtbeachtung von Lehrpersonen, welche sich gänzlich gegen digitalen Unterricht zur Wehr setzen, hat der Workshop gezeigt, dass diese mögliche Benutzergruppe «Manfred» allgemein nicht stark vorzuherrschen scheint, aber dennoch in jeder Schule zu finden sei. Im Dialog mit den Teilnehmer\*in nen wurde von «Manfred» nur sehr theoretisch gesprochen. Aus Sicht dieser Lehrpersonen, welche als Medienmentor\*innen für Schulen tätig sind, werden diese eher ablehnenden User auf persönlicher Ebene in Form von Beratung, Hilfestellung oder dem Aufzeigen von Vorteile unterstützt.

Die restlichen drei Benutzergruppen verschwimmen leicht ineinander. Auch stark digital affine Lehrpersonen wie die Medienmentor\*innen scheinen sehr unterschiedliche Arbeitsweisen zu besitzen, und eine Mischung zwischen analogem und digitalem Vor- und Nachbereiten des Unterrichts ist nicht unüblich. Vorbereitung eines Unterrichtsplans mit analoger Agenda scheint ähnlich beliebt zu sein wie Vorbereitung mit digitalen Hilfsmitteln wie Word oder Excel. Im Unterricht scheitert die Anwendung von digitalen Lehrmitteln weniger am Willen, diese einzusetzen, als vielmehr an der vorhandenen Infrastruktur und IT-Problemen:

- » *Keine Verbindung zu Druckern*
- » *Toner leer/Keine Farbkopien mehr möglich*
- » *Keine WLAN-Verbindung/überlastetes WLAN*
- » *Absturz/Geräte-Akku leer*
- » *SuS vergisst Laptop zuhause oder für Hausaufgaben in der Schule*
- » *SuS vergisst Passwort*
- » *Links funktionieren nicht*

Viele dieser Probleme sind nicht lösbar durch den Gütegrad einer digitalen Lösung, sondern betreffen die vorhandenen Rahmenbedingungen. Ein weiterer grosser Teil stellt der menschliche Faktor bei den SuS dar. Neue Formen des digitalen Unterrichts eröffnen auch neue Formen von «Mein Hund hat meine Hausaufgaben gefressen».

In der Summe sehen die Lehrpersonen viele Vorteile im digitalen Unterricht, in der Vergabe von Aufgaben, der Nachvollziehbarkeit und Aneignung von Anwendungskompetenzen. Im Alltag sind sie aber oft konfrontiert mit Herausforderungen, welche nicht zwangsläufig mit dem Lehrmittel direkt zusammenhängen.

### *3. Welche Anforderungen stellen sie an ein digitales Lehrmittel?*

- » *Die Möglichkeit, die Tätigkeiten ihrer SuS nachvollziehen zu können*
- » *Sie möchten wenig Zeit damit aufwenden, um sich das Vorwissen für den Einsatz im Unterricht anzueignen*
- » *Interaktive Lerninhalte für die SuS bereitstellen*
- » *Ein Aufbau des Lehrmittels der sich an den Kompetenzfeldern orientiert*

# **SCHÜLERINNEN UND SCHÜLER**

### *4. Wie stehen die SuS zu digitalem Unterricht?*

Die ersten Interviews mit den SuS haben gezeigt, dass von 6 Befragten 1 SuS eher ablehnend gegenüber digitalen Medien ist und analogen Unterricht bevorzugt. Dagegen kann 1 andere SuS sehr stark von digitalen Unterrichts materialien profitieren aufgrund medizinischer Probleme mit den Augen (starke Kurzsichtigkeit).

Auffällig ist, dass bereits im Alter von 10 Jahren der Konsum von Kanälen wie Youtube, Twitch, Instagram, Snapchat usw. stark verbreitet ist. Aus den Interviews geht hervor, dass die Kinder einen, subjektiv betrachtet, positiven Konsum geniessen, und eher informative Inhalte bevorzugen oder gar selbst bereits Content (in Form von Youtube Tutorial Videos) bereitstellen.

Der Fragebogen führt zu weiteren Schlussfolgerungen:

- » *Die Werkzeugsammlung wird in den ersten Interviews mit den Lehrpersonen bereits als «stiefmütterlich behandelt» betrachtet. Wenn die Lehrpersonen die Werkzeugsammlung nicht nutzt um den SuS digitale Tools näher zu bringen, liegt es nahe, dass die SuS keinen Bezug dazu haben.*
- » *Die SuS sind digital affin und würden auch gerne im privaten Rahmen mehr digitale Mittel zur Bearbeitung von schulischen Aufgaben nutzen.*
- » *Der Computer ist in der Schule sehr beliebt und SuS tendieren stark dazu dieses Medium aktiv zu nutzen. Aus Sicht der SuS besteht keine Gefahr, dass eine digitale Lösung nicht geeignet wäre für den Einsatz im Unterricht.*
- » *Interaktive Elemente faszinieren die Kinder, deshalb sollte ein digitales Lehrmittel Wert auf für Kinder spannende Interaktionsmöglichkeiten legen.*
- » *Interaktive Elemente faszinieren die Kinder, deshalb sollte ein digitales Lehrmittel Wert auf für Kinder spannende Interaktionsmöglichkeiten legen.*

### *5. Welche Anforderungen stellen sie an ein digitales Lehrmittel?*

Anhand der Interviews lassen sich zu diesem Zeitpunkt im Projekt noch keine klaren Rückschlüsse auf die Nutzerbedürfnisse ziehen. Die Fragestellung der Interviews richtet sich auf die Inhalte der Glarner Heimatbuch-Webseite, konkret auf die Nutzung der Lerneinheiten im Unterricht, Werkzeugsammlung oder Glarus 360°. Die SuS sprechen sich sehr positiv für die spielerischen Aspekte der Lerneinheiten oder das 360°-Feature aus. Insofern richtet sich das Bedürfnis der SuS vor allem auf die Ausgestaltung der Inhalte von Lerneinheiten, respektive Gamification-Aspekte dieser. Da sich das Team jedoch klar von der Erstellung und den didaktischen Aspekten der Lerneinhei ten abgegrenzt hat, sind diese Erkenntnisse nicht relevant für das Projekt.

## **KONTEXT**

*6. Wie werden digitale Medien im Unterricht eingesetzt?*

Ein einziges Contextual Inquiry kann nicht als Datengrundlage verallgemeinert werden. Das Contextual Inquiry bietet lediglich einen interessanten Einblick, wie ein Anwendungsfall im Umgang mit den Lerneinheiten in Form von Gruppenarbeiten umgesetzt werden kann.

Was jedoch festgehalten werden kann, ist der Nutzungskontext, welcher in den Glarner Schulen gleich gehandhabt wird:

- » *Alle SuS arbeiten mit einem eigenen Laptop*
- » *Die SuS haben einen eigenen, persönlichen Office 365 Account*

## *7. Was verbirgt sich hinter dem Begriff des digitalen Lernens?*

Digitales Lernen gewinnt zunehmend an Bedeutung, da sich Berufsfelder mehr in diese Richtung verschieben, Informations- und Kommunikationsgewohnheiten der Bevölkerung sich verändern und weil die Schule bis zu einem gewissen Grad als Informationsmonopol gegen das Internet verliert. Aus diesem Grund wird die Schule vermehrt in die Lage versetzt, dass sie den Schülern Kompetenzen vermitteln muss, welche kritisches Hinterfragen und Filtern von gefunden Informationen, kooperatives Arbeiten, das Lösen komplexer Problemstellungen oder den Umgang mit den sozialen Auswirkungen durch digitale Medien fördern. Digitale Lehrmittel sollen sich diesen Problemfeldern annehmen können und einen stärkeren Fokus auf eigenständige Lerntätigkeiten setzen.

An ein digitales Lehrmittel werden sehr hohe Erwartungen gestellt, was sich in der Umsetzung widerspiegelt: *«Bei von Beginn weg digital konzipierten Lehrmitteln werden multimediale und interaktive Inhalte nicht nur als Ergän zung, sondern als zentrales Format genutzt und die Inhalte in digitalen Lernum gebungen müssen anders strukturiert werden als in gedruckten Lehrmitteln.» [\[Interkantonale Lehrmittelzentrale 2018:38\]](#page-55-0)*

## **GLARNER HEIMATBUCH**

# *8. Wie ist die GLHB-Webseite zum Glarner Heimatbuch aufgebaut?*

Die Webseite ist, angelehnt an die Ausführungen oben im Abschnitt «Digitales Lehrmittel in 4 Stufen», als digitale Erweiterung eines physischen Lehrmittels zu betrachten. Sie nutzt die Inhalte des Buches und gliedert sie in digitale Elemente:

- » *360°-Ansicht von Glarus und «Lernorte» (Karte) mit markierten Koordinaten, welche auf Inhalte des Buchs referenzieren*
- » *Lerneinheiten, ausgewählte Themenbereiche des Buchs, zusammengefasst in eine kompakte Präsentation mit Aufgaben, erstellt durch den Auftragge ber, mit Quizzes und Projekten zur Wissensfestigung*
- » *Ein Glossar für alte Glarnerdeutsche Begriffe, welches helfen soll die alten Texte besser verstehen zu können*
- » *Ein PDF-Exemplar des Buches, welches für das Fernlernen während der Corona Pandemie 2019 verfügbar gemacht wurde*

» *Werkzeugsammlung, welche eine Kompilation von digitalen Werkzeugen (wie z.B. Audiobearbeitung, Foto-Bearbeitungs-Apps, Kollaborationswerkzeuge usw.) darstellt. Diese sollen dem Bedarf der Vermittlung von Anwen dungskompetenzen für Informatiksysteme dienen. Hauptsächlich zur Vermittlung der Anwendungskompetenz an die SuS, allerdings gebunden an den Einsatz durch die Lehrperson, welche ihren Unterricht entsprechend gestalten und die Werkzeuge zum Einsatz bringen müssen*

#### *9. Wie kommt die Webseite in der Schule zum Einsatz?*

Während des Contextual Inquiry an der Schule ging hervor, dass die SuS in Gruppenarbeit die Lerneinheiten bearbeiten können. Dabei werden unter schiedliche Kompetenzen tangiert. In den Anwendungskompetenzen lernen sie den Umgang mit Login-Verfahren, Navigation auf Webseiten oder soziale Aspekte wie gegenseitiges Unterstützen. Dies war die einzige Instanz, in welcher der Einsatz des Mediums «aus erster Hand» verfolgt werden konnte.

Aus den Interviews und dem Workshop wurde die Erkenntnis gewonnen, dass die Lehrpersonen die Webseite ergänzend für bestimmte Themen nutzen (z.B. Anna Göldi, Landsgemeinde, Berge in Glarus usw.). Der leitende Gedanke der Abschlussprojekte von Lerneinheiten, welche die digitale Kompetenz fördern sollen, wird nicht gezielt angestrebt. Anders formuliert: die Lehrpersonen stehen vor zu vielen Infrastruktur-/Ausgangslage-bedingten Hürden, sodass der Aufwand damit zu arbeiten teils zu hoch ist. Beispielsweise muss für die Organisation einer spezifischen Software zur Bildbearbeitung zunächst ein längerer Beschaffungsprozess durchlaufen werden, bevor diese im Unterricht eingesetzt werden kann.

### **KOMPETENZEN**

*10. Welchen Auftrag haben die Lehrpersonen heute?*

Kompetenzen im Bereich «Medien und Informatik» erstrecken sich im Kanton Glarus vom 1. bis zum 3. Zyklus. Zyklen teilen sich in die unterschied lichen Klassenstufen auf: Kindergarten und 1.–3. Klasse, 4.–6. Klasse und 1.–3. Klasse Oberstufe. Dieser Kompetenzbereich ist fachübergreifend und nicht gebunden an den zu vermittelnden Stoff. Lehrpersonen müssen zum einen Kompetenzen aus ihrem spezifischen Fach (z.B. Mathematik, Geschich te, Französisch, etc.) vermitteln, zum anderen dafür sorgen, dass Kompeten zen aus dem Bereich «Medien und Informatik» in ihren Unterrichtsablauf mit einfliessen. Die Zielsetzung des Lehrplans hierfür ist die Vermittlung von Anwendungskompetenzen mit digitalen Medien, welche nicht dediziert unterrichtet werden.

*11. Auf welcher Grundlage soll das neue Lernmedium gestaltet werden?*

Die gewonnen Erkenntnisse zeigen, dass die Webseite «Glarner Heimatbuch», wie sie jetzt umgesetzt ist, zu wenig Transparenz bietet darüber welche Kompetenzen den Schülern mit den Lerneinheiten vermittelt werden. Die angebotenen «Werkzeuge» (digitale Anwendungen) der Webseite werden gegenüber den Lehrpersonen nicht konkret gekennzeichnet bezüglich der Frage, welche fachübergreifende Kompetenzen sie nun abdecken.

Das neue Lernmedium soll transparent sein und den Zusammenhang von Kompetenzen und Lerneinheiten aufzeigen. Es soll die Lehrpersonen bei der Vorbereitung und im Unterricht unterstützen und entlasten. Angebotene Werkzeuge sollen fachübergreifende Kompetenzen besser sichtbar machen und nicht erst einen langen Beschaffungsprozess erfordern.

Zusammengefasst lässt sich sagen, dass die bestehende GLHB-Webseite eine solide Grundlage als digitales Lehrmittel darstellt. Die bestehenden Lerneinheiten stellen in sich geschlossene, didaktisch gut ausgearbeitete Elemente dar, welche auch sporadisch von Lehrpersonen im Unterricht verwendet werden. Die Herausforderung bei der Erarbeitung einer verbesserten Lösung für die Webseite findet sich jedoch nicht beim Inhalt. Die Re search-Phase hat gezeigt, dass die Unterrichtsplanung und administrative Tätigkeiten prägend beim Einsatz eines solchen Mediums im Unterricht sind.

Selbstverständlich eröffnet das Feld der Lerneinheiten eine Unmenge an weiteren potenziellen Forschungsgebieten, welche sich mit Fragen um die Integration des Mediums im Unterricht beschäftigen. Diese würden sich vorwiegend auf Interaktion der SuS mit dem Medium beziehen. Diese umfangreichen Research-Tätigkeiten werden jedoch nicht im Rahmen dieser Arbeit durchgeführt.

# 4.1 EINLEITUNG

In der Modellierungsphase nach Goal Directed Design steht das Erstellen von abstrakten Modellen im Zentrum des Handelns. Zweck der Modellierung ist es, komplexe Vorgänge in nutzbare, einfach zugängliche Formen zu transformieren. Das Vorgehensmodell legt den Schwerpunkt auf das Erstellen von Persona-Modellen. Personas stellen Archetypen von Usern dar, welche einheitliches Verhalten aufweisen. Die Ziele dieser Personas stellen die Grundlage für weitere Designbestrebungen dar und dienen als Kommunikationsmittel um einen einfachen Bezug zu den Archetypen herstellen zu können.

Bereits in der vorhergehenden Phase wurden Persona-Modelle auf Basis der Idee von Persona-Hypothesen *[\[Cooper et al. 2010:86\]](#page-54-0)* verwendet. Diese vormals erstellten Persona-Modelle werden in dieser Phase finalisiert und gelten fortan als Grundlage für das Design der Lösung.

# 4.2 ZIELSETZUNG

Die Persona-Modelle sollen helfen folgende offene Fragen zu beantworten:

### **NUTZERGRUPPEN**

*1. Für welche User wird die Lösung designt?*

*2. Welche User kommen mit der Lösung sonst noch in Berührung?*

# 4.3 PERSONA MODELLIERUNG

Der Modellierungsprozess gliedert sich nach Goal Directed Design in folgende Schritte:

- *1. Identifizieren von Verhaltensvariablen*
- *2. Zuordnen von Interviewpartnern auf Verhaltensvariablen*
- *3. Identifizieren von wichtigen Verhaltensmustern*
- *4. Synthetisieren von Eigenschaften und relevanten Zielen*
- *5. Prüfen auf Redundanz und Vollständigkeit*
- *6. Erweitern der Beschreibung von Attributen und Verhaltensweisen*
- *7. Persona Typen festlegen*

Die nachfolgenden Unterkapitel gehen auf die einzelnen Tätigkeiten im Detail eingehen. Die Punkte 5. und 6. werden nur tangiert und deshalb nicht explizit als Kapitel aufgeführt.

### **4.3.1 VERHALTENSVARIABLEN DEFINIEREN**

<span id="page-20-0"></span>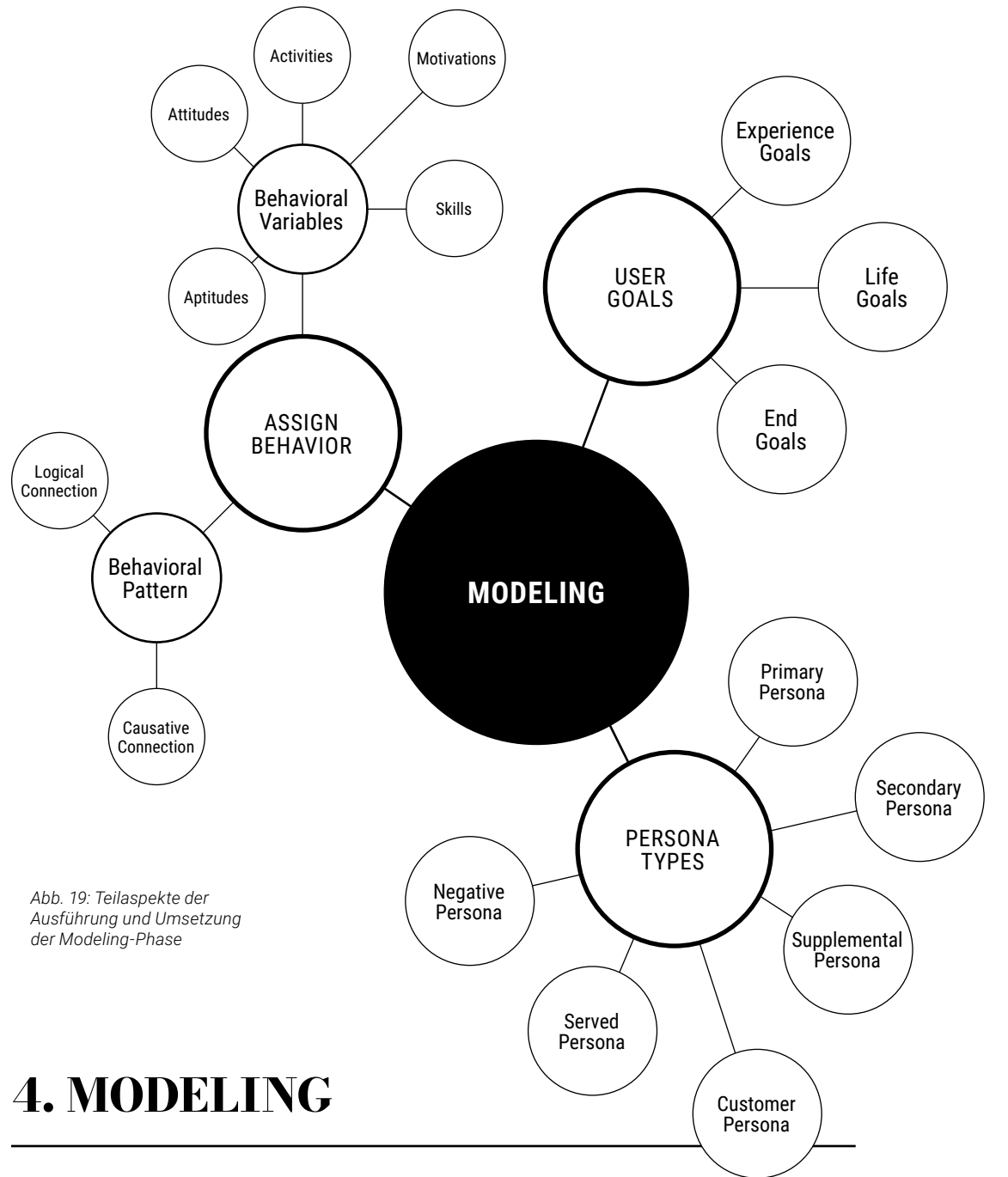

Bereits die Persona-Hypothese *(Kapitel 3.5)* beinhaltet erste Gedankengänge rund um mögliche Persona Modelle. Diese erste Abgrenzung zwischen potenziellen Personas kon zentrierte sich auf hypothetische Ziele, demographische Daten, Neigungen und Bedürf nisse. In diesem ersten Schritt der Definition von Verhaltensvariablen werden mögliche und wichtige Unterschiede zwischen Verhaltensmustern der Personas, auf Grundlage der erhobenen Daten aus der Research-Phase, vorgenommen *[\[Cooper et al. 2010:119\]](#page-54-0)*.

### **VORGEHEN**

Interviews von Lehrpersonen, der Workshop mit Fragebogen und einige Erkenntnisse aus der Contextual Inquiry sind primäre Datenquellen. Aus diesen Daten wird ein Set von Ver haltensvariablen aufgestellt, welches relevante Unterschiede zwischen den Lehrpersonen darstellen soll. Der Fokus liegt ausschliesslich auf den Personas der Lehrpersonen. SuS und weitere User/Stakeholder werden nicht im selben Detailgrad wie die Lehrperson behandelt. Sie werden allerdings im *[Kapitel 4.3.4](#page-22-0)* nochmals aufgegriffen um die Abgrenzung der Persona-Typen klar darstellen zu können.

*Das Zustandekommen der Verhaltensvariablen beruht auf einer Brainstorming- und Clustering-Session auf dem Miro Board. Es wurden 27 Verhaltensvariablen definiert, so zum Beispiel:*

- » *Analoges oder digitales Arbeiten mit den SuS wird bevorzugt*
- » *Lehrpersonen bevorzugen Lehrmittel, welche die Niveaus der SuS abdecken*
- » *Vergabe von digitalen Hausaufgaben wird bevorzugt*
- » *Bereitschaft Inhalte mit anderen Lehrpersonen zu teilen ist vorhanden*
- » *Erstellen von eigenen Aufgaben und Übungen ist gewünscht*
- » *Nutzen von neuen digitalen Unterrichtsformen anstelle analoger*

*Das Vorgehensmodell nennt 15–30 Verhaltensvariablen, welche für die Erstellung der Persona-Modelle verwendet werden sollen [\[Cooper et al. 2010:119\]](#page-54-0).*

#### <span id="page-21-0"></span>**4.3.2 ZUORDNEN VON VERHALTENSVARIABLEN & VERHALTENSMUSTER**

Die nächsten Schritte sollen die Personen, respektive deren Aussagen/Neigungen, aus Interviews analysieren und diese in einem zweidimensionalen Raster den Verhaltensvariablen zuweisen. Anschliessend soll anhand von Ansammlungen (Cluster) gleicher Positionen auf dem Raster idealerweise ein relevantes Verhaltensmuster aufgezeigt werden.

#### **VORGEHEN**

Aufgrund der geringen Anzahl Interviews mit Lehrpersonen werden zusätzlich die Erkenntnisse aus Workshop, Contextual Inquiry und Fragebogen herangezogen, um eine aussagekräftige Zuordnung zu den Variablen machen zu können. Interviews, Fragebogen, Workshop und Contextual Inquiry werden farblich codiert und mittels Punkten den entsprechenden Verhaltensvariablen-Achsen zugeteilt. Der Workshop-Punkt wird stellvertretend für das Kollektiv von 12 Medienmentoren verwendet. Im Anschluss werden Häufungen auf dem Raster markiert und somit als potenzielle Verhaltensmuster identifiziert.

Das Vorgehensmodell bezieht sich ausschliesslich auf die Zuordnung von «Interviewpartnern» *[\[Cooper et al. 2010:120\]](#page-54-0)*. Durch die Entscheidung Fragebogen, Workshop und Contextual Inquiry als weitere Datengrundlage hinzuzuziehen, um die initialen Kontext-Analyse Interviews der Lehrpersonen zu ergänzen, konnte eine grössere Anzahl an Antworten verwendet werden um detaillierte Aussagen ablesen zu können. *[\(Siehe Anhang 11.1\)](#page-83-0)*

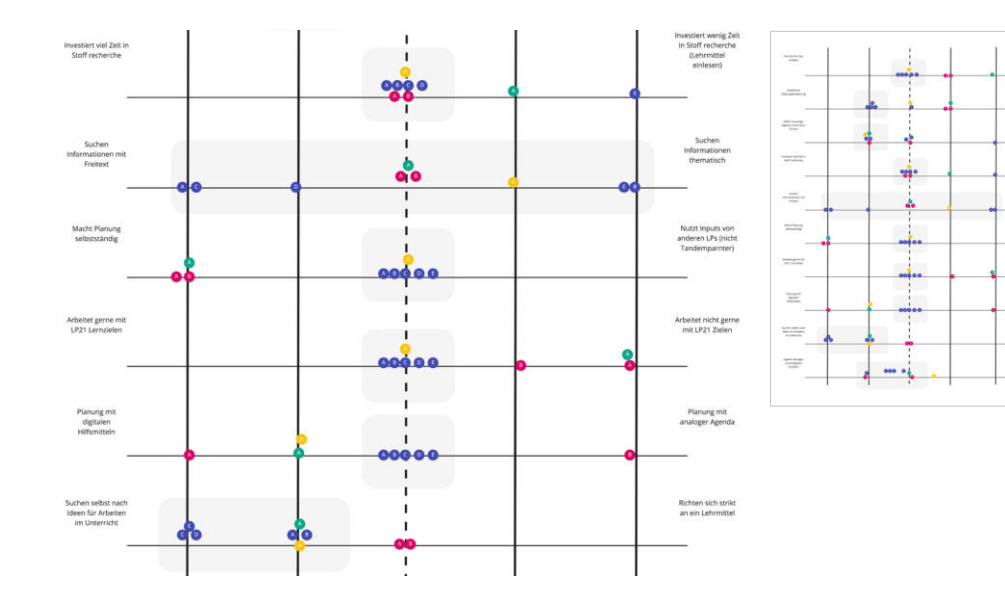

#### VORGEHEN

Die bestehenden Hypothesen zu den Personas werden nochmals aufgegriffen. Personas welche nicht mehr als sinnvoll erachtet werden, werden gestrichen, neu zusammenge setzt, oder gänzlich durch neue Personas ersetzt. Dieser Vorgang beinhaltet das Durch lesen alter Hypothesen, Interview-/Workshop- und Fragebogen-Daten, sowie das Vergleichen von Findings aus den erkannten Verhaltensmustern.

Schulleitung: Beispiele wie fehlende/mangelhafte Infrastruktur, Sprechung von Budget bei der Anschaffung von neuen digitalen Lehrmitteln, Transparenz zwischen Schulleitung – Lehrpersonen sprachen dafür, dass auch die Schulleitung möglicherweise mit der Lösung bedient werden müsste.

Neben den bekannten Usern Lehrpersonen und SuS wurden zusätzliche Persona-Modelle erstellt für die User, welche zumindest teilweise durch eine neue Lösung tangiert werden könnten. Aus den Researchkönnen die «Eltern» und «Schulleitung» als unerwartet relevan te Personas abgeleitet werden. Aus dem Dialog mit dem Auftraggeber wird die Persona «Privatperson» erstellt. Die ursprünglich definierten drei Modelle für SuS werden aufgeteilt in zwei Modelle: eines für die Unterstufe sowie eines für die Oberstufe.

Der wichtigste Aspekt dieser Phase ist es, die Ziele der User festzuhalten *[\[Cooper et al.](#page-54-0)  [2010:121\]](#page-54-0)*. Diese werden für alle erwähnten Persona-Modelle notiert, wobei vorwiegend die Persona «Lehrperson» grosse Aufmerksamkeit geniesst. Zu diesem Zeitpunkt wird sichtbar, dass für ein korrektes Ausarbeiten eines Persona-Modells für die neuen Modelle (Privatperson, Eltern, Schulleitung usw.) zusätzlicher Research-Aufwand nötig wäre. In diesem Sinne stellen die folgenden Personas weiterhin Hypothesen dar und dürfen nicht als abgeschlossen betrachtet werden. Ihnen werden explizit keine Namen vergeben, um dies weiter zu verdeutlichen.

SuS-Personas: Die ehemals drei Personas differenzieren unterschiedliche Aspekte von SuS innerhalb einer Schulklasse. Allerdings zeigte sich im Verlauf der Research-Phase, dass sich der Stoff des Glarner Heimatbuches zum Teil auch in der Oberstufe (Zyklus 3) wiederfindet. Die Nutzung der Inhalte, wie auch die persönlichen Ziele, scheinen stärker differenzierbar zwischen diesen Altersstufen. Ein Lösungsdesign müsste mehr auf die Unterschiede zwischen den verschiedenen Schulstufen (Zyklus 1–3) als auf die Feinhei ten innerhalb des gleichen Zyklus eingehen.

Eltern: Der Workshop zeigt deutlich auf, dass diese Persona möglicherweise ein Interesse daran haben könnte, mit der fertigen Lösung zu interagieren. Indikator hierfür sind Aus sagen zu mangelndem Dialog zwischen Lehrpersonen und Eltern, respektive der Transparenz der Schule gegenüber den Eltern (im Sinne von Notengebung/Beurteilung, oder einfach nur als informeller Charakter).

Departement für Bildung und Kultur: Als Herausgeber der Kompetenzkataloge mit dem Lehrplan oder dem neuen Bedarf an Bildungsangeboten auf Fernlernbasis könnte das Departement für Bildung und Kultur des Kanton Glarus eine relevante Persona sein. Der Erfolg der Lösung kann stark davon abhängen, wie viel Zuspruch das digitale Lehrmittel von den Behörden geniesst.

Privatperson: Sie wird im Dialog mit dem Auftraggeber hervorgehoben. Die bestehende Glarner Heimatbuch-Webseite wird angeblich auch rege durch Privatpersonen genutzt. Begründet wird dies durch den Auftraggeber dadurch, dass Privatpersonen in Glarus traditionsgemäss das Glarner Heimatbuch von der Volksschule als Geschenk erhalten haben und die Themen stark regional sind. Diese Persona müsste weiter erforscht werden, zum Beispiel durch Analyse des Traffics der bestehenden Webseite.

*Abb. 20: Rastermatrix der Verhaltens -*

*variablen*

Die meisten Antworten befinden sich in der Auswertung tendenziell in der Mitte des Ras ters, wodurch keine deutliche Zuordnung möglich ist. Dies könnte auf die auf die Tatsache zurückzuführen sein, dass die einzelnen Artefakte zu schwach aufeinander abgestimmt wurden und sich hier keine Durchmischung der Antworten aus verschiedenen Methoden vornehmen lässt.

## **4.3.3 SYNTHETISIEREN DER EIGENSCHAFTEN UND ZIELE**

In diesem Schritt erhalten die Personas ihr Gesicht, ihren Namen und die wichtigste Attribute als Grundlage für weitere Design-Tätigkeiten: ihre Ziele. Goal Directed Design unterscheidet drei Ebenen von Zielen: Experience, End und Life Goals *[\[Cooper et al. 2010:114\]](#page-54-0)*. End Goals sind der wichtigste Indikator und umschreiben die Motive des Users beim Erledigen von Aufgaben. Life Goals sind persönliche Bestrebungen des Users, welche vorwiegend beim Branding von Konsumgütern *[\[Cooper et al. 2010:121\]](#page-54-0)* nützlich sind. Experience Goals erfassen die Erwartungen des Users gegenüber dem Design einer Lösung.

### <span id="page-22-0"></span>**4.3.4 PERSONA-TYPEN FESTLEGEN**

Der letzte Schritt der Modellierung ordnet die Personas unterschiedlichen Typen zu: Pri mary-, Secondary-, Supplemental-, Customer-, Served- und Negative-Persona. Die Typen geben zeitgleich die Priorisierung der Designbestrebungen an. Im wesentlichen soll sich das Lösungsdesign auf die Bedürfnisse der Primary-Persona ausrichten, wobei alle anderen Personas weitere Bedürfnisse ans Design stellen können.

#### **VORGEHEN**

Alle erstellten Persona-Modelle werden begutachtet, verglichen und analysiert. Anschlies send werden sie den Persona Typen-Definition *[\[Cooper et al. 2010:125\]](#page-54-0)* getreu zugeteilt: Primary, Secondary, Served, Supplemental, Client und Negative Persona. Dieser Priorisie rungsprozess wird in verbaler Form mit Unterstützung des Miro Boards gemacht. Die ein zelnen Personas werden diskutiert, ihre Ziele reflektiert und anschliessend einem passen den Typ zugeordnet. *[\(Siehe Anhang 11.2\)](#page-84-0)*

*Goal Directed Design schlägt kein spezifisches Vorgehen zur Einteilung der Persona in die jeweiligen Typen vor. Schlussendlich stellen auch diese Persona Modelle ein Werkzeug dar, um ein Lösungsdesign in eine gute Richtung zu treiben. Die endgültige Zuordnung anhand der bisher getätigten Research-Tätigkeiten ist dennoch teils sub jektiv und unterliegt dem Ermessen des Teams.* 

> Sandro hat die digitale Veränderung in seiner eigenen Schulzeit miterlebt. Das Handy hat nach und nach mehr Einzug in den Alltag gefunden, dennoch ist er nicht der grösste Fan vom Massenkon sum sozialer Medien. Er weiss aber auch, dass das Internet heutzutage nicht mehr wegzudenken ist. Er bemüht sich, seinen Schülern auf allen Ebenen einen gesun den Umgang mit den digitalen Medien zu vermitteln.

# 4.4 ERKENNTNISSE

**Neugierde** Frusttoleranz Lernfähigkeit Verständnis

- Möchte Ideen zu digitalen Praxisarbeiten erhalten
- Übungen und Aufträge sollen die Schüler\*innen digital lösen können
- Will die Möglichkeit haben seine Inhalte mit anderen LP zu teilen
- Möchte den Mehrwert von digitalen Werkzeugen nachvoll ziehen können
- Möchte den Arbeitsstand seiner ler\*innen tracken könner
	- erneinheiten/Teile davon eigenem Bedarf nutzen
	- te bestehender Lerneinn auf eigene Bedürfnisse ineiden

Aufgrund der Persona-Modellierung konnten die finalen Nutzergruppen für die Lösung definiert werden. Ein grosser Teil der erstellten Modelle bleiben nach wie vor Persona-Hypothesen und müssen in weiteren Research-Tätigkeiten erforscht werden. Die Primary Persona wird für den Projektkontext final definiert. Bei der Erhebung einer Lösung ausser halb einer MAS-Arbeit sollten die Persona Lehrperson und SuS für das Projekt nochmals detailliert analysiert werden. Allenfalls besteht die Möglichkeit, dass SuS und Lehrperso nen beide Primary Personas sind. Dies hätte zur Folge, dass die Lösung unterschiedliche Schnittstellen zur Verfügung stellen müsste *[\[Cooper et al. 2010:125\]](#page-54-0)*.

# 4.5 ZIELERREICHUNG

Die wichtigsten Persona Modelle Primary und Secondary Persona werden hier dargestellt. Die restlichen Personas wurden dem Vorgehensmodell entsprechend erstellt, bildeten je doch keine solide Grundlage für die Erarbeitung der Anforderung aus der nächsten Phase. Ihre wesentlichen End Goals wurden genutzt für die Definition der Anforderungen, der formale Aufbau der Persona, sowie deren Experience und Life Goals, hatten jedoch keinen Einfluss auf die Anforderungen. *[\(Siehe Anhang 11.3\)](#page-88-0)*

### **NUTZERGRUPPEN**

*1. Für welche User wird die Lösung designt?*

Primary Persona

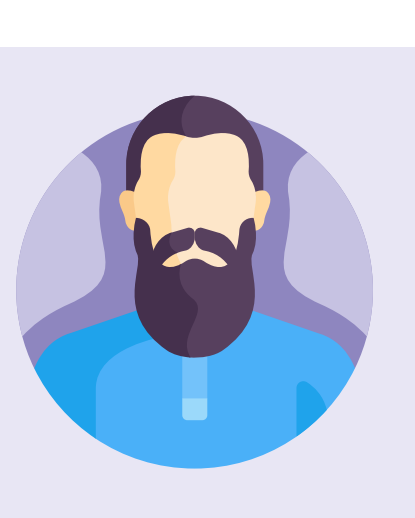

#### *Abb. 21: Primary Persona Lehrperson*

#### **Persönlichkeit**

**Digitale Skills**

## **Experience Goals**

 $(\triangle)$ 

- Einfach zugängliche Inhalte
- Wenig Aufwand beim Einlesen
- Leicht auffindbare Inhalte
- Will nicht überfordert sein mit zuviel Informationen

## **End Goals**

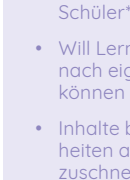

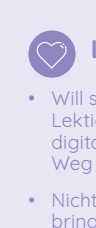

### **Life Goals**

- Will seinen Schülern wertvolle Lektionen im Umgang mit dem digitalen Medium mit auf den Weg geben
- Nicht zu viel Zeit digital verbringen, sondern eine gesunde Mischung zwischen digital und analog leben

**Sandro Schlau** 35, Klassenlehrperson Unterrichtet seit 10 Jahren

#### *2. Welche User kommen mit der Lösung sonst noch in Berührung?*

#### Secondary Personas

SuS Personas sind als Secondary-Persona erkannt worden, zumal sie grösstenteils durch das Interface der Primary Persona befriedigt werden. Diese Hypothese gründet auf der Beobachtung, dass Aufträge bearbeiten, Lerneinheiten betrachten oder das Benutzen der Werkzeugsammlung für beide Nutzergruppen analog verfügbar sein müssen. Allerdings könnte sich bei weiteren Research zur Persona SuS herausstellen, dass der Zugang zu diesen Funktionen womöglich unterschiedlich gelöst werden müsste und somit die Secondary Persona zur Primary Persona wird.ehrpersonen.

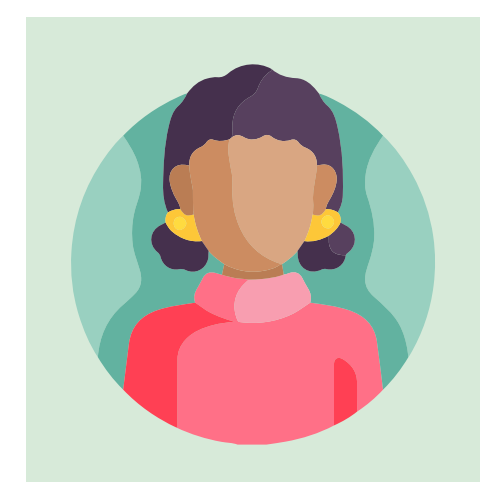

#### Served Personas

Schulleitung und Departement für Bildung und Kultur werden als Served Personas betrachtet. Sie nutzen die Lösung nicht direkt, aber durch die Nutzung von LP und SuS sind sie dennoch betroffen. So könnten sie beispielsweise gezwungen sein, regulatorische Massnahmen zu definieren, welche für die Moderation von Inhalten oder dem Teilen von Inhalten Leitplanken setzen.

#### Supplemental Personas

Eltern und Privatpersonen als ergänzende Personas werden mit der skizzierten Lösung ausreichend in ihren Bedürfnissen befriedigt. Eltern könnten somit beispielsweise Auftragsprozesse ihrer Kinder betrachten. Interessierten Privatpersonen kann ein Zugang zu Lerneinheiten und Informationen rund um das Glarner Heimatbuch geboten werden, ohne dass die Lösung angepasst werden muss.

## **Experience Goals**

#### **Life Goals**  $\circ$

*Abb. 22: Secondary Persona SuS 1–2*

- Will sich nicht wie ein kleines Kind fühlen
- Möchte nicht bevormundet werden etwas zu benutzen was völlig «uncool» ist
- Will sich mitteilen können

#### **End Goals**

- Einfach und schnell Informatio nen und Werkzeuge beschaffen für eine Schularbeit
- Lesen im digitalen Buch
- Die Möglichkeit haben Aufga ben in Ruhe Zuhause erledigen

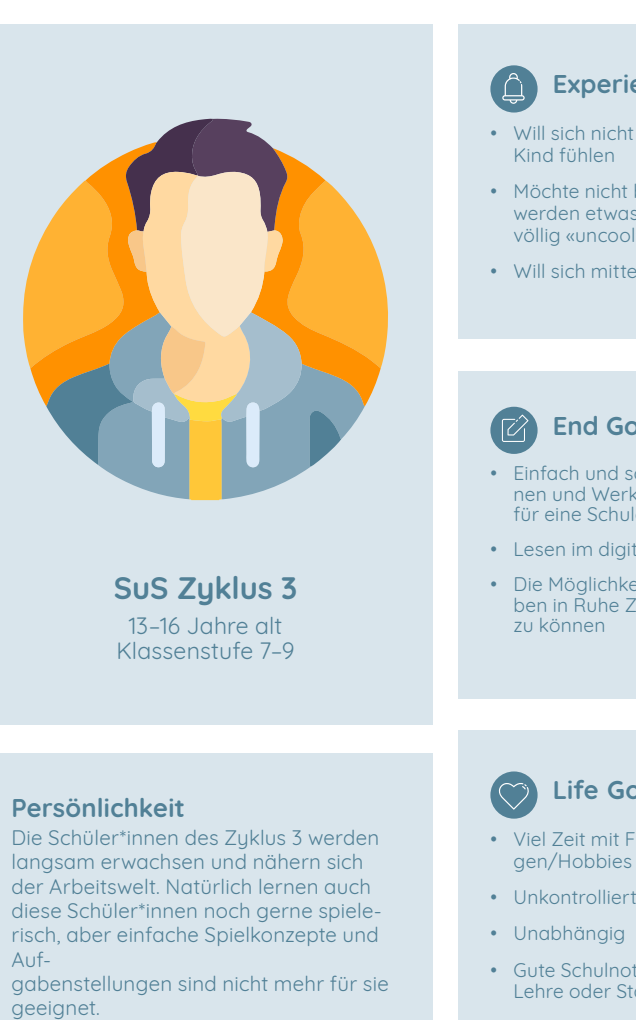

#### **Life Goals**

- Viel Zeit mit Freunden verbringen/Hobbies nachgehen
- Unkontrolliert durch die Schule
	-
- Gute Schulnoten für eine gute Lehre oder Start im Gymnasium

*Abb. 23: Secondary Persona SuS 3*

#### **Persönlichkeit**

Die Schüler\*innen des Kanton Glarus werden sehr vielseitig unterrichtet. Durch den Lehrplan der Glarner Schul behörde kommen sie bereits früh in Kontakt mit dem digitalen Medium und können dieses mit zunehmendem Alter immer besser bedienen.

## **Calculate Experience Goals**

- Will Spass haben
- Will viel mit Klassengspändli zusammen machen
- Freude haben am PC arbeiten zu können
- Aufgeweckt werden mit bunten und schönen Bildern/visuellen Effekten

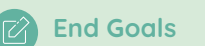

- Die Aufgaben lösen, welche die Lehrer\*innen geben
- Andere Dinge ausprobieren, als das was man tun sollte

- Gut in der Schule sein
- Von den Eltern gelobt/ geliebt werden
- Spass in der Schule haben

**SuS Zyklus 1–2**  9–13 Jahre alt Klassenstufe 1–6

## Negative Personas

Die bereits existierende Persona Hypothese «Manfred» wird eindeutig als negative Persona identifiziert. Das Design wird sich nicht darauf auslegen, LP User mit Abneigung gegenüber einem digitalen Lernmediums zu unterstützen. Wie bereits erwähnt, wird diese Persona entweder im Verlauf der Zeit wegfallen oder unterstützt durch ein Coaching von Medienmentoren im Rahmen ihrer Pflicht der Vermittlung digitaler Kompetenzen gezwungen sein, eine digitale Lösung zu nutzen.

Die Lehrpersonen und SuS bildeten die zwei massgebenden Personas für die weitere Erarbeitung der Requirements. Wichtigste Erkenntnis ist, dass die Bedürfnisse der Lehrpersonen den Aufbau der Lösung massgebend beeinflussen werden. Die SuS werden sich im Unterricht primär auf das Bearbeiten von Aufgabenstellungen der Lehrpersonen konzent rieren. Im Kontext wie er erfasst wurde, sind sie keine User, welche aus eigenem Antrieb mit der Lösung interagieren. Sie werden begleitet und angeleitet durch die Lehrperson. Die konkreten Inhalte, mit welchen die SuS konfrontiert werden (wie z.B. Lerneinheiten) müs sen zunächst durch die Lehrpersonen ausgewählt und validiert werden, bevor sie den SuS als Arbeitsauftrag im schulischen Kontext zugewiesen werden. Die Lösung soll sich dar auf konzentrieren, optimale Bedingungen für die Befriedigung der Bedürfnisse der Lehrpersonen zu schaffen. Die Lösung kommt in der Schule nur zum Einsatz, wenn damit zielgerichtetes Arbeiten möglich ist. Ohne die Akzeptanz bei den Lehrpersonen hätte die Lösung im Klassenzimmer gar keine Daseinsberechtigung. Die SuS können einen Teilbe reich der Funktionen der Lehrperson nutzen und ihre Bedürfnisse würden nach wie vor befriedigt werden.

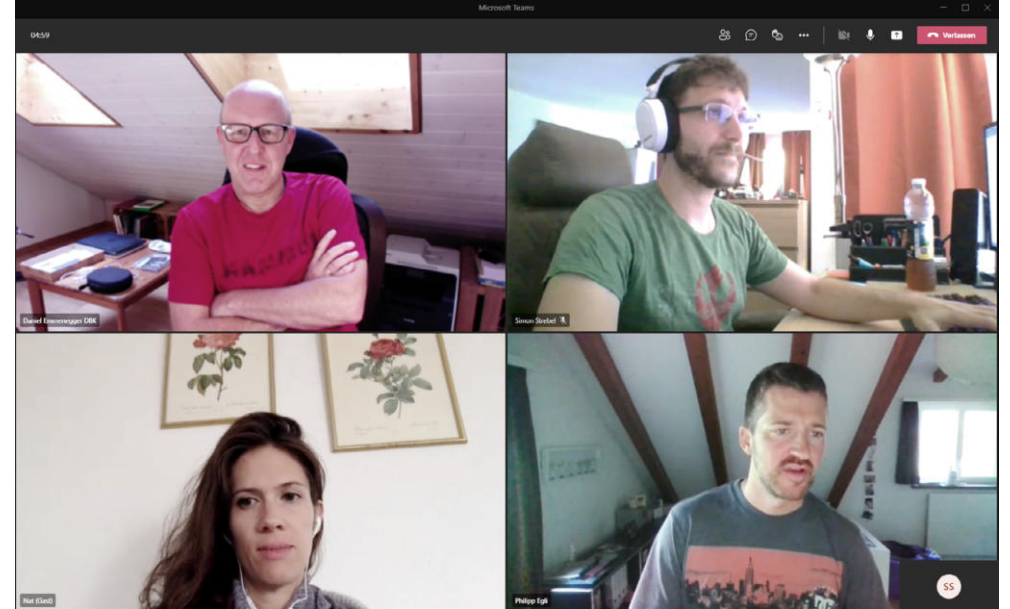

*Abb. 24: Regelmässige spannende Statusmeetings mit dem Auftraggeber*

*Es gibt so viel zu erforschen und nur so wenig Zeit! Simon Strebel*

*Am liebsten würden wir Vollzeit am Projekt arbeiten. Philipp Egli*

*Der Inbegriff von Inspiration ist UX Design für Kinder. Natalie Schmid*

# 5. REQUIREMENTS

# 5.1 EINLEITUNG

Grundlage des Designs einer Softwarelösung bildet das Ausarbeiten konkreter Anforderungen. Goal Directed Design bedient sich zu diesem Zweck des Instruments der Szenarien, um Anforderungen auszuformulieren. Das Vorgehensmodell nutzt Geschichten rund um die erstellten Persona Modelle als Grundlage für das Interaction-Design *[\[Cooper et al.](#page-54-0) [2010:130\]](#page-54-0)*. Mit ihnen soll die Frage nach dem «Was» geklärt werden. Aufgrund der Komple xität des Kontextes wird das Hilfsmittel der User Story Map *[\[Patton et al. 2015\]](#page-54-0)* zugezogen. Mit diesem Hybrid wird ein logischer Fluss in eine Sammlung von Funktionen gebracht.

# 5.2 ZIELSETZUNG

# **FUNKTIONALER UMFANG**

- *1. Welche bestehenden Probleme will die Lösung beheben?*
- *2. Welche Features befriedigen die Bedürfnisse der Personas?*
- *3. Welche Features sollen im Rahmen des Projekts behandelt werden?*

# 5.3 AUSARBEITEN DER ANFORDERUNGEN

## **5.3.1 BRAINSTORMING**

Die lang ausformulierten Problem Statements und Vision Statements des Vorgehensmodells werden zu diesem Zeitpunkt durch ein Brainstorming ersetzt. Das Problem Statements wird stark geprägt vom Dialog mit dem Auftraggeber und der Erkenntnis um die zweispurige Auslegung der Webseite. Dieses Spannungsfeld zwischen digitalem Lehrmit tel und reiner Präsentationswebseite soll aufgelöst werden. Das Brainstorming stellt den Schnitt zwischen dem Ist-Zustand und dem zukunftsgerichteten Soll-Zustand dar. Perso na Erwartungen, festgehaltene Probleme sowie Visionen werden vereint um Ideen für eine potenzielle Lösung zu finden*[. \(Siehe Anhang 12.1\)](#page-90-0)*

#### VORGEHEN

Im Brainstorming werden mögliche Features in einer Baumstruktur aufgelistet. Die Baum struktur stellt auf der linken Seite den vorgelagerten Präsentationsteil und auf der rechten Seite den dedizierten schulischen Teil dar. Eine gezielte Trennung zwischen den Primary und Secondary Personas (Lehrperson/SuS) auf der rechten Seite und den Supplemental Personas (Eltern/Privatpersonen) auf der linken Seite wird definiert.

*Eine Baumstruktur ist prädestiniert um eine visuelle Trennung und somit den gedanklichen Spagat zwischen dedizierter schulischer Lösung und öffentlich, zugänglichem Bereich darzustellen.*

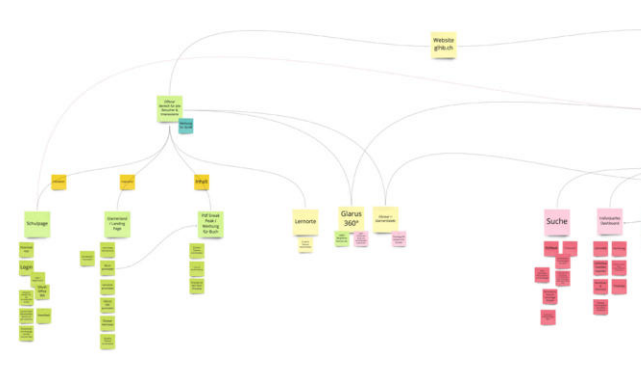

### **5.3.2 CONTEXT SCENARIOS**

Context Scenarios sind Geschichten über Persona-Aktivitäten, welche den Einsatz des Produkts und dessen Nutzen für die Person beleuchten *[\[Cooper et al. 2010:137\]](#page-54-0)*. Sie stellen den idealen Soll-Zustand der neuen Lösung in rein textueller Form dar. Mit Hilfe dieser Erzählform sollen die Designer eine kreative Methode erhalten, mit welcher vormals ausgedachte Ideen (Brainstorming) in eine stringente Geschichte verpackt werden. *[\(Siehe An](#page-91-0)[hang 12.2\)](#page-91-0)*

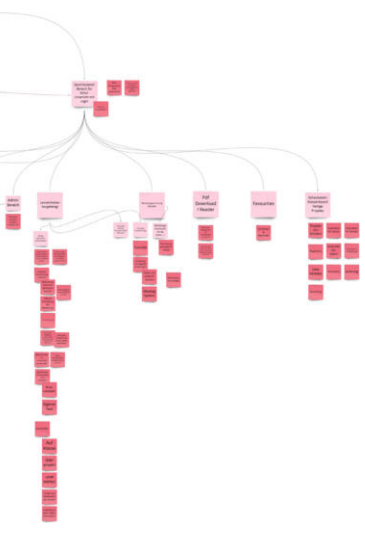

<span id="page-25-0"></span>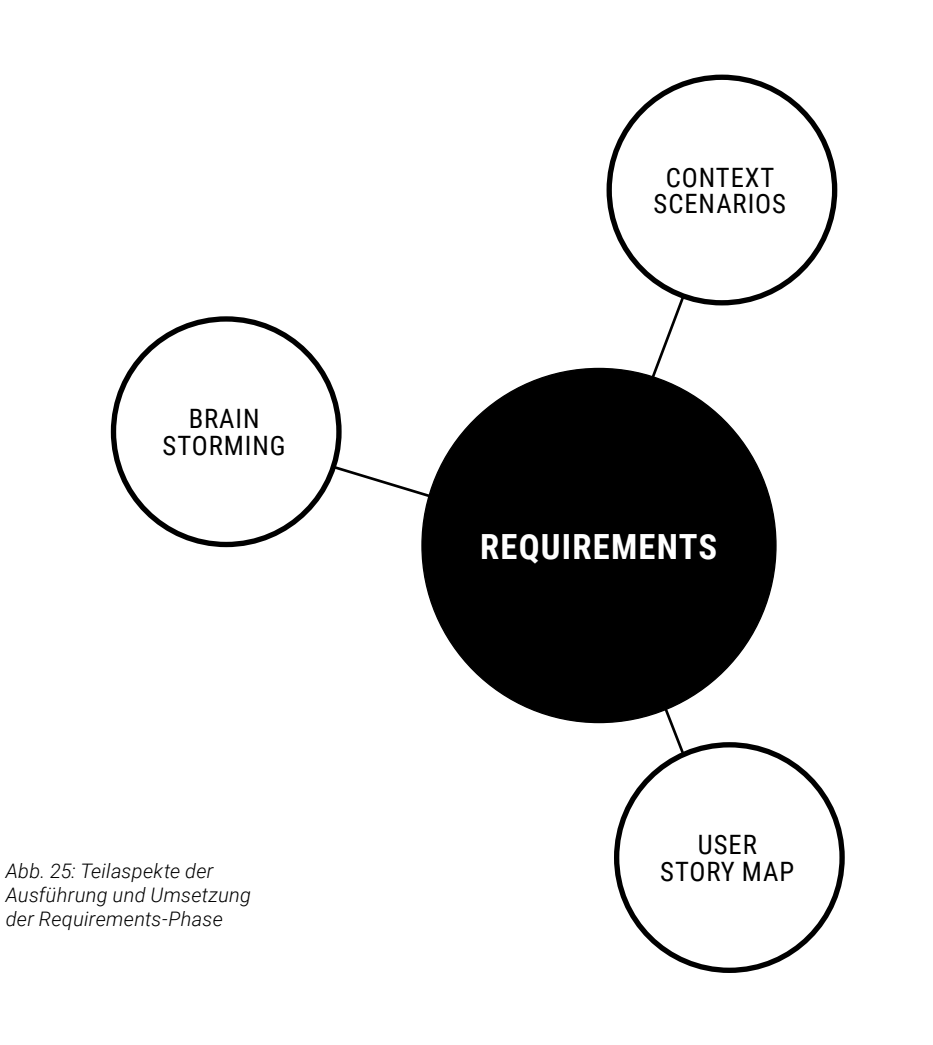

*Abb. 26: Baumstruktur des Brainstormings*

#### <span id="page-26-0"></span>**VORGEHEN**

MAS HCID | Masterarbeit | Glarner Heimatbuch digitales Lernmedium | 2021–22 | Natalie Schmid | Philipp Egli | Simon Strebel

Die Context Scenarios heben interessante Teilaspekte erdachter Ideen hervor. Um den Gesamtkontext der Lösung besser erfassen zu können, wird für die Persona Lehrperson zusätzlich eine User Story Map erstellt *(Kapitel 5.3.3)*.

*Die Context Scenarios sind ein Hilfsmittel, um logisches Verhalten innerhalb einer Lösung aufzuzeigen. Aus Projektsicht vermögen sie ein Gefühl für die Ausprägungen spezifischer Features, jedoch nicht den grösseren Kontext einer Lösung aufzuzeigen, weshalb eine User Story Map als unterstützende Methode hinzugezogen wurde um ein ganzheitliches Bild zeichnen zu können.*

![](_page_26_Picture_4.jpeg)

Mit den Context Scenarios und den Ideen des Brainstormings wird eine grosse User Story Map erstellt. Ein Backbone wird für Vorbereitung, Durchführung und Nachbereitung des Unterrichts durch die Lehrpersonen definiert. Erfasste Aktivitäten im Backbone werden schrittweise ergänzt und um Details erweitert. Am Beispiel «Auftrag Lösen» werden Un ter-Aktivitäten erfasst, wie:

- » *Einreichefunktion/Abschliessen des Auftrags*
- » *Passagen im digitalen Buch lesen*
- » *Kanban Board für Schüler zum Prüfen des Erfüllungsstandes*

Mit einer ersten Version der Map wird der Auftraggeber beigezogen, um diese schrittweise durchzugehen. Wichtigster Part stellen die als «USP» (Alleinstellungsmerkmal) identifizierten Aktivitäten dar. Sie widerspiegeln die, aus Sicht des Auftraggebers, interessantesten Features für das Departement für Bildung und Kultur des Kantons Glarus. Danach werden Aktivitäten auf die Machbarkeit im Rahmen des Projekts «MAS-Arbeit» hin analysiert und mit dem Label «Prototyp» gekennzeichnet. Die Machbarkeit bezieht sich hierbei auf die Erstellung von Klick-Prototypen *[\(ab Kapitel 6\)](#page-29-0)*. Zeitgleich werden Aktivitäten in ihren vertikalen Teilschritten nochmals unterteilt in eine MVP-Version und eine mögliche Folgeversion. *[\(Siehe Anhang 12.3\)](#page-92-0)*

#### **5.3.3 USER STORY MAP**

User Story Mapping bildet einen chronologischen Ablauf der Benutzung des Systems durch den User ab. Sie findet sich in der agilen Produktentwicklung wieder und versucht im Kern ein gemeinsames Verständnis bei Projektbeteiligten zu schaffen. Auch Alan Coo per äussert sich in Jeff Pattons Buch zur User Story Mapping Methode: *«Die Fachleute beider Gebiete sind stark, kompetent und innerlich diszipliniert, aber sie haben beide die gleiche Schwäche: Es ist wirklich schwer, ein Designproblem in Programmierersprache auszudrücken und es ist ebenso schwer, ein Entwicklungsproblem in der Sprache der De signer zu formulieren… Pattons Story-Mapping Ansatz ist ein Brückenschlag über diesen Abgrund.» [\[Patton et al. 2015:XVI\]](#page-54-0)*

Die Methode ordnet die wichtigsten User-Aktivitäten in einen horizontalen, narrativen Fluss, dem Backbone. Auf diese Weise entsteht eine gesamtheitliche Übersicht zu einem finalen Produkt in Form von Post-its. Diese erlaubt es, Inhalte auf der Map zu verschieben, zu er gänzen, neu anzuordnen oder auch logische Einheiten in Form von Releases zu bilden. Die User Story Map ist ein starkes Hilfsmittel zur Definition eines Anforderungskatalogs.

#### **VORGEHEN**

*Die Context Scenarios vermögen mit ihrer rein textuellen Schreibweise dem Team kein Gefühl für chronologische Aspekte und logische Gruppen aufzuzeigen. Es müs sen Überlegungen angestellt werden, wie die Lösung in Versionen aufgeteilt werden kann. Der Anspruch entsteht aus den Überlegungen zur grösseren Lernplattform, wel -*

*Abb. 27: Auszug aus einem Context Scenario*

> *Abb. 28: Die umfang reiche User Story Map*

![](_page_26_Figure_17.jpeg)

![](_page_26_Figure_18.jpeg)

*aus der User Story Map mit dem Beispiel «Auftrag Löschen».*

#### **SANDRO SCHLAU**

*«Sandro startet dieses Jahr wieder mit einer neuen 5. Klasse. Um sich auf das Schuljahr vorzubereiten, setzt er sich zu Hause aufs Sofa und öffnet auf seinem iPad die GLHB-App. Er geht über das Login in seinen Account, die App zeigt ihm die Lernziele für die Klassen seiner Schule. Sandro wählt die 5. Klasse an. Die App zeigt ihm die vorgefertigten Lerneinheiten, sowie ein Auswahl an möglichen Aufgaben und digitale Methoden für die SuS.* 

*Sandro scrollt durch die Auflistung der Themen und Lerneinheiten und wählt aus, was ihn interessiert und er dieses Jahr mit den Schülern behandeln möchte. Die ausgewählten Themen und Lerneinheiten werden in einen Ordner für die 5. Klasse abgelegt. Die App macht für Sandro automatisch eine chronologische Abfolge der Themen und Lerneinhei ten. Sandro hat aber andere Pläne und ordnet sich das Thema Berge, für die Vorbereitung der Klassenfahrt, mit drag & drop an die erste Stelle. Die App speichert das so für ihn ab. Er legt noch einige neue Projekte dazwischen an, die er dann später erarbeiten wird. Er benennt sie bereits und wählt dazu aus den vorgeschlagenen Bildern ein Stellvertretendes aus. Er hat nun eine Übersicht über seinen Schulplan im Fach NMG, jeweils mit Bild und Beschreibung und geordnet nach Ablauf. Er kann diese nun auch noch dem Jahreskalender zuordnen und das Thema für die Klassenfahrt speziell auszeichnen. Er verlinkt darin auch die SBB Reisepläne, welche er schon bereit hat.»*

<span id="page-27-0"></span>*che der Kanton zu realisieren anstrebt. Gepaart mit dem Bewusstsein, dass der zeitli che Rahmen dieses Projekts nicht ausreichen würde, um sämtliche Ideen in den nächsten Design Phasen angehen zu können. Die User Story Map wird somit eben falls zur Release-Strategie-Planung verwendet [\[Patton et al. 2015:32\]](#page-54-0).* 

*Das Hervorheben der USP Aspekte der erarbeiteten Lösung erfüllt mehrere Zwecke:*

- » *Aufzeigen der Features, welche am meisten Rückendeckung durch den Auftraggeber erhalten, respektive aus dessen Expertensicht am erfolgversprechendsten sind*
- » *Unterstützung durch eine weitere Möglichkeit zur Fokussierung innerhalb der bereits abgegrenzten «Prototypen» Aktivitäte n*
- » *Festigung der Sicherheit, dass die Erkenntnisse aus der User Research auf Akzeptanz beim Auftraggeber stossen, respektive die gemachten Überlegungen auch aus dessen Expertensicht als sinnvoll erscheinen.*

*Die in der Map formulierten Aktivitäten bildeten keine ausreichende Grundlage für das Verfassen eines Anforderungskatalogs. Die gesammelten Features werden als «zu verifizierende Innovation» betrachtet. Aus den Formulierungen der Map gehen Anforderungen hervor, welche durch erste Usability Tests mit den Usern geprüft werden müssen. Das Erstellen einer formalen Software Requirements Specification [\[IEEE Ins](#page-55-0) [titute of Electrical and Electronics Engineers 2018:67\]](#page-55-0) erscheint verfrüht und der Aufwand der Erstellung würde im Rahmen dieses Projekts keinen nennenswerten Mehrwert liefern.*

# 5.4 ERKENNTNISSE

Die Unterteilung der Lösung in einen abgeschlossenen schulischen sowie einen öffentlichen Bereich für Besucher ist sinngemäss und löst die Problematik der unterschiedlichen Bedürfnisse. Die Bedürfnisse der Served und Supplemental Personas sind auf Informati onsbeschaffung ausgelegt. Die Primary und Secondary Persona fokussieren sich auf die interne, lernorientierte Arbeit mit dem System.

Eine neue Glarner Heimatbuch Lösung mit dedizierten, schulischen Bereich kann die Bedürfnisse der Primary Persona befriedigen und relevante Ziele der Lehrpersonen abdecken:

- » *Eine Form die Lerneinheiten als Auftrag den SuS zuweisen können (benötigt authentifizierte User)*
- » *Informationen in einer Form zu erhalten, welche sich an die eigenen Bedürfnisse richten (wie Kompetenzen des Lehrplans, Projektvorschläge für digitale Projekte, usw.)*
- » *«Teilen» als Funktionalität, welche sich an Benutzergruppen oder einzelne User richtet*

Ein grosser Teil der Ideen soll aber nicht im Rahmen dieses Projekts detailliert ausgearbeitet werden. Der Fokus für diese Arbeit liegt auf:

» *Modularisierbarkeit von Lerneinheiten*

- » *Such- und Auffindbarkeit von Inhalten für Lehrpersonen*
- » *Aufträge an SuS verteilen und prüfen in Form eines Prozesses*
- » *Lehrplan 21 Kompetenzen transparenter machen*

# 5.5 ZIELERREICHUNG

Die nachfolgend, formulierten Punkte stellen die wesentlichen Ausprägungen der erhobenen Anforderungen dar.

## **FUNKTIONALER UMFANG**

*1. Welche bestehenden Probleme will die Lösung beheben?*

#### Sinn der Webseite

Die Webseite in ihrem aktuellen Stand stellt den Anspruch gleichzeitig ein digitales Lehrmittel und Präsentationsseite/Infoseite für das Glarner Heimatbuch zu sein. Eine mögliche Auflösung dieses Spannungsfeldes besteht in einer Aufteilung in einen dedizierten schulischen Teil, mit vorgelagertem Präsentationsteil. Der Kanton Glarus wird sich bis ins Jahr 2025 mit dem Thema einer kantonalen Lernapplikation auseinandersetzen. Ein geschützter, schulischer Teil soll auf Grundlage der erhobenen Bedürfnisse der User Lehrperson und SuS als ein Denkanstoss/Beispiel für die Umsetzung einer solchen Lernapplikation dienen. Ein vorgelagerter Präsentationsteil soll gewahrt werden, um die Lernapplikation einbetten zu können. Dies ist ein grosser Spagat, welcher darauf abzielt, die zeitlich limitierte MAS-Arbeit mit einem Vorschlag für den Auftraggeber zum weiteren Vorgehen zu verbinden.

#### Stoffumfang

Die Lehrpersonen nutzen in anderen Fächern eine dedizierte Software für die Behandlung eines Stoffumfangs. Das Glarner Heimatbuch und dessen Inhalte bilden kein explizites Fach «Glarus». Die Inhalte werden stets herangezogen für andere Kontexte wie Geschichte, Natur und Umwelt, Politik, etc. Eine neue Lösung muss diese Inhalte deutlicher aufzeigen und für die LP verfügbar machen.

#### Digitale Kompetenzen vermitteln

Mit der Werkzeugsammlung der jetzigen Glarner Heimatbuch Webseite wird versucht die Lehrpersonen dabei zu unterstützen, diverse digitale Werkzeuge zu verwenden, um mehr interessante, digitale Projekte im schulischen Alltag umzusetzen. Die Research-Phase hat gezeigt, dass wenig Bewusstsein um das Vorhandensein oder den Zweck dieser Kompilation existiert. Eine neue Lösung soll dies transparenter machen und die Lehrpersonen und SuS dafür begeistern.

#### Interaktion der LP untereinander

Vielmals treten die Lehrpersonen als Einzelkämpfer auf. Sie könnten stark von anderen Lehrpersonen profitieren, wenn sie mehr Inhalte miteinander austau schen würden. Die neue Lösung soll Anreize schaffen, eigene Inhalte besser anderen Lehrpersonen verfügbar machen zu können.

#### Verteilte Lösungen

Ein funktionierendes Design muss bestehende Lösungen wie die Office 365 Plattform integrieren können. Die LP wollen sich selbst und ihren SuS nicht zu muten, sich auf unterschiedlichsten Kanälen austauschen zu müssen. Den noch wären Lerneinheiten aus dem Glarner Heimatbuch idealerweise in Form von Aufträgen den SuS zuweisbar.

### Der Faktor Zeit

Zeitersparnis ist ein treibender Faktor für die Lehrpersonen. Sie begrüsst Möglichkeiten eine solche beim Einlesen in neue Methoden/Aufgaben in ihren Unterricht einzubringen.

#### *2. Welche Features befriedigen die Bedürfnisse der Personas?*

#### Lehrperson

- » *Logische Trennung der Lerneinheiten in die Teilmodule Praxisarbeit und Wissensabfragen*
- » *Prozess des Auftrags, Erstellung, Zuweisung und Verwaltung*
- » *Individualisierbare Schwierigkeitsgrade von Lerneinheiten*
- » *Sortieren und Filtern von Inhalten wie Lerneinheiten, Werkzeugen und andere*
- » *Suchfunktionen/Katalog für Lerneinheiten, Projekte, Werkzeuge, Wissenseinheiten*
- » *Pinnwand zum Teilen von Projekten mit anderen Klassen/Lehrperso nen*
- » *Dashboard zur Schaffung von Übersicht*
- » *Zugänglich Werkzeugsammlung für Lehrpersonen*

#### Schüler\*innen

- » *Customizing des visuellen Erscheinungsbildes der Applikation für die Schüler\*innen*
- » *Einfaches Suchen und Finden von Inhalten und Informationen*
- » *Strukturierter, übersichtlicher, terminierter Auftragsprozess*

#### Lehrperson & Schüler\*innen

» *Login Bereich um benutzerbezogene Aktivitäten zu gewährleisten (Aufgaben, Profileinstellungen usw.)*

#### Eltern, Schulleitung, DBK

- » *Öffentliche Pinnwand (Bezug für Eltern/Öffentlichkeit schaffen)*
- » *Öffentlicher Bereich (Landingpage) mehr ausgelegt auf das Promoting des Buches*
- » *Glarus 360° im öffentlichen Bereich*
- » *Möglichkeit für Interessierte um Lerneinheiten trotzdem anschauen zu können*

#### *3. Welche Features sollen im Rahmen des Projekts behandelt werden?*

Der Dialog auf Basis der User Story Map hat folgende relevante Features für die Umsetzung innerhalb des Projekts definiert:

#### Lehrperson

- » *Logische Trennung der Lerneinheiten in Teilmodule Praxisarbeit und Wissensabfragen*
- » *Prozess des Auftrags, Erstellung, Zuweisung Auftragsvergabe und Verwaltung*
- » *Sortieren und Filtern von Inhalten*
- » *Suchfunktionen/Katalog für Lerneinheiten, Projekte, Werkzeuge, Wissenseinheiten*
- » *Dashboard zur Schaffung von Übersicht*
- » *Zugänglich Werkzeugsammlung für Lehrperson & SuS*

## Lehrperson & Schüler\*innen

» *Login Bereich um benutzerbezogene Aktivitäten zu gewährleisten (Aufgaben, Profileinstellungen usw.)*

Mit dieser Abgrenzung wird zeitgleich eine Umsetzung der Webseiten-Front (Glarner Heimatbuch öffentlicher Teil) angedacht. Diese soll aber in den weiteren Phasen des Projekts nicht detaillierter mit den Lehrpersonen getestet werden, sondern dient als erste Anregung für den Auftraggeber zur visuellen Neugestaltung der Webseite.

Im Wesentlichen soll die finale Lösung eine Art Vorreiter-Projekt für die geplante Lernplatt form des Kanton Glarus im Jahr 2025 darstellen. Diese Entscheidung beruht aus Projekt sicht in Teilen aus der HCID Erforschung des Benutzerkontext. Dies betrifft den schuli schen Teil der angedachten Web-Applikation sowie die Ausprägungen einzelner Inhalte wie den Lerneinheiten oder Werkzeugsammlung. In anderen Teilen werden Business-Ent scheidungen auf Grundlage der Bedürfnisse des Stakeholders Departement für Bildung und Kultur gefällt. Dies bezieht sich auf den vorgelagerten Webseiten-Teil, welcher mitun ter als Werbemittel dienen soll. Der Grundgedanke, dass der schulische Bereich ausgelegt sein soll auf mehr als nur den Stoffumfang des Glarner Heimatbuchs spielt ebenfalls mit. So wird der Versuch gewagt diesen Bereich genügend offen zu gestalten, damit er auch für andere Fächer genutzt werden könnte.

![](_page_28_Figure_37.jpeg)

*Abb. 30: Beispiel eines Gedankenschrittes während der Arbeit.*

# 6. FRAMEWORK

# 6.1 EINLEITUNG

In dieser Phase des Projekts wird das Denkmodell «Universal Model of a User Interface» von Bob Baxley beigezogen um die weiteren Schritte detaillierter bearbeiten zu können. Grund dafür sind folgende Punkte:

- » *Das Vorgehensmodell geht unzureichend auf Grundsatzüberlegungen der Konzeption einer Lösung ein, da es die vorangehenden Research-, Modelingund Requirements-Phasen als abschliessende Antwort zu den Anforderungen formuliert. Der Prozess der Anforderungsdefinition wird in diesem Projekt jedoch weiter bis in die Iteration des Designs gezogen.*
- » *Das Vorgehensmodell verwendet für die Erarbeitung des Designs den Fram e work Definition Prozess [\[Cooper et al. 2010:142\].](#page-54-0) Dieser Prozess ist für das Projekt zu weitläufig formuliert. Um die verschiedenen Testings besser gliedern zu können wird das Denkmodell von Baxley konsultiert.*
- » *Die Zielsetzung des Teams, sich für die Definition des Designs mit dem Denkmodell von Bob Baxley näher auseinanderzusetzen.*

# **6.1.1 BOB BAXLEY - UNIVERSAL MODEL OF A USER INTERFACE**

Das «Universal Model of a User Interface» von Bob Baxley ist sein Ansatz für einen strukturierten Aufbau als Grundlage für ein Design System und als Argumentationshilfe gegenüber Mitarbeitern und Stakeholdern. Baxley definiert neun Schritte für das Design eines User Interfaces, aufgeteilt in drei Stufen mit jeweils drei Ebenen. *«Das Modell bietet eine konsistente Methodik zur Priorisierung von Designproblemen entsprechend ihrer Auswirkungen auf die Benutzerfreundlichkeit und den Entwicklungsaufwand.» [\[Baxley 2003:2\]](#page-55-0)*

<span id="page-29-0"></span>![](_page_29_Figure_1.jpeg)

# 6.2 ZIELSETZUNG

Anhand des Baxley Modells werden Prototypen erarbeitet, welche in der Lage sind Antworten zu den jeweiligen Stufen (Structure, Behavior, Presentation) zu liefern. Jede Stufe wird in einem separaten Workshop bearbeitet und liefert ein finales Artefakt zu Testing-Zwecken. Um die erhobenen Anforderungen grundlegender Funktionen besser validieren zu können, wird der Fokus der erarbeiteten Artefakte stets durch die Fragestellungen der vorangegangen Stufe tangiert. Danach folgt ein Usability Testing, welches mit Hilfe des

*Abb. 33 r.: Framework Definition Prozess*

*Abb. 32 l.: Universal Model of a User Interface*

![](_page_29_Figure_8.jpeg)

Das Modell dient als Grundlage der Strukturierung des Designs, sowie des Ablaufs der Testings. Die Verwendung des Baxley Modells beruht mitunter auf einem Lernziel, die Behandlung der einzelnen Stufen und Ebenen sowie die Verteilung der dazugehörigen Forschungsfragen haben keinen Anspruch auf Vollständigkeit oder Ausgewogenheit.

*Die Erarbeitung eines Designs basiert nebst den Erkenntnissen aus dem Research auf Erfahrungswerten, Intuition und Stil der Designer, also auf deren mentalen Modellen [\[Spies und Wenger 2018:83\]](#page-54-0). Oft scheint es im visuellen Design an sachlichen Argumenten zu fehlen, welche zu dessen Validierung beigezogen werden könnten. Bob Baxley preist sein «Universal Model of a User Interface» als Hilfsmittel und Vokabular für die gemeinsame Kommunikation aller Beteiligten an. Das Team, welches aus Experten verschiedener Disziplinen besteht, verspricht sich durch die Verwendung eine sachliche Strukturierung des produktorientierten Designprozesses und einen Argumentationskatalog für die folgenden Designentscheidungen.*

## 6.3 BAXLEY STUFE 1

Die Stufe Structure des «Universal Model of a User Interface» umfasst die drei untersten Ebenen des User Interface. Sie bilden die konzeptionelle und organisatorische Basis des Erlebnisses und sind der wichtigste Aspekte des Designs.

Ebene 1 Das Conceptual Model beschreibt die Beziehung zwischen dem Interface und der Aussenwelt und greift dabei auf das erlernte Verständnis und Wissen der User über grundlegende Operationen und die Funktionalität zurück.

Ebene 2 Der Taskflow befasst sich mit der Art und Weise wie der User bestimmte Operationen mit dem System ausführt, abhängig von den technischen Eigenschaften und der Umgebung.

Ebene 3 Das Organizational Model beschreibt wie der Inhalt und die Funktionalität des Systems angeordnet und kategorisiert sind.

### **6.3.1 ZIELSETZUNG**

Die Erarbeitung der Grundstruktur ist essentiell für ein funktionierendes Interface Design. Im Zentrum der strukturellen Überlegungen steht das Bedürfnis der Primary Persona Lehrperson, Informationen einfach und mit wenig Aufwand zu erreichen. *«Weil Menschen, die sie sich durch Software oder Webseiten navigieren, die Screens nicht detailliert prüfen … sondern nur kurz scannen um die relevanten Informationen zu erhalten.» [\[Johnson](#page-54-0)  [2014:29\]](#page-54-0)* Aufgrund des neuen funktionalen Konzepts soll bereits früh ein erstes Testing durchgeführt werden. Als Alternative wird für das Testing eine vereinfachte Version konzipiert welche sich am Aufbau der bestehenden GLHB-Webseite orientiert, um zusätzliche Gewissheit darüber zu erlangen, dass das erarbeitete Konzept einer erweiterten Weban-

wendung den Bedürfnissen der User entspricht.

# **STRUCTURE**

- *1. Verstehen die User das Konzept der Web-Applikation?*
- *2. Welche Form bevorzugen die User: Webseite oder Web-Applikation?*
- *3. Welche Aufgaben möchte der User erfüllen?*
- *4. Welche funktionalen Gruppen gibt es und in welcher Hierarchie stehen sie?*
- *5. Ist ein Dashboard für die User wichtig als zentraler Punkt der Navigation?*
- *6. Welche erarbeiteten Konzepte eignen sich, die Ziele der User zu erfüllen?*
- *7. Gibt es weitere Konzepte, welche noch nicht erfasst wurden?*

# **6.3.2 WORKSHOP TAG 1 & 2: GRUNDLAGEN STRUKTUR**

Initiale Forschungsfragen zu den drei Ebenen der ersten Stufe bilden die Basis anhand welcher der Workshop einen ersten Prototyp zu Tage fördern soll. In mehreren Design-Schritten entsteht auf diese Weise ein erstes Artefakt, welches mit Usern getestet werden kann.

orm factor, posture and input methods

ne functional and data elements

ne functional groups and hierarchy

*Abb. 36: Die Stufe Structure kombiniert mit dem Framework Definition Prozess*

![](_page_30_Picture_264.jpeg)

<span id="page-30-0"></span>![](_page_30_Picture_1.jpeg)

*Abb. 34: Erarbeitung und Digitalisieren der Task Flows im Miro Board* 

![](_page_30_Picture_3.jpeg)

#### **VORGEHEN**

*Abb. 35: Bewertung* 

*der Ideen aus der «Crazy 8»-Session* 

# **STRUCTURE**

#### <span id="page-31-0"></span>**VORGEHEN**

MAS HCID | Masterarbeit | Glarner Heimatbuch digitales Lernmedium | 2021–22 | Natalie Schmid | Philipp Egli | Simon Strebel

Für das Conceptual Model werden visuelle Moodboards erstellt, danach anhand der Erkenntnisse aus dem Research ein Design der neuen GLHB Applikation erarbeitet. Die neue Applikation soll der Lehrperson die Möglichkeit bieten ihren SuS direkt Aufträge zuzuteilen, die individuellen Levels zu berücksichtigen, Arbeitsstand und Fortschritt zu überprüfen, Selbstbeurteilung und Peer Review zu fördern und ein persönliches Feedback zu geben. Der Lehrperson wird fertiges Unterrichtsmaterial in Form von Lerneinheiten, Projekten und Wissensabfragen sowie digitale Werkzeuge zur Verfügung gestellt. Es wird die Möglichkeit geboten das Material sowohl individuell zusammenzustellen, zu sammeln, zu archivieren oder dieses zu bearbeiten als auch selbst Neues zu erarbeiten. Die Applikation könnte auch eine Verbindung mit MS Office unterstützen, welches bereits in Verwendung ist.

#### **6.3.3 WORKSHOP TAG 3: PROTOTYP**

Am dritten Tag des Workshops werden anhand der definierten Task Flows, dem Content Model, den ergänzenden Key Path Scenarios und vorhandenen Brainstorming Ideen die Screen Flows für das Testing erarbeitet. *«Der Trick besteht darin, die Lösung nur so weit zu detaillieren, dass weitere Überlegungen angeregt werden, ohne zu viel Zeit oder Aufwand mit Entwürfen zu vergeuden, die später doch wieder geändert oder verworfen werden.» [\[Cooper](#page-54-0)  [et al. 2010:142\]](#page-54-0)* Danach werden mögliche Daten für ein Testing definiert und im Anschluss direkt Einladungen mit einer Doodle-Umfrage an mögliche Testpersonen versendet.

Mit «Crazy 8» *[\[Google 2022\]](#page-55-0)* werden Ideen schnell visualisiert, im Team analysiert und mit Punkten bewertet. Die dem Konzept zugrundeliegende Idee des Dashboards wird weiter entwickelt, da sie sehr viel Potenzial aufweist, unter anderem für die gewünschte Individualisierbarkeit durch die Lehrperson.

Die Ideen «Dossier» und «Auftrag» sind entstanden aus dem Bedürfnis Material zu individualisieren und archivieren zu können, alles an einem Ort zu haben und vor allem die digitalen Aktivitäten der Schüler\*innen auf einfache Weise überprüfen zu können.

Aus der mit dem Auftraggeber besprochenen User Story Map und den definierten, im Projekt umsetzbaren Anforderungen, werden Task Flows *[\(siehe Anhang 14.3\)](#page-103-0)* abgeleitet. Die Task Flows werden im Miro Board auf einem grossen Bildschirm im Sitzungszimmer *[\(siehe Abbildung 34\)](#page-30-0)* gemeinsam ausgearbeitet und ebenfalls simultan im Team validiert und ergänzt. Dies geschieht mit Hilfe von einigen formulierten Key Path Scenarios *[\(siehe](#page-104-0) [Anhang 14.4\)](#page-104-0)* und verbal diskutierten Validation Scenarios wie Alternative (Secondary Persona), Necessary-Use (notwendige Aktionen) und Edge-Case Scenarios (Problemstellungen) *[\(siehe Anhang 14.5\)](#page-105-0)*. Zuerst wird eine visuelle Form logisch zusammenhängender Teile eines grösseren Features erarbeitet, welche die Grundlage für die Screens der Testings bildet. Erweitert wird dies mit einer sachlichen, informativen Aufstellung.

Danach folgt in der dritten Phase das Organizational Model, in welcher auch die von Cooper empfohlene Definition von Functional Groups und Hierarchy *[\(siehe Anhang 14.2\)](#page-101-0)* erarbeitet wird, sowie ein zu diesem Zeitpunkt nicht abschliessendes Content Model *[\(siehe Anhang](#page-100-0)  [14.1\)](#page-100-0)* digitalisiert. Dieses macht deutlich, dass die Thematik in sich wesentlich überschaubarer ist als sie bis anhin gewirkt hatte.

*Das Kreativkonzept «Crazy 8» kommt zum Einsatz um schnell eine Fülle von Ideen zu entwickeln (siehe Abbildung 35), welche die Grundlage für die Erarbeitung des Konzeptes liefern. Die Auswahl wird erleichtert durch die Tatsache, dass nicht alle für die Applikation umsetzbar oder geeignet sind.* 

*Im ersten Schritt beschäftigt man sich mit der Gesamtstruktur des Interface und den damit verbundenen Verhaltensweisen (Behavior). Das Team hat hier die zwei Vorgehensweisen von Baxley und Cooper kombiniert, die 1. Stufe des Baxley Modells erarbeitet und dies mit den von Cooper vorgeschlagenen Szenarien validiert. Alan Cooper empfiehlt in seinem Buch die Verwendung von einem Top-down-Ansatz. «Wir befassen uns zuerst mit dem grossen Bild und erstellen unsere Lösungen, ohne Wert auf Detailtreue zu legen» [\[Cooper et al. 2010:141\]](#page-54-0). Die Key Path Scenarios kommen dort zum tragen, wo das Team die grössten Unsicherheiten bei der Ausformulierung von Teilaspekten eines Konzepts hat. Dazu gehörten «Dossier», «Auftrag erfassen», «Projekte finden» und «Lerneinheiten finden». Die Kombination der beiden Vorgehen ergänzt sich vortrefflich, auch wenn es etwas Zeit braucht um die Ebenen zu synchronisieren.* 

![](_page_31_Figure_11.jpeg)

![](_page_31_Figure_6.jpeg)

![](_page_31_Figure_3.jpeg)

*Abb. 40: Funktions-*

![](_page_31_Figure_15.jpeg)

*gruppen und Hierarchie* 

<span id="page-32-0"></span>![](_page_32_Figure_1.jpeg)

#### **VORGEHEN**

MAS HCID | Masterarbeit | Glarner Heimatbuch digitales Lernmedium | 2021–22 | Natalie Schmid | Philipp Egli | Simon Strebel

Nach dem Daily werden Activity Diagramme (nach UML) erstellt um ein Gespür für den Umfang eines passenden Flows für das Testing zu erhalten. Als Beispiel wird ein Flow zur Erstellung eines «Auftrages» dargestellt, mit dem Zweck zu erkennen, welche Masken visualisiert werden müssen. Sie bilden quasi das minimale Set an Masken, durch welche sich ein User navigieren muss, um mit unterschiedlichen Facetten des «Auftrages» in Berührung zu kommen. *[\(Siehe Anhang 14.6\)](#page-106-0)*

Für das Testing wird aus den festgelegten Task Flows ein rudimentäres Kastensystem als Webseite aufgebaut. Die dargestellten Masken werden ergänzt mit Post-its zu Aufgaben und spezifischen Fragen an die Testpersonen. Um den Testpersonen einen klickbaren Prototypen zur Verfügung zu stellen, werden alle Masken ins Figma transferiert und dort alle relevanten Interaktionen als klickbarer Prototyp designt. Die Interaktionen beziehen sich auf die Navigation zwischen den einzelnen Masken. Zur Validierung des Konzeptes einer erweiterten Web-Applikation gegenüber einer einfachen Webseite werden zweite Va rianten entworfen. Variante A stellt eine umfangreiche Web-Applikation mit personalisier barem Dashboard und Auftrags-Workflow *[\(siehe Anhang 14.9\)](#page-108-0)*. Variante B bietet, im Ge gensatz zur aktuellen GLHB-Webseite, eine neue Navigation, Struktur und visuelles Auftreten, hat aber keine neuen Features wie «Auftrag», «Dossiers» oder «Pinnwand». *[\(Sie](#page-109-0) [he Anhang 14.10\)](#page-109-0)*

Am Ende des Tages werden die Flows in einem Pre-Testing mit einer Lehrperson aus dem Bekanntenkreis validiert, um das Zeitmanagement zu prüfen, Mängel sowie Unklarheiten zu identifizieren und zu beheben. Nach der internen Iteration werden die Einladungen für das Testing verschickt.

*Durch die Wahl des Mediums Miro als Designwerkzeug sind die gestalterischen Mög lichkeiten gezielt eingeschränkt. Dies gewährleistet, dass der Fokus der Testpersonen auf der konzeptionellen Basis der Web-Applikation liegt und Dialoge über Designele mente zu unterbinden. Die Verwendung von Farbe dient lediglich der Orientierung und Überschaubarkeit für die Testpersonen, da der Inhalt sehr umfangreich und die Zeit* 

*eines Testings auf 60 Minuten beschränkt ist. Jedem Thema wurde eine Farbe zuge wiesen, damit schnell erkennbar ist, welche Elemente zusammengehören und die Na vigation dadurch erleichtert wird.* 

### **6.3.4 USABILITY TESTING 1**

Um die Applikation zu validieren wird mit sieben Lehrpersonen getestet. Im Testing wer den zwei Lösungsvarianten einander gegenübergestellt: eine strukturierte und überarbeitete Version der ursprünglichen GLHB-Webseite und eine erweiterte Web-Applikation mit Login-Bereich. Die Testpersonen werden angeleitet und haben verschiedene Aufgaben zu erfüllen, welche sie durch das Testing führen. Die Reihenfolge der Aufgaben ist flexibel und passt sich an die Aktionen der Testpersonen an, bezieht sich jedoch stets auf konkrete Fragestellungen zu einem Task Flow oder allgemeinem Aufbau eines Interface.

#### **VORGEHEN**

Getestet wird online via Microsoft Teams. Jedes Testing dauert 60 Minuten. Eine Person aus dem Team führt durch das Testing, stellt die Fragen und leitet die Testperson. Die anderen beiden Teammitglieder schreiben das Protokoll und erfassen verbale Aussagen, ergänzen sich gegenseitig oder fragen bei Bedarf bei der Testperson nach.

*Microsoft Teams als Online-Call funktioniert für die Testpersonen sehr gut, da sie als Lehrperson in Glarus alle im Rahmen ihrer schulischen Arbeit bereits mit Office 365 arbeiten. Das Medium ist den Testpersonen somit bestens bekannt und sie fühlen sich wohl damit, wodurch sie sich ungehindert auf das Testing konzentrieren können. Durch den flexiblen Verlauf des Testings kann die Testperson selbst entscheiden wo sie startet, wodurch die Favorisierung und das Interesse der Testperson ebenfalls ab gelesen werden kann.*

*Obwohl zwei Varianten einander gegenübergestellt werden, ist dies kein klassisches A/B-Testing [\[Gothelf und Seiden 2016:111\]](#page-54-0), da den Testpersonen im Gegensatz zum Testing nach Lean UX beide Versionen gezeigt werden. Die Testings starten abwech selnd mit Variante A (Web-Applikation) oder Variante B (Webseite) um auszuschlies sen, dass die Testpersonen die erste betrachtete Variante der zweiten vorziehen.* 

*Die Person, welche die Testings moderiert, wird vor der Testreihe bestimmt und führt diese bis zum Ende durch, um eine möglichst hohe Konsistenz in den Testings sicherzustellen und sie später besser vergleichen zu können.* 

*Auf eine Videoaufzeichnung der Testings wird bewusst verzichtet, da dies die Test personen oft verunsichert und nervös macht. Die möglichen Verluste von Informatio nen werden zugunsten einer entspannten Testing-Umgebung in Kauf genommen. Mit der doppelt besetzten Protokollierung wird versucht dies aufzufangen und zu gewährleisten, dass möglichst viele Informationen gesammelt werden können. Es ist essentiell, dass alles sofort ausführlich notiert wird und gleich danach eine kurze Nachbesprechung im Team für die Erfassung der Insights stattfindet, da bereits «nach 20 Minuten nur noch 60% des Erlebten abgerufen werden kann» [\[NeuroNation 2021\]](#page-55-0).* 

#### **6.3.5 AUSWERTUNG**

Das erste Testing liefert weitere Antworten auf die Frage: Welches Ziel verfolgt der User (Primary Persona) bei der Benutzung der Applikation? Das grundlegende Ziel einer Lehr person ist, ihre Schüler\*innen zu unterrichten, begleiten, beurteilen, fördern und zu betreuen. Dazu benötigt die Lehrperson Unterrichtsmaterial, wozu sie dieses teils selbst erarbei-

*Abb. 41: Eine Maske «Auftrag Erstellen» des ersten Prototypen* 

<span id="page-33-0"></span>tet oder auf vorgefertigtes Material zurückgreift. Die zentralen Erkenntnisse aus den Testings werden mit farbcodierten digitalen Post-its gesammelt und geclustert, entsprechend den zentralen Forschungsfragen aus der 1. Stufe. Für den Auftraggeber werden die Erkenntnisse in einem Auswertungstext ausformuliert. *[\(Siehe Anhang 14.11\)](#page-110-0)*

#### **VORGEHEN**

Die Protokolle der Testings werden nochmals gelesen, die wichtigsten Punkte extrahiert und auf Post-its notiert. Für das beste Resultat wird dies gleich nach Ende der Testing Reihe gestartet. Sind alle essentiellen Aussagen notiert, werden die Post-its in einem ge schlossenen Card Sorting *[\[Spencer und Garrett 2009:4\]](#page-54-0)* nach dem Klassifikationsschema «Topic» *[\[Spencer und Garrett 2009:25\]](#page-54-0)* geclustert. Nach einem schnellen intuitiven Clus tern werden die Titel der Topics geprüft und bei Bedarf ergänzt oder in Unterkategorien der verschiedenen Thematiken unterteilt. Daraus werden Aussagen formuliert, welche als Basis für die Überarbeitung und Weiterentwicklung dienen.

#### **6.3.7 ZIELERREICHUNG**

Der erste Prototyp versucht, Antworten auf unterschiedliche Fragen der Baxley Stufe 1 zu beantworten. Die nachfolgende Auflistung bildet einen Überblick der wesentlichen Punkte aus den ausgewerteten Testings dieser ersten Iteration:

## **STRUCTURE**

*1. Verstehen die User unser Konzept der Web-Applikation?*

Das Konzept eines dedizierten Login-Bereichs und der Arbeit innerhalb einer Web-Applikation ist den Lehrpersonen nicht fremd. Deshalb wird der Weg von der vorgelagerten Präsentations-Webseite des Glarner Heimatbuchs über das Login als intuitiv empfunden. Der Aufbau der Web-Applikation vermittelt den Lehrpersonen ein Gefühl des sachlich-logischen Aufbaus und sie wird in ihrer Form nicht hinterfragt.

*2. Welche Form bevorzugen die User: Webseite oder Web-Applikation?*

100% der befragten Testpersonen haben sich für die Applikation als Favorit ausgesprochen, aufgrund diverser neuer individualisierbarer Optionen. Durch den individuellen Login-Bereich wird das Produkt wertiger und verbindlicher. Bei 6 von 7 Testpersonen hat das übersichtliche, individualisierbare Dashboard grossen Zuspruch erhalten, es wird intuitiv verstanden und genutzt. Eine rein visuelle Auffrischung der Webseite ist also nicht das primäre Bedürfnis der Testpersonen.

*3. Welche Aufgaben möchte der User erfüllen?*

#### Auftrag

Auf ein breites Interesse stösst die Möglichkeit Aufträge zu erstellen und zu versenden, analog dem bekannten MS Office, optional mit einer Verknüpfung dazu. Die Option der integrierten Bewertungskriterien ist für die Testpersonen eine Offenbarung und findet Gefallen. Wichtig hierbei ist ebenfalls die Indivi dualisierbarkeit, sowie die Möglichkeit eigene Bewertungskriterien-Kataloge abzuspeichern und wieder aufzurufen. Dasselbe gilt für die übergeordneten Lernziele, ein Begriff der erst während dem Testing aufgetaucht ist und hier berücksichtigt werden muss.

#### Teilen von Inhalten

Es hat sich deutlich herausgestellt, dass es in der Testgruppe verschiedene Typen von Lehrpersonen gibt. Diese unterscheiden sich nicht nur in der Art ihrer Arbeitsvorbereitung oder -ausführung, sondern auch darin ob sie gerne etwas mit anderen teilen möchten. Das Internet ist dafür prädestiniert Elemente zu teilen, weshalb eine solche Option in der Applikation sicherlich angeboten werden sollte; allerdings mit Einschränkungen und unter strengster Einhaltung der Datenschutzrichtlinien. Dies bezieht sich sowohl auf das Teilen der Aufträge sowie auf die Pinnwand. Es sind sich alle Testpersonen einig, dass sie als Lehrperson solche Aktionen der Arbeiten der SuS kontrollieren wollen und müssen.

#### Pinnwand

Die Möglichkeit des Teilens auf einer Art Pinnwand wird von den Testpersonen begrüsst, als Inspiration und Förderung, in Kombination mit Anonymität

*Das Clustern der Post-its ist eine schnelle Methode um eine Fülle von Informationen zu sortieren und zu kategorisieren. Zudem bietet es eine visuell erfassbare Aufstel lung der Thematik, mit Ballungen und Vervielfältigungen, welche im Gegensatz zu Excel Listen eine visuelle Priorisierung ermöglicht. Die Farbcodierung bedient eine Meta-Ebene auf der beobachtet werden kann, ob eine Testperson mehr essentielle Aussagen geliefert hat als andere und ein Ungleichgewicht bestehen könnte. Das Clustering zeigt visuell deutlich in welchem Bereich viele Inputs gesammelt wurden und welcher Bereich noch nicht genügend beleuchtet ist. Es bietet zudem die Möglich keit die Aussagen zählbar zu machen, auch wenn dies eine empirische und keine ma thematische Methode ist.*

#### **6.3.6 ERKENNTNISSE**

Sieben Personen aus der primären Zielgruppe nahmen am Testing I teil, davon vier Frauen und drei Männer um eine geschlechtsspezifische Prägung auszuschliessen. 100% der Testpersonen haben sich für die Variante A, die Applikation, als Favorit ausgesprochen. Die Möglichkeit, die Schüler\*innen und ihre Arbeiten zu «tracken», stiess auf grosse Begeisterung und Interesse bei den Lehrpersonen. Das Bedürfnis nach Individualisierung wurde mit der Applikation, dem Login und dem Speicher- und Sammelangebot befriedigt. Die Idee der Pinnwand wurde begeistert aufgenommen und es konnten viele neue Inputs dazu gesammelt werden, wie bspw. die Trennung von klasseninterner und öffentlicher Pinnwand, Zeitlimitierung der Posts, Datenschutz und Umgang mit digitalen Medien. Die Benennung der einzelnen Elementen wurde aus der ursprünglichen Webseite übernommen. Durch das Testing wurde klar, dass grosse Unterschiede in dessen Interpretation bestehen und eine einheitliche Terminierung essentiell ist.

![](_page_33_Figure_4.jpeg)

und Kontrolle, welche gewährleistet sein müssen. Während dem Testing ist die Idee aufgetaucht, dass es eine klasseninterne und eine öffentliche Pinnwand geben könnte, welche durch die Lehrperson kontrolliert und lektoriert werden. Die Beiträge sollten zeitlich, visuell, im Umfang und mit Tags definiert werden können um eine Überflutung mit Daten zu verhindern.

#### Kommentare

Ob man die Option von Kommentaren anbieten soll, wurde kontrovers diskutiert. Eine Testperson aus der Oberstufe befürwortete dies stark, da es Teil des Lehrplans sei, dass die Schüler\*innen den Umgang mit den digitalen Medien erlernen und dies einen idealen, geschützten Rahmen dafür bieten würde. Andere Testpersonen schlossen diese Option kategorisch aus, da sie zu einer «öffentlichen» Wertung führe, ein Ranking fördere oder gar zu Missbrauch und Mobbing-Risiko führen kann. Dieser Dialog ist nicht ab schliessend geführt, übersteigt aber hier den Rahmen dieser Masterarbeit.

#### Werkzeuge

Die zuvor grösstenteils unbeachtete Werkzeugsammlung der GLHB-Webseite wurde für die Web-Applikation überarbeitet und strukturiert. Dabei stiess das Thema Werkzeug bei allen Testpersonen auf grosses Interesse. Thema dabei war die Frage, welche Informationen zur Verfügung gestellt werden müssen um die Werkzeuge nutzbar zu machen. Im Vordergrund stehen kurze, prägnante Erklärungstexte unterstützt durch Beispiele, Bilder, eine Liste von Vor- und Nachteilen, Angaben zu Schwierigkeitsgrad und Zeitaufwand, sowie Tutorial-Videos für die SuS, welche laut den Testpersonen Videos häufig besser verstehen als Texte. Bei den Lerneinheiten, Projekten und Wissensab fragen ist die Terminologie ein Thema, die im Rahmen dieses Testings nicht abschliessend geklärt werden konnte. Die Option der Kompetenz-Angaben wird je zur Hälfte freudig entdeckt und als überflüssig deklariert. Als Filter funktion und in Anlehnung an den Lehrplan kann dies dennoch weiterverfolgt werden.

#### Individualisierbare Inhalte

Bei den Wissensabfragen wurde die Möglichkeiten von Templates und dem Erstellen eigener Wissensabfragen diskutiert. Eine Art Bausatz wäre interes sant, das Erstellen qualitativer Wissensabfragen ist jedoch in der Umsetzung äusserst komplex. Auch hier sind die Testpersonen gespaltener Meinung. Einige befürworten die Möglichkeit vorgefertigtes Material zu verwenden, andere weisen dies kategorisch ab. Einig sind sich alle, dass es dennoch wichtig ist, dies anzubieten; vor allem für Lehrpersonen die digital noch nicht so versiert sind und ihren Schüler\*innen trotzdem digitale Aufgaben anbieten müssen oder wollen. Das Projekt an sich ist im Terminus so unklar, dass es eindeutig überarbeitet werden muss.

*4. Welche funktionalen Gruppen gibt es und in welcher Hierarchie stehen sie?*

Das Dashboard als Ausgangspunkt/Home-Seite wird als zentraler Hub verstanden.

Projekte (wie z.B. «Collagen erstellen», «Videopräsentation erstellen», usw.) können logisch als einer Lerneinheit zugehörend betrachtet werden. Somit ist es möglich einen dedizierten Katalog von Projekten zu führen, welcher losgelöst von den Lerneinheiten durchsucht werden kann.

Wissensabfragen (Quizzes, Kreuzworträtsel, Multiple-Choice-Fragen usw.) können nur unzureichend von einer Lerneinheit losgelöst verstanden werden. Sie scheinen eher Kernbestandteil der Lerneinheit zu sein. Mit der Möglich keit, dass Wissensabfragen anpassbar sind (wie z.B. eigene Quizfragen formulieren) könnten sie alleine als Katalog existieren. Dies ist jedoch noch weiter abzuklären.

Auch die Aufteilung in Werkzeuge, welche wiederum einen logischen Bezug zu Projekten herstellen (Projekt «Collage» wird mit Werkzeug «Photoshop» erstellt), ist für die User sinnvoll. Es ermöglicht auch, sich gezielt mit Werkzeu gen auseinanderzusetzen und mögliche Inspiration für die Umsetzung in der Schule zu finden.

# *5. Ist ein Dashboard für die User wichtig als zentraler Punkt der Navigation?*

Blickfang und Attraktion ist die Klassenübersicht auf dem Dashboard und die Möglichkeit, die SuS und ihre Arbeiten zu tracken und so zu sehen, welches Kind wo steht. Eine Kontrolle der SuS wird durch die digitalen Medien im Unterricht erschwert, bzw. ist es äusserst einfach für die Schüler\*innen sich auf anderen Applikationen zu vergnügen anstatt den aktuellen Auftrag zu erfüllen. Die Lehrperson braucht dabei Unterstützung durch die Applikation. Schülerdaten könnten direkt aus dem MS Office übernommen und verlinkt werden.

*6. Welche erarbeiteten Konzepte eignen sich, die Ziele der User zu erfüllen?*

## Dossier

Das Dossier konnten viele Testpersonen nicht richtig einordnen. Es ist ihnen nicht klar, welchen Mehrwert das interne Dossier als Ablagesystem bieten kann. Es wurde ausgesagt, dass dies nur interessant wird, wenn man zukünf tig alles (Fächerübergreifend) über diese Applikation erarbeiten und das ganze Material im System intern verlinken kann. Dies würde einen Mehrwert gegenüber dem Desktop-System liefern. Ziel wird es sein, dass man direkt aus dem Dossier Aufträge exportieren kann.

### Reporting

Ein Reporting der Schüler\*innen wurde von den meisten Testpersonen als überflüssig oder ethisch bedenklich eingestuft und wird deshalb nicht weiter verfolgt.

### Peer-Review

Eine Testperson wies darauf hin, dass auch ein Peer-Review unter den Schülern immer wichtiger wird. Testpersonen welche danach zum Thema befragt wurden sagten aus, Peer Review sei eine persönliche Sache und werde besser analog ausgesprochen und auch aufgenommen. Online bestünde das Risiko des Missbrauchs und Mobbing, weshalb diese Option nicht weiter verfolgt wird.

*7. Gibt es weitere Konzepte, welche noch nicht erfasst wurden?*

## Portfolio

Im Zusammenhang mit der Pinnwand ist die Idee des Portfolios aufgebracht

<span id="page-35-0"></span>worden. Die Applikation könnte intern den Schüler\*innen die Möglichkeit bieten, aus ihren Arbeiten ein Portfolio zu erstellen. Dies könnte beispielswei se als Vorbereitung für eine spätere Lehrstellensuche gemacht werden.

#### Offline Funktionalität

Ein wichtiger allgemeiner Input ist der Verweis auf das Internet und die dauerhafte digitale Versorgung ganzer Schulen, weshalb eine offline Version gegeben sein muss, damit unabhängig vom Internetzugang an Aufträgen gearbeitet werden kann.

#### Mobile

Es ist die Frage einer App-Version aufgetaucht, da die SuS in der Schule auch an Tablets arbeiten beziehungsweise heutzutage sehr viel über ihr Smart phone erledigen.

Ganz den Erwartungen entsprechend hat dieser Prototyp gezeigt, dass die Lehrpersonen eine Lösung bevorzugen, in welcher sie Aufgaben rund um ihren Lehrer-Alltag bewältigen können. Eine reduzierte Lösung, welche analog der bestehenden GLHB-Webseite zwar Lerneinheiten und Werkzeuge zur Verfügung stellt, jedoch nicht viele Funktionen wie den Austausch, Prozesse oder benutzerbezogene Einstellungen mit anbieten, ist nicht im Sinne der Lehrpersonen. Mit den angedachten Funktionen sind sie zwar mit einer grösseren, komplexen Lösung konfrontiert, ziehen diese einer simpleren Variante jedoch klar vor.

# BEHAVIOR

## 6.4 BAXLEY STUFE 2

Die Stufe Behavior beschäftigt sich mit der Interaktion des Users mit dem Produkt und beschreibt interaktive Qualitäten, wie Aktionen des Users oder Reaktionen des Systems.

Ebene 4 Viewing and Navigation umfasst eine Vielzahl von Verhaltensweisen und Operationen, die es dem User ermöglichen durch das Interface zu navigieren und Aktionen zu betätigen.

Ebene 5 Editing and Manipulation enthält die Verhaltensweisen, die zu dauerhaften Änderungen der gespeicherten Benutzerinformationen führen. *«Verhaltensweisen in dieser Ebene sind oft anhand folgender Merkmale zu erkennen: Sie führen zu dauerhaften, gespeicherten Änderungen; sie erfordern eine implizite oder explizite Speicherung und sie erfordern in der Regel eine Validierung der Eingabedaten.» [\[Baxley 2003:7\]](#page-55-0)* 

Ebene 6 User Assistance umfasst die Interface Elemente, welche die User über die Aktivität und den Status der Anwendung informieren sowie Elemente die der Benutzerschulung gewidmet sind.

#### **6.4.1 ZIELSETZUNG**

Aus der Research-Phase ist bekannt, dass die User der aktuelle GLHB-Webseite diese nur als digitale Abwechslung zum Buch verstehen und die Strukturierung des Inhalts, sowie die Orientierung innerhalb der Webseite ein grosses Defizit aufweisen. Das Hauptaugen merk liegt deshalb auf der 4. Ebene, der Art und Weise wie die User sich durch die neue Web-Applikation bewegen, Inhalt suchen und finden, ausgerichtet auf die Unterscheidung zwischen optisch-visuellen und kognitiv-intellektuellen Lerntypen *[\[Vester 1998:103\]](#page-54-0)*, wel che im digitalen Bereich hauptsächlich zur Anwendung kommen.

### **BEHAVIOR**

- *1. Wie navigieren die User?*
- *2. Wie kann der User sortieren und filtern?*
- *3. Wie sucht der User nach Inhalt?*
- *4. Welche Form der Informationsdarstellung sagt den Usern mehr zu?*
- *5. Welche Bereiche kann der User editieren und manipulieren?*
- *6. Welche Unterstützung braucht der User?*

# **6.4.2 WORKSHOP TAG 1: GRUNDLAGEN BEHAVIOR**

Die zweite Stufe befasst sich mit dem Verhalten und der Interaktion zwischen Mensch und Maschine. Die Grundlagen für den zweiten Prototypen werden mithilfe von Moodbo ards, Design Studio und User Story Map erarbeitet.

*Abb. 43: Stufe Behavior kombiniert mit dem Framework Definition Prozess*

![](_page_35_Figure_13.jpeg)

Sketch the interaction framework
#### <span id="page-36-0"></span>**VORGEHEN**

MAS HCID | Masterarbeit | Glarner Heimatbuch digitales Lernmedium | 2021–22 | Natalie Schmid | Philipp Egli | Simon Strebel

Anhand der Erkenntnisse aus dem 1. Testing werden sechs Moodboards mit Layouts von Applikationen erstellt *[\(siehe Anhang 15.1\)](#page-111-0)*. Sie dienen als Inspiration und Ausgangslage für das abgewandelte Design Studio nach Lean UX *[\[Gothelf und Seiden 2016:52\]](#page-54-0)*.

Die Design Studio-Methode *[\[Gothelf und Seiden 2016:52\]](#page-54-0)* steht im Zeichen des kollaborativen Arbeitens in Form von schnellen Entwürfen, Inputs aus dem Team und Anpassungen am ersten Entwurf auf Basis eben dieser Inputs. Eine schnelle Version des Designs durch Time-Boxing und konstruktive Kritik kann schnell iteriert und entwickelt werden. Das Time-Boxing ist bei dieser Methodik substanziell: Die Zeiten sind für jeden Schritt definiert um den Prozess zu beschleunigen. Innerhalb von 10 Minuten werden einige Design-Entwürfe im Rahmen der gesetzten Schranken skizziert. Die Feedbackrunde sieht für jeden Teilnehmer 3 Minuten Diskussionszeit vor. In dieser Zeit werden die Ideen kurz vorgestellt und die anderen Teammitglieder geben konstruktives Feedback – idealerweise in Form von Fragestellungen an die präsentierende Person. *[\[Schmid et al. 2021:28\]](#page-55-0)*

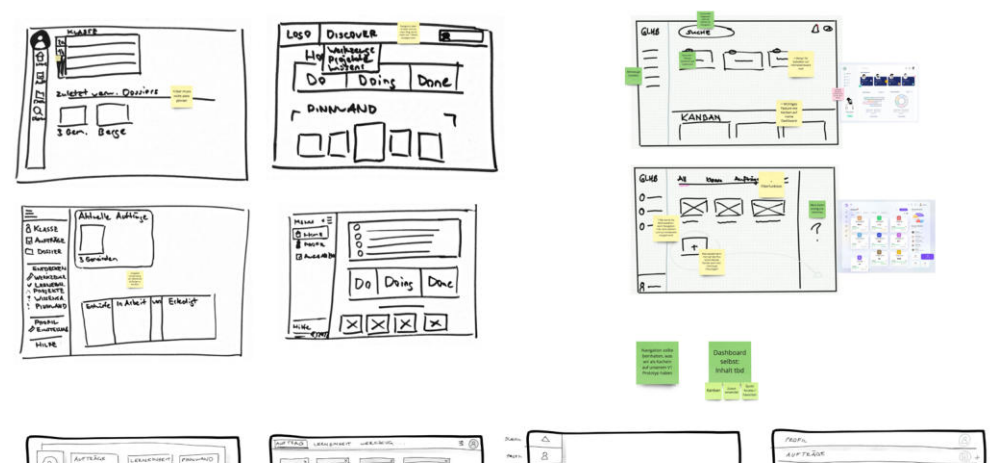

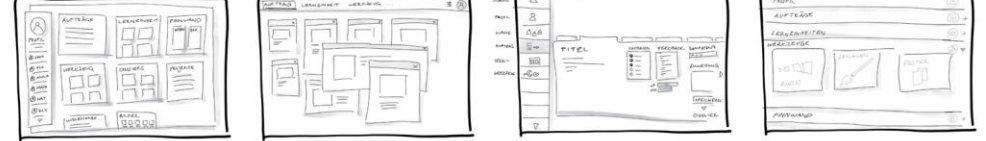

*Die Möglichkeiten in der 5. Ebene werden für die Lehrpersonen in diesem Prototyp stark eingeschränkt. Sie bekommen zum jetzigen Zeitpunkt noch keine Möglichkeit Lerneinheiten, Projekte, Werkzeuge oder Wissensabfragen selbst zu erstellen und der Community zur Verfügung zu stellen. Hierzu müsste der Inhalt der Applikation moderiert werden da es sich um eine öffentliche Institution handelt, welche eine grosse Verantwortung trägt und Anspruch auf qualitativen Inhalt legt. Es wird keine finanzielle, zeitliche oder personelle Ressource vom Auftraggeber für eine umfassende Kontrolle des Systems zur Verfügung gestellt, wodurch sich die Bearbeitungsmöglichkeiten auf das Dashboard, das Dossier, den Auftrag, die Pinnwand und das Profil beschränken.*

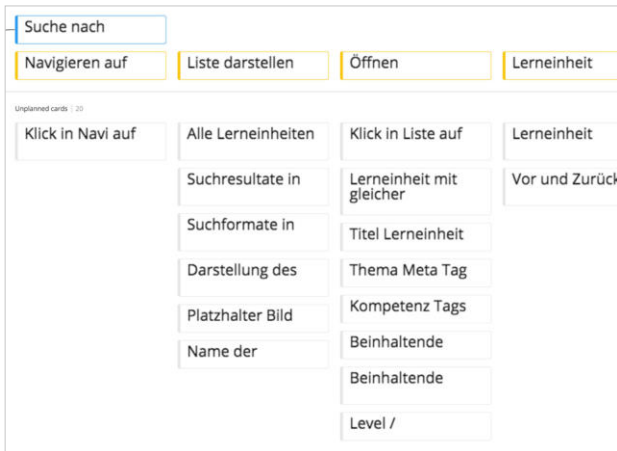

Es werden sechs Runden durchgeführt:

- *1. Landing Page: Redesign der GLHB Seite anhand des Buchdesigns*
- *2. Dashboard: Grundlayout und Struktur der Seite (Navigation, Platzierung von Objekten)*
- *3. Lerneinheiten-Übersicht: Suche, Filterung, Darstellung (Kacheln oder Listen)*
- *4. Lerneinheiten-Detail: Darstellung von Detailinformationen, Platzierung von Elementen*
- *5. Aufträge-Übersicht: Zustandsübergänge darstellen können (Kanban Board)*
- *6. Auftrag erstellen: Viele Datenelemente/Inputfelder, Bewertungskriterien*

Anhand der Skizzen *[\(siehe Anhang 15.2\)](#page-112-0)* werden die essentiellen Forschungsfragen ausgewählt, welche im folgenden Testing beantwortet werden sollen. Diese Forschungsfragen werden in kurzen User Story Maps verarbeitet, welche die Basis für den zweiten Prototypen bilden. Die Testflows beinhalten Elemente wie Suchfunktionen, Filterungen und Navigation zwischen Listen, Dashboard und Detailansichten.

*Die Wahl der Vorgehensweise beruht auf der Interpretation der vormals erstellten Key Path Scenarios [\[Cooper et al. 2010:149\]](#page-54-0). Die gewählten Test-Szenarien sollen detaillierte Aufgaben-Abläufe beleuchten um mehr Antworten zur Interaktion mit der Web-Applikation zu liefern. Die User Story Maps werden genutzt, um die Bedienung von Suchund Filterfunktionen schematisch im chronologischen Ablauf aufzeigen zu können.* 

#### **6.4.3 WORKSHOP TAG 2: PROTOTYP**

Am zweiten Tag des Workshops werden High Fidelity Wireframes erstellt, anhand der User Story Maps des Vortages, inspiriert durch die Entwürfe aus dem Design Studio. Danach werden die Wireframes, für das zweite Testing, zu einem klickbaren Prototyp mit verschiedenen Flows verbunden*[. \(Siehe Anhang 15.3\)](#page-113-0)*

#### **VORGEHEN**

Die High Fidelity Wireframes werden anhand der User Story Map umgesetzt. Dabei werden kontinuierlich Komponenten für eine schnellere Umsetzung erstellt. Die Komponenten werden schlicht und neutral in Graustufen gehalten und mit unterschiedlichen States versehen. Die Interaktionen werden in den Prototypen eingebaut und iterativ ausgearbeitet.

Die Navigation, vom Dashboard via Übersichtsseite zur Detailseite, wird realisiert. Zusätzlich werden diverse kleinere Interaktionen gebaut, um das Verhalten beim Filtern und Suchen oder Öffnen der Sidebar Menüs besser darzustellen. Das Editieren des Dashboards anhand des Hinzufügens von neuen Elementen wird umgesetzt sowie Tooltips bei den Kompetenzen eingebaut.

*Auf der 2. Stufe Behavior geht es darum, die Interaktion der Testpersonen mit dem Produkt zu untersuchen. Hierbei war es wichtig, dass die Navigation klickbar ist und richtig funktioniert. Das Programm Figma wurde genau dafür ausgelegt und ermöglicht die Imitation einer richtigen Webseite zu Testzwecken.* 

*Im zweiten Prototypen wird auf Farbe verzichtet um nicht von den Navigationselementen abzulenken oder eine ungewollte Priorisierung durch die Signalwirkung der Farben zu bewirken. Es werden standardisierte Icons verwendet um keine Präferenz durch das Design zu erzeugen.*

*Abb. 45: User Story Map für den Testcase: Lerneinheit suchen und favorisieren*

*Abb. 44: Skizzen entstanden während dem Design Studio*

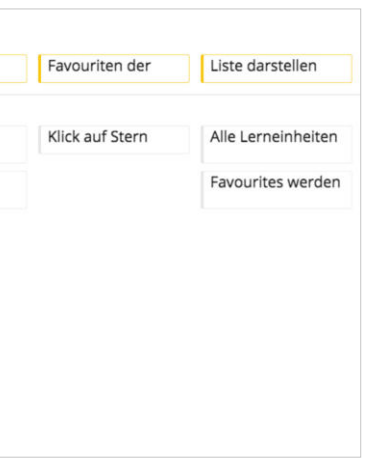

<span id="page-37-0"></span>*Die Auswahl der Elemente und Flows wird klein gehalten um nicht durch komplexen Inhalt von der Interaktion abzulenken. Auch wenn der «Auftrag» als zentrales Feature für die Primary Persona Lehrperson als solches bestätigt werden konnte, wird es nicht näher analysiert. Hier hat sich abgezeichnet, dass die Lehrpersonen (im Rahmen des Fernunterrichts während der Corona Pandemie ab 2019) sehr positive Erfahrungen im Umgang mit Microsoft Teams/Office 365 gemacht haben. Eine optimale Funktion der Auftragserstellung müsste Schnittstellen von Office 365 nutzen können. Bevor ein solches Design aber visuell umgesetzt wird, sollte zunächst eine technische Evaluation stattfinden, inwiefern es möglich ist eine eigenständige Webseite mit Anbindung von Office 365-Schnittstellen umzusetzen. Zudem ist im «Auftrag» eine weitere Nutzergruppe involviert, die SuS, welche zu diesem Zeitpunkt noch nicht evaluiert sind, weshalb die 5. Und 6. Ebene im Testing nur marginal tangiert wird.*

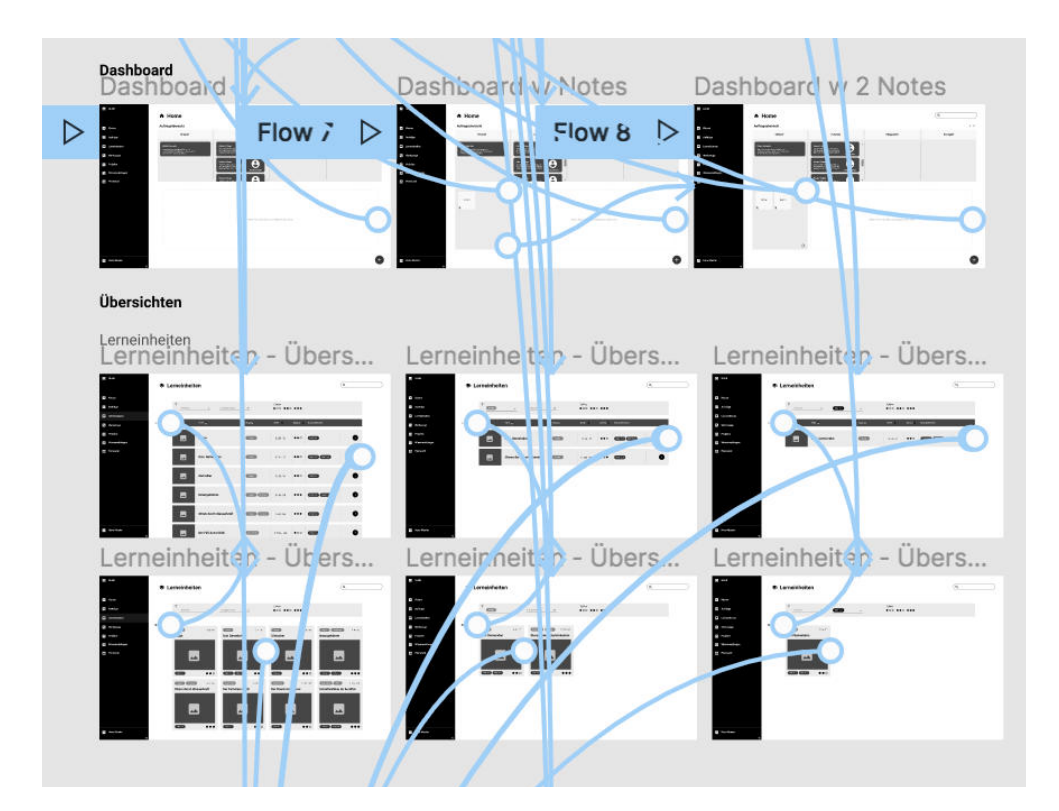

person mit dem Produkt. Beispiele dafür sind kreisende Cursor, mehrmaliges Klicken, verzögerte Antworten, Tonalitäten in der Stimme sowie die Zeitspanne bis zum Auffinden von Elementen. Die anschliessende Auswertung erfolgt analog dem ersten Testing mit einer Post-it-Sammlung, welche nach wichtigen Themen geclustert und danach in Worte gefasst wird. *[\(Siehe Anhang 15.5\)](#page-115-0)*

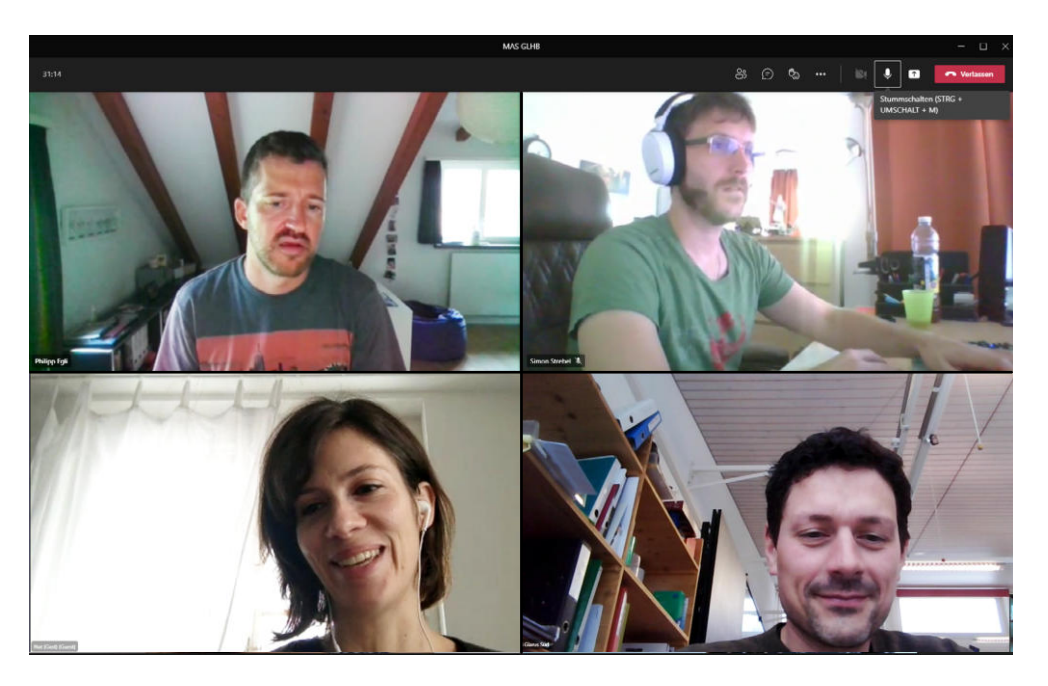

## **6.4.4 USABILITY TESTING 2**

Im 2. Usability Testing liegt der Fokus auf der Interaktion der Testpersonen mit der neuen Applikation. Es wird nur ein kleiner Ausschnitt der Applikation getestet, damit die Testpersonen in den 60 Minuten genügend Zeit für die Interaktionen haben. Der zweite Prototyp wird mit sechs Lehrpersonen getestet, fünf Frauen und einem Mann. Eine Person ist neu in der Testgruppe und kennt das Konzept noch nicht, ihre Antworten validieren die Aussagen der anderen aus der ersten Testgruppe. Getestet wird anhand eines Fragenkataloges, der sich flexibel auf den Flow der Testperson anpassen lässt. *[\(Siehe Anhang 15.4\)](#page-114-0)*

#### **VORGEHEN**

Die Test-Szenarien werden so entworfen, dass der User vom Dashboard auf Lerneinheiten und Werkzeugseiten navigieren kann. Getestet wird nach demselben Vorgehen wie im ersten Testing. Aufgrund der Tatsache, dass in diesem Usability Testing das Verhalten der User mit dem Produkt im Zentrum steht, werden nicht nur die verbalen Aussagen protokolliert, sondern auch die Metainformationen dokumentiert. Diese nonverbalen Informationen werden gerne übersehen, geben aber viel Auskunft über die Interaktion der Test*Zum jetzigen Zeitpunkt des Projektes ist es wichtig, zuerst das Grundverhalten des Users auf der Seite zu verstehen. Um zu verhindern, dass die Testpersonen sich in konzeptionellen Diskussionen verlieren, wurden gezielt geradlinige, verhaltensbezogene Flows gewählt. Für den Moment sind die konzeptionellen, inhaltlichen Fragen bereits im ersten Testing ausreichend beantwortet worden.*

*Mit dem Bestreben in diesem zweiten Prototypen dennoch eine gute Fülle an Features darstellen zu können, wurden bewusst die Elemente Werkzeuge und Lerneinheiten integriert. Sie stellen auf der momentanen GLHB-Webseite einen zentralen Bestandteil dar und liefern genügend wiederverwendbaren Content, welcher für einen MVP verwendet werden kann.*

*Der «Auftrag» als komplexes Konstrukt enthält alle anderen Elemente der Applikation wie Projekte, Lerneinheiten, Wissensabfragen, Werkzeuge, Dossier, Pinnwand, Klassenliste, sowie die darin enthaltenen Informationen, welche zuerst alleine im Detail betrachtet werden müssen. Der «Auftrag» ist zudem ein Flow, der die Interaktion verschiedener Personas umfasst, welche zum gegebenen Zeitpunkt nicht validiert sind, weshalb er im 2. Prototypen nicht abgebildet wird.* 

#### **6.4.5 ERKENNTNISSE**

Der Prototyp wurde durchgehend als übersichtlich und intuitiv navigierbar bezeichnet. Die Testpersonen lösten die gestellten Aufgaben schnell und ohne Probleme. Dabei erlangte das Team die Erkenntnis, dass die Ausklammerung der wichtigen Elemente «Auftrag» und «Pinnwand» zu diesem Zeitpunkt nicht ideal war. Dadurch wurden wichtig Hinweise auf das Verhalten im Bereich der 5. Ebene Editing & Manipulation verpasst, welche durchaus innerhalb des Testings zeitlich Platz gefunden hätten.

*Abb. 47: Screenshot aus einem Testing mit Teams* 

*Abb. 46: Auszug aus dem Figma Dokument, aktive Interaktionen (blau) und Flows*

Die Metainformationen lieferten unerwarteten Mehrwert. Dennoch wurden auch viele In sights gewonnen ausserhalb der Stufe Behavior. Die vorgestellten Werkzeuge auf der Ap plikation beispielsweise sollten direkt verfügbar sein auf den schulinternen Notebooks und Tablets (weil jedes neue Programm bewilligt und von der IT installiert werden muss). Alternativ können sie online nutzbar sein und nicht gefiltert werden durch den schulischen Domain-Filter. Es bringt den Lehrpersonen nichts, wenn die GLHB-Applikation Werkzeuge präsentiert, auch wenn nur zur Inspiration, welche sie später nicht nutzen können.

Die Menge und Notwendigkeit von User Assistance basiert laut Baxley auf der Grundlage des Conceptual Model und auf der Frage, ob ein dem User bereits bekanntes Modell verwendet wird oder er mit neuen Konzepten konfrontiert wird, welche ihm zuerst mit Hilfe von Tutorials erläutert werden müssen. Die unbeabsichtigte Ähnlichkeit der «Auftragser stellung», mit dem bekannten Office 365, entstand aus der Aufarbeitung eines logischen Ablaufs. Dennoch erübrigt sich dadurch die aufwendig Erarbeitung von Tutorials für die Anwendung, sollten sich diese einem Flow wie demjenigen von MS Office angleichen. Auf die 6. Ebene wird deshalb in diesem Prototypen nur marginal eingegangen mit einige Tool tip-Elementen und Menu-Labels.

#### **6.4.6 ZIELERREICHUNG BAXLEY STUFE 2**

Mit diesem Prototyp sollten Fragen rund um das Verhalten des Designs geklärt werden. Auch wenn eine trennscharfe Behandlung der Baxley Stufe 2 nicht immer klar gegeben war, finden sich nachfolgend die wichtigsten Erkenntnisse rund um diese zweite Stufe:

#### **BEHAVIOR**

#### *1. Wie navigieren die User?*

Die Testpersonen navigieren intuitiv durch die Applikation und können die Aufgaben schnell und richtig erfüllen. Die Anwendungen sind ihnen bekannt aufgrund der Anlehnung an das MS Office. Die Platzierung des Menü zur Navigation am linken Rand ist klassisch und vertraut. Die Testpersonen navigieren grösstenteils über das Menü. Die Möglichkeit des Dashboards als Hub wird nicht erkannt oder genutzt.

*2. Wie kann der User sortieren und filtern?*

Die Lehrpersonen filtern in den meisten Fällen als erstes gezielt nach The men. Die angebotenen Kompetenz-Filter werden nur genutzt, wenn der User einen Bedarf hat, verwendete Lerneinheiten auf Erfüllung von spezifischen Kompetenzen zu prüfen. Dies geschieht bei den Lehrpersonen recht unter schiedlich. Erfahrene Lehrpersonen haben weniger starken Bedarf strikt nach Lehrplan Kompetenzen abzudecken. Wohingegen die jüngeren Lehrpersonen noch stärker fixiert sind auf die korrekte Einhaltung des Lehrplans.

#### *3. Wie sucht der User nach Inhalt?*

#### Suche

Die globale Suche wurde kaum intuitiv genutzt. Sie wird als «Nice to have» betrachtet. Eine Testperson hat ausgesagt, dass «die Suche immer wichtiger wird, weil immer mehr digital gearbeitet wird und immer mehr digitaler Müll entsteht.» Für User, welche keine Ahnung von der Struktur der Seite haben, oder bei komplexen Inhalten, könnte die Suche durchaus hilfreich sein. Das Symbol ist bekannt und verbreitet, wodurch es schnell gefunden und verstanden wird.

#### Kompetenzen

Nach Kompetenzen wird nur in 50% der Fälle konkret gesucht. Wenn Kompe tenzen eine relevante Information für die Lehrperson ist, dann wird die direkte Verlinkung auf den Rahmenlehrplan als Luxus betrachtet und sehr geschätzt. Die kleine Zusammenfassung im Tooltip ist für die meisten Testpersonen aber eine ausreichende Information.

#### Buch

Die Kapitel und Seitenzahlen des Buches sind für gewisse Lehrpersonen hilfreich bei der Suche nach Lerneinheiten, falls die Lehrperson auch weiterhin häufig mit dem analogen Buch arbeiten will.

*4. Welche Form der Informationsdarstellung sagt den Usern mehr zu?*

#### Darstellung Inhalt

Kachel- vs. Listenansicht halten sich die Waage. Beides findet Anklang. Es gibt sogar Testpersonen, welche für verschiedene Elemente unterschiedliche Ansichten bevorzugen: Für die informationsorientierte Klassenübersicht wird eine tabellarische Liste bevorzugt, für die Lerneinheiten eine ansprechende, inspirierende Kachelansicht mit grossen Bildern. Die Listenansicht für Werkzeuge braucht eine Kurzbeschreibung für die Verwendung.

#### Werkzeuge

Die Werkzeuge sollen klare Beispiele in Bildern von Anwendungsfällen zeigen, sowie Tutorial-Videos des Tools. Der Stärken-Schwächen-Vergleich als Aufzählung bei der Werkzeug-Detailansicht kommt sehr gut an. Die Screen shots/Bilder von Werkzeugen werden vor dem Video-Tutorial konsultiert. Die Lehrpersonen wünschen sich viel Unterstützung und Informationen zu den Werkzeugen für sich und die SuS. Ein umfangreiches Angebot an Informatio nen soll angeboten werden mit Video-Tutorials, Umsetzungsbeispielen, einer Beschreibung in Textform, einer Pro- und Contra-Liste, Informationen zur Zugänglichkeit und Form (App, offline, …), Kosten, Alternativen, Kompetenzen, Zeitaufwand für Einarbeitung sowie Umsetzung.

#### Menü

Die Menüleiste wurde von einigen Testpersonen als zu dominant und zu gross wahrgenommen.

<span id="page-38-0"></span>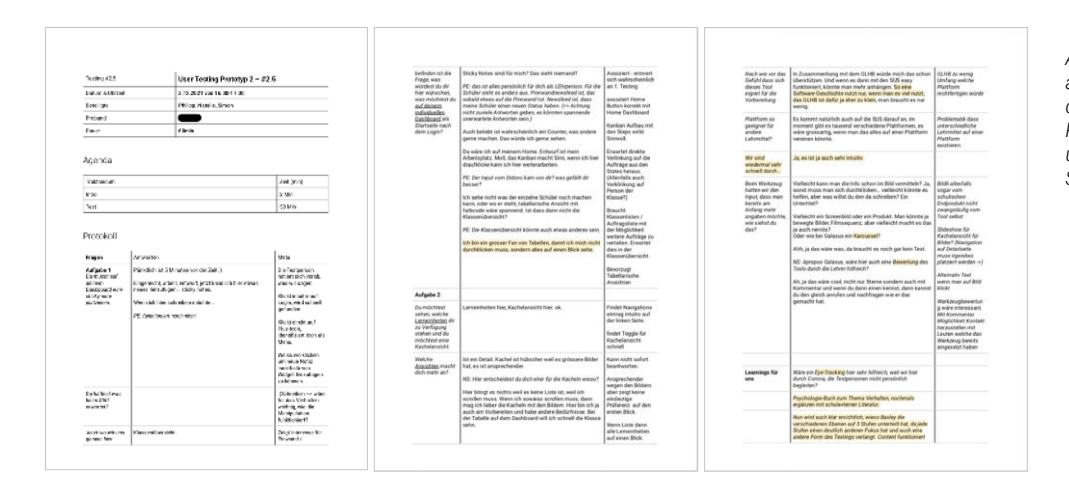

*Abb. 48: Auszug aus einen Protokollen der zweiten Testing-Reihe mit verbaler und nonverbaler Spalte*

#### Lerneinheit

Als nützliche Metadaten der Lerneinheiten wurden Kompetenz, Zeitbedarf, Zyklus und Projektvorschläge definiert. Die Projekte sollten konkrete Aufga ben zu den Lerneinheiten bilden und keine allgemeinen Vorschläge.

#### *5. Welche Bereiche kann der User editieren und manipulieren?*

#### Dashboard

Drei Testpersonen befürworten eine individualisierbares Dashboard. Der Umfang der Individualisierung muss noch abschliessend getestet werden. Die Aussage der neuen Testperson dazu: *«Alles was man personalisieren kann, ist super.»* Das Hinzufügen und Löschen von Elementen auf dem Dashboard wurde zu 100% verstanden und problemlos umgesetzt. Die Testpersonen sind zufrieden mit der Struktur der Seite. Als wichtig auf dem Dashboard, und somit als Standardeinstellung, wurden folgende Elemente identifiziert: Klassenübersicht, Auftragsübersicht und eine «Zuletzt bearbeitet»-Liste als Direkt-Navigationselement.

#### Auftrag

Die fehlende Möglichkeit «Auftrag erstellen» wird von den Testpersonen aus dem ersten Testing bereits vermisst und wird als wichtig für die LP deklariert.

#### Favoriten

Die Favoriten werden in diesem Setting, im Gegensatz zum ersten Testing, nicht überschwänglich befürwortet, aber dennoch von drei Testpersonen positiv aufgenommen. Dies kann daran liegen, dass dieses Feature bereits aus dem ersten Testing bekannt ist. Die neue Testperson begrüsst die Möglichkeit der Favorisierung deutlich, sofern die Menge an Content innerhalb der Web-Applikation weiter wächst. Im derzeitigen Prototyp ist dies noch nicht so, aber die Testpersonen können dies abstrahieren und würden eine Favoriten-Funktion in Zukunft begrüssen.

#### Menü

Eine minimalisierbare Menüleiste wurde vor allem für die Präsentation der Applikation im Unterricht begrüsst, damit die SuS mehr vom Bildschirm sehen.

*6. Welche Unterstützung braucht der User?*

#### Menü

Die Menüleiste benötigt zumindest am Anfang die Unterstützung der Icons durch textliche Begriffe.

#### **Tooltips**

Die Tooltips mit kleiner Zusammenfassung der Kompetenzen werden als hilfreich angesehen, jedoch hat keine der Testpersonen aktiv danach gesucht oder dies selbstständig durch hovern entdeckt.

#### Pop-ups

Das Bedürfnis nach Tutorials oder Hilfestellungen wurde nie geäussert. Pop-ups werden von den Testpersonen eher als überflüssig und störend definiert. Da ein «rücksichtsvoller Mensch» *[\[Cooper et al. 2010:124\]](#page-54-0)* niemals störend ist, wird auf interne Tutorials und Push-Nachrichten nach Möglichkeiten verzichtet.

#### Newsfeed

Von 4 Testpersonen wird das Angebot eines Newsfeeds auf dem Dashboard oder Push-Nachrichten durchaus begrüsst, da ein grosses Interesse daran besteht, was andere machen und was es Neues gibt.

Die zweite Prototyp-Iteration darf nicht als abschliessend betrachtet werden. Es wurden teilweise sehr klare Antworten gewonnen (Beispielbilder Werkzeuge, unnötige globale Su che dafür Themensuche der Lerneinheiten) aber in vielen Teilen bedarf es weiterer Erfor schung, welche nicht mehr im Rahmen dieses Projekts getätigt werden kann.

# 7. REFINEMENT

# 7.1 EINLEITUNG

Nach Cooper folgt das Refinement erst nachdem *«das Design eine solide konzeptionelle und behaviorale Basis hat» [\[Cooper et al. 2010:154\]](#page-54-0)*, was nach Baxley der 3. Stufe Presen tation entsprechen kann. Wobei die beiden Modelle einander nicht eins zu eins gegenüber gestellt werden können. Beim Refinement geht es um ein Verbesserung bzw. Verfeine rung im Allgemeinen und die 3. Stufe bei Baxley bezieht sich nur auf die sichtbaren Elemente. Eine Verbesserung und Verfeinerung findet bei jeder Iteration eines Prototypen statt und bedient somit den Anspruch des Refinements im Goal Directed Design. Bei Bax ley geht es darum, aus den erarbeiteten Structure und Behavior Stufen nun ein entsprechendes Design zu entwickeln. Cooper platziert einen Teil des Behaviors und das visuelle Design in der Refinement-Phase, was der 3. Stufe Presentation mit den Ebenen Layout und Style des Baxley Modells entspricht *[\[Cooper et al. 2010:155\]](#page-54-0)*. *«Visuelle Designer sollten sich bemühen, Verhalten und Informationen so darzustellen, dass sie verständlich und nützlich sind und die Markenziele der Organisation sowie die Ziele der Personas unterstüt zen. Dieser Ansatz schliesst ästhetische Belange nicht aus, sondern bezieht die Anliegen auf ein zielgerichtetes Framework.» [\[Cooper et al. 2010:274\]](#page-54-0)*

Die Herausforderung des Refinements für Designer besteht darin, dass *«das Endprodukt des Designprozesses eine von vielen verschiedenen Lösungen sein kann.» [\[Cooper et al.](#page-54-0)  [2010:139\]](#page-54-0).* Im Grunde beschäftigt sich das Visual Interface Design mit der Behandlung und Anordnung von visuellen Elementen zur Kommunikation von Verhalten und Informatio nen, dies entspricht der 7. Ebene Layout der 3. Stufe Presentation von Baxley. Diese Ebene unterstützt die 2. Stufe Behavior, durch die Anordnung und Platzierung der Elemente, wel che dazu führt, die Kommunikation zwischen dem User und dem Interface zu optimieren [\[Baxley 2003:6\]](#page-55-0). In dieser Phase des Requirements wird mit der Methode der Design Fra meworks von Goal Directed Design weiter verfahren.

<span id="page-40-0"></span>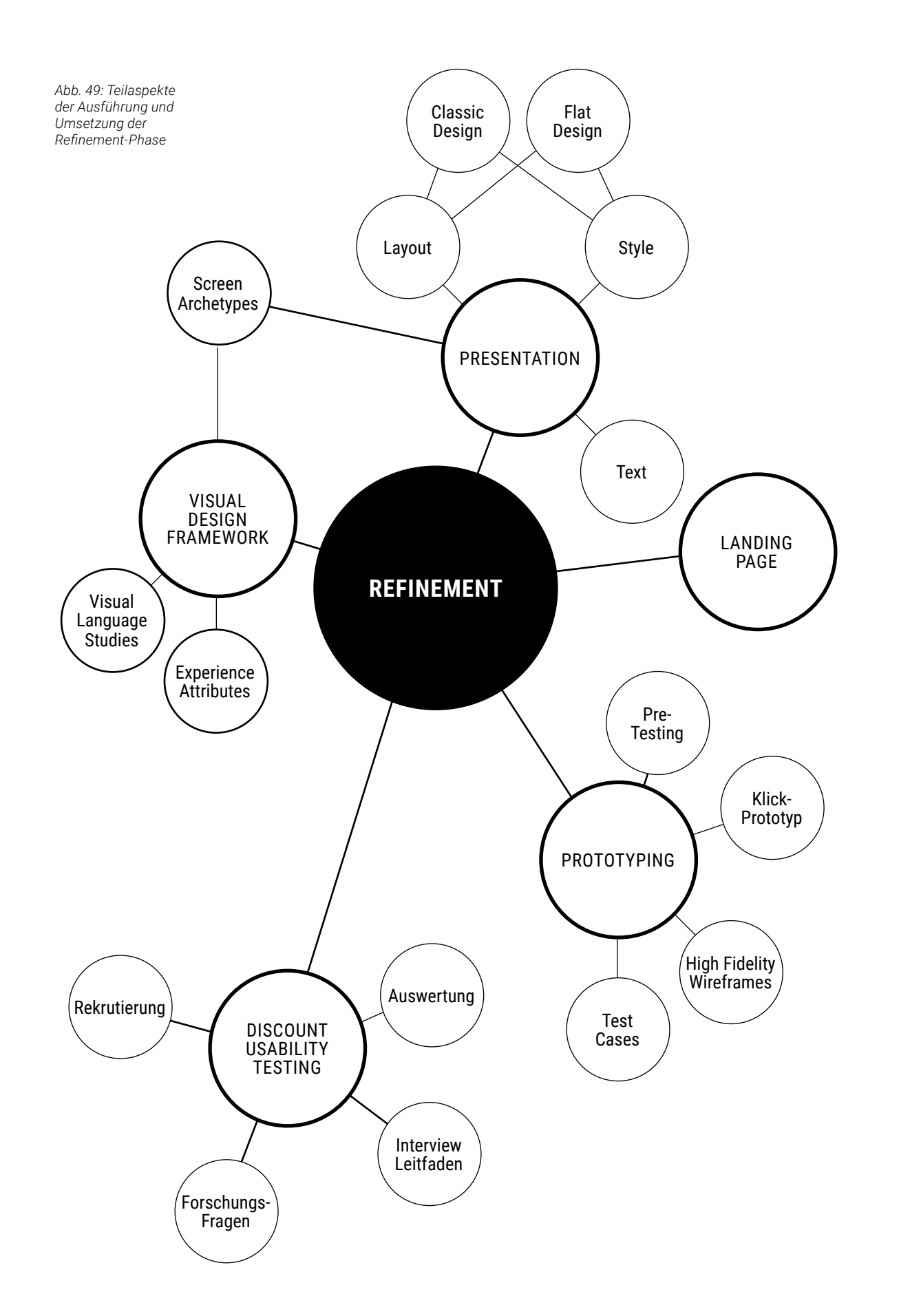

# <span id="page-41-0"></span>PRESENTATION

# 7.2 BAXLEY STUFE 3

Die Stufe Presentation beschreibt den spezifischen visuellen und textuellen Ausdruck des Interfaces. Die Präsentationsebene muss gleichzeitig Details auf Pixelebene und system weite Standards bedienen.

Ebene 7 Das Layout beheimatet die verschiedenen Designentscheidungen für die Platzierung und Anordnung von Bildschirmelementen. *«Neben der Bereitstellung eines geordneten visuellen Flows unterstützt die Layoutebene auch die Verhaltensebene durch das gezielte Anordnen von Elementen in einer Weise, die hilft Verhalten, Bedeutung und Verwendungszweck zu kommunizieren.» [\[Baxley 2003:7\]](#page-55-0)*

Ebene 8 Der Style beschäftigt sich mit Emotionen, Ton und visuellem Vokabular und ist verantwortlich für den ersten Eindruck eines Produktes, welcher der User erhält.

Ebene 9 Die Text-Ebene umfasst alle geschriebenen, sprachbasierten Elemente des Interfaces.

#### 2. Entwickeln von Language Studies

Entwickeln von verschiedenen visuellen Sprachstudien, welche *«sich auf die Experience Goals der Personas beziehen» [\[Cooper et al. 2010:150\]](#page-54-0)*. Zum Verständnis der bekannten, «Interaktionsidiome» *[\[Cooper et al. 2010:145\]](#page-54-0)* wurde ein Sammlung von Applikationen der Schule erstellt. Diese Sammlung hat nicht den Anspruch auf Vollständigkeit, sondern dient lediglich dazu ein «Gefühl» für die Branche zu erhalten. Danach wurde ein Moodbo ard aus design-starken Produkten, Interfaces, Objekten und Dienstleistungen erstellt, diese beinhalten Farb-, Typ- und Widget-Behandlungen sowie die«materielle Beschaffenheit» des Interfaces *[\[Cooper et al. 2010:150\]](#page-54-0)*. Diese Moodboards dienen als Inspiration zur Er arbeitung der Visual Language Studies. *[\(Siehe Anhang 16.2\)](#page-117-0)*

#### 3. Anwendung des visuellen Stils auf Screen Archetypes

Der letzte Schritt besteht darin, zwei ausgewählte visuelle Stile auf die wichtigsten Screens anzuwenden *[\[Cooper et al. 2010:152\]](#page-54-0)*. Dies wird direkt in Figma umgesetzt, dabei wird auf Gemeinsamkeiten geachtet und Elemente werden nach Möglichkeiten, anhand der funktionalen Gruppen, vereinheitlicht. Des Weiteren ist es wichtig Umweltfaktoren und Persönlichkeitseigenschaften bei der Entwicklung visueller Stile zu berücksichtigen.

Das anspruchsvollste Element im Layout ist das Dashboard, es ist das zentrale Element der Applikation und umfasst diverse verschiedene Informationen, welche alle eine andere adäquate Darstellung verlangen. Ziel des Layouts ist es eine einheitliche, verbindende Dar stellung für all diese Elemente zu finden und gleichzeitig bereits auf dem Dashboard viel Information zugänglich zu machen, ohne den User zu überfluten. Für den dritten Prototy pen wird das Dashboard sowie die Screens der bereits vorhandenen Sammlungen der Werkzeuge und Lerneinheiten dargestellt, jeweils als Übersicht und Detailansicht.

Der Aufbau der Applikation wird durch das Betriebssystem und die Anwendungsmöglichkeiten diktiert. Alternative Darstellungsformen sind während der «Crazy 8»-Session angedacht, im Hinblick auf die Komplexität und die Effizienz der Anwendung aber wieder verworfen worden. Die neue GLHB-Applikation muss in erster Linie die Arbeit der Lehr personen und der SuS erleichtern.

*Jeder Entwurf eines Design kann visuell grossartig aussehen. Mit dem finalen Inhalt aber ist es weitaus schwieriger, dem gestalterischen Anspruch Genüge zu tun. Nicht immer ist der Inhalt auch so schön wie das Design, somit muss man mit realem Inhalt arbeiten können um das bestmögliche Design dazu zu gestalten, weshalb der Fokus der 3. Stufe (Presentation) auf dem Dashboard, der Werkzeugsammlung und den Lerneinheiten liegt.*

*Den bekannten schulischen Programmen wird gezielt etwas branchenfremdes ge genübergestellt, um den Einfluss von Layout und Design auf das Verhalten und die Interaktion zu testen, basierend auf der Hypothese, dass ein an Social Media ange lehntes Flat Design durch seine intuitive, reduzierte Bedienung nicht nur für die Frei zeit geeignet ist, sondern auch in anderen Bereichen begeistern kann.* 

#### **7.2.1 ZIELSETZUNG**

Der Auftrag der Neugestaltung der GLHB-Webseite wurde initial als Chance gesehen, mehr Zeit in die Definition der visuellen Aspekte einer neuen Lösung zu investieren. Ob wohl die Erarbeitung der umfangreichen Research-Phase viel Zeit in Anspruch genommen hat, soll die 3. Stufe des Baxley Modells dennoch durchlaufen und ein erstes visuelles Design gestaltet werden.

#### **PRESENTATION**

- *1. Welches grundlegende Seitenlayout wird präferiert?*
- *2. Welcher Stil, welche Variante wird als angenehmer empfunden?*
- *3. Welche Farben, Kontraste, Formen und Schriften werden bevorzugt?*
- *4. Welche Texte werden bevorzugt und wie viel Information braucht es ?*

#### **VORGEHEN**

Das Visual Design-Framework [\[Cooper et al. 2010:150\]](#page-54-0) verläuft nach dem folgenden, drei stufigen Prozess und wird zur Erarbeitung der 7. Ebene Layout und 8. Ebene Style von Baxley verwendet.

#### 1. Entwickeln von Experience Attributes

*«Der erste Schritt bei der Definition eines visuellen Designrahmens besteht darin, eine Reihe von drei bis fünf Adjektiven auszuwählen, die verwendet werden, um den Ton, die Stimme und das Markenversprechen des Produkts zu definieren. Dieser Satz beschreibender Schlüsselwörter wird zusammenfassend als Experience Attributes bezeichnet.» [\[Cooper et](#page-54-0) [al. 2014:131\]](#page-54-0)* Das Produkt unterliegt keinem spezifischen Brand, weshalb dieser Punkt für das Definieren der Attribute nicht berücksichtigt wird. *[\(Siehe Anhang 16.1\)](#page-116-0)*

*Abb. 51: Experience Attributes in Wort und Satz*

*Das neue digitale Lernmedium der GLHB ist intuitiv bedienbar mit inspirierendem, lehrreichem Inhalt und fördert dabei die intrinsische Motivation der Lehrpersonen zu mehr digitalen Unterricht. Das bunte Design macht Freude und animiert zum verweilen.*

#### INSPIRIEREND MOTIVIEREND LEHRREICH FÖRDERND INTUITIV

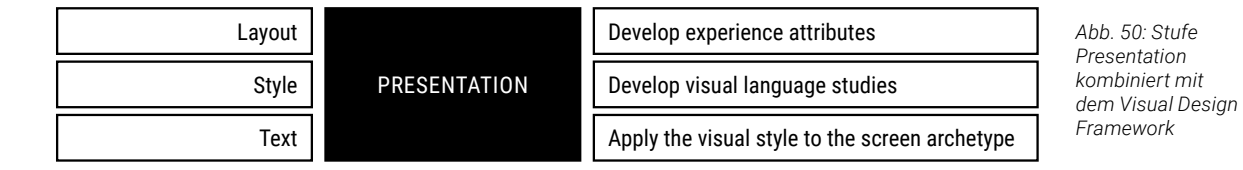

<span id="page-42-0"></span>*Für das Verständnis und die barrierefreie Nutzung einer Webseite, vor allem, aber nicht nur, für Menschen mit Behinderung, ist laut den Web Content Accessibility Guidelines [\[World Wide Web Consortium \(W3C\) 2022\]](#page-55-0) die Strukturierung, die Farbwahl, der Kontrast, die Individualisierbarkeit der visuellen Präsentation sowie die Lesbarkeit essentiell. Diese Punkte werden im Design explizit berücksichtigt. Die Applikation soll für möglichst viele User zugänglich sein und im schulischen Kontext Barrierefreiheit gewährleisten, denn hier ist Gleichberechtigung unabdingbar, wie die Erfahrungen aus dem Contextual Inquiry [\(Kapitel 3.4.2\)](#page-12-0) zeigen.* 

#### **7.2.2 WORKSHOP TAG 1: CLASSIC DESIGN**

Die klassische Variante C *[\(siehe Anhang 16.3\)](#page-118-0)* richtet sich stark nach einem Aufbau herkömmlicher CRMs wie Microsoft Dynamics *[\[Microsoft 2022a\]](#page-55-0)* oder Aufgabenverwaltungs-Software wie Jira *[\[Atlassian 2022\]](#page-55-0).* Der Fokus dieser Variante bezieht sich dabei ausschliesslich auf die Primary Persona, die Lehrpersonen, welche bereits sehr umfangreiche und komplexe Benutzerführungen gewohnt sind, unter anderem durch die Software «LehrerOffice» *[\[CMI Holding AG 2022\]](#page-55-0)* zur Notengebung und Beurteilung der SuS.

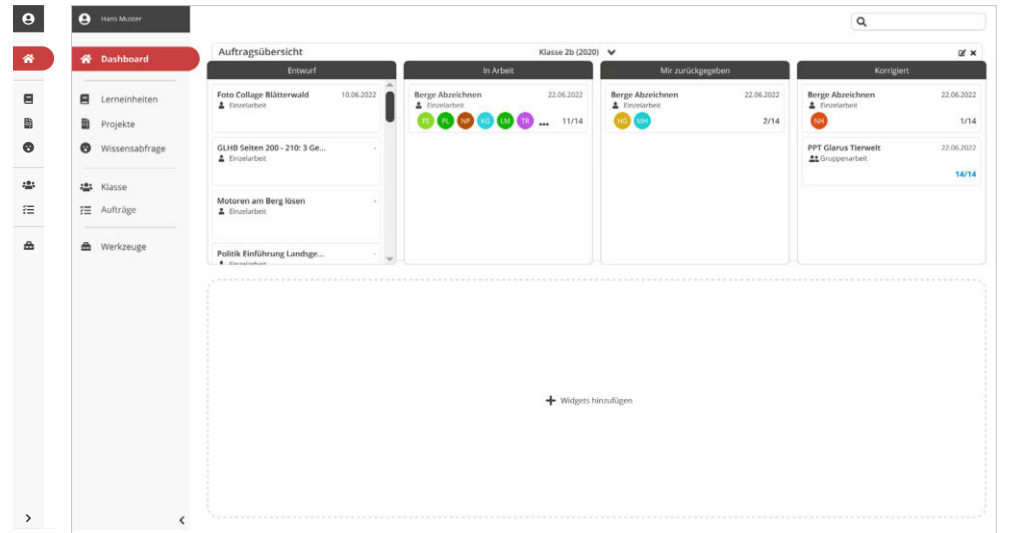

Es gibt kein markantes Branding der Web-Applikation, welches der User mit dem Glarner style Heimatbuch identifiziert, um die vorgeschlagene Variante C als möglichen Prototypen für eine zukünftige, grössere Lernplattform des Kanton Glarus zu qualifizieren.

Das Design deutet im Dashboard dezent an, dass eine Auftragsverwaltung möglicherweise eine Schnittstelle zu Microsoft Teams *[\[Microsoft 2022b\]](#page-55-0)* aufweist. Dies wird signalisiert durch die Verwendung der Anwendung spezifischer, kreisförmiger Avatare, mit jeweils zwei Initialen. Diese werden angezeigt, solange ein User kein Profilbild hinterlegt hat. Das Design geht somit auch davon aus, dass SuS Profile in den meisten Fällen nicht mit einem Profilbild versehen werden.

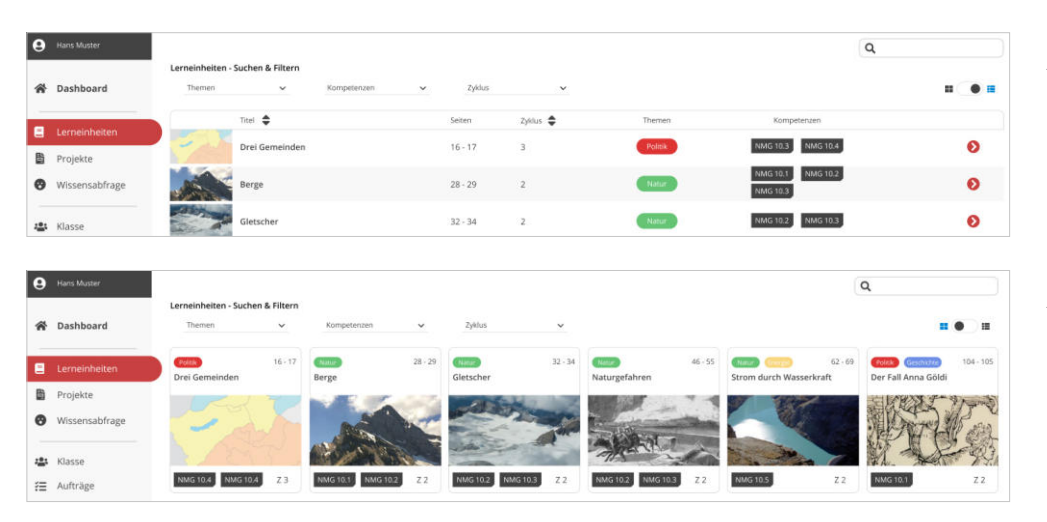

Die Label «Themen» und «Kompetenzen» unterscheiden sich in ihrer Formgebung um die Text Zuordnung zu der jeweiligen Kategorie zu gewährleisten. Innerhalb der Variante A werden die «Themen» Labels in eine farbige Umsetzung mit Signaleffekt und eine farb-reduzierte, symmetrische Form weiter unterteilt. Dies um zu prüfen, welchen Grad an Farbigkeit die Lehrpersonen akzeptabel finden und welcher Kontrast für die Lesbarkeit bevorzugt wird.

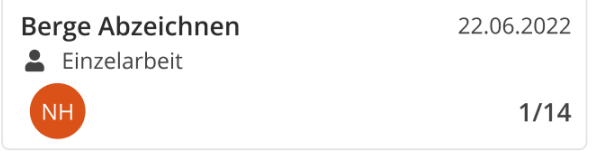

Dem vorgängigen Prototypen visuell ähnlich, gestaltet sich die Navigation klassisch. Ein vertikaler Balken mit Navigationsmenü befindet sich auf der linken Seite, welcher bei Bedarf verkleinert werden kann, im Hinblick auf den Präsentationsmodus für die Lehrperson während dem Unterricht. Diese Variante verwendet die Icon-Sprache von Font Awesome *[\[Fonticons Inc. 2022\]](#page-55-0)* als verbreitetes Icon Set in Web-Anwendungen.

Das Layout unterteilt sich in «Navigation mit Suche» in einen Header Bereich und einen *Layout* allgemeinen Lesebereich. Für die unterschiedlichen Bedürfnisse der Lehrpersonen, an die Visualisierung vieler Daten, wird das Listen- und Kacheldesign mittels eines Togglers zur Verfügung gestellt. Beim Design der Kacheln wird bewusst auf grosse Thumbnails verzichtet. Dies reduziert den visuellen Anreiz durch schöne Sinnbilder, aber erlaubt es ähnlich der Listenansicht, eine grosse Informationsdichte zu schaffen.

*Navigation & Viewing*

Die Schrift ist sachlich neutral und zieht wenig Aufmerksamkeit auf sich, benutzt wird die serifenlose Grotesk-Schriftfamilie Open Sans von Google, wodurch kein zusätzlicher visueller Anreiz für den User entsteht. Für den Fliesstext wird eine, den meisten Browsern gängige, Schriftgrösse von 16px verwendet.

Die ausgeschriebenen Labels werden verwendet, da keine abschliessende Liste an Themen- oder Kompetenz-Abkürzungen (wie NMG für «Natur Mensch Gesellschaft») existiert. Bereits die Farbwahl für die Themen-Labels wird als kritisch betrachtet, zumal deutlich mehr Themen als die exemplarisch verwendeten sechs (Politik, Natur, Energie, Geschichte, Wirtschaft, Gesellschaft) zu erwarten sind. Eine zu grosse Menge an Farbgebungen würde bedeuten, dass eine rein farbliche Unterscheidung nicht möglich ist. Gegebenenfalls würden hier sogar reine textuelle Beschriftungen der Labels ausreichen.

Das Design verzichtet weitgehend auf die Abstraktion von Bedienelementen in eine reine Icon-Sprache. Lediglich der Listen-Kachel-Toggler, ein «Gehen zu» Button und die Sortierfunktionen verzichten auf eine explizite Kommunikation ihrer Wirkungsweise. Es wird angenommen, dass diese Elemente bereits zu einem verbreiteten «Icon-Wortschatz» zählen.

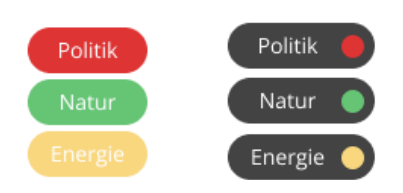

*Abb. 52: Daschboard Classic Design mit minimirbarer Navigation*

*Abb. 53: Listendesign der Übersicht*

*Abb. 54: Kacheldesign der Übersicht*

*Abb. 55. l: Aufgaben Anzeige im Dashboard*

*Abb. 56. r: Vergleich Themen Meta-Tag-Labels*

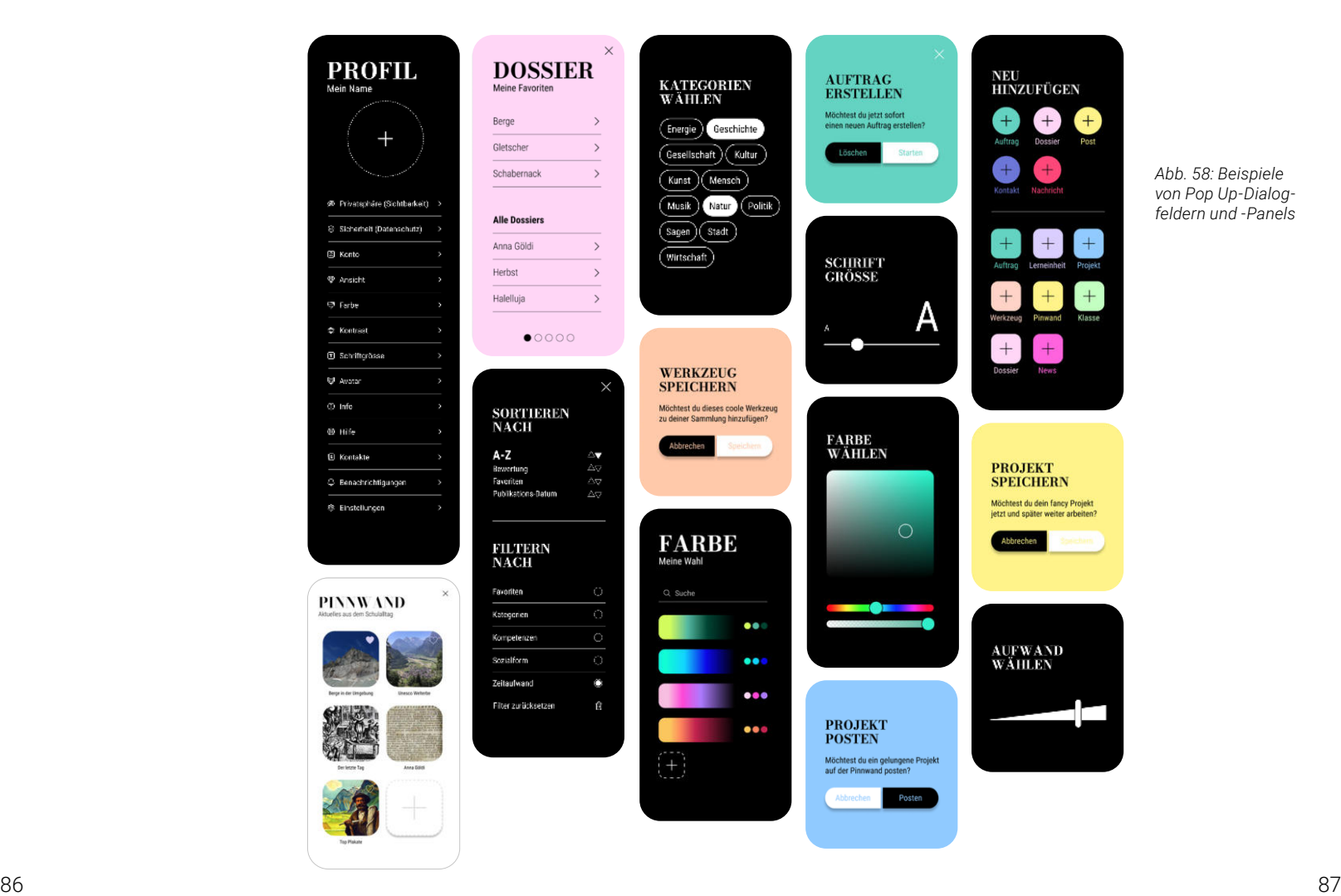

#### <span id="page-43-0"></span>**7.2.3 WORKSHOP TAG 2: MOBILE DESIGN**

Im Hinblick auf die Zukunft und die steigende Verwendung von Smartphones als First Device, stellt der Ansatz des «Mobile First» auch neue spannende Optionen für ein Desktop Design in Aussicht, welche mit dem Layout und Style wiederum die Ebenen von Navigation & Viewing sowie Editing & Manipulation beeinflussen *[\(siehe Anhang 16.4\).](#page-119-0)* Im Hinblick auf die zweite wichtige Nutzergruppe, die SuS, ist eine Mobile-Version ebenfalls zu favorisieren, da bereits 2014 erhoben wurde, dass *«98 % der Schweizer Jugendlichen ein eigenes Handy besitzen, 97 % davon sind Smartphones» [\[Willemse et al. 2014:14 ff.\]](#page-55-0)*.

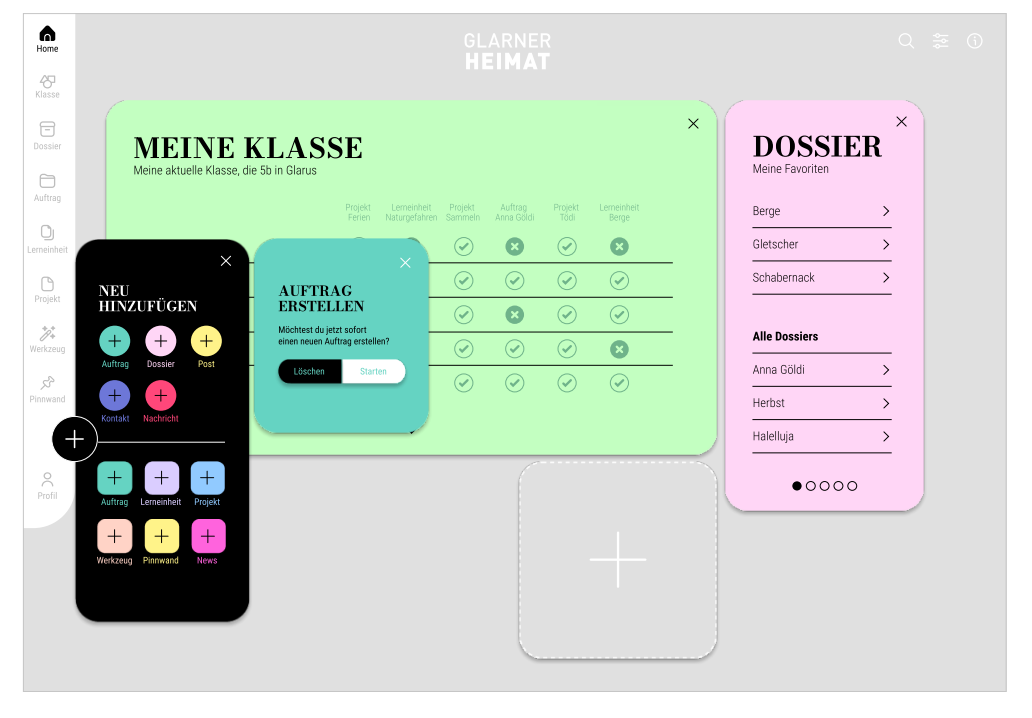

*Navigation & Viewing*

*«Social-Media-Websites sind so konzipiert, dass sie süchtig machen.» [\[Kemter 2020\]](#page-55-0)* Teilweise sollte dies also auch das Ziel einer Schul-Applikation sein, dass sie User «süchtig» macht und damit sicherstellt, dass sie oft und gerne zuhause und in der Schule an den Aufgaben arbeiten. *«Laut der DAK-Studie zeigten 2,6 Prozent der Kinder und Jugendlichen einen problematischen Gebrauch sozialer Medien. Zahlen für Erwachsene liegen noch nicht vor.» [\[Ruhnau 2019\]](#page-55-0)* Ein verwandtes Design könnte auch dabei helfen mit den sozialen Medien konkurrenzieren zu können.

*Layout* Das Format wird bewusst für kleine Devices designt mit einem Seitenverhältnis zwischen 4:3 (Apple) oder ein Seitenverhältnis von 16:9 (Google, Microsoft) *[\[Cooper et al. 2010:509\]](#page-54-0)*, da sowohl die Schullaptops, sowie die Tablets in Kleinformat sind und auch nicht davon ausgegangen werden kann, dass die Lehrpersonen über grossformatige Bildschirme verfügen, aufgrund der Tatsache, dass es keine computer-fokussierte Branche ist.

Das Buch «About Face» liefert eine Vielzahl von hilfreichen Inputs zur Gestaltung von «Well-Behaved Products», unter anderem im Bezug auf Mobile Design *[\[Cooper et al.](#page-54-0) [2010:507 ff.\]](#page-54-0)*, von denen im folgenden Design einige berücksichtigt werden.

Die Navigation wird ermöglicht durch den Hub auf dem Dashboard oder die für den zukünftigen Mobile-Bedarf optimierte Tapbar. Angedacht ist eine Web-App-optimierte, responsive Gestaltung, mit einer intuitiven Tab-Bar anstelle eines klassischen Menüs. Diese Elemente orientieren sich auf sinnvolle Weise am Bildschirm *[\[Cooper et al. 2010:151\]](#page-54-0)*. Die

*Editing & Manipulation*

Tab-Bar enthält nur das Wichtigste. Diese Reduktion auf das Minimum ist, was sich heutige «Digital Natives» gewohnt sind, weshalb es hilfreich und sinnvoll ist, dies auch im schulischen Bereich anzubieten, damit sich die Lehrpersonen (und die SuS) auf den Inhalt der Aufgaben konzentrieren können. Ob die Tabs ein Label benötigen hängt von deren Komplexität ab, optional kann das Label auch nach einer gewissen Zeit «verschwinden». Die Tabs sind von Home zu Profil organisiert nach einer hierarchischen Chronologie der Inhalte (Home, Klasse, Dossier, Auftrag, Lerneinheit, Projekt, Werkzeug, Pinnwand, Profil) *(siehe Abbildung 57)*.

Die Elemente auf dem Dashboard können nach Belieben hinzugefügt und entfernt werden, je nach Vorliebe mit einem Plus-Button oder Drag & Drop. Sie sind nach Favorisierung geordnet und zeigen jeweils die zuletzt verwendeten Inhalte, Favoriten oder aktuelle News, wie beispielsweise auf der Pinnwand. In den Einstellungen kann individuell definiert werden ob nach Nutzung, Bewertung, Datum oder Alphabet geordnet werden soll. *«Steuerelemente zur direkten Manipulation, wie Slider und Knobs mit Echtzeitmanipulation und sogar Pushbuttons und ihre Toolbarvarianten, sind Befehle, die eine unmittelbare Modalität ausdrücken.» [\[Cooper et al. 2010:380\]](#page-54-0)*. Dies ist nur eine Auswahl von Manipulationen, welche von populären Applikationen angewendet werden, um dem User eine intuitive und unmittelbare Nutzung und Bearbeitung zu ermöglichen durch die sofortige Modalität. Hier setzt die Designvariante D an mit der Verwendung von Tapbar, Slidern, Radio Buttons, Toggler, Multiselect Chips, States und Drag & Drop. *«User begrüssen unmittelbare Befehle für häufige Aufgaben.» [\[Cooper et al. 2010:382\]](#page-54-0)*

*Abb. 57: Customizable Dashboard des neuen digitalen Lernmediums*

> *Abb. 58: Beispiele von Pop Up-Dialogfeldern und -Panels*

<span id="page-44-0"></span>Der Ansatz, dass *«Interaktionen mit einem digitalen System in Ton und Hilfsbereitschaft ähnlich sein sollten zu Interaktionen mit einem höflichen, rücksichtsvollen Menschen» [\[Cooper et al. 2010:124\]](#page-54-0)* haben neue Perspektiven eröffnet. «Eine höfliche Person» gibt viele hilfreiche Hinweise und Zusatzinformationen, wie bspw. Verweise auf Kompetenzen und Zyklen, Verwendungszwecke bei den betreffenden Lerneinheiten. Der Hilfe-Button be findet sich statisch neben der Suche um sicherzustellen, dass er bei Bedarf schnell ge funden wird, ohne dass der User seinen Flow unterbrechen muss.

*nicht vergrössert werden muss. Verwendet wird daher eine genügend grosse Schriftgrösse (ab 12Pt.) im Grunddesign, um einer möglichst grossen Zahl von Benutzern das problem lose Lesen zu ermöglichen.» [\[Eichenberger 2019\]](#page-55-0)* Für die Informationsebene wir eine neutrale, schmale Grotesk-Schrift, die Roboto Condensed (12 Pt.), verwendet. Die Kombination der beiden Schriften hat eine klare Unterscheidung in Signal- und Informationsfunktion.

Die Titel sind auf einen Ausdruck beschränkt und die Interaktionen auf zwei Worte, welche die Aktion umschreiben. Die Texte auf der Informationsebene sind ergänzend und erklä rend als Unterstützung für den User. Die Texte der Interaktionen werden höflich und per sönlich formuliert, mit einer humorvollen, entspannten Tendenz. Informationen zu Einstel lungsmöglichkeiten könnten, beim ersten Login, optional durch überspringbare, kleine Pop-up Touren/Onboarding erklärt werden. Die Terminologie und Bedeutung der einzel nen Elemente «Lerneinheit», «Wissensabfrage», «Projekt», «Auftrag», «Dossier» und «Werkzeug» wurden von den Lehrpersonen unterschiedlich verstanden und interpretiert, dies löst spannende, zeitintensive Diskussionen aus, wofür im Rahmen dieser MAS leider kein Platz ist, weshalb dies zum jetzigen Zeitpunkt nicht weiter vertieft wird.

#### **7.2.4 ENTWURF LANDING PAGE**

Obwohl das Team sich fest vorgenommen hatte, dem Wunsch des Auftraggebers nach einem neuen Design für die Webseite nachkommen zu wollen, musste dies schliesslich ausgeklammert werden. Aufgrund der Tatsache, dass der interne Lehrerbereich deutlich durch ein Login von der Landingpage getrennt wird und diese sich auch visuell voneinander unterscheiden sollen. Die Landingpage braucht eine eigene Bearbeitung und Entwicklung und kann nicht innerhalb dieser MAS umgesetzt werden. Für die Präsentation der Arbeit erhält sie ein erstes rudimentäres Design, welches sich am Redesign des Buches orientiert und dieses in den Mittelpunkt stellt. Das Konzept der Landingpage ist es, sich in Zukunft unabhängig von der Applikation dem jeweiligen aktuellen Glarner Heimatbuch, mit geringem Aufwand, visuell anpassen zu können.

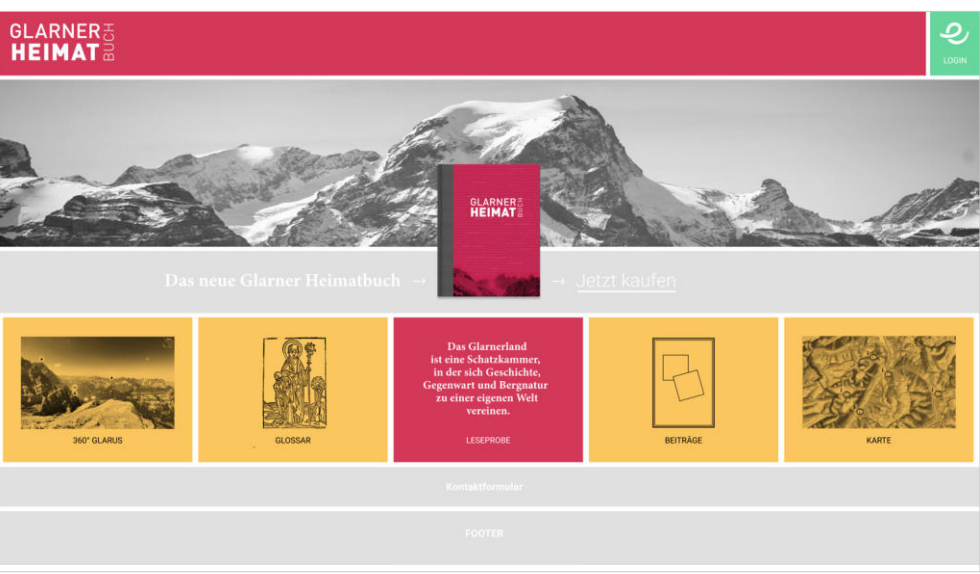

Die fröhlichen Farben dienen der Orientierungshilfe und als Stimmungsaufheller. Farben *Style* haben Signalwirkung und werden als erstes wahrgenommen, wodurch eine schnelle und intuitive Navigation und Orientierung möglich wird. Die Farben, sowie der Kontrast und die Intensität, können jederzeit in den Einstellungen angepasst und so ein individuelles Dashboard erstellt werden, wodurch der Wunsch des Users nach Einzigartigkeit unterstützt, die Kreativität gefördert und die Identifikation mit der Applikation gewährleistet wird. Die ab gerundeten Elemente orientieren sich stark an den populären, bild-orientierten Apps im «Flat Design» und sollen das Gefühl intuitiver Bedienung fördern sowie die spielerische Neugierde auf Inspiration unterstützen, zudem vermitteln sie eine weiche, sanfte Harmonie, welche beruhigend wirkt und zum Verweilen einlädt. Die Anordnung von einer grossen Menge an Inhalt wird in Stacks dargestellt und verwaltet. *«Stapel sind vertikal organisierte Strukturen mit einem Inhaltsbereich, normalerweise in einer Liste oder einem Raster an geordnet.» [\[Cooper et al. 2010:510\]](#page-54-0)*

*Text* Aufgrund der Accessibility werden von Beginn weg, zwei Ansichten bzw. Schriftgrössen angeboten, welche optional auch in den persönlichen Profileinstellungen hinterlegt wer den können. Dabei wird die Konformitätsbedingung *«Grosser Text mit mindestens 18 Pt. oder 14 Pt. fett.»* des WCAG 2.0 *[\[World Wide Web Consortium \(W3C\) 2022\]](#page-55-0)* in der Umsetzung berücksichtigt. Es werden zwei Fonts für das Layout verwendet. Die Antiqua Bondoni Moda Bold von Google dient als Eyecatcher (18 Pt.) und Style Element zur Individualisierung und Wiedererkennbarkeit. Optional können Titelschriften auch in der Profileinstellung angepasst werden. *«Idealerweise haben Benutzer eine Website vor sich, deren Schrift gar* 

*User Assistance*

#### **7.2.5 DISCOUNT USABILITY TESTING**

Ein vereinfachtes Testing um günstig und schnell an Antworten zu kommen ist eine «Discount Usability Engineering» Methode, hierbei wird das «Thinking Aloud» eingesetzt *[\[Niel](#page-55-0)[sen 2009\]](#page-55-0)*. Nach Jakob Nielsen braucht es nicht mehr als 3–5 Test-User für ein erfolgreiches Usability Testing *[\[Nielsen 2000\]](#page-55-0)* mit maximalem Nutzen-Kosten-Verhältnis *[\[Nielsen](#page-55-0)  [1994a\]](#page-55-0)*. Nachdem in vorherigen Testings mehr als fünf Testpersonen teilnahmen, wird im

*Abb. 61: Erster Design Entwurf der neuen GLHB Landing Page* 

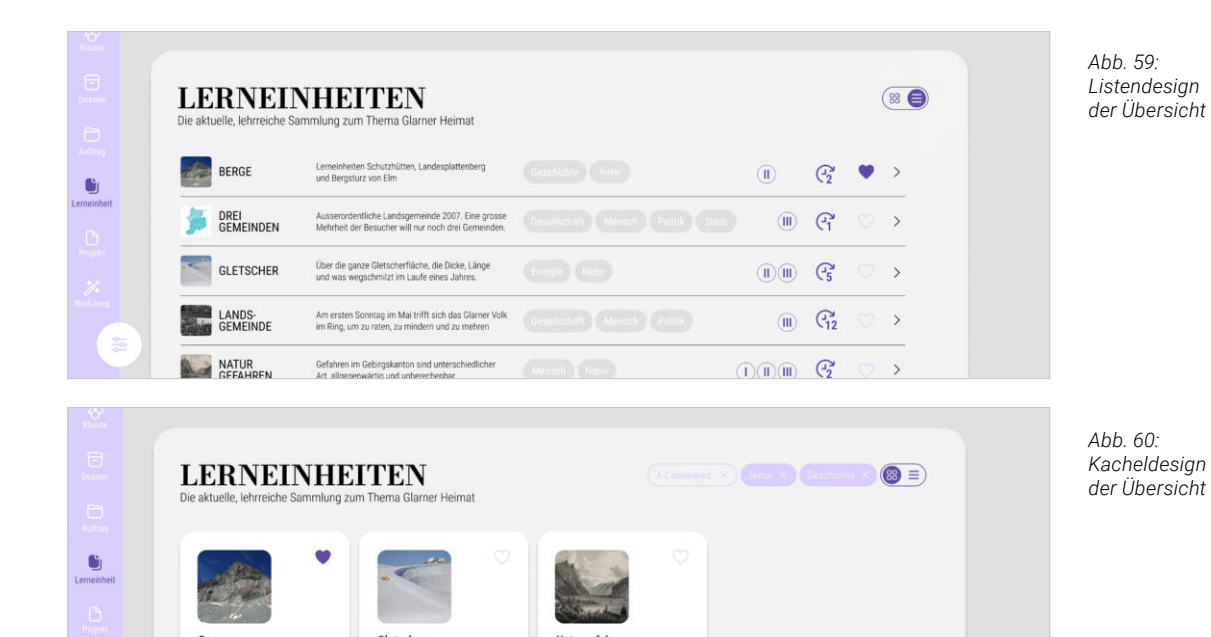

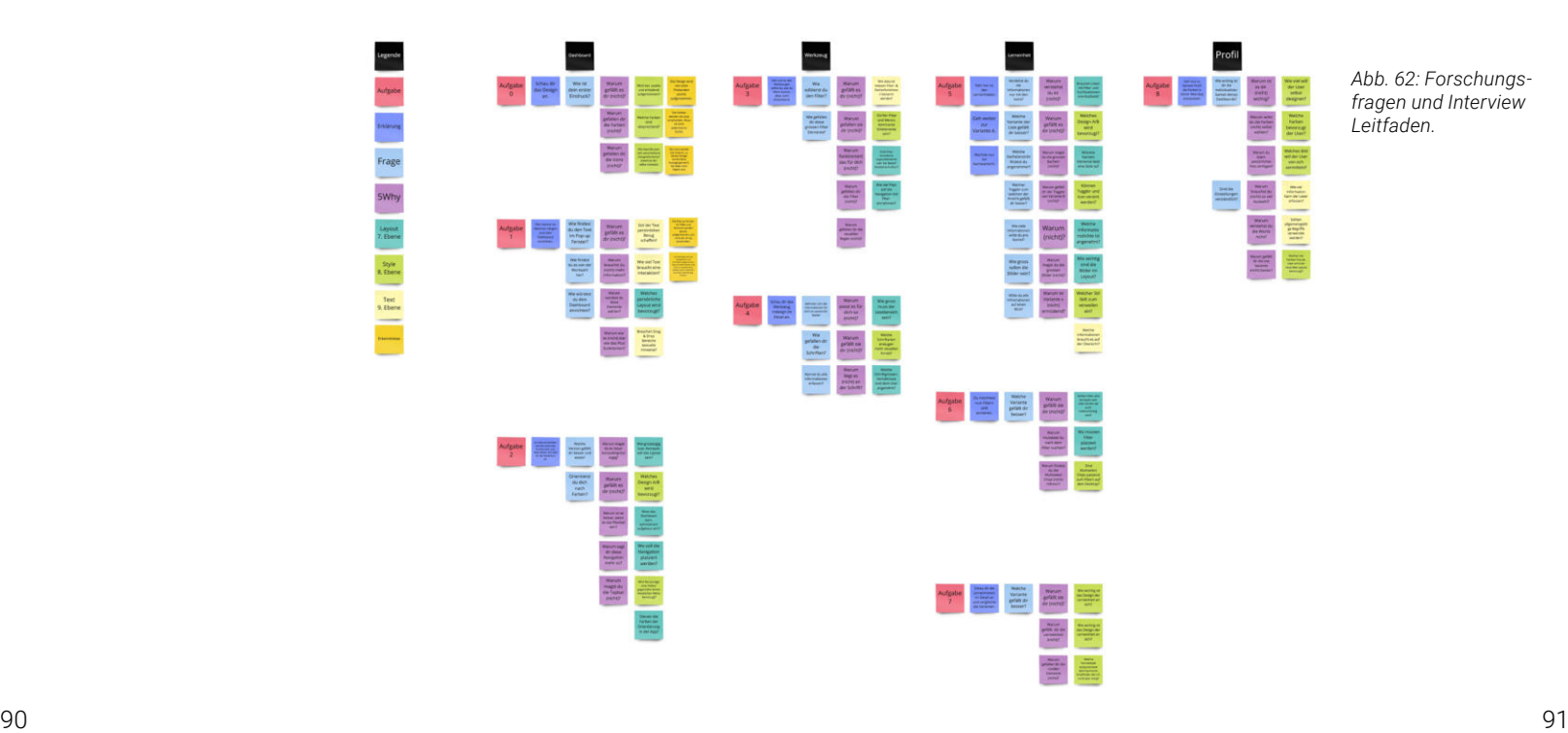

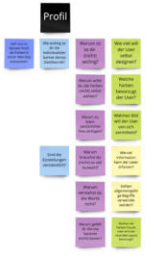

<span id="page-45-0"></span>dritten Testing gezielt nur auf drei Testpersonen gesetzt, was ausreichend ist um eine erste Präferenz zu evaluieren. Zum jetzigen Zeitpunkt gibt noch zu viele offene For schungsfragen, als dass diese in einem einzigen weiteren Testing abschliessend geklärt werden könnten.

#### **VORGEHEN**

Die Durchführung des Usability Testings wird nach einer reduzierten Version des «Spies und Wenger»-Vorgehens aufgebaut *[\[Spies und Wenger 2018:271](#page-54-0)*]. Die Schritte, welche ausgelassen werden, beziehen sich auf die Agenturwahl und die Rekrutierung der Testpersonen, was teamintern durchgeführt wird. Ergänzend dazu wird ein Test-Leitfaden geschrieben und ein Pre-Testing sowie eine Auswertung der Daten durchgeführt. Das Vorgehen zur Durchführung des Testings lautet wie folgt:

In diesem Testing liegt der Fokus auf dem Layout und Style, zudem werden Faktoren wie Emotionalität, Freude bei der Anwendung und persönliche Stil-Präferenzen berücksichtigt *[\[](#page-55-0)[Spies](#page-54-0) und [Wenger](#page-54-0) 2018[:272\]](#page-54-0)*. Es ist zu erwarten, dass sich auch hier die Stufen nicht ein deutig voneinander trennen lassen und es zusätzliche Antworten zur 2. Stufe Behavior geben wird.

- *1. Erkenntnisfokus vorab definieren -> zentrale Forschungsfrage n*
- *2. Vorbereitung der Testcases -> Testcase definieren, Protokoll-Dokumente vorbereiten*
- *3. Erstellung des Interviews/Test-Leitfadens/der Umfrage*
- *4. Agentur auswählen*
- *5. Agentur Briefing*
- *6. Fragebogen für Teilnehmer -> soziodemografische Kriterien*
- *7. Pre-Test*

- *8. Testpersonen -> Briefing vorab über die Rolle und Nutzersituation*
- *9. Test Durchführen -> Thinking Aloud*
- *10. Tiefeninterview -> Gesamteindruck, Präferenzen*
- *11. Gemeinsame Präsentation*
- *12. Datenanalyse und Auswertung*
- *13. Aufbereitung der Ergebnisse*
- *14. Debriefing -> Priorisierung der Probleme, Erarbeitung von Lösungsvorschlägen*

Die Designvariante D dient als Haupt-Testobjekt, da sich dieser Prototyp deutlich von bekannten und vertrauten Systemen unterscheidet. Den einzelnen Layout-, Style- und Textelementen werden während dem Testing die Darstellungen aus Variante C gegenübergestellt. Um den Designpräfenzen der Teilnehmer auf den Grund zu gehen werden keine Aufgaben (wie im 1. und 2. Testing) gestellt, sondern die 5 Why-Methode aus dem Toyota Product System nach Toyoda Sakichi *[\[](#page-55-0)[Spies](#page-54-0) und [Wenger 2018:272\]](#page-54-0)* angewendet. Obwohl sich diese Methode eigentlich von persönlichem Empfinden distanziert, wird sie hier ge zielt darauf angewendet gründliches Nachfragen durch die Moderator\*in zu gewährleis ten. Die erste Frage wird jeweils vornotiert, die folgenden Warum-Fragen ergeben sich aus der Ersten. Vor dem eigentlichen Testing, wird der Ablauf durch das Pre-Testing auf Kohä renz getestet.

*Dieses erste Discount Usability Testing, mit nur drei Testpersonen, dient als Start schuss für eine Reihe von Iterationen und Testings. Hierbei geht es darum eine erste Präferenz und Vorliebe der Testpersonen zu erfassen um die Designrichtung für das weitere Vorgehen zu evaluieren. Als Ergänzung sollte in einem weiteren Schritt eine heuristische Evaluation [\[Nielsen 1994\]](#page-55-0) mit Usability Experten durchgeführt werden, zur Überprüfung der zehn Prinzipien [\[Nielsen 2020\]](#page-55-0) für das Design von User Interfaces definiert nach.*

*Die Prototypen C und D sind nicht interaktiv, sondern werden als einzelne Bilder (zum Durchklicken) gezeigt und einander direkt gegenübergestellt um den Fokus des Tes tings auf die 3. Stufe (Presentation) mit Layout, Style und Text zu legen.*

*Die Auswahl der Testpersonen wurde geschlechtsspezifisch durchmischt. Alle Test personen haben bereits an früheren Testings teilgenommen und kennen das Konzept und Ziel der Web-Applikation, dies erspart die Kontexterläuterung, zudem sind die Testpersonen bereits mit Ablauf und Vorgehen des Testings vertraut und können sich auf die Layout- und Style-Fragen konzentrieren. Dabei wurde darauf geachtet Test personen zu wählen, welche voraussichtlich unterschiedliche Designs bevorzugen, aufgrund ihrer Aussagen in den vorhergegangenen Testings. Tritt bei einer Fragen eine Übereinstimmung aller drei Testpersonen auf, ist die Wahrscheinlichkeit gross ist, dass diese Lösung auch von anderen Lehrpersonen favorisiert wird.*

*«Thinking Aloud» wurde bis anhin in allen Testings angewendet, findet hier aber noch mals eine Erwähnung, weil es um persönliche Präferenzen geht. Hierbei ist es wichtig zu erfahren was die Testperson denkt, um zu verstehen, weshalb sie so entscheidet. Um einer Reihe von rein intuitiven, einsilbigen Antworten vorzubeugen wird die «5-Why-Methode» beigezogen, um Antworten zu erhalten, welche als stellvertretende Meinung aller Lehrpersonen interpretiert werden können.* 

*Die Protokoll-Dokumente dienen als Wegleitung für den Ablauf sowie als Checkliste. Durch die schriftliche Formulierung wird der Ablauf reflektiert und kann direkt ergänzt werden. Die Vorbereitungsarbeit erleichtert die Protokollierung und stellt damit im Testing sichergestellt, dass möglichst alle Fragen beantwortet werden.* 

#### **7.2.6 ERKENNTNISSE**

Die Ergebnisse der Testings beruhen auf rein subjektiven Meinungen von drei Testpersonen. Entgegen objektiver, logischer Aussagen zur 1. und 2. Stufe des Baxley Modells unterliegt die 3. Stufe, persönlichen Präferenzen und intrinsischer Motivation. Dennoch können einige essentielle Insights abgeleitet werden.

> *Abb. 62: Forschungs [fragen und Interview](#page-121-0)  Leitfaden.*

Im Online-Testing mit Figma, ist die Grösse der Elemente und Schriften nicht verlässlich messbar, weil jede Testperson einen anderen Bildschirm mit einem anderen Format sowie eine andere Ansicht und Geräte-Einstellung besitzt. Eine bereits in der Research-Phase stattfindende Abklärung über verwendete Bildschirmformate und Einstellungen wäre hier zu sinnvoll.

Die Variante D hat bei allen Testpersonen grossen Zuspruch gefunden und wurde als klarer Design-Favorit betitelt. Die Orientierungshilfe durch die Farben wird begrüsst. Sie wirkt auf die Testpersonen einladend und fröhlicher, obwohl die Variante C ihnen vertraut und be kannt war. Die meisten Testpersonen sind strukturorientierte Listentypen, schätzen aber dennoch ein schönes Design und bevorzugen das ruhigere, frische Design der Variante D.

#### **7.2.7 ZIELERREICHUNG BAXLEY STUFE 3**

Die zwei verwendeten Varianten unterscheiden sich in ihrer Qualität jedoch deutlich was auch die Auswertung dieser Testings beeinflusste. Dennoch finden sich viele Antworten zur visuellen Präferenz.

#### **PRESENTATION**

*1. Welches grundlegende Seitenlayout wird präferiert?*

#### Dashboard

Variante D wird von allen Testpersonen bevorzugt. Dies ist zurückzuführen auf die Strukturierung durch die Schriften, die Orientierung durch die Farben, die Reduktion der Informationen auf das Nötigste und die grosszügig gelayouten Elemente. Die Testpersonen klicken also lieber einmal mehr um Informationen zu erhalten und arbeiten dafür mit einem Interface, dass ein visuell ansprechendes und übersichtliches Design hat. Das Drag&Drop initiiert durch das Plus (+) wird verstanden und fördert die intrinsische Motivation gleich loszulegen. Für die Werkzeuge auf dem Dashboard wurden teils Ordner mit übergeordneten Kreativ-Themen gewünscht, anstelle der einzelnen Werkzeuge. Bei der Pinnwand wird eine deutliche Unterscheidung zwischen internen und externen Posts gewünscht.

#### Filter

Die grossen Filterfenster werden meist nicht als störend empfunden, im Gegenteil, wer gezielt etwas sucht, ist «dankbar» für visuell auffällige Unterstützung. Die grafische Aufbereitung der Filtermöglichkeiten wurde mit Freude entdeckt und die sofortige Modalität durch Slider und Multichoice Chips intuitiv verstanden und begrüsst.

#### Bilder

Tendenziell werden grosse Bilder für die Informationsgewinnung bevorzugt. Hier muss bewusst darauf geachtet werden, dass die Bilder einen Mehrwert zum dazugehörigen Text liefern.

#### Informations-Icons

In der Übersicht und auf dem Dashboard werden die verwendeten Icons zur Informationsvermittlung verstanden. In Kombination mit kurzen Beschreibun gen reichen sie aus um Informationen zum Stand der Aufträge zu vermitteln. Der Koffer sowie der Zauberstab funktionieren als Icons für die Werkzeuge.

#### Detailansicht

Die einheitliche, strukturierte, tabellarische Anordnung der Informationen auf der linken Seite in der Detailansicht ist verständlich und übersichtlich. Die Projektbeispiele bei den Werkzeugen werden als "nice-to-have" eingestuft und sollten in der Anordnung nach der Ansicht platziert werden. Die prominenten Tutorials werden begrüsst.

*2. Welcher Stil, welche Variante wird als angenehmer empfunden?*

Die Variante C ist allen Testpersonen bekannt und vertraut. Sie können sich darin zurechtfinden, empfinden sie aber als überladen und unübersichtlich, da es keine eindeutige Hierarchie oder Strukturierung der Inhalte gibt. Es werden so viele Informationen wie möglich auf einem Element und einem Screen gezeigt. Die Testpersonen empfinden eine Art Reizüberflutung und brauchen viel Zeit um Informationen zu finden und zu verarbeiten. Die klassischen Drop-Down-Filter in der Kopfzeile, sowie die Angaben der Seitenzahlen in der Übersicht, werden jedoch von einer Testperson bevorzugt

Das Design von Variante D wird als schön, harmonisch und angenehm empfunden. Der visuelle Reiz ist ansprechend für die Testpersonen. Es löst «Freude» bei den Testpersonen aus, das ein Programm mehr als nur nützlich ist. Die Orientierungshilfe durch die Farben wird von allen Testpersonen schnell erkannt und befürwortet, auch im Hinblick auf die Verwendung durch die Secondary Persona SuS. Der Style wird überrascht wahrgenommen und geschätzt.

#### *3. Welche Farben, Kontraste, Formen und Schriften werden bevorzugt?*

Die Farben werden als eher lieblich empfunden, aber im Gesamtpaket gut aufgenommen, eine individuelle Anpassung der Farben im Profil stiess nicht auf grosses Interesse. Im Gegenteil, eine individuelle, unterschiedliche Farbwahl durch die einzelnen Lehrpersonen könnte die Arbeit und das Verständnis für die SuS erschweren. Oder die Einstellungsmöglichkeiten könnten die SuS ablenken durch den geweckten Spieltrieb und die Ablenkung fördern. Eine verbindliche Farbgebung dient hingegen allen als Unterstützung im Dialog und für die Orientierung über alle Zyklen und Lehrpersonen hinweg. Die einzelnen Farben wurden als nicht so «wichtig» deklariert, obwohl sie als erstes wahrge nommen wurden. Alle Testpersonen haben allerdings die Farben des neuen GLHB-Buches erwartet. Einzig die Möglichkeit auf eine farblose Variante in Graustufen zu wechseln wurde als Alternative in Betracht gezogen.

Ein deutlicher Kontrast zwischen Schrift und Hintergrund wird zugunsten der Leserlichkeit gewünscht. Für die ausgegrauten, nicht aktiven Elemente wird ein Hover-Effekt gewünscht. Der Kontrast bzw. die Regulierung der Intensität der Orientierungsfarben könnte eine interessante Option sein um dennoch eine dezente farbliche Individualisierbarkeit des Dashboards zu ermöglichen. Die Kombination der Schriften unterstützt das Design und wird dankend angenommen. Der Condensed Font ist deutlich schwerer lesbar und braucht Die Kombination der Schriften unterstützt das Design und wird dankend angenommen. Der Condensed Font ist deutlich schwerer lesbar und braucht in der Verwendung einen grösseren Zeilenabstand. Zwei Drittel der Testperso nen empfinden die kleinste verwendete Schrift von 12Pt. als zu klein.

Die abgerundeten Ecken und weichen Formen wurden von den Testpersonen durchgehen als angenehm empfunden. Jedoch geht dadurch Bildinformation verloren und die Bilder müssten dementsprechend etwas grösser sein.

Bekannte Icons, wie die Sterne bei der Bewertung, wurden allerdings teils nicht erkannt mit abgerundeten Ecken. Hier muss darauf geachtet werden, wie weit man mit der Adaption gehen will.

*4. Welche Text werden bevorzugt und wie viel Information braucht es?*

Die Wortwahl wird als sympathisch und informativ eingestuft. Die Tatsache, dass die informativen Texte nicht nur sachlich sind, sondern auch Emotionen vermitteln, wird freudig erkannt. Das «Zwei-Wort-System» der Filter- und Aktionstitel wird gut verstanden und ergänzt sich ausgezeichnet mit den empathischen Texten der Dialogfenster. Die Testpersonen sind durch ihren beruflichen Hintergrund sehr textaffin und achten auf Wortwahl und Recht schreibung.

In der Navigation werden die Labels zu den Icons von alle Testpersonen als hilfreich erachtet und explizit gewünscht. Die meisten der verwendeten Icons werden eindeutig erkannt und verstanden, zu deren Design wurde keine Aussage gemacht.

2/3 der Befragten brauchen keine textliche Ergänzung für «selbsterklärende Elemente» wie das Plus, verstehen jedoch die verwendeten Fachbegriffe wie «Widgets hinzufügen» nicht.

Die Lehrpersonen zeigen eine starke Affinität zu ansprechend gestalteten Interfaces. Sie assoziieren positive Gefühle mit dem qualitativ hochwertiger designten Prototypen. Der Kontrast zwischen den zwei Varianten hat gezeigt, dass die Lehrpersonen einen starken Anspruch auf ansprechendes Design legen. Dies konnte bei denjenigen Testpersonen be merkt werden, welche bereits in den vorhergehenden Testings dabei waren. Auch wenn die Variante C visuell nahe beim Vorgänger lag, wurde intuitiv diese Form abgelehnt und die frische, neue Variante D begrüsst.

*Würden wir noch einmal dieses Projekt wählen? Absolut!* 

*Würden wir alles noch einmal gleich machen? Absolut nicht!* 

*Aber genau deshalb war das vergangene Jahr unglaublich spannend und lehrreich! Natalie, Philipp & Simon*

# 8. REFLEXION

# 8.1 RESEARCH

#### **DESK RESEARCH**

Für einen rudimentären Wissensstand vor einem ersten Kontakt mit Vertretern der Domäne war ein kurzes Dokumentenstudium unabdingbar um relevante Fragen besser zu identifizieren. Desk Research eignet sich in den meisten Fällen, um sich vor dem Beizug eines (allenfalls teuren) Experten ein initiales Verständnis aufbauen zu können. Die Einzelarbeit «Desk Research» mit nachträglicher Synchronisation in Form einer Präsentation/Frage-Antwort-Runde im Team hat sehr gut funktioniert. Nach den ersten Dialogen mit Vertretern der Domäne hat jedes Teammitglied sein Wissen weiter vertieft und stand bald auf gleicher Stufe wie der initiale «Experte» im Team.

#### **INTERVIEWS LEHRPERSONEN**

Zu Beginn wurde der Zeitaufwand pro Interviewdurchführung auf 30–45 Minuten ge schätzt, dies wurde aber mit 60–75 Minuten deutlich überschritten. Es gilt, besser mehr Zeit einzuplanen - als ein Interview abkürzen zu müssen und dadurch wichtige Informationen nicht einholen zu können.

Eine Herausforderung für das Team waren die anstehenden Sommerferien. Zu diesem Zeitpunkt gingen wir davon aus, dass die SuS die Primäre Zielgruppe seien. Viele Lehr personen waren in den Vorbereitungen für das nächste Schulsemester, Prüfungsvor- und nachbereitungen, oder bereits im Sommerurlaub und hatten keine freie Zeitfenster. Die wenigen, online durchgeführten Interviews haben gezeigt, dass eine Analyse dieser Vorbereitungsphase der Lehrpersonen mittels eines Contextual Inquiry eine essentielle Datengrundlage geschaffen hätte.

Die Erarbeitung eines visuellen Interviewleitfadens mit verschieden Optionen, ähnlich einem Flussdiagramm, hat sich als sehr hilfreich für die Interviewführung erwiesen. Die Orientierung wird dadurch vereinfacht und ermöglicht einen schnellen Richtungswechsel, je nachdem wie die Kernfragen beantwortet werden. Für die Transkription wurde sowohl ein Word-Dokument, als auch Post-its im Miro Board verwendet. Dabei wurde deutlich, dass man bei Post-its eher dazu neigt, verkürzte Versionen der Antworten zu notieren. Auf diese Weise werden Aussagen nachträglich teilweise fehlinterpretiert und in Erkenntnisse umformuliert, was einen Confirmation Bias bei den Researchern erzeugt [\[American Psy](#page-55-0) [chological Association:Confirmation Bias\]](#page-55-0). Aufgrund dieser Erkenntnis wurde für die fol genden Protokolle Word-Dokumente verwendetet.

Da zwei Personen Notizen geschrieben haben, gab es stets Überschneidungen beim Verfassen. Mit Miro war dies einfach zu handhaben, da Beide die Notizen der anderen Person einsehen und ergänzen konnten. Für ein analog geführtes Interview vor Ort wäre die Pro tokollierung durch zwei Personen aus unserer Sicht nicht nötig, ausser es werden dedizierte Beobachtungsaufgaben definiert.

#### **INTERVIEWS SCHÜLER\*INNEN**

Die Praxis zeigte, dass die SuS sehr ausführlich und offen ihre Meinungen darlegen können. Dies war entgegen unserer Erwartung und zwang uns zu einer raschen Anpassung der geplanten Interviewdauer und Fragestellung. Der starke Fokus auf die Sympathiebil dung in der Warm-up-Phase wurde reduziert und dafür die zentralen Fragestellungen ins Zentrum gerückt. Die Bedenken, dass Kinder in diesem jungen Alter konkrete Bedürfnisse

nicht oder nur schlecht artikulieren können oder zu stark einem Hindsight-Bias [\[American](#page-55-0)  [Psychological Association:Hindsight-Bias](#page-55-0)[\]](#page-54-0) verfallen, wurde widerlegt.

Diese Interviews waren am stärksten von der knappen Terminplanung betroffen, da sie, im Gegensatz zu den Interviews mit Lehrpersonen, im Rahmen eines zeitlich begrenzten Besuchs vor Ort durchgeführt werden mussten. Es hat sich gezeigt, dass der Dialog mit Kindern viel umschweifender ist als mit erwachsenen Partizipanten. Der Grund liegt in der Art und Weise der Formulierung der Fragestellung. Diese wird stärker umschrieben und ausgeschmückt. Zudem wird der ganze Dialog «kinderfreundlich» gestaltet. Kinder erzäh len gerne, weil sie nach unserer Erfahrung ein angeborenes, uneingeschränktes Mitteilungsbedürfnis haben. So entsteht vermehrt ein Dialog, welcher nicht strikt auf den Fragenkatalog ausgerichtet ist, sondern der natürlichen Neugier der Kinder entspricht.

Für die Durchführung der ersten Interviews mit den SuS hat das Team darauf verzichtet zusätzliche spezifische Lektüre zu Rate zu ziehen um eigene Erfahrungen zu sammeln. Der grösste Unterschied zwischen Interviews mit Kindern und Erwachsenen liegt im verwendeten Wortschatz sowie vermehrter zusätzlichen «Warum» Fragen. Kinder antworten ausschweifender und können nicht direkt eine Antwort auf den Kern der Frage geben.

Die Interviews waren sehr spannend und bereiteten uns viel Freude. Der direkte Kontakt mit den SuS, ihren Interessen und die Freude am Mitmachen, war ansteckend. 20 Minuten pro Interview-Paar war viel zu kurz angesetzt und wir kamen leider nicht weit über die allgemeinen Fragen hinaus. In Kombination mit einem vorhergehenden Contextual Inquiry würde ein Interview zur Beantwortung und Validierung offener Punkte mehr Sinn ergeben.

#### **CONTEXTUAL INQUIRY**

Die Zeit für ein Contextual Inquiry in einer Schulklasse ist mit einem Nachmittag viel zu knapp berechnet. Bis die SuS sich eingerichtet, eingeloggt und in die Gruppen aufgeteilt hatten, war bereits viel der zur Verfügung stehenden Zeit vergangen. Es empfiehlt sich, diese Methodik für Schulklassen über einen längeren Zeitraum auszudehnen. Im schuli schen Kontext ein Contextual Inquiry durchzuführen war bereichernd, allerdings wirken die erhobenen Daten wenig aussagekräftig. Die Aufteilung des Teams zu den jeweiligen Gruppen mit einer Rotation nach 60 Minuten hat gut funktioniert, jedoch fehlte der direkte Vergleich zwischen zwei Gruppen mit gleicher Aufgabenstellung. Die Gruppendynamik beim Bearbeiten der Lerneinheiten war spannend zu beobachten, konnte aber nicht in der gewünschten Tiefe analysiert werden.

#### **WORKSHOP MIT MEDIENMENTOR\*INNEN**

Der persönliche Kontakt mit den Nutzergruppen ist essentiell für ein empathisches Verständnis dieser. Kleinere Gruppen (max. fünf Personen) eignen sich hierfür deutlich besser. Bei Gruppen mit mehr als zehn Personen besteht die Gefahr, dass nicht mehr alle aktiv teilnehmen – insbesondere dann, wenn dynamische, starke Persönlichkeiten in der Gruppe den Lead und die Entscheidungen übernehmen.

Der Einstieg über die vorbereiteten Proto-Personas hat die Diskussion im Workshop schnell angeregt und den Einstieg in die Post-it-Arbeit wesentlich erleichtert. Unter den Teilnehmern befand sich niemand, der sich mit der Negativ-Persona «Manfred» identifi ziert hat. Die Absenz dieser Persona führte zu einem starken Zusammengehörigkeitsge fühl unter den anwesenden Teilnehmern, ausgelöst durch das Gefühl zu den «positiven» Usern zu gehören, auch wenn «Manfred» durch das Team nie als negativ betitelt wurde. Post-it-Maps sind den meisten Personen bereits bekannt und eignen sich gut, um Thematiken zu visualisieren und Diskussionen zu fördern. Mit der Miro-App wurde versucht, den Lehrpersonen die Möglichkeiten digitaler Whiteboard-Applikation aufzuzeigen. Für die Lehrpersonen war dies natürlich spannend, jedoch passte die Verwendung der App nicht

in den Rahmen des Workshops. Es herrschte eine plötzliche Stille und der aktive Aus tausch nahm rapide ab.

Die Workshop-Zeit für ein solch umfangreiches Thema war zu knapp bemessen. Es wur den Pain Points sichtbar, die als Basis für die Erarbeitung von Features dienen. Die Bewer tung der Pain Points kam allerdings zu kurz, weshalb die Relevanz nicht sauber definiert werden konnte und danach im Ermessen des Teams lag.

Von 35 Teilnehmern haben lediglich fünf an der Umfrage teilgenommen. Durch den direk ten und persönlichen Kontakt am Workshop erhofften wir uns eine grössere Verbindlichkeit und damit deutlich mehr Teilnehmer. Ein möglicher Grund dafür könnte sein, dass nach dem Workshop die Teilnehmer erschöpft ins Wochenende gingen und dabei die Umfrage völlig vergessen ging. Ein Dankesschreiben per Email, für die Teilnahme mit einem Reminder und dem Link zur Umfrage, ein paar Tage nach dem Workshop hätte animierend wirken können, hätte aber zu einer Erhebung von Email-Adressen geführt. Möglicherweise wurden die an der Schokoladenverpackung befestigten QR-Codes auch gleich mit dem Konsum entsorgt. Daher hätte eine teurere/wertigere Form des QR-Codes allenfalls eine höhere Partizipation an der Umfrage bewirken können. Die wenigen Antworten konnten trotzdem als ergänzende Informationsquelle für die Erstellung der Persona-Modelle genutzt werden.

## 8.2 MODELING

Die Einteilung in die unterschiedlichen Goal Directed Design Persona-Gruppen hilft bei der Entscheidung wie viele Interfaces tatsächlich benötigt werden. Auch öffnen sie den Blick winkel für diejenigen Personen, welche nicht direkt damit Interagieren.

Zusätzliche Interviews wären notwendig gewesen, um die Verhaltensvariablen korrekt ausarbeiten zu können. Die Wahl des Workshops als Methode der Research-Phase war gewinnbringend für die persönliche Entwicklung des Teams, jedoch nicht für die zielgerichtete Erstellung von Personas. Idealerweise würden zusätzliche Interviewrunden durchgeführt, welche in ihrer Fragestellung gezielt auf die Erfassung von Verhaltensvariablen eingeht. Beispielsweise durch vorgängige Hypothesen zu Verhaltensvariablen und ent sprechender Ausgestaltung der Fragestellung welche hilft die Interview Teilnehmer\*innen den Variablen zuzuordnen.

Die Persona-Modelle vermochten dennoch einen Designfokus zu setzen. In diesem Sinne war der Einsatz der Persona-Modelle ein effektives Mittel für den Projektfortschritt. Allem voran waren die Erkenntnisse rund um die Primary Persona sehr wertvoll, zumal wir bei Projektstart davon ausgingen, eine Webseite mit Lerninhalten ausgerichtet auf Kinder zu gestalten.

Ein gutes Learning für die Berufspraxis ist die Tatsache, dass der Wunsch nach einer fundierten Entscheidungsgrundlage in Relation zum vorhandenen Projektbudget steht. Es ist die Aufgabe des UX Design Teams den delikaten Balanceakt zwischen den Ressourcen Zeit, Geld und Qualität zu meistern – primär durch eine transparente Kommunikation mit dem Auftraggeber in Kombination mit dem eigenen Qualitätsbewusstsein.

## 8.3 REQUIREMENTS

#### **VISIONSBESCHREIBUNG & BRAINSTORMING**

Das Brainstorming in Form einer Baumstruktur war eine gute Möglichkeit, Ideen für die erstellten Visionsbeschreibungen zu finden und diese Ideen gleichzeitig auf die Bereiche

der öffentlichen Webseite und den dedizierten Schulteil mappen zu können. Diese Form der visuellen Aufbereitung war wichtig, um die logische Aufteilung möglicher Features sehen zu können. Anfangs haben wir den Nutzen der Problem- und Visionsbeschreibung nicht nachvollziehen können. Deshalb wurde diese auch nur stichwortartig notiert. Das detailliertes Vorgehen zur Formulierung von Problemstellungen anhand des Problem Statements nach Lean UX *[\[Gothelf und Seiden 2016:25\]](#page-54-0)* wäre hier eine hilfreiche Unterstüt zung gewesen um die gesamtheitliche Zielsetzung einer Lösung zu erkennen. Der Dialog um mögliche Ideen war zu stark geprägt von der vorherrschenden Vision der Plattform, was uns ein wenig «Lösungs-Blind» gemacht. Eine stärkere Fokussierung auf eine erste Version wäre hier angebracht gewesen um die Objektivität und Aufgeschlossenheit für alternative Lösungen wieder zu gewährleisten.

### **CONTEXT SCENARIOS UND ANFORDERUNGSDEFINITION**

Die Szenarien alleine vermochten nicht den laut Vorgehensmodell gewünschten Effekt zu erzielen oder als Basis für die Analyse der User Goals zu dienen *[\[Cooper et al. 2010:137](#page-54-0)*]. Stattdessen verloren wir uns in der Flut an potenziellen Features, und sahen die Szenarien nicht als geeignetes Mittel, dem Problem eines fehlenden Gesamtbildes der Lösung, gegenüberzutreten. Szenarien in Prosaform sind ideal um einen ersten, narrativen Fluss erzeugen zu können. Während der Formulierung der Interaktion eines Users mit einem Produkt werden ganz andere Überlegungen gemacht, als wenn Feature-Ausprägungen nur stichwortartig festgehalten werden. Aus unserer Sicht macht die Anwendung dieser Me thode dann Sinn, wenn bereits ein Gesamtbild einer Lösung skizziert wurde und die Context Scenarios genutzt werden um die Details weiter auszuformulieren. Andernfalls wird die Erzählung innerhalb des Context Scenarios aufgrund der vielen Unbekannten eher schwammig formuliert und nimmt die Form einer fiktiven Geschichte an. In zukünftigen Projekte mit hohem Grad an Innovation, ohne vorheriges Branchenwissen, würden wir Context Scenarios erst zu einem späteren Zeitpunkt einsetzen. Idealerweise nachdem ein erster Prototyp mit Usern getestet worden ist.

## 8.4 FRAMEWORK

Wir hatten uns initial für dieses Projekt als Masterarbeit entschieden, weil wir davon ausgingen, dass wir viel Zeit in der Ausarbeitung des visuellen Designs aufwenden können. Erste Erforschung des Kontext haben jedoch schnell gezeigt, dass ein reiner Fokus auf die visuellen Aspekte des Projekts, nicht den Benutzerbedürfnissen dienlich gewesen wäre. Fragen nach eigentlichen Sinn und Zweck der Lösung traten in den Vordergrund und sollten Grundlage für die nun sehr spät eintretende Design-Phase bilden. Eine Kritik am Vorgehensmodell sind fehlende, frühe Design-Iterationen. Die Erstellung des Designs bedingt eine abgeschlossene, bis ins Detail geklärte Research-Phase was aus unserer Sicht in komplexeren Projekten mehr einem Wasserfall-Vorgehen als einem agilen Vorgehen ent spricht.

#### **DENKMODELL «UNIVERSAL MODEL OF A USER INTERFACE»**

Die 1. Stufe Structure wurde während unserem Studium stark priorisiert, die 3. Stufe ist quasi «Daily Business» in der Designarbeit. Eine Bereicherung ist deshalb die 2. Stufe, de ren Ausmass uns so nicht bewusst war. Die Aufteilung in diese drei Ebenen hat ein neues Spannungsfeld eröffnet, welchem wir in Zukunft mehr Beachtung schenken werden. Viele Designfragen der 3. Stufe, welche wir bisher eher Intuitiv gelöst hatten, können durch Be obachtungen und Beantwortung der 2. Stufe geklärt werden. Der 5. Ebene (Editing & Ma nipulation) wurde im zweiten Testing leider viel zu wenig Beachtung geschenkt. Es wurde zwar entschieden, auf jeder Stufe des Modells aus zeitlichen Gründen den Umfang und Aufwand zu reduzieren – die Diskussion darüber, wie dies im Detail aussieht, wurde aber leider nur reduziert geführt. Dadurch blieben viele Fragen unbeantwortet, welche unter anderem für die Ausführung der 7. Ebene des Layouts relevant gewesen wären.

#### **WORKSHOP PROTOTYP BAXLEY I - TAG 1**

Den Workshop auf ein Wochenende zu legen war eine bereichernde Abwechslung zum Homeoffice, um sich gezielt in ein Thema einarbeiten und vertiefen zu können. Im Vergleich zum Arbeitsalltag ist so ein viel intensiveres und effizienteres Arbeiten möglich. Um unnötige Diskussionen oder Smalltalk während dem Arbeiten zu vermeiden, hat das Team dafür gezielt Pausen in eingebaut.

«Crazy 8» als Kreativitätstechnik ist schnell, intuitiv und eignet sich hervorragend, um wieder Schwung in einen Workshop zu bringen. Man ist gezwungen, möglichst schnell viel Ideen zu produzieren und hat keine Zeit diese zu hinterfragen. Allerdings ist eine Minute pro Idee äusserst kurz bemessen und es war kein Teammitglied in der Lage, jeweils acht Ideen einer solch umfangreichen Applikation in 8 Minuten zu skizzieren. Mit Übung und Erfahrung wird das wahrscheinlich leichter, vielleicht war es aber, aufgrund vieler ungeklärten Fragen, einfach zu früh im Projekt für eine solche Technik, dennoch entstanden einige Skizzen mit Potenzial, welche aber nicht weiter verfolgt werden konnten.

Interessanterweise war es für alle im Team einfacher direkt mit den Flows zu starten und diese auszuarbeiten und danach daraus die funktionalen Gruppen und Hierarchien zu extrahieren. Dies ist zurückzuführen auf die Tatsache, dass unser Team sich stark an visuellen Umsetzungen orientiert als Grundlage für Entscheidungen. Durch das Erstellen der einzelnen Flows anhand von Key Path Scenarios erkannte das Team, welche Elemente noch fehlten und in der Auflistung ergänzt werden müssen.

Validation Scenarios und deren mögliche Auswirkungen auf das Konzept und die Flows sind diffiziler und nicht so einfach zu formulieren wie die Key Path Scenarios. Sie wurden zwar vom Team besprochen und diskutiert, aber nicht abschliessend ausformuliert und notiert. Später tauchten Lücken in der Argumentation und Umsetzung auf, welche aufgrund dieser fehlenden Dokumente nicht beantwortet oder validiert werden konnten (siehe Reflexion Usability Testing Baxley II – Tag 2).

Durch die Alternative Scenarios wurde ersichtlich, dass andere Personas (Secondary- und Negativ-Personas) wahrscheinlich auf deutlich mehr User Assistance anhand von Hinweisen und Erklärungen angewiesen wären. Hier könnten zusätzliche Pop-up-Fenster oder Intro-Wizards für das Onboarding eine gute Lösung sein, damit nichts vergessen geht oder übersehen wird.

Das Projekt erschien dem Team zu diesem Zeitpunkt äusserst unübersichtlich und ausufernd. Das Modell fällt im Vergleich dazu unerwartet kompakt aus. Die Erarbeitung des Content Modells war ein hilfreicher Schritt um die komplexen Zusammenhänge ersichtlich und fassbar zu machen. Dabei wurde klar, dass die Komplexität vor allem in den undefinierten Begrifflichkeiten und Hierarchien verborgen lag, welche aber anhand des Modells aufgearbeitet und geklärt werden konnten.

#### **WORKSHOP PROTOTYP BAXLEY I – TAG 3**

Erste Versuche, die Flows direkt in Figma zu erstellen, missglückten. Der Detailgrad war zu genau und der Fokus bereits ungewollt auf dem Design. Es hat sich gezeigt, dass eine schnelle und frühe Umsetzung eines Designs in Figma nicht passend ist. Aufwand und Ertrag stimmen in einer solch frühen Phase des Entwerfens nicht überein, die Gefahr ist gross, dass man sich schnell im Detail verliert. Die reduzierten Möglichkeiten von Miro reichen vollständig aus, um schnell erste funktionale Konzepte zu skizzieren. Der unnötige Exkurs in Figma hat bestätigt, dass es wesentlich einfacher ist, durch das Medium die Flughöhe der Prototypen zu bestimmen, als dies durch eine selbstauferlegte Reduktion aufs Wesentliche erzielen zu wollen. Das Team hat dabei erlebt, weshalb Paper Prototyping in frühen Stadien von Projekten bevorzugt wird.

### **USABILITY TESTING BAXLEY I – VORBEREITUNG**

Den Prototypen zusätzlich klickbar zu machen wäre für die Beantwortung der Forschungsfragen nicht nötig gewesen, hat aber zu mehr Authentizität geführt. Die detaillierte Überarbeitung des Prototypen für das Testing hatte jedoch zur Folge, dass immer mehr Features eingebaut wurden, obwohl es diese auf der 1. Stufe nicht braucht. Icons wurden in den Testings meist übersehen und wenn nicht, dann waren sie irreführend und haben zu einem Dialog auf 3. Design-Stufe geführt. Zu Beginn die richtige Fidelity zu bestimmen und diese mit dem Prototypen zu treffen ist hierbei die Handwerkskunst. Ebenfalls ist es äusserst wichtig, sich Gedanken über das Testpublikum und sein Vorwissen zu machen. Das Team hatte beispielsweise den Fachbegriff «Kanban» im Layout verwendet. Keine der Testpersonen konnte sich darunter etwas vorstellen und auch eine kurze Erklärung dazu schien nicht in jedem Fall hilfreich. Solche scheinbar kleine Fehler führen zu unnötigen Exkursen, welche unnötigerweise mehrere Minuten der kostbaren Zeit fressen.

Während dem Testing wurde deutlich, dass die Variante B weniger detailliert ausgearbeitet wurde und einige konzeptionelle Mängel aufwies. Dies könnte ein Faktor sein, der dazu geführt hat, dass diese Version schlechter bewertet wurde. Bei Vergleichstests von mehreren Versionen ist deshalb in Zukunft unbedingt darauf zu achten, dass Qualität und Detailgrad der Ausarbeitung aller Varianten vergleichbar ist.

Die vorgefertigten Testfragen und Flows waren hilfreich um zu gewährleisten, dass alle Testpersonen dieselben Fragen und Flows erhielten und die Antworten in der Auswertung verglichen werden konnten. Die geführten Protokolle enthalten die wortwörtliche Transkription des Dialogs und können so jederzeit wieder konsultiert werden – allenfalls auch bei Diskussionen mit dem Auftraggeber. Gut vorbereitete Dokumente sind eine elementare Voraussetzung für die lückenlose Protokollierung während einem schnellen Wortaustausch eines komplexen Testings.

Die Testings wurden alle durch das gleiche Teammitglied geführt, dies hat sich bewährt um eine Kontinuität in den Abläufen gewährleisten zu können für eine maximale Vergleichbarkeit in der Auswertung. Wie sich gezeigt hat, besteht allerdings ein Risiko, dass der/die Moderator\*in zum Ende der Testreihe hin immer schneller wird, weil ihm/ihr Abläufe und Screens schon sehr bekannt sind. Dadurch kann es dazu kommen, dass Antworten vorgegeben werden, anstelle einer Sprechpause, die eine Testperson benötigt, um sich im Thema einzufinden und zu antworten oder zu agieren.

#### **USABILITY TESTING BAXLEY I – AUSWERTUNG**

Nach den ausführlichen Protokollen, hat sich das Post-it-Clustering als nächsten Schritt für eine schnelle, visuelle Auswertung angeboten. Allerdings wurden, entgegen der Anleitung, zuerst Titel gesetzt, da man auf dem Desktop sonst die Übersicht verliert. Die Methode wirkt einfach und schnell, wird sie jedoch gewissenhaft angewendet, nimmt sie mehr Zeit in Anspruch als erwartet. Da alle Protokolle zuerst «gefiltert werden mussten» um wichtige Antworten kompakt auf Post-its zu übertragen. Die Auswertung muss so bald wie möglich nach dem Testing selbst erfolgen, damit Erinnerungen und Aussagen noch frisch sind und auch auf nicht schriftlich festgehaltene Metainformationen zurückgegriffen werden kann.

#### **WORKSHOP PROTOTYP BAXLEY II – TAG 1**

Zum Zeitpunkt der Erstellung erster Skizzen für die einzelnen Masken wurden diverse fehlende Elemente und weitere offene Unklarheiten entdeckt. Es wurde deutlich, dass jede Stufe des Baxley-Modells in sich Iterationen verlangt, bevor die nächste Stufe angegangen wird. Andernfalls neigt man dazu auf der nächsten Stufe die vorhergehende zu validieren, anstatt sich detailliert um den Inhalt der betreffenden Stufe zu kümmern. Sich bei Baxley jeweils in der entsprechenden Stufe zu bewegen war für uns äusserst anspruchs-

voll. Wir neigten oft dazu, immer bereits in die nächsten Ebene vorzugreifen oder Themen aus der letzten Stufe weiter zu ziehen. Die Tatsache, dass der zweite Workshop aufgrund der Pandemie-Situation kurzfristig online abgehalten werden musste, hat vieles durcheinander gebracht und an der Motivation gezehrt. Es war zwar eine Agenda und eine Planung vorhanden, das Online-Format wurde aber nicht so gut durchgeführt wie das analoge Workshop-Wochenende. Konzentration, Effizienz und Qualität des zweiten Workshops waren deutlich schlechter als beim ersten vor Ort. Dies bedeutet, ein Online-Workshop braucht eine sehr detaillierte Planung mit Agenda und Timeboxing. Fixe Pausen, Arbeitszeiten und kritische Reflexionen müssen definiert und eingehalten werden. Der Grad an Ablenkung der Teilnehmer durch ihr privates Umfeld ist dabei ein nicht zu vernachlässigender Faktor.

#### **WORKSHOP PROTOTYP BAXLEY II – TAG 2**

Der zweite Prototype wurde in Einzelarbeit erstellt, wobei sich das Team regelmässig, während den Arbeiten abgestimmt hat. In kurzer Zeit ist so ein Prototyp für das zweite Testing entstanden. Der regelmässige Austausch zwar hilfreich, jedoch hätten die Teammitglieder kritischer sein sollen und die Outputs des Vortages nochmals auf Vollständigkeit überprüfen und mit den Zielen abgleichen müssen. Während der Erarbeitung des Prototypen hat das Team den Fokus bewusst auf die 4. Ebene (Manipulation) gelegt und den gesamten Flow der Auftragserstellung ausgeklammert. Die Tatsache, dass zu diesem Zeitpunkt des Projekts dem Team nicht klar war, wie wichtig die anderen beiden Ebenen dieser Stufe sind, könnte darauf zurückzuführen sein, dass in der 1. Stufe des Baxley Modells die zur Validierung beigezogenen Validation Scenarios nicht detailliert ausformuliert wurden und deshalb zu Lücken in der Dokumentation geführt haben. Es ist immer wichtig Prototypen vor dem ersten Testing intern zu prüfen, zu validieren und kritisch zu hinterfragen.

#### **USABILITY TESTING BAXLEY II – TAG 2**

Die zweite Testing-Reihe war ebenfalls gut vorbereitet und verlief reibungslos. Die Protokollvorlagen haben sich erneut bewährt. Die Protokollierung der verbalen Aussagen wurde ergänzt durch die Protokollierung der nonverbalen Handlungen, diese hatten einen deutlichen Mehrwert im Hinblick auf die Untersuchung der Handlungen gebracht. In Zukunft werde wir mehr Wert auf diese Informationen legen, da sie oft mehr aussagen als die rein verbalen Aussagen der Testperson selbst. In realen Projektbedingungen müssten diverse Fragen, wie die vormals identifizierten User Needs für Aufträge, Dossier, Pinnwand und Profil-Einstellungen, noch einzeln in weiteren Iterationen geklärt werden. Im Rahmen dieses Projekts musste allerdings aus zeitlichen Gründen ein Fokus gelegt werden. Beim zweiten Testing konzentrierten wir uns deshalb bewusst auf die wenigen Aspekte des Viewing & Navigation, Suchen und Filtern, sowie Kachel- vs. Listenansicht.

Beim Testing wurden nicht alle Fragen bei allen Testpersonen im gleichen Ausmasse vertieft, wodurch die Antworten nicht gleich gut verglichen werden konnten. Dies führte dazu, dass sogar innerhalb des Teams Antworten unterschiedlich interpretiert wurden. Auch hier zeigen sich die Auswirkungen der Remote-Arbeit erneut. Daraus lernen wir, Prototyping und Testing-Vorbereitungen welche online durchgeführt werden, brauchen mehr Zeit und Aufmerksamkeit, zudem muss bei der Durchführung genügend Zeit eingeplant werden um essentielle Fragen abschliessend klären zu können.

Aus unserer Sicht ist es schwierig, Benutzerverhalten in moderierten Tests zu erkennen, wenn der Test, User Flows beinhalten, in denen noch konzeptionelle Grundlagen geklärt werden müssen. In diese Kategorie fallen die Planung des Unterrichts, das Erstellen von Aufträgen, sowie das Posten auf der Pinnwand oder Individualisierungen des Profils. Die Lehrperson befand sich während dem Test nicht in einem natürlichen Umfeld und musste stets Analogien zu ihrer konkreten Vorgehensweise im Alltag finden. Zielführender für eine

gute Produktentwicklung wäre aus unserer Sicht ein MVP gewesen, mit welchem die Lehrpersonen hätte arbeiten können. So hätte man sukzessive von «echten» Interaktionen mit dem Produkt lernen können. Dialoge drehten sich in den Testings oft erneut um Inhalt und Struktur. Diese Dialoge sind aus unserer Sicht darauf zurückzuführen, dass einzelne Testpersonen bereits beim ersten Testing mit dabei waren. Sie identifizierten weggelassene Features aus dem ersten Testing oder gaben Einblick in weitere Benutzerbedürfnisse an neue Features. Somit zeigte sich dass die Design-Phase des Vorgehensmodells entweder eine komplett abgeschlossene Research-Phase besitzt, oder zu diesem Zeitpunkt gewährt wieder einen Schritt zurück in die Research-Phase zu machen.

Viele der gewonnen Erkenntnisse beziehen sich auf die gewünschte 2. Stufe von Baxley, allerdings wie erwartet nur auf die 4. Ebene (Viewing & Navigation). Die Flows waren zu oberflächlich angelegt um auch die 5. Ebene (Editing & Manipulation) zu testen. Was darauf zurückzuführen ist, dass die 5. Ebene hauptsächlich bei den Themen Dashboard, Dossier, Auftrag und Pinnwand zum Zug kommt, welche hier aus zeitlichen Gründen ausgeklammert wurden. Im Nachhinein betrachtet sollten diese Themenfelder noch weiter erforscht werden.

Bei jedem Schritt, welcher im Rahmen des Goal Directed Designs zum Tragen kam, schlug das Team stets eine Brücke zum Lean UX Vorgehensmodell. Der explorative und iterative Ansatz anhand eines MVP stets neue Hypothesen zu erforschen wird von uns stark bevorzugt. Die langen, akribischen, konzeptionellen Vorbereitungen des Goal Directed Designs hat uns «visuellen Denkern» verunsichert. Für unser Empfinden gab es zu lange keine visuelle Umsetzung welche die finale Form des Projekts zeigten. Wir sind davon überzeugt, dass sich explorative Vorgehensweisen für Innovationsprojekte besser eignen als lange, vorgelagerte Research-Phasen. MVPs kommen früh in den Einsatz und können so relevante Fragestellungen aufdecken und beantworten, welche hingegen in langer, konzeptioneller Arbeit leicht übersehen werden. Auch das Design des Produktes entwickelt sich sukzessive mit dem MVP und muss nicht zum Schluss "aus dem Boden gestampft" werden.

# 8.5 REFINEMENT

#### **PROTOTYP BAXLEY III – TAG 1**

Die Anwendung der Massnahmen des Vorgehensmodells Goal Directed Design auf die 3. Stufe des Baxley Modells hat ausgezeichnet funktioniert. Die beiden Modelle lassen sich hier gut kombinieren und ergänzen sich gegenseitig. Die Entwicklung der beiden unterschiedlichen Designvarianten war eine Herausforderung und hat viele neue Fragen aufgeworfen. Dennoch ist es dem Team gelungen zwei unterschiedliche in sich kohärente Varianten zu designen. Die 3. Stufe (Presentation) erschien Anfangs als die Einfachste, entpuppt sich jedoch zum gegebenen Zeitpunkt als ziemlich harzig. Die Tatsache, dass noch bei weitem nicht alles abschliessend definiert war, erschwerte die Erarbeitung eines strukturierten Designprozesses. Die Methoden des Design Frameworks von Goal Directed Design waren dabei sehr hilfreich und haben die konzeptionelle Wahl der Stilrichtungen erleichtert.

Während dem Designprozess tauchten erneut viele Fragen auf, welche zuvor unbeachtet blieben. Ein funktionierendes Design basiert auf einer ausgearbeiteten Struktur und einem konzeptionellen Grundgerüst. In den zwei Varianten ist es dem Team dennoch gelungen Inhalt und Design erfolgreich zu vereinheitlichen. Alan Cooper liefert im zweiten Teil seines Buch «About Face» viele nützliche Hinweise zum detaillierten Design von Interfaces. Online lassen sich ebenfalls aktuelle Inputs zu neuen Designansätzen finden, deren Konsultation neue Perspektiven eröffnet hat, wodurch wichtige Argumente für das Design gewonnen werden konnten.

Es gibt aber auch einige Dinge in diesem Vorgehensmodell, die uns nicht gefallen haben. Für ein Team, welches sich auf das Interface Design konzentrieren will, ist der umfassende Anfang des Modells mit Research, Modellierung und Requirements zu detailreich, auch wenn er viele Outcomes brachte. Die spannende Phase des Framework und Refinement kam aus unserer Sicht leider viel zu kurz. Dazu kommt die Tatsache, dass das Modell nicht mit einem MVP arbeitet, bzw. erst sehr spät im Vorgehen mit einer visuellen Umsetzung der Ideen startet, was dazu führt, dass der Designprozess erst spät beginnt.

Das Team hatte sich durch das Baxley Modell einen strukturierten Designprozess erhofft und dieser wird auch geboten. Baxley begleitet mit seinem Modell die Phasen Framework und Refinement von Cooper. Das Baxley Modell deckt erfolgreich die verschiedenen Ebenen eines Designprozesses ab. Die 1. Stufe kann aus unsere Sicht, je nach Vorlieben, in unterschiedlicher Reihenfolge umgesetzt werden. Wir beispielsweise bevorzugen eine visuelle Grundlage, wie einen MVP oder einen Flow, zur weiteren Erarbeitung von Konzept und Organisation. Die 2. Stufe Behavior war für alle eine Erleuchtung, sowohl für das Design als auch für die Testings. Denn die Verhaltensebene umfasst viele nonverbale und versteckte Elemente und Verhaltensmuster, welche teils mit Validation Scenarios aufgedeckt werden können. Die grösste Erkenntnis aus der 3. Stufe ist die Tatsache, dass man sich anhand des Modells unnötige Diskussionen über textuelle Formulierungen bis zum Schluss der 9. Ebene aufheben kann.

Summa Summarum hat das Team eine tolle Leistung erbracht und viel produziert, auch wenn dies nicht immer dem Vorgehensmodell entsprach. Wir sehen es ebenfalls als Leistung in schwierigen Situationen zu Gunsten des Projektes entschieden und situativ Methoden gewählt zu haben, welche für das Projekt den grössten Mehrwert lieferten. Das Team blickt auf eine spannende und lehrreiche MAS zurück. Die Zusammenarbeit im Team war stets respektvoll, motivierend, inspirierend und geprägt von einer positiven und freundschaftlichen Stimmung.

Das Team hat ausgezeichnet zusammengearbeitet und es gab niemals gravierende Unstimmigkeiten. Wir arbeiten gerne visuell und explorativ und haben oft mit dem Vorgehensmodell gehadert. Konnten uns aber gegenseitig grossartig motivieren und wieder auf Kurs bringen. Strukturelle Elemente wie der Projektplan, Meetingprotokolle, Risikolisten und Massnahmeplan haben uns sehr geholfen auf Kurs zu bleiben.

#### **PROTOTYP BAXLEY III – USABILITY TESTING 1**

Die Entscheidung abwechslungsweise mit den jeweiligen Varianten zu starten gab dem Team beim ersten Testing die Gewissheit, dass die Entscheidungen für die Variante A, nicht davon abhängig war, dass die Testpersonen diese jeweils zuerst sahen und deshalb favorisierten. Beim 3. Testing wurde allen Testpersonen die Variante D zuerst gezeigt. Das Risiko war bekannt wurde aber eingegangen und als vernachlässigbar eingestuft. Dies müsste aber in weiteren Testings validiert werden.

Das Discount Testing hat gezeigt, dass ein Testing auch bei sehr geringem Zeitbudget noch möglich ist und sehr viele Antworten liefern kann. Auch wenn das letzte Testing nur drei Testpersonen hatte, konnten dennoch viel Informationen gesammelt und Tendenzen erkannt werden. Aufgrund der Erkenntnisse aus dem Testing kann nun eine zielführende Iterationsreihe gestartet werden. Der Aufwand steht jedoch in keinem Verhältnis zum Ergebnis. Eine «Heuristic Evaluation» anhand der Nielsen Norman Group *[\[Nielsen 1994b\]](#page-55-0)* wäre wahrscheinlich zum gegebenen Zeitpunkt des Projektes zielführender und zeitsparender gewesen.

Ein Pre-Testing hat sich erneut bewährt, dabei konnte der Prototyp und der Ablauf des Testings nochmals verbessert und die Fragen editiert und angepasst werden. Ein Pre-Testing ist stets zu empfehlen und vermittelt auch dem Team eine Sicherheit und Gelassenheit für die Durchführung der Testings. Die 5 Why-Methode ist schwieriger anzuwenden als gedacht. Manchmal haben wir uns gar nicht «getraut» so mühsam nachzuhaken. Es ist vielleicht nicht die passende Variante um in einem Design Testing den Vorlieben der Testpersonen auf den Grund zu gehen, allerdings war es ausgezeichnet geeignet für die Erarbeitung des Fragenkatalogs.

## 8.6 PROJEKTREFLEXION

Es war ein spannendes Projekt und die Kombination von Vorgehensmodell und Denkmodell eine echte Herausforderung. Das Team ist stolz, dass wir das ganze Vorgehensmodell wie geplant durchlaufen konnten und auch das Baxley Modell dabei noch mit einbezogen haben. Die vorherrschenden Lernziele wurden somit erfüllt. Im Projekt wurden spannende Erkenntnisse zu Tage gefördert, welche zuvor nicht absehbar waren, was die Bedeutung von User Experience nochmals unterstreicht und das Studium rechtfertigt. Das Team kann auch dem Auftraggeber dokumentiertes Material und visuelle Entwürfe liefern als Grundlage für die weiteren Verhandlungen mit dem Kanton. Die Option für eine weitere Zusammenarbeit steht noch offen. Auch wenn das Ziel, sich detailliert mit dem visuellen Design eines Interfaces zu befassen nicht so tief ging, wie wir uns erhofft hatten, nehmen wir doch viel Erlerntes mit. Wie in vielen Projekten hat sich auch hier gezeigt, dass es eben immer zuerst ein informelles Research braucht bevor man mit dem Design starten kann.

Das Vorgehensmodell Goal Directed Design von Alan Cooper hat eine gute Struktur und Basis für das Projekt gebildet. Ein solches Vorgehen benötigt jedoch viel Zeit und Ressourcen, welche man im Alltag kaum haben wird, weshalb es passend war, dies im Rahmen einer MAS durchlaufen zu können. Es war dem Team wichtig, alle Phasen des Vorgehensmodell zu durchlaufen, um sich danach ein Urteil bilden zu können und das haben wir geschafft.

Die Erarbeitung der Personas wurde sehr fokussiert und vorgehensgetreu umgesetzt. Es war schwierig die Primary Persona zu extrahieren, dank dem intensiven Prozess nach Cooper ist es dem Team aber gelungen. Die detaillierten Personas waren hilfreich als Einstieg in den Workshop mit den Lehrpersonen, dabei half die Identifikation mit den Proto-Personas als Diskussionsgrundlage und um das Eis zu brechen.

# 9. FAZIT

# UND PROJEKTSTAND IM JANUAR 2022

Das Thema, der Auftraggeber und der Umfang des Projektes überzeugten uns, als wir vor ziemlich genau einem Jahr die Auswahl für unser Masterarbeits-Projekt treffen mussten. Viele Interviews, Workshops, Prototypen und Arbeitsstunden später stehen wir nun vor dem Abschluss und dürfen stolz sein auf all das Erreichte. Einmal mehr zeigte uns ein Projekt, dass sich ein benutzerzentriertes Vorgehen lohnt. Die Research-Phase hat klar sichtbar gemacht, dass das Bedürfnis nach einer besseren Fokussierung auf die unterschiedlichen Anforderungen der ebenso unterschiedlichen Stakeholder gross ist. Dem soll in Zukunft durch die Aufteilung der Webseite in die zwei Teile Sorge getragen werden: Einen Teil für Aussenstehende und einen mit Login für den Schulkontext.

Durch verschiedenen Testreihen konnten wir bestätigen, dass die erarbeitete Lösung den Lehrpersonen durch ein klares Navigationskonzept und eine saubere Strukturierung des Inhalts einen klaren Nutzen bei der Vorbereitung des Unterrichts bietet. Ebenso kann die Webseite helfen, Inspiration zu finden. Der erstellte Prototyp schafft für den Auftraggeber eine gute Grundlage für eine erste Umsetzungsphase. Dabei darf aber nicht vergessen werden, dass durch unsere Arbeit in erster Linie die Anforderungen der Lehrpersonen abgedeckt werden. Schüler\*innen haben einen anderen Blickwinkel, andere Aufgaben und Voraussetzungen und auch andere Anforderungen.

Mit dem Abschluss dieser Arbeit geht auch das Kapitel MAS HCID für uns zu Ende. Nicht aber die Zusammenarbeit mit dem Auftraggeber. Wir werden unsere Ergebnisse auch den kantonalen Stellen präsentieren, welche über das Budget für eine tatsächliche Umsetzung des Projektes verfügen. Bereits andiskutiert wurde mit dem Auftraggeber eine mögliche zweite Projekt-Iteration für eine Erarbeitung des Teils für die Schüler\*innen, welche aus unserer Sicht absolut notwendig ist, um dem Produkt schlussendlich die ideale Ausrichtung auf die doch so unterschiedlichen User zu geben.

Das letzte Wort möchten wir an dieser Stelle unserem Auftraggeber überlassen:

*Im Rahmen der Masterarbeit von Natalie Schmid, Simon Strebel und Philipp Egli durfte ich als Auftraggeber zur Neustrukturierung des Webauftrittes zum Glarner Heimatbuch auftreten. Seit Beginn weg wurde ich in regelmässig statt-findenden Videokonferenzen (in der Regel alle zwei Wochen) über den aktuellen Arbeitsstand informiert. Das Team musste sich in eine ihr mehr oder weniger fremde Thematik einarbeiten sowie das methodischdidaktische Konzept des bestehenden Lernmediums verstehen. Aufgrund dessen wandelten sich die Austauschgefässe von anfangs Wissenserwerb hin zu Präsentationen der eigenen Strategie mit möglichen Umsetzungsvarianten sowie Rechenschaftsablegung des Arbeitsstandes. Das Team verstand es sehr gut, sich ein Netzwerk an Expertinnen und Experten aufzubauen, zu besuchen und gezielt zu befragen, um so bedürfnisgerechte Lösungsansätze entwerfen zu können, die dann ihrerseits wieder individuell oder an Workshops diskutiert werden konnten. Mit eingebunden wurden mit den Schülerinnen und Schülern auch die Endnutzer. Die Zusammenarbeit war sehr wohlwollend, offen, inspirierend, effektiv du effizient. Als Auftraggeber bin ich gewillt, den abschliessenden Arbeitsstand zu einer (Teil)umsetzung zu führen. Ich bedanke mich für das Vertrauen und wünsche den drei MAS-Absolventen weiterhin viel Erfolg.*

*Daniel Emmenegger*

# LITERATUR- & QUELLENVERZEICHNIS

### ANALOG

ATHERTON, M. UND HANE, C. 2018. Designing connected content: plan and model digital products for today and tomorrow. *New Riders, San Francisco, CA.*

BAXTER, K., CAINE, K., UND COURAGE, C. 2015. Understanding your users: a practical guide to user research methods. *Elsevier, Morgan Kaufmann, Amsterdam; Boston.*

BUXTON, W., CARPENDALE, S., MARQUARDT, N., THOMAS, M., UND GREEN-BERG, S. 2014. Sketching user experiences.

COOPER, A., REIMANN, R., CRONIN, D., ENGEL, R., UND COOPER, A. 2010. About face: Interface- und Interaction-Design. *mitp, Heidelberg München Landsberg Frechen Hamburg.*

COOPER, A., REIMANN, R., CRONIN, D., NOESSEL, C., CSIZMADI, J., UND LEMOINE, D. 2014. About Face: *The Essentials of Interaction Design. Wiley.*

GLARUS (KANTON) UND DEPARTEMENT BILDUNG UND KULTUR. 2008. Glarner Heimatbuch: Lehrmittel zum Unterricht an der Volksschule des Kantons Glarus. *Lehrmittelverlag des Kantons Glarus, Glarus.*

GOTHELF, J. UND SEIDEN, J. 2016. Lean UX: designing great products with agile teams. *O'Reilly Media, Sebastopol, CA.*

JOHNSON, J. 2014. Designing with the Mind in Mind - Simply Guide to Understanding User Interface Design Guidelines. *Morgan Kaufmann Publishers, Waltham, USA.*

LEWRICK, M., LINK, P., LEIFER, L., UND LANGENSAND, N., EDS. 2018. Das Design Thinking Playbook: mit traditionellen, aktuellen und zukünftigen Erfolgsfaktoren. *Verlag Franz Vahlen GmbH, München.*

LIPP, U. UND WILL, H. 2008. Das grosse Workshop-Buch: Konzeption, Inszenierung und Moderation von Klausuren, Besprechungen und Seminaren. *Beltz, Weinheim Basel.*

MAYHEW, D.J. 1999. The usability engineering lifecycle: a practitioner's handbook for user interface design. *Morgan Kaufmann Publishers, San Francisco, Calif.*

NORMAN, D.A. 2013. The design of everyday things. *Basic Books, New York, New York.*

PATTON, J., ECONOMY, P., UND HILDEBRANDT, P. 2015. User story mapping: die Technik für besseres Nutzerverständnis in der agilen Produktentwicklung*. O'Reilly, Beijing Köln.*

POHL, K. UND RUPP, C. 2015. Basiswissen Requirements Engineering. *dpunkt. verlag.*

SCHMID, N., STREBEL, S., UND EGLI, P. 2021. Saisonkalender - Praxisprojekt in Interaction Design.

SPENCER, D. UND GARRETT, J.J. 2009. Card sorting: designing usable categories. *Rosenfeld Media, Brooklyn, N.Y.*

SPIES, M. UND WENGER, K. 2018. Branded interactions: lebendige Markenerlebnisse für eine neue Zeit. *Verlag Hermann Schmidt, Mainz.*

STEIMLE, T. UND WALLACH, D. 2018. Collaborative UX Design: Lean UX und Design Thinking: teambasierte Entwicklung menschzentrierter Produkte. *dpunkt.verlag, Heidelberg.*

VESTER, F. 1998. Denken, Lernen, Vergessen - Was geht in unserem Kopf vor, wie lernt das Gehirn und wann lässt es uns im Stich? *Deutsche Verlags-Anstalt, München*

VOGL, S. 2015. Interviews mit Kindern führen: eine praxisorientierte Einführung. *Beltz Juventa, Weinheim Basel*

# <span id="page-54-0"></span>EIGENSTÄNDIGKEITSERKLÄRUNG

Hiermit bestätige ich, dass ich die vorliegende Arbeit selber und ohne fremde Hilfe durchgeführt habe, ausser derjenigen, welche explizit beschrieben sind, dass ich sämtliche verwendeten Quellen erwähnt und gemäss gängigen wissenschaftlichen Regeln korrekt zitiert habe, dass ich keine durch Copyright geschützten Materialien (z.B. Bilder) in dieser Arbeit in unerlaubter Weise genutzt habe und dass wir in dieser Arbeit keine Adressen, Telefonnummern und andere persönliche Daten von Personen die nicht zum Kernteam gehören publizieren.

28.01.2022

Natalie Schmid Philipp Egli Simon Strebel

LEVANIER, J. 2022. Die Gestaltprinzipien des Designs: Wie Psychologie unsere Wahrneh mung formt. *[https://99designs.de/blog/design-tipps/gestaltprinzipien](https://99designs.de/blog/design-tipps/gestaltprinzipien/) /. Aufgerufen am: 23.12.2021*

MAYHEW, D. 1999. The Usability Engineering Lifecycle *<https://d-nb.info/1079477640/34> Aufgerufen am: 11.05.2021*

MEDISTAT. 2021. Likert Skala. *[https://www.medistat.de/glossar/deskriptive-statistik/](https://www.medistat.de/glossar/deskriptive-statistik/likert-skala) [likert-skala](https://www.medistat.de/glossar/deskriptive-statistik/likert-skala). Aufgerufen am: 17.12.2021*

MENOLD, N. UND BOGNER, K. 2015. Ratingskalen. *[https://www.gesis.org/fileadmin/upload/](https://www.gesis.org/fileadmin/upload/SDMwiki/Archiv/Ratingskalen_MenoldBogner_012015_1.0.pdf) [SDMwiki/Archiv/Ratingskalen\\_MenoldBogner\\_012015\\_1.0.pdf](https://www.gesis.org/fileadmin/upload/SDMwiki/Archiv/Ratingskalen_MenoldBogner_012015_1.0.pdf). Aufgerufen am: 31.12.2021*

MICROSOFT. 2022a. MS Dynamics. *<https://dynamics.microsoft.com/de-de/>. Aufgerufen am: 09.01.2022*

MICROSOFT. 2022b. MS Teams. *<https://www.microsoft.com/en-us/microsoft-teams/free>. Aufgerufen am: 09.01.2022*

NEURONATION. 2021. Die Vergessenskurve nach Dr. Ebbinghaus. NeuroNation. *[https://blog.](https://blog.neuronation.com/de/die-vergessenskurve-nach-dr-ebbinghaus/) [neuronation.com/de/die-vergessenskurve-nach-dr-ebbinghaus/](https://blog.neuronation.com/de/die-vergessenskurve-nach-dr-ebbinghaus/). Aufgerufen am: 31.12.2021*

NIELSEN, J. 1994a. Guerilla HCI. Guerrilla HCI: Using Discount Usability Engineering to Penetrate the Intimidation Barrier. *[https://www.nngroup.com/articles/guerrilla-hci/](https://www.nngroup.com/articles/guerrilla-hci). Aufgerufen am: 21.11.2021*

NIELSEN, J. 1994b. How to Conduct a Heuristic Evaluation. How to conduct a heuristic evaluation. *<https://www.nngroup.com/articles/how-to-conduct-a-heuristic-evaluation/>. Aufgerufen am: 21.01.2022*

NIELSEN, J. 2000. Why You Only Need to Test with 5 Users. Why you only need to test with 5 users. *[https://www.nngroup.com/articles/why-you-only-need-to-test-with-5-users/.](https://www.nngroup.com/articles/why-you-only-need-to-test-with-5-users/) Aufgerufen am: 17.08.2021*

NIELSEN, J. 2009. Discount Usability: 20 Years. Discount Usability: 20 Years. *[https://www.](https://www.nngroup.com/articles/discount-usability-20-years/) [nngroup.com/articles/discount-usability-20-years/](https://www.nngroup.com/articles/discount-usability-20-years/). Aufgerufen am: 21.01.2022*

NIELSEN, J. 2020. 10 Usability Heuristics for User Interface Design. 10 Usability Heuristics for User Interface Design. *<https://www.nngroup.com/articles/ten-usability-heuristics/>. Aufgerufen am: 21.01.2022*

PEARLTREES EDUCATION. Pearltrees. *[http://www.pearltrees.com/.](http://www.pearltrees.com/) Aufgerufen am: 09.12.2021*

PFEIFFER, A. 2018. Confirmation Bias User Time. 10 Arten des Cognitive Bias im User Testing. *<https://usertimes.io/2018/08/16/cognitive-bias-im-user-testing/>*. Aufgerufen am: 19.08.2021

REFSNES DATA. 2022. W3School Fontsize. *[https://www.w3schools.com/css/css\\_font\\_size.]( https://www.w3schools.com/css/css_font_size.asp) [asp]( https://www.w3schools.com/css/css_font_size.asp)*. Aufgerufen am: 13.12.2021

RUHNAU, J. 2019. Ob Instagram süchtig macht, hängt von Ihrer Persönlichkeit ab. *[https://](https://www.welt.de/wirtschaft/webwelt/article204220484/Social-Media-Sucht-Darum-machen-Instagram-Co) [www.welt.de/wirtschaft/webwelt/article204220484/Social-Media-Sucht-Darum-machen-In](https://www.welt.de/wirtschaft/webwelt/article204220484/Social-Media-Sucht-Darum-machen-Instagram-Co) [stagram-Co-schnell-suechtig.html](https://www.welt.de/wirtschaft/webwelt/article204220484/Social-Media-Sucht-Darum-machen-Instagram-Co). Aufgerufen am: 19.10.2021*

SCHMID, N., STREBEL, S., UND EGLI, P. 2021. Saisonkalender - Praxisprojekt in Interaction Design. *[https://docs.google.com/document/d/1P6K2tbmeqJcagGp4IFx4igluYrKc-2JCFfqO](https://docs.google.com/document/d/1P6K2tbmeqJcagGp4IFx4igluYrKc-2JCFfqOXjcl35I/edit?usp=sharing) [Xjcl35I/edit?usp=sharing](https://docs.google.com/document/d/1P6K2tbmeqJcagGp4IFx4igluYrKc-2JCFfqOXjcl35I/edit?usp=sharing) Aufgerufen am: 19.12.2021*

WILLEMSE, I., WALLER, G., GENNER, S., ET AL. 2014. Ergebnisbericht zur JAMES-Studie 2014. *[https://www.swisscom.ch/content/dam/swisscom/de/about/verantwortung/medien](https://www.swisscom.ch/content/dam/swisscom/de/about/verantwortung/medienkompetenz/james/documents/) [kompetenz/james/documents/Ergebnisbericht-JAMES-2014.pdf](https://www.swisscom.ch/content/dam/swisscom/de/about/verantwortung/medienkompetenz/james/documents/). Aufgerufen am: 16.01.2022*

WORLD WIDE WEB CONSORTIUM (W3C). 2022. W3C Accessibility Guidelines. *[https://](https://www.w3.org/TR/WCAG20/) [www.w3.org/TR/WCAG20/](https://www.w3.org/TR/WCAG20/). Aufgerufen am: 09.10.2021*

# <span id="page-55-0"></span>LITERATUR- & QUELLENVERZEICHNIS

## DIGITAL

AMERICAN PSYCHOLOGICAL ASSOCIATION. APA Dictionary of Psychology - Bandwagon Effect. *[https://dictionary.apa.org/bandwagon-effect.](https://dictionary.apa.org/bandwagon-effect) Aufgerufen am: 17.07.2021*

AMERICAN PSYCHOLOGICAL ASSOCIATION. APA Dictionary of Psychology - Confirma tion Bias. *[https://dictionary.apa.org/confirmation-bias.](https://dictionary.apa.org/confirmation-bias) Aufgerufen am: 17.07.2021*

AMERICAN PSYCHOLOGICAL ASSOCIATION. APA Dictionary of Psychology - *Hindsight Bias. [https://dictionary.apa.org/hindsight-bias.](https://dictionary.apa.org/hindsight-bias) Aufgerufen am: 17.07.2021*

ATLASSIAN. 2022. Atlassian. *<https://www.atlassian.com>. Aufgerufen am: 30.09.2021*

BAXLEY B. 2003. Universal Model of a User Interface. *[http://www.openeye-training.com/](http://www.openeye-training.com/downloads/UIModel.pdf) [downloads/UIModel.pdf](http://www.openeye-training.com/downloads/UIModel.pdf) Aufgerufen am: 12.08.2021*

BILDUNGSDIREKTION DES KANTON ZÜRICH. 2018. Lernfeldkonzept. *[https://wiki.edu-ict.](https://wiki.edu-ict.ch/sosek/lernfeldkonzept) [ch/sosek/lernfeldkonzept](https://wiki.edu-ict.ch/sosek/lernfeldkonzept). Aufgerufen am: 08.05.2021*

CMI HOLDING AG. 2022. Lehrer Office. *<https://cmi-bildung.ch>. Aufgerufen am: 16.08.2021*

DEPARTEMENT BILDUNG UND KULTUR. 2014. Lehrplan 21 Rahmeninformationen. Rahmeninformationen. *[https://www.lehrplan21.ch/sites/default/files/lp21\\_rahmeninforma](https://www.lehrplan21.ch/sites/default/files/lp21_rahmeninformation_%202014-11-06.pdf) [tion\\_%202014-11-06.pdf](https://www.lehrplan21.ch/sites/default/files/lp21_rahmeninformation_%202014-11-06.pdf) Aufgerufen am: 08.05.2021*

DEPARTEMENT BILDUNG UND KULTUR DES KANTONS GLARUS. 2021a. Glarner Lehrplan für die Volksschule. Glarner Lehrplan. *<https://gl.lehrplan.ch/>. Aufgerufen am: 19.12.2021*

DEPARTEMENT BILDUNG UND KULTUR DES KANTONS GLARUS. 2021b. GLHB.ch. Glarnerland - Glarner Heimatbuch. *<https://www.glhb.ch/>. Aufgerufen am: 10.12.2021*

DESIGN COUNCIL. 2005. The "double diamond" design process model. *[https://www.](https://www.designcouncil.org.uk/sites/default/files/asset/document/ElevenLessons_Design_Council%20() [designcouncil.org.uk/sites/default/files/asset/document/ElevenLessons\\_Design\\_Council%20](https://www.designcouncil.org.uk/sites/default/files/asset/document/ElevenLessons_Design_Council%20() [\(2\).pdf](https://www.designcouncil.org.uk/sites/default/files/asset/document/ElevenLessons_Design_Council%20(). Aufgerufen am: 29.12.2021*

DEUTSCHSCHWEIZER ERZIEHUNGSDIREKTOREN-KONFERENZ. 2016. Lehrplan 21 Kompetenzen. Lehrplan 21. *[https://v-fe.lehrplan.ch/index.php?code=e|10|4&hilit=102a6zT4ErX](https://v-fe.lehrplan.ch/index.php?code=e|10|4&hilit=102a6zT4ErXPxpcAhVq62aJUaWPMBT#102a6zT4ErXPxpcA)-[PxpcAhVq62aJUaWPMBT#102a6zT4ErXPxpcAhVq62aJUaWPMBT.](https://v-fe.lehrplan.ch/index.php?code=e|10|4&hilit=102a6zT4ErXPxpcAhVq62aJUaWPMBT#102a6zT4ErXPxpcA) Aufgerufen am: 23.12.2021*

EICHENBERGER, S. 2019. Bessere Lesbarkeit für mobile Websites. *[https://zeix.com/](https://zeix.com/durchdacht/2018/01/15/bessere-lesbarkeit-fuer-mobile-websites/) [durchdacht/2018/01/15/bessere-lesbarkeit-fuer-mobile-websites/](https://zeix.com/durchdacht/2018/01/15/bessere-lesbarkeit-fuer-mobile-websites/). Aufgerufen am: 19.01.2022*

EMMENEGGER, D. 2020. Analog trifft digital. pearltrees. *[http://www.pearltrees.com/](http://www.pearltrees.com/glarnerheimatbuch/dokumentation/id24430151) [glarnerheimatbuch/dokumentation/id24430151](http://www.pearltrees.com/glarnerheimatbuch/dokumentation/id24430151). Aufgerufen am: 17.12.2021*

FACHGRUPPE MEDIENPSYCHOLOGIE. 2019. Jamesfocus 2019. *[https://www.zhaw.ch/](https://www.zhaw.ch/storage/psychologie/upload/forschung/medienpsychologie/james/jamesfocus/2019/JAM) [storage/psychologie/upload/forschung/medienpsychologie/james/jamesfocus/2019/](https://www.zhaw.ch/storage/psychologie/upload/forschung/medienpsychologie/james/jamesfocus/2019/JAM) [JAMESfocus\\_News\\_und\\_Fake\\_News\\_de.pdf.](https://www.zhaw.ch/storage/psychologie/upload/forschung/medienpsychologie/james/jamesfocus/2019/JAM) Aufgerufen am: 21.01.2022*

FONTICONS INC. 2022. Font Awesome. *[https://fontawesome.com/v5.15/icons?d=galle](https://fontawesome.com/v5.15/icons?d=gallery&p=2&q=Sort) [ry&p=2&q=Sort](https://fontawesome.com/v5.15/icons?d=gallery&p=2&q=Sort). Aufgerufen am: 19.01.2022*

GOOGLE. 2022. Crazy 8's. Crazy 8's. *[https://designsprintkit.withgoogle.com/methodology/](https://designsprintkit.withgoogle.com/methodology/phase3-sketch/crazy-8s) [phase3-sketch/crazy-8s](https://designsprintkit.withgoogle.com/methodology/phase3-sketch/crazy-8s). Aufgerufen am: 15.01.2022*

IEEE INSTITUTE OF ELECTRICAL AND ELECTRONICS ENGINEERS. 2018. ISO 29148- 2018, Systems and software engineering. *[https://standards.ieee.org/standard/29148-2018.](https://standards.ieee.org/standard/29148-2018.html) [html](https://standards.ieee.org/standard/29148-2018.html). Aufgerufen am: 06.01.2022*

INSTITUT FÜR ARBEITSMARKT UND BERUFSFORSCHUNG. 2016. EU 4.0 - Die Debatte zu Digitalisierung und Arbeitsmarkt in Europa. *[https://doku.iab.de/discussionpapers/2016/](https://doku.iab.de/discussionpapers/2016/dp3916.pdf) [dp3916.pdf](https://doku.iab.de/discussionpapers/2016/dp3916.pdf). Aufgerufen am: 15.11.2021*

INTERKANTONALE LEHRMITTELZENTRALE. 2018. Lehrmittel in einer digitalen Welt. *[https://beat.doebe.li/publications/2018-doebeli-honegger-hielscher-hartmann-lehrmittel-in-ei](https://beat.doebe.li/publications/2018-doebeli-honegger-hielscher-hartmann-lehrmittel-in-einer-digi) [ner-digitalen-welt.pdf](https://beat.doebe.li/publications/2018-doebeli-honegger-hielscher-hartmann-lehrmittel-in-einer-digi). Aufgerufen am: 17.01.2022*

KEMTER, M. 2020. Social Media Sucht: Anzeichen - Folgen - Bekämpfung. Stuttgarter Zeitung. *[https://www.stuttgarter-zeitung.de/inhalt.social-media-sucht-anzeichen-folgen-beka](https://www.stuttgarter-zeitung.de/inhalt.social-media-sucht-anzeichen-folgen-bekaempfung-mhsd.f03ab) [empfung-mhsd.f03abb3b-d253-4334-a19f-dcfadcf243a0.html.](https://www.stuttgarter-zeitung.de/inhalt.social-media-sucht-anzeichen-folgen-bekaempfung-mhsd.f03ab) Aufgerufen am: 20.11.2021*

Abb. 40: Funktionsgruppen und Hierarchie Abb. 41: Eine Maske «Auftrag Erstellen» des ersten Prototypen Abb. 42: Ausschnitt aus dem digitalen Clustering der Auswertung m Abb. 43: Stufe Behavior kombiniert mit dem Framework Definition Abb. 44: Skizzen entstanden während dem Design Studio Abb. 45: User Story Map für den Testcase: Lerneinheit suchen und f Abb. 46: Auszug aus dem Figma Dokument, aktive Interaktionen (b Abb. 47: Screenshot aus einem Testing mit Teams Abb. 48: Auszug aus einen Protokollen der zweiten Testing-Reihe Abb. 49: Teilaspekte der Ausführung und Umsetzung der Refinemen Abb. 50: Stufe Presentation kombiniert mit dem Framework Definit Abb. 51: Experience Attributes in Wort und Satz Abb. 52: Daschboard Classic Design mit minimirbarer Navigation Abb. 53: Listendesign der Übersicht Abb. 54: Kacheldesign der Übersicht Abb. 55: Aufgaben Anzeige im Dashboard Abb. 56: Vergleich Themen Meta-Tag-Labels Abb. 57: Customizable Dashboard des neuen digitalen Lernmediun [Abb. 58: Beispiele von Pop Up-Dialogfeldern und -Panels 8](#page-43-0) Abb. 59: Listendesign der Übersicht Abb. 60: Kacheldesign der Übersicht Abb. 61: Erster Design Entwurf der neuen GLHB Landing Page

Abb. 62: Forschungsfragen und Interview Leitfaden

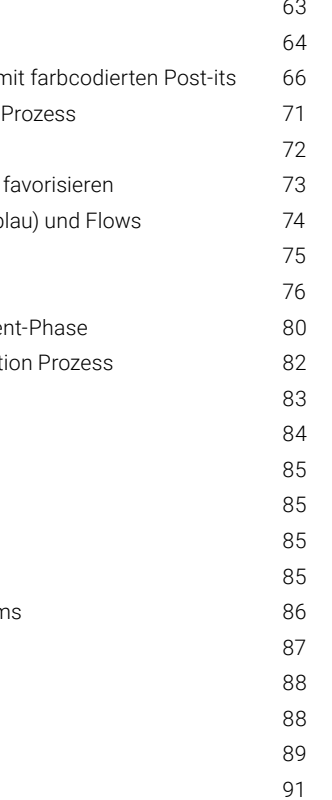

# ABBILDUNGSVERZEICHNIS

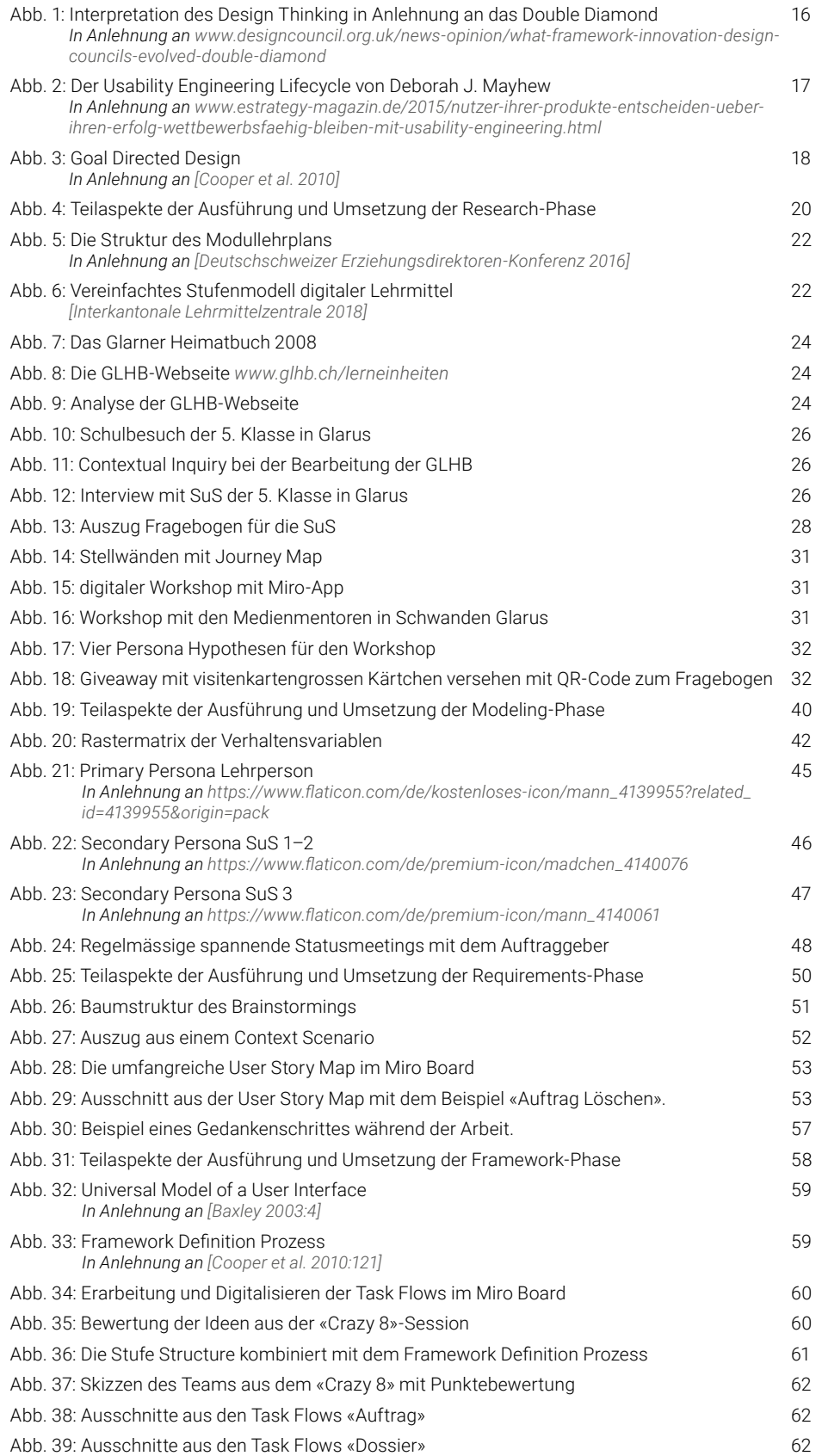

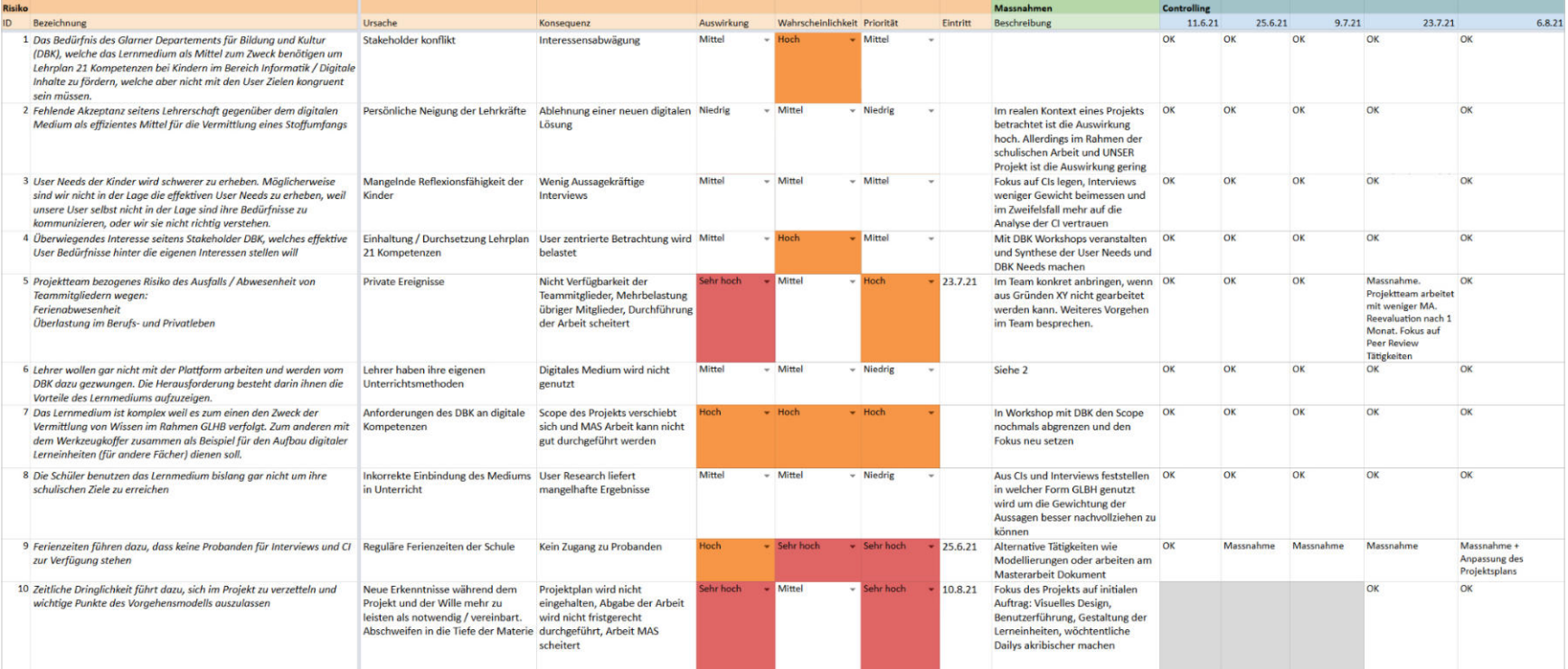

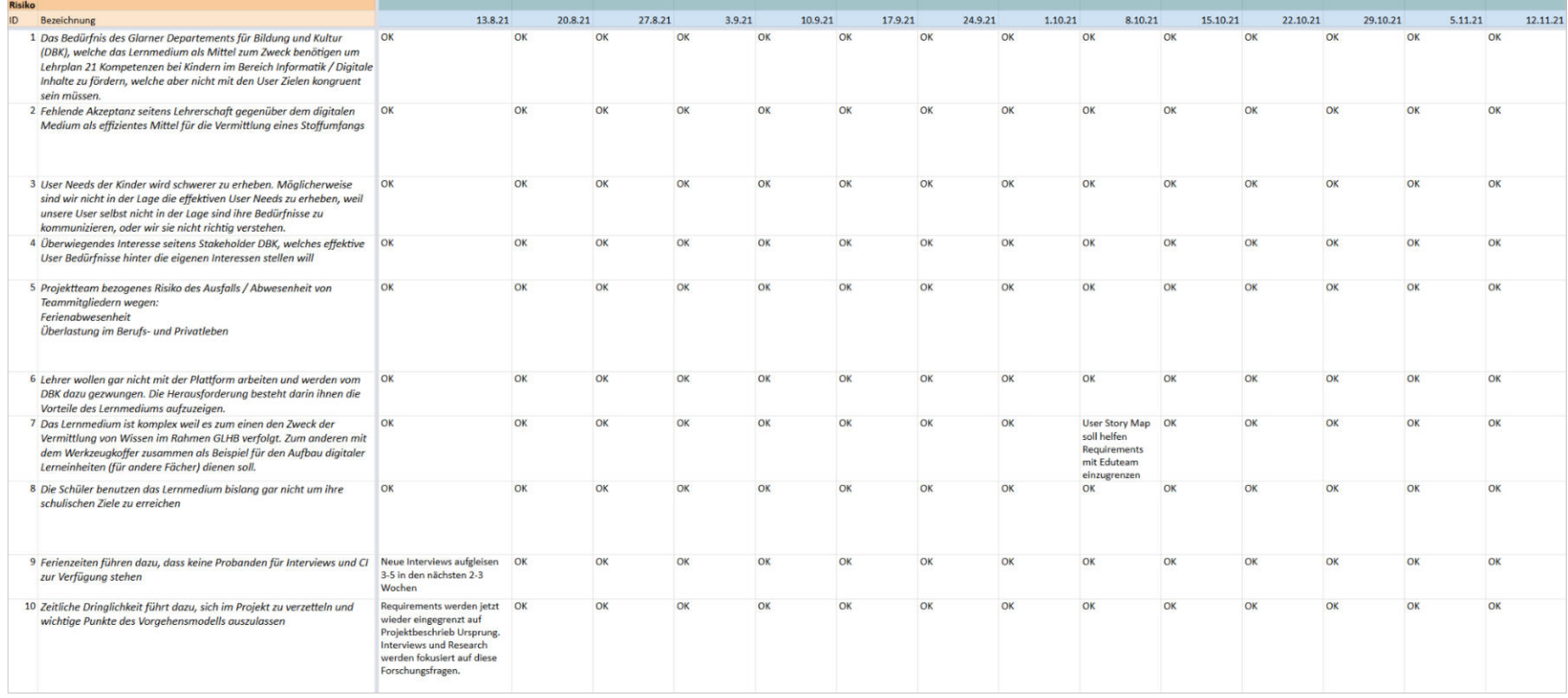

# ANHANG

# 1. RISIKOLISTE

# 2 PROJEKTPLAN

#### **2.1 PROJEKTPLAN**

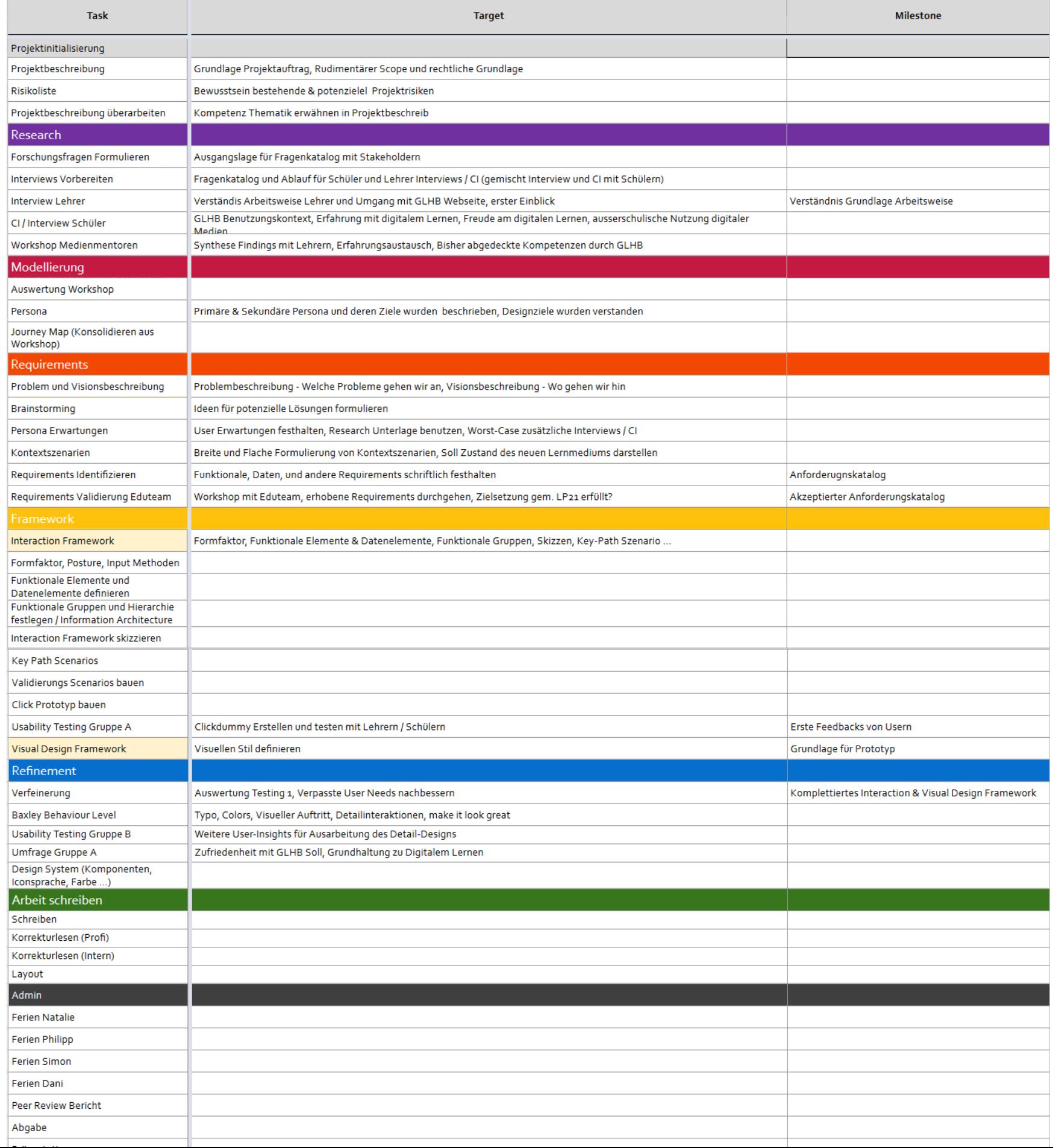

# 2 PROJEKTPLAN

# **2.2 PROJEKTPLAN**

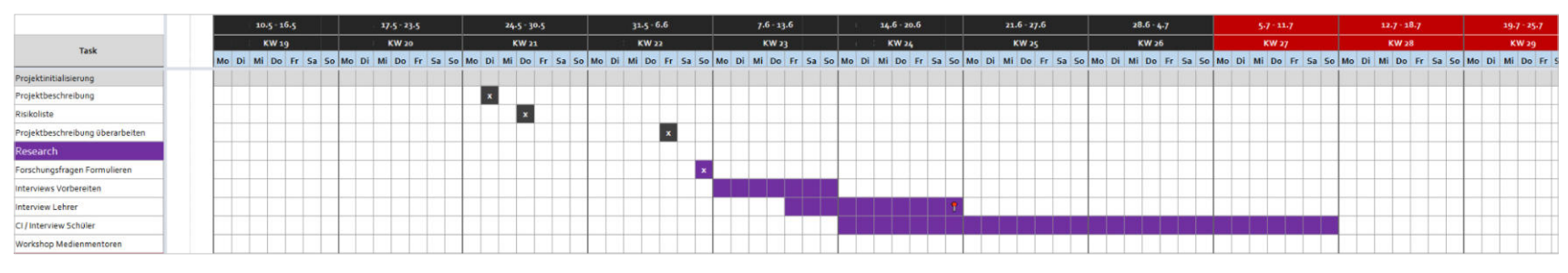

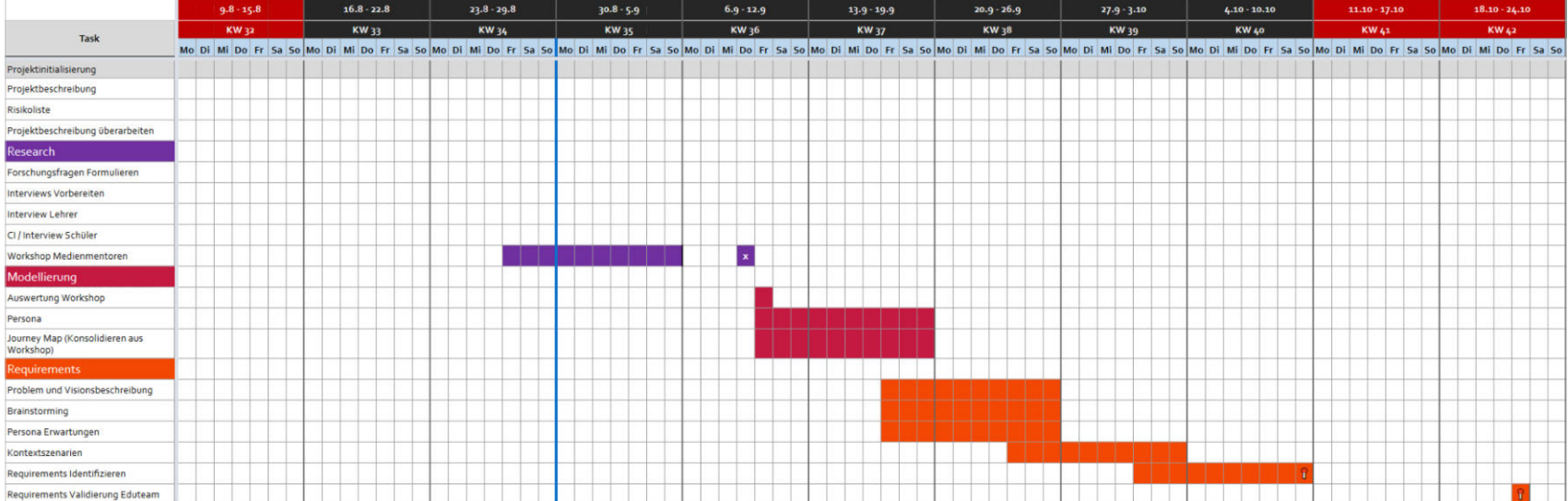

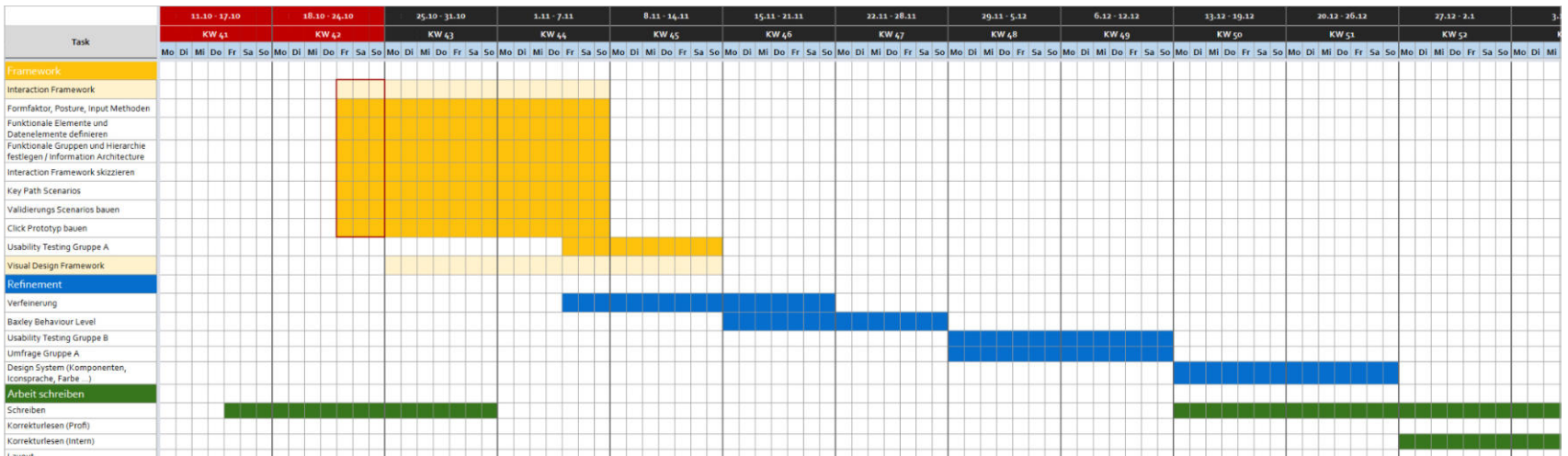

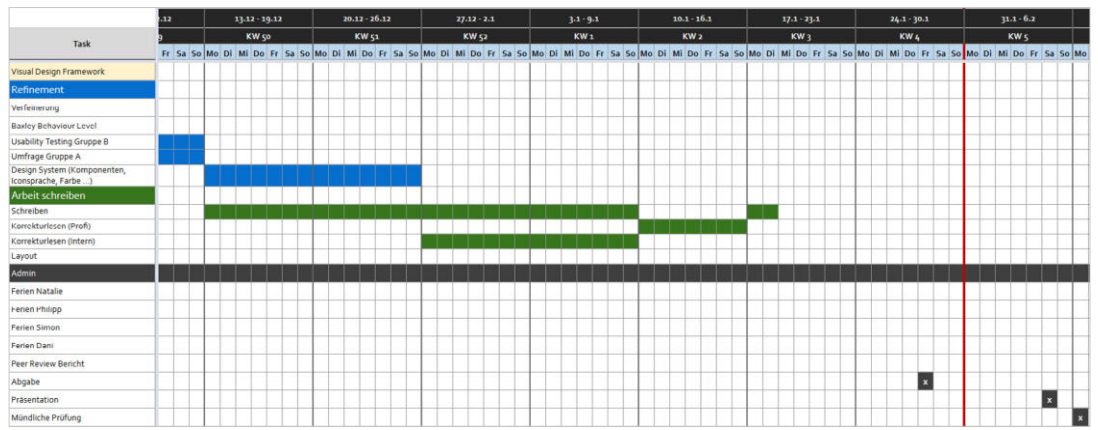

# 3. ANNAHME-MAP

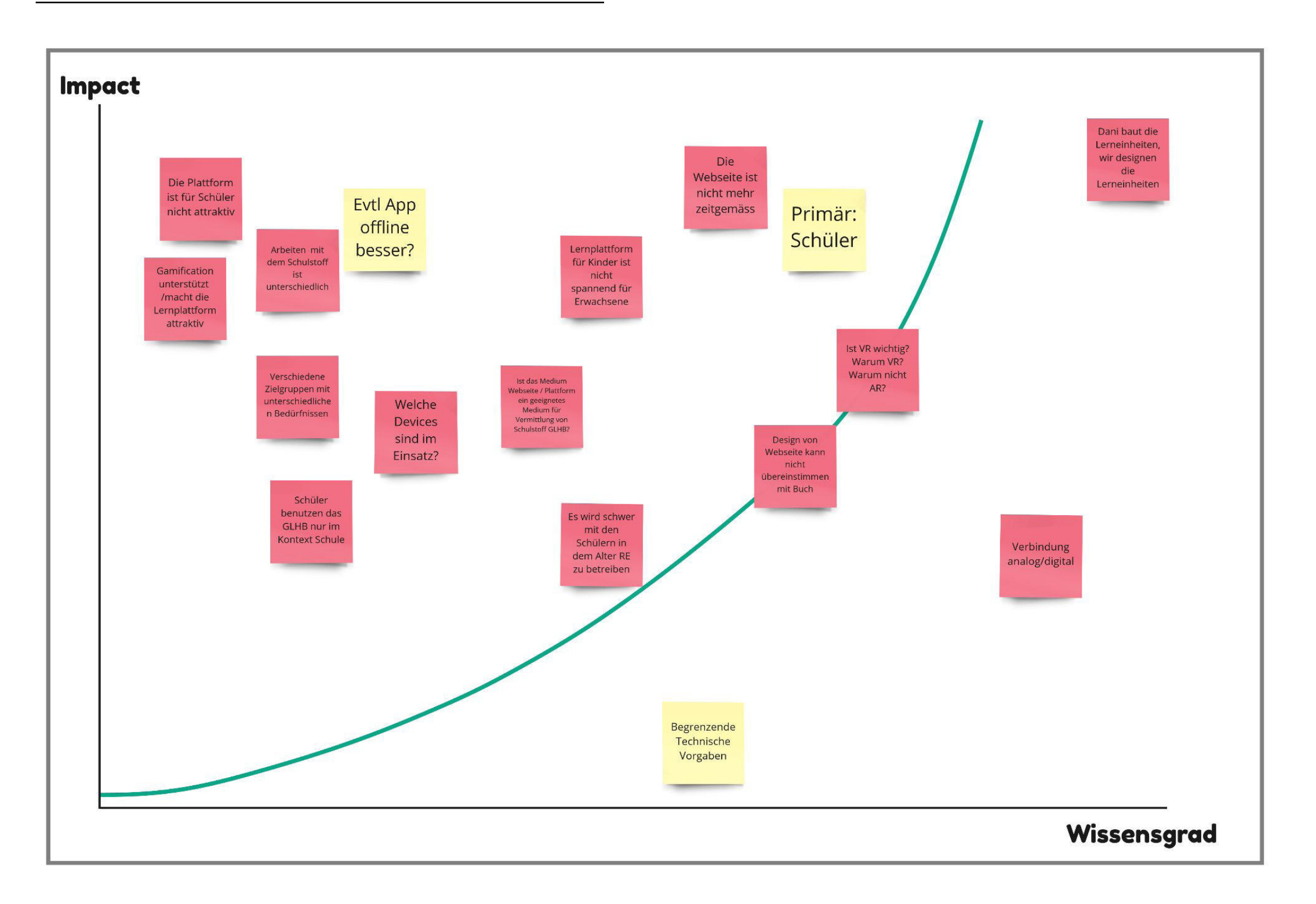

# 4. ANALYSE DIGITALES LEHRMITTEL

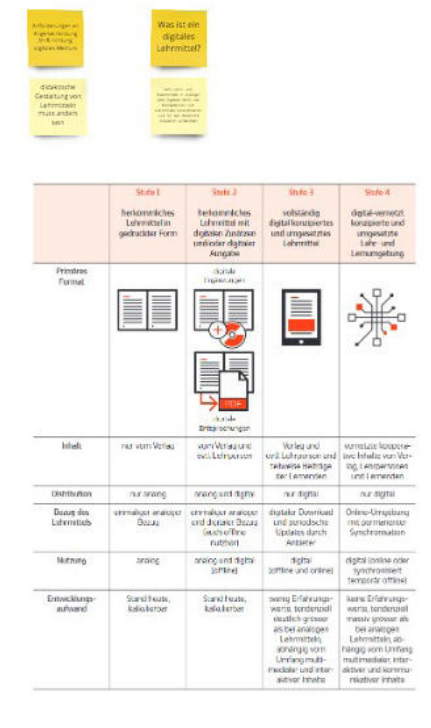

**Core Value** 

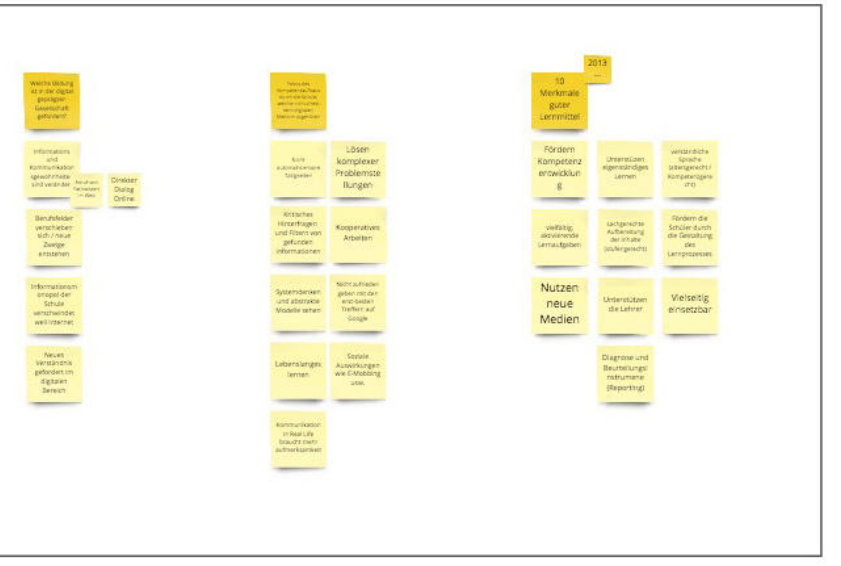

# **Examples**

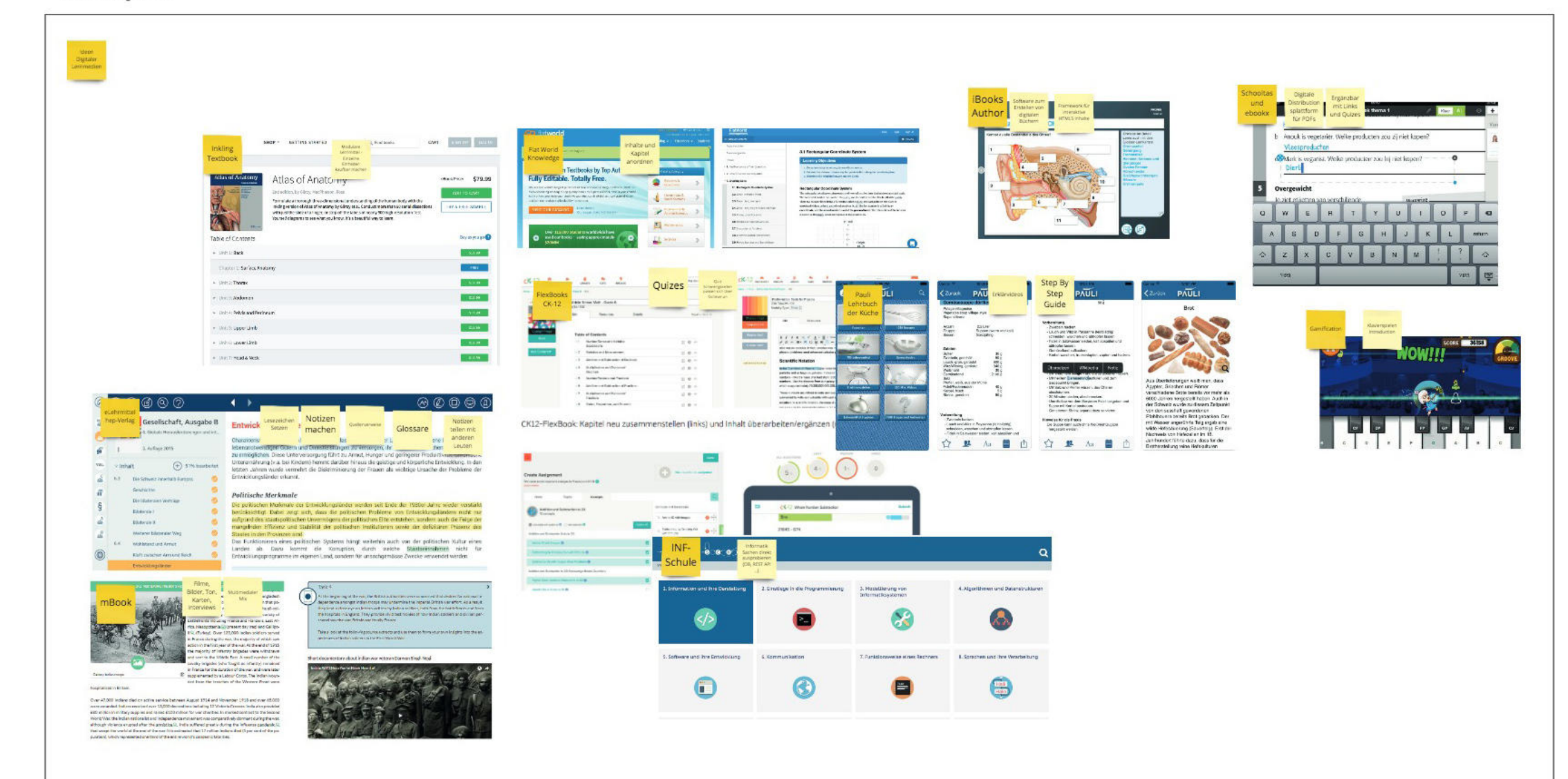

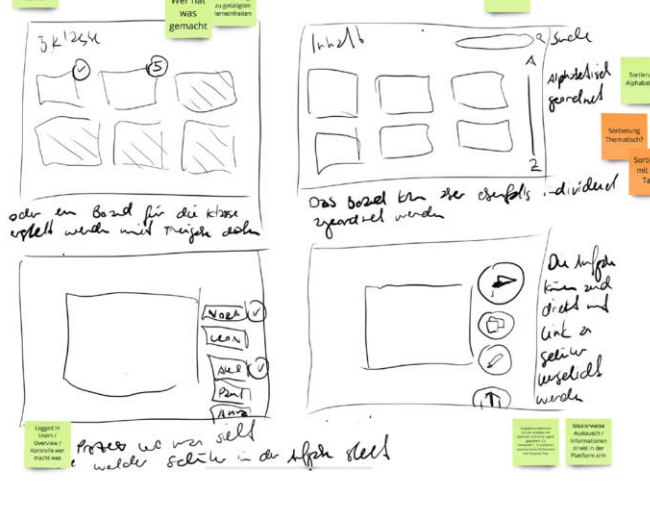

# 5. ANALYSE GLHB-WEBSEITE

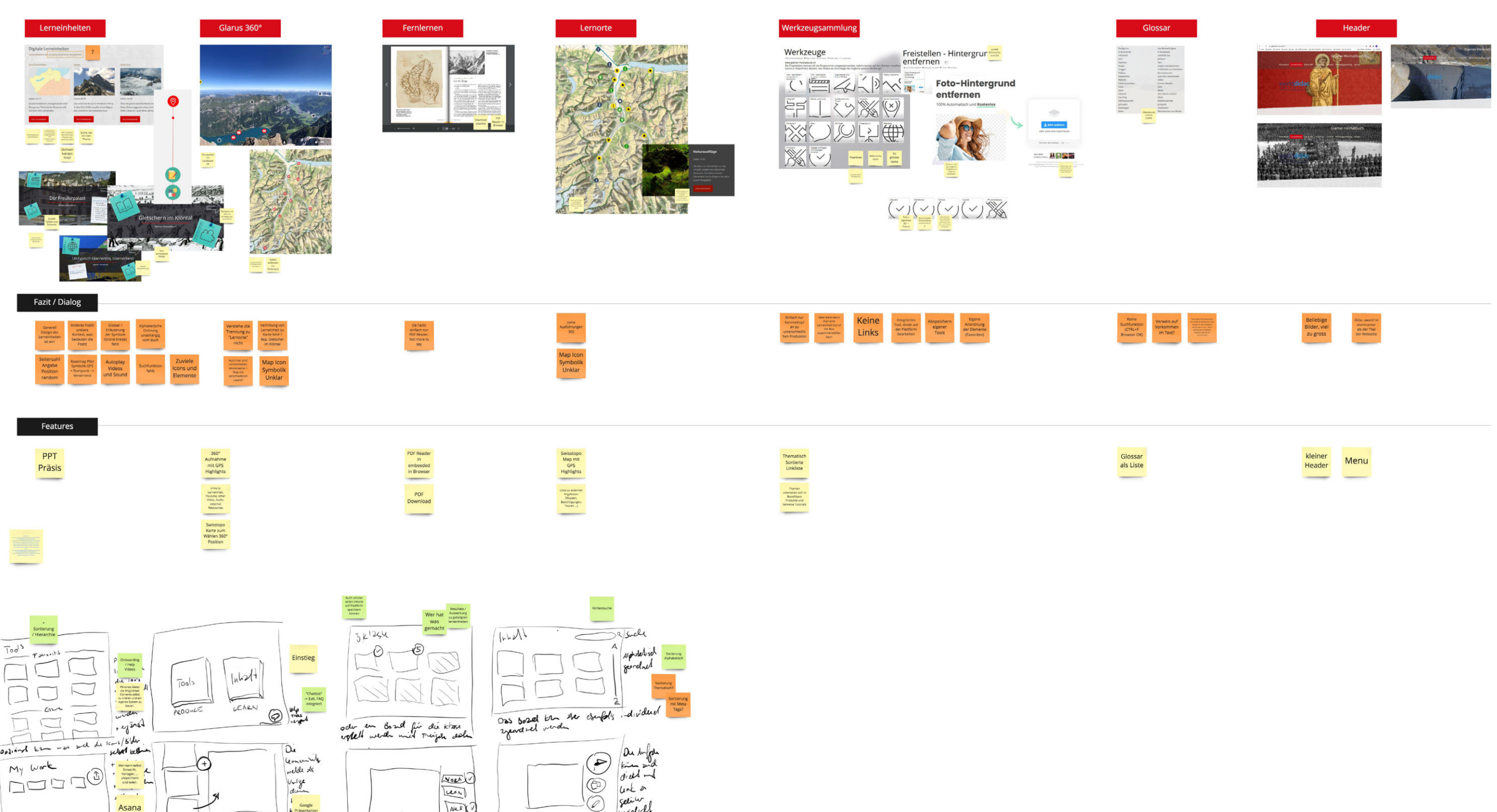

t<br>sefalls<br>werden<br>someon de Board with the line will google proceeding

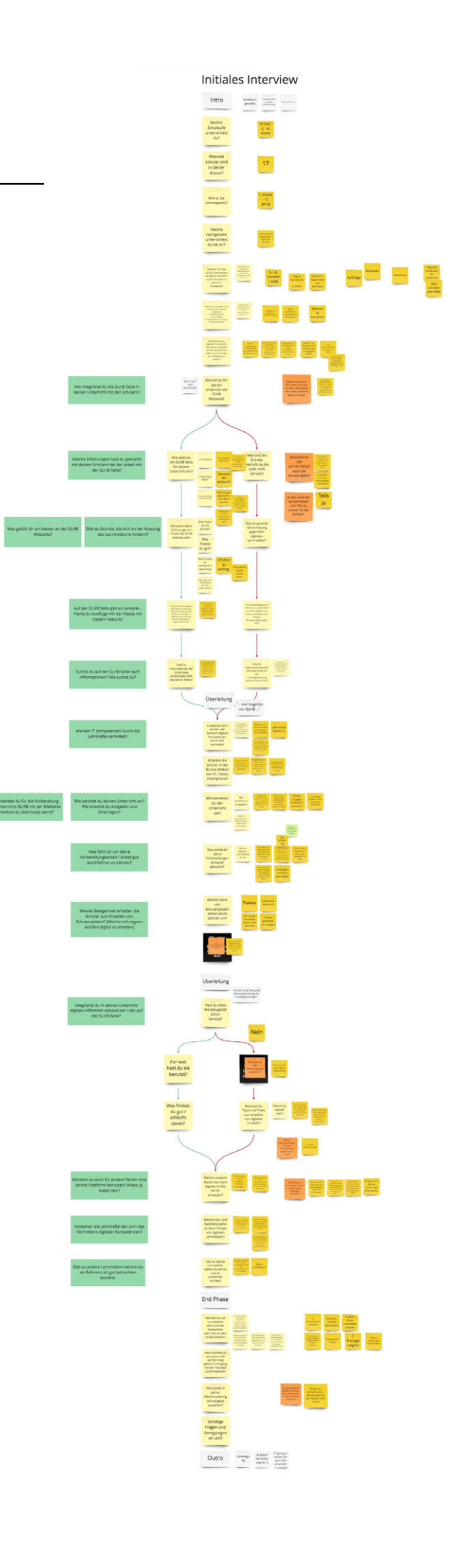

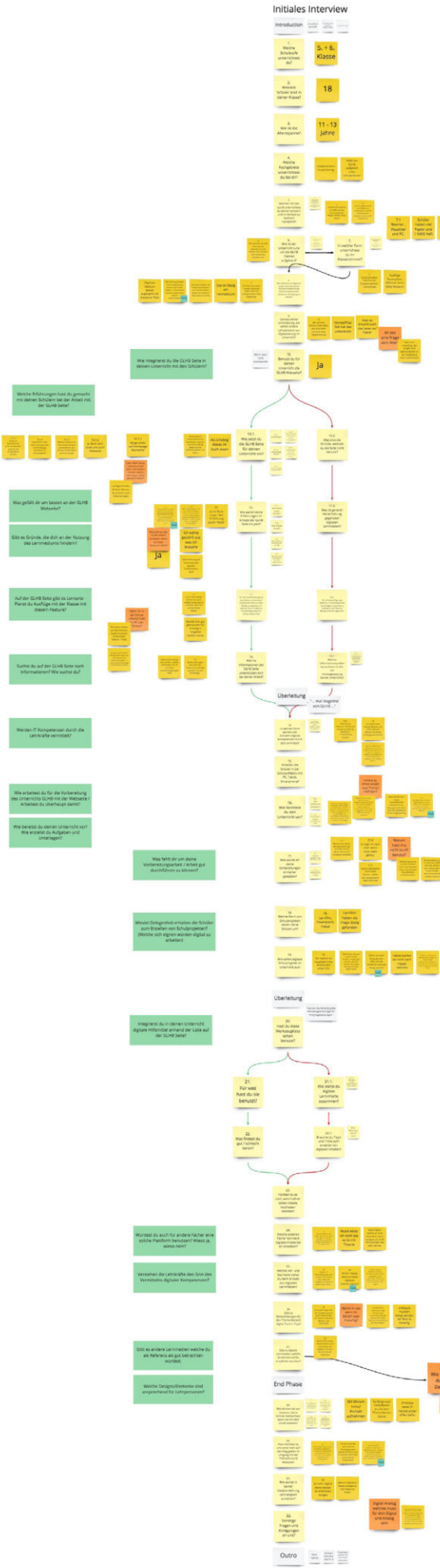

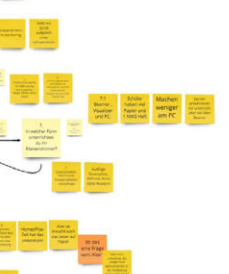

e film ie.

国军  $\begin{array}{l} \hbox{and} \hbox{ } \\ \hbox{isht so} \\ \hbox{affn.} \end{array}$ 

# 6. INTERVIEW LEHRPERSONEN

# **6.1 VORBEREITUNG**

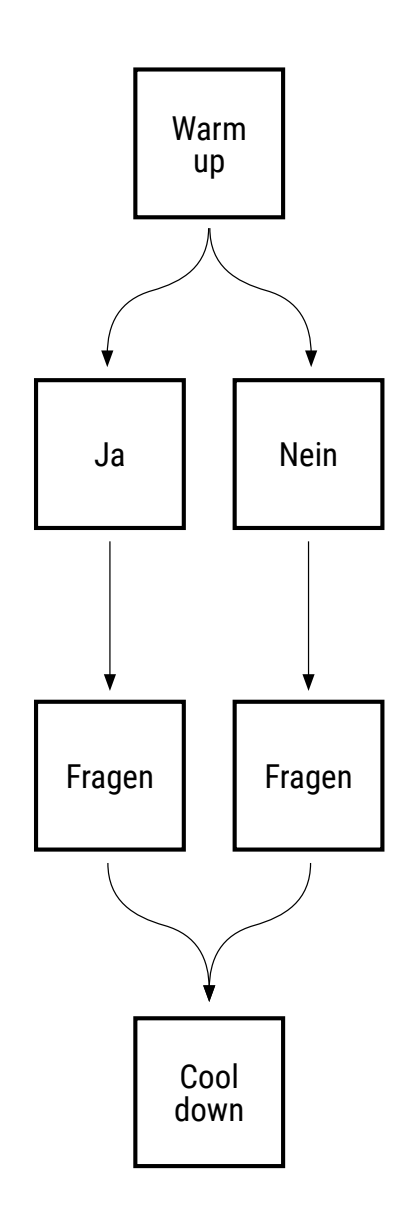

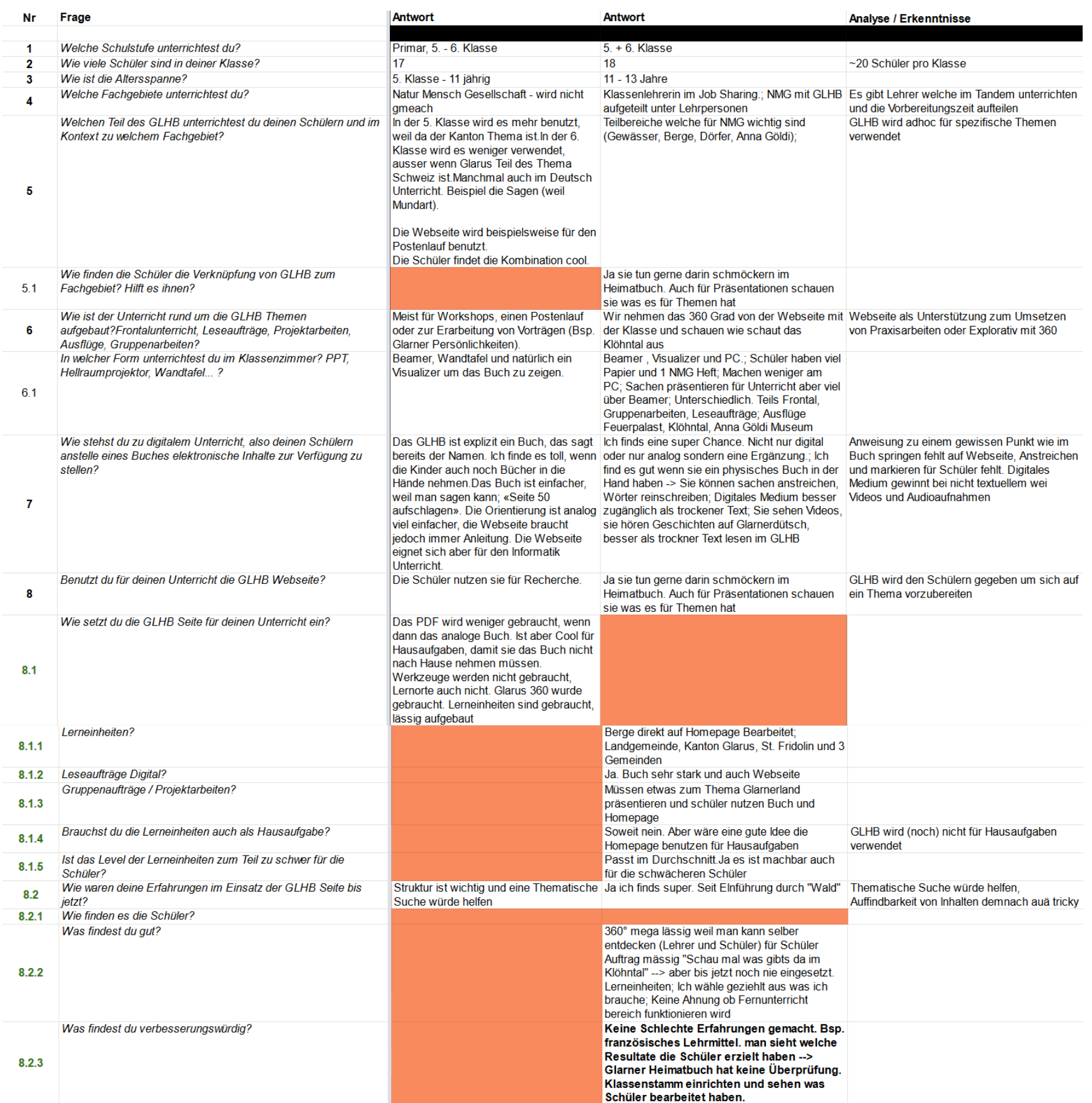

# 6. INTERVIEW LEHRPERSONEN

#### **6.2 AUSWERTUNG**

#### **6.3 AUSWERTUNG**

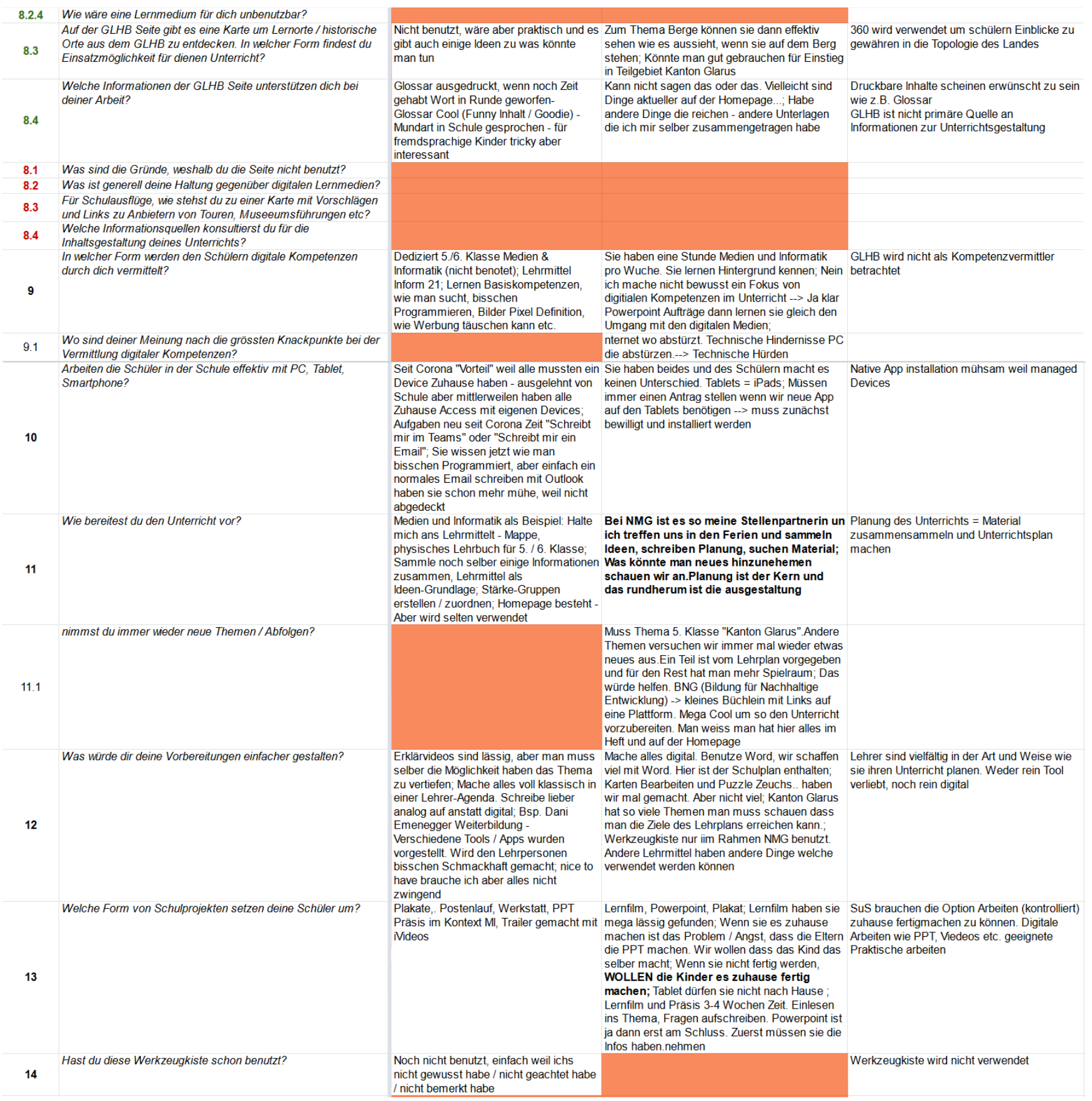

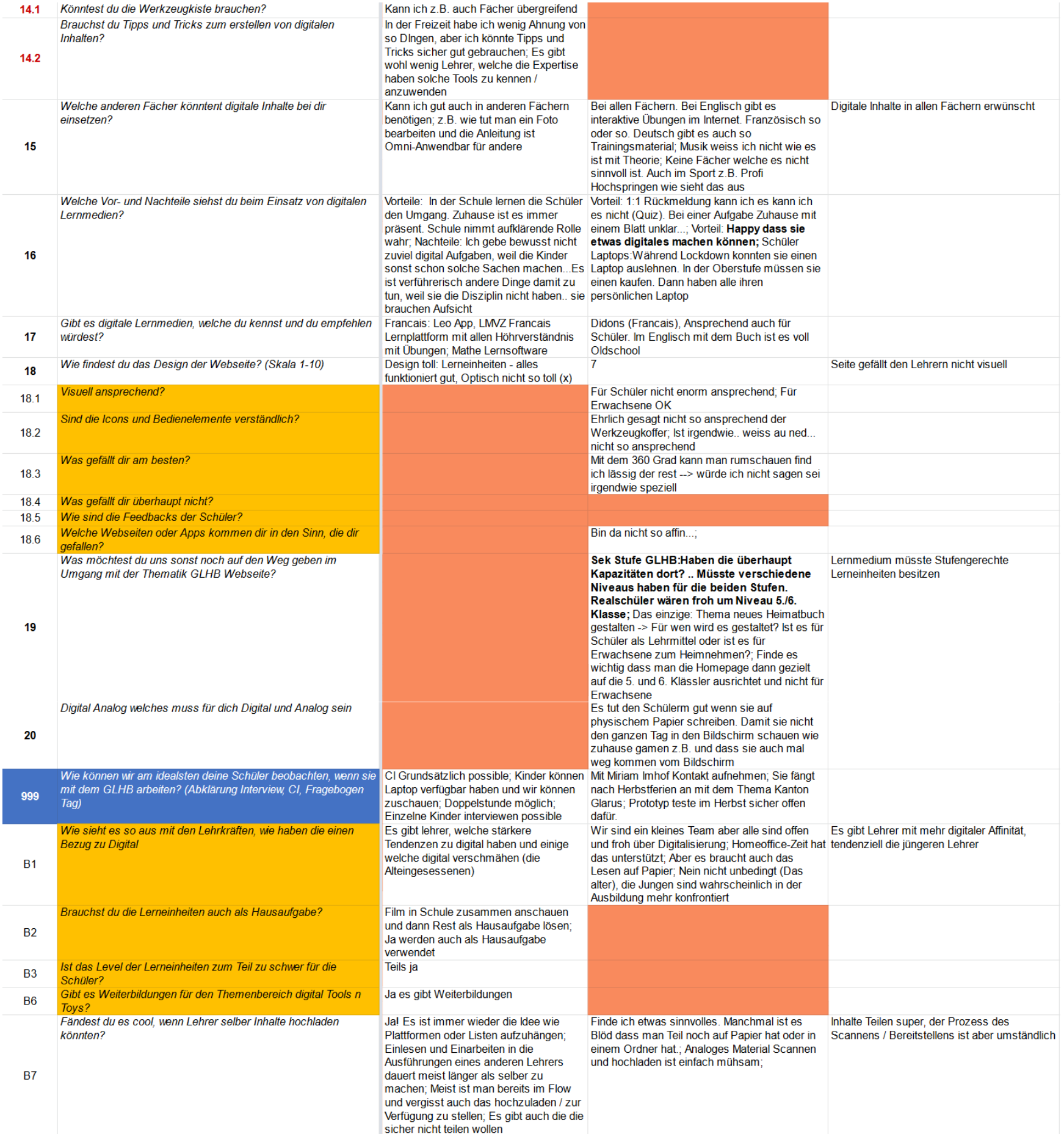

## **6.4 AUSWERTUNG**

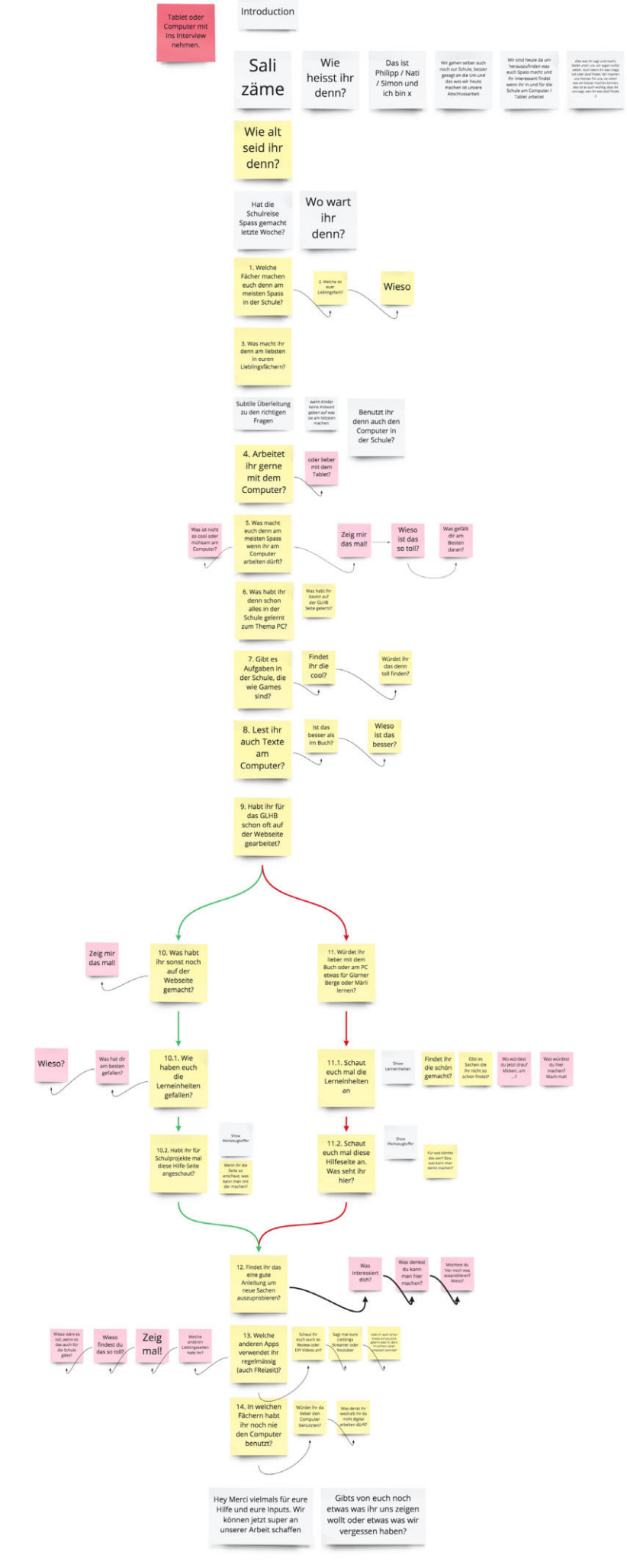

# 7. INTERVIEW SCHÜLER\*INNEN

**7.1 VORBEREITUNG**

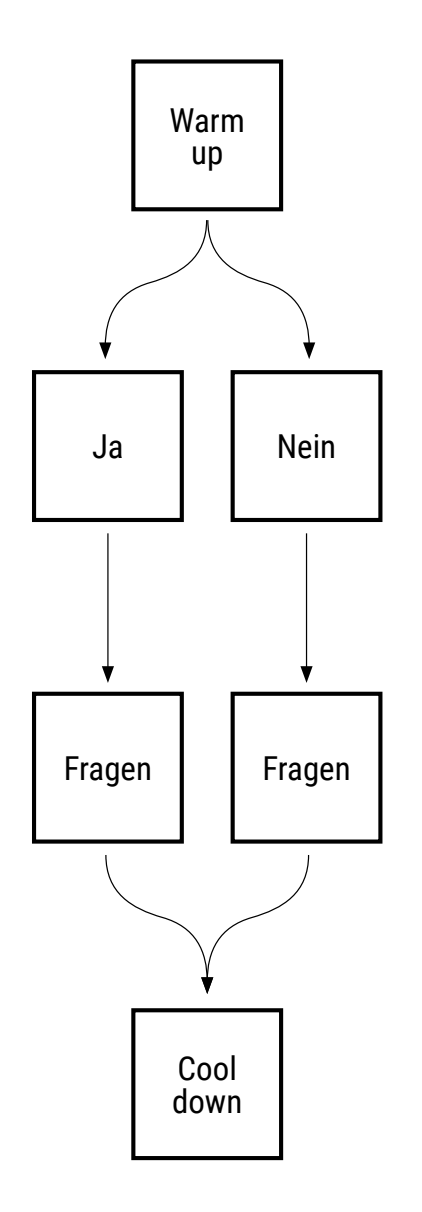

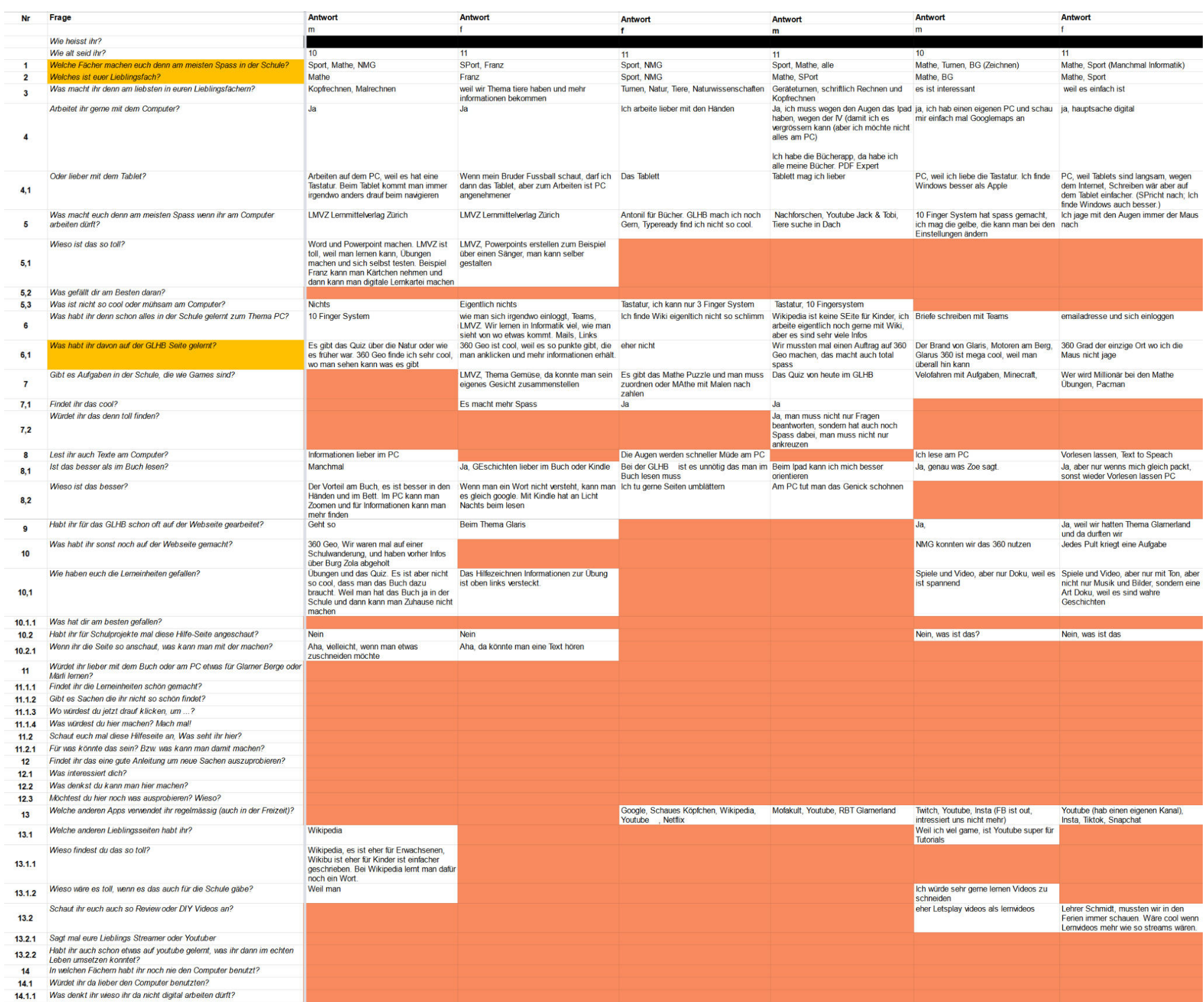

# 7. INTERVIEW SCHÜLER\*INNEN

## **7.2 AUSWERTUNG**

# **8.5 FRAGEBOGEN SCHÜLER\*INNEN**

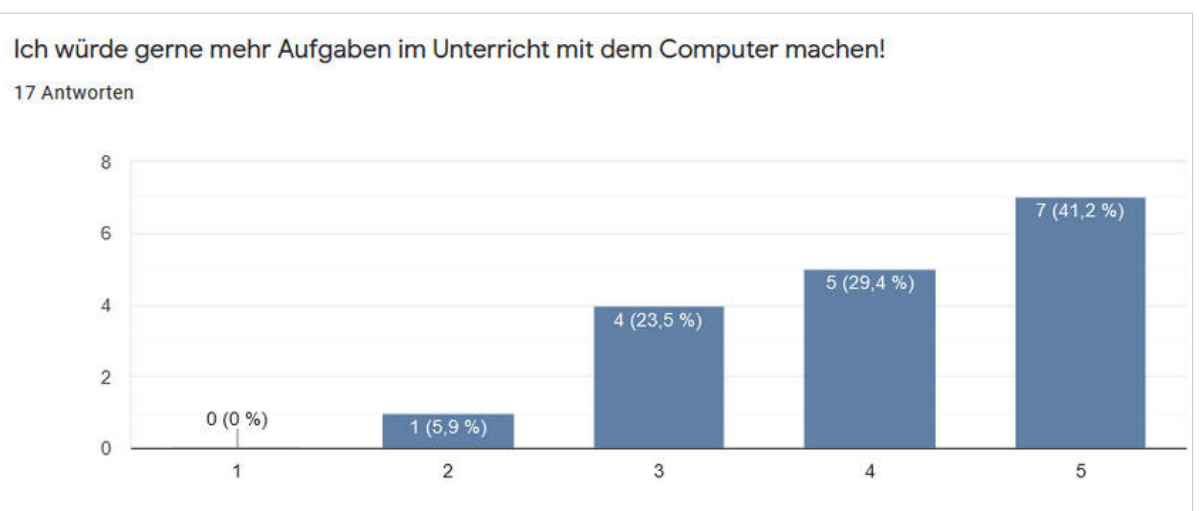

## **8.6 FRAGEBOGEN SCHÜLER\*INNEN**

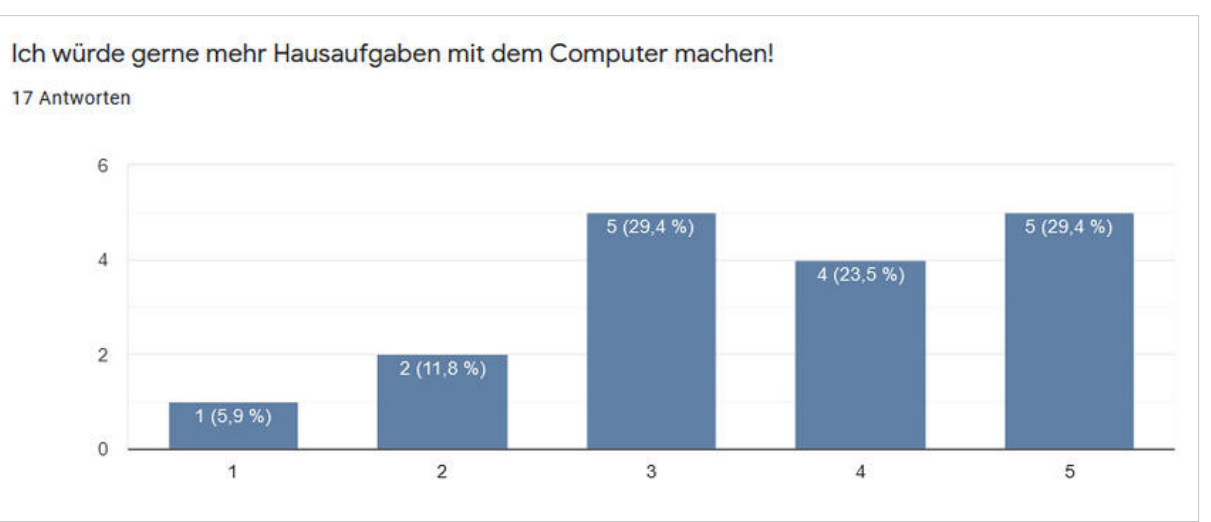

### **8.4 FRAGEBOGEN SCHÜLER\*INNEN**

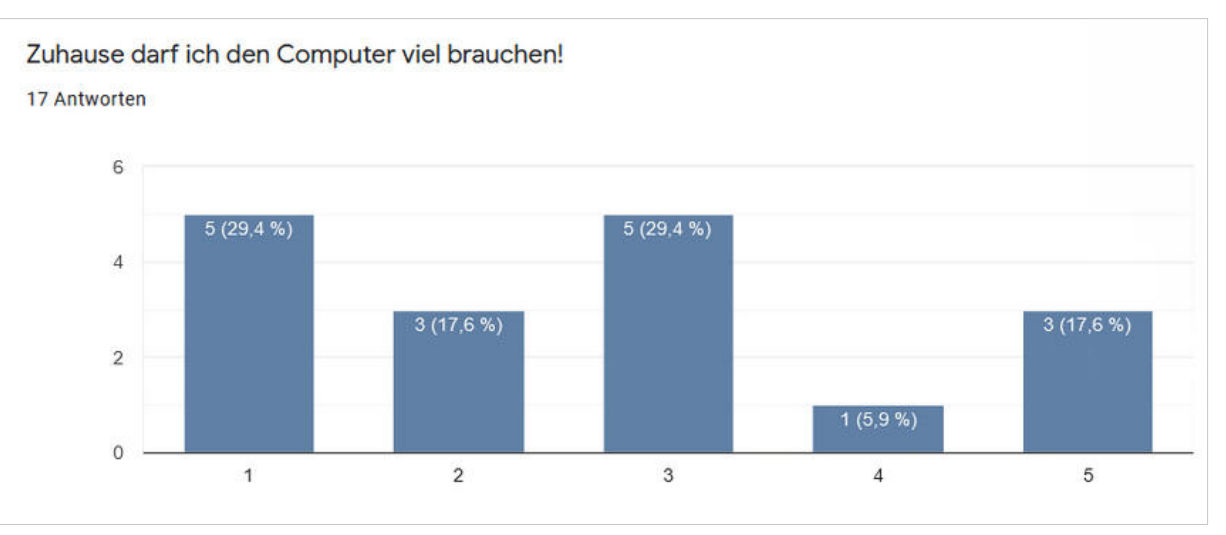

### **8.2 FRAGEBOGEN SCHÜLER\*INNEN**

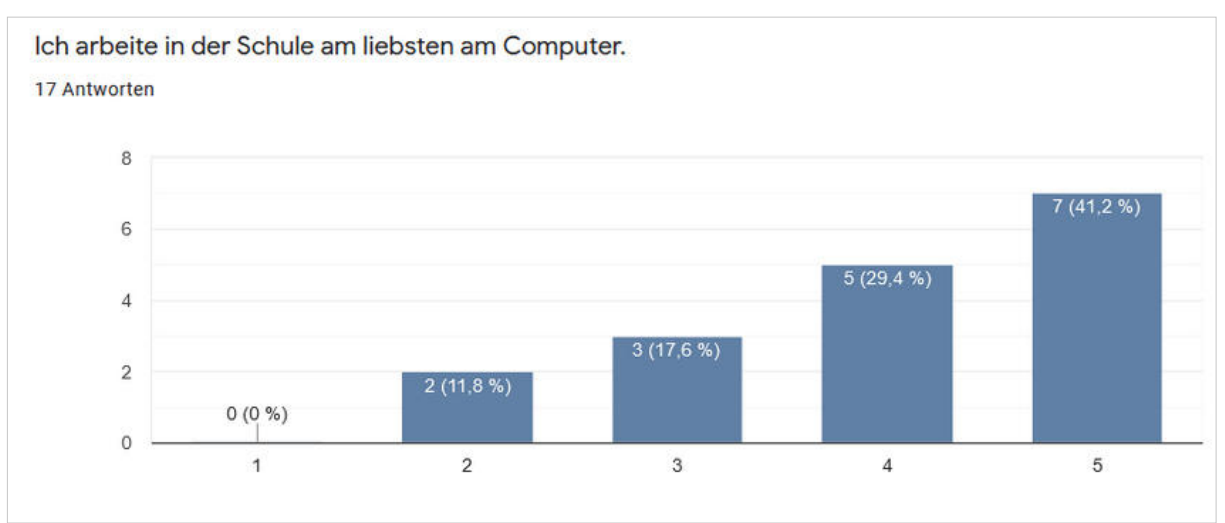

### **8.3 FRAGEBOGEN SCHÜLER\*INNEN**

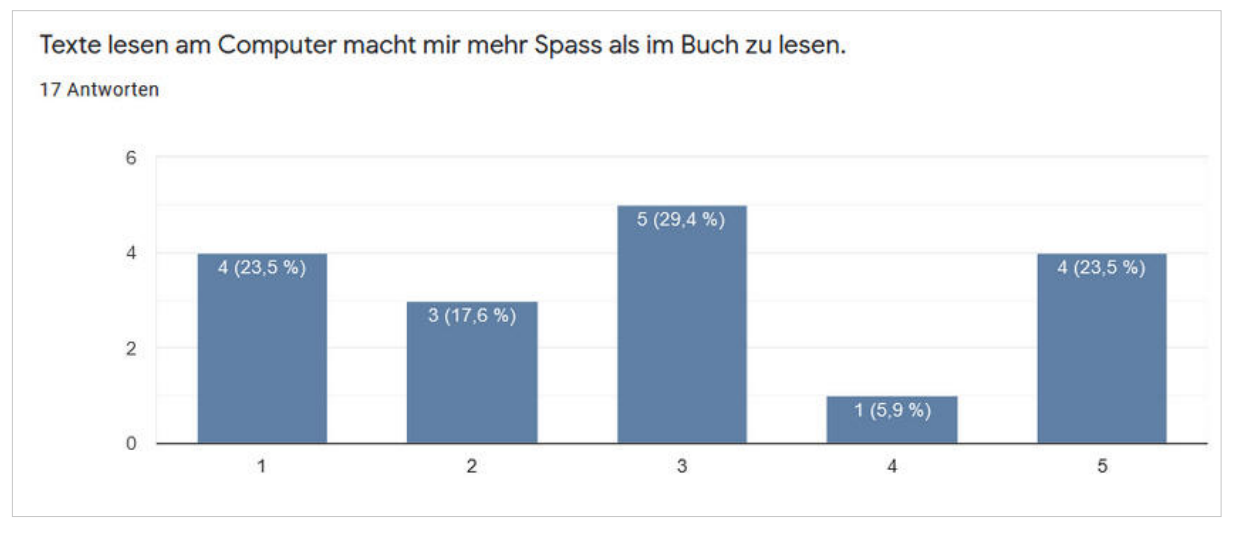

# 8. FRAGEBOGEN SCHÜLER\*INNEN AUSWERTUNG

#### **8.1 FRAGEBOGEN SCHÜLER\*INNEN**

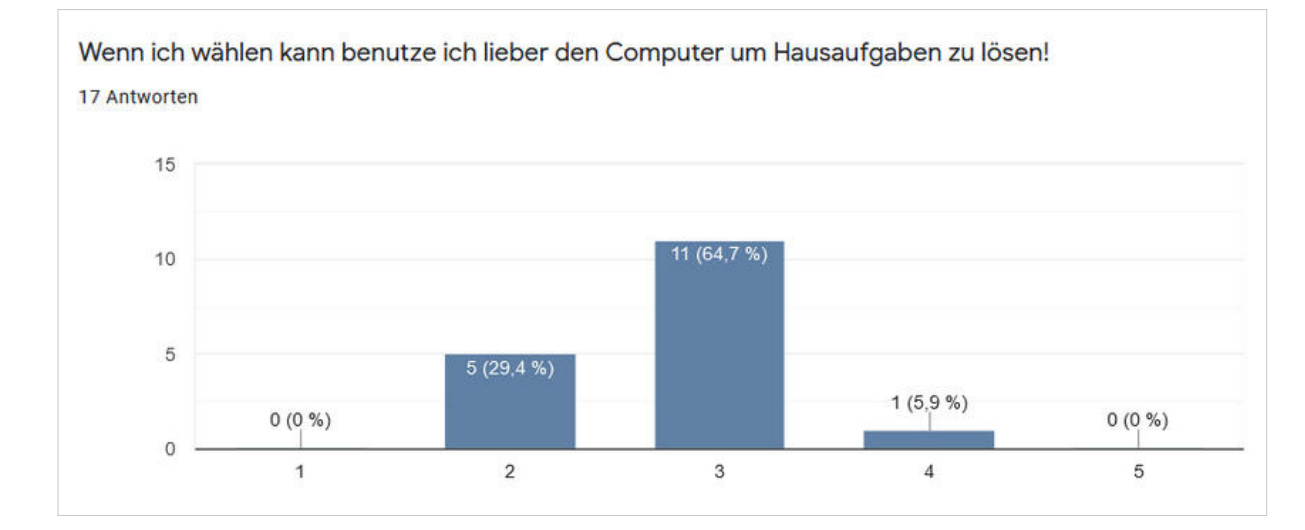

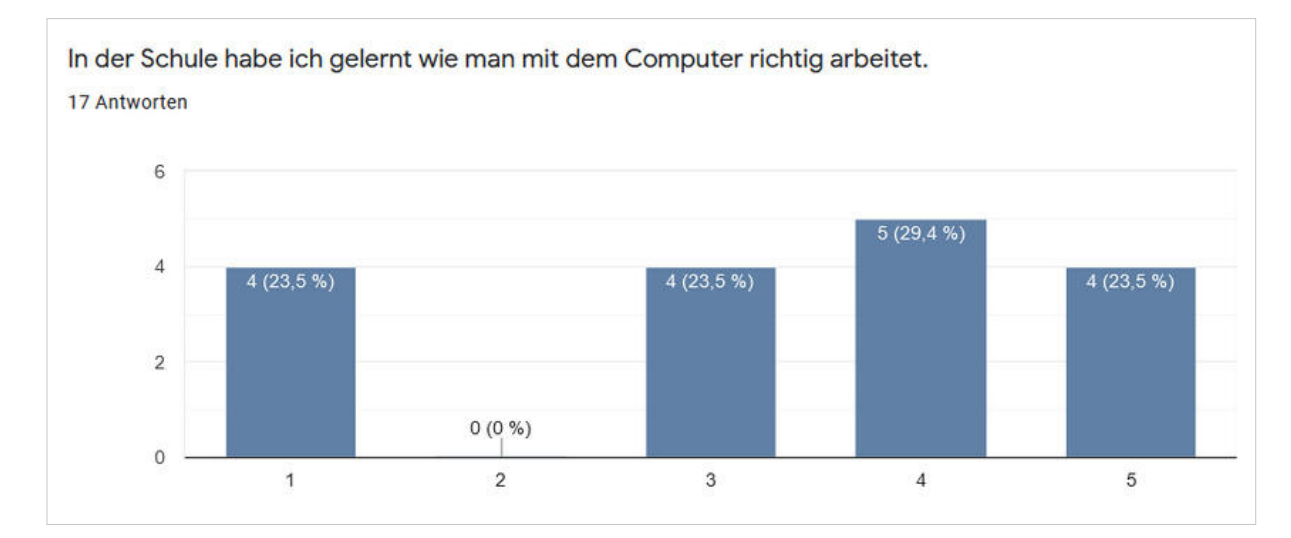

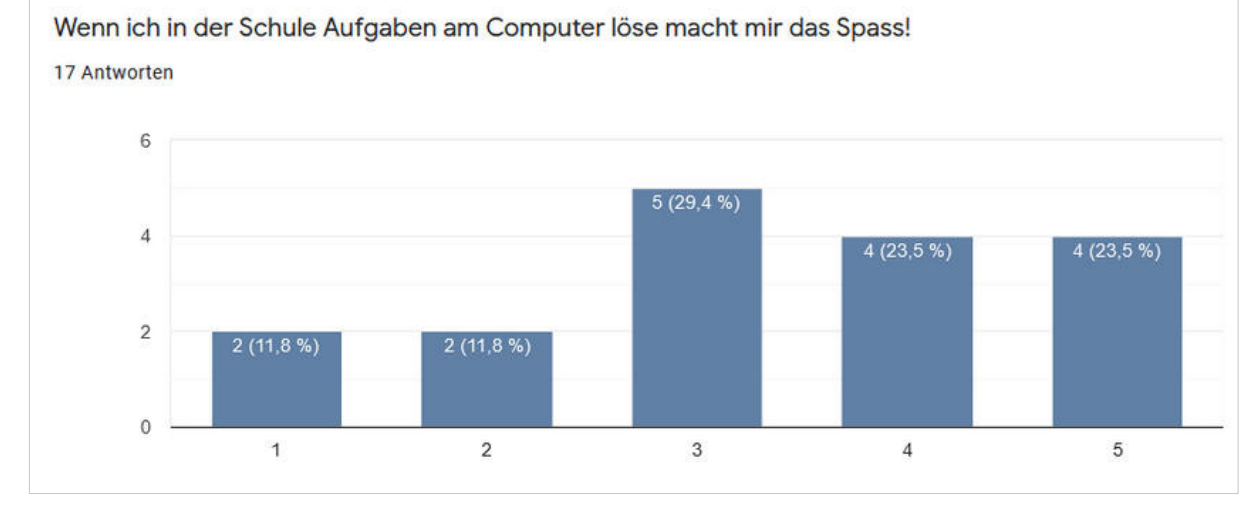

## **8.11 FRAGEBOGEN SCHÜLER\*INNEN**

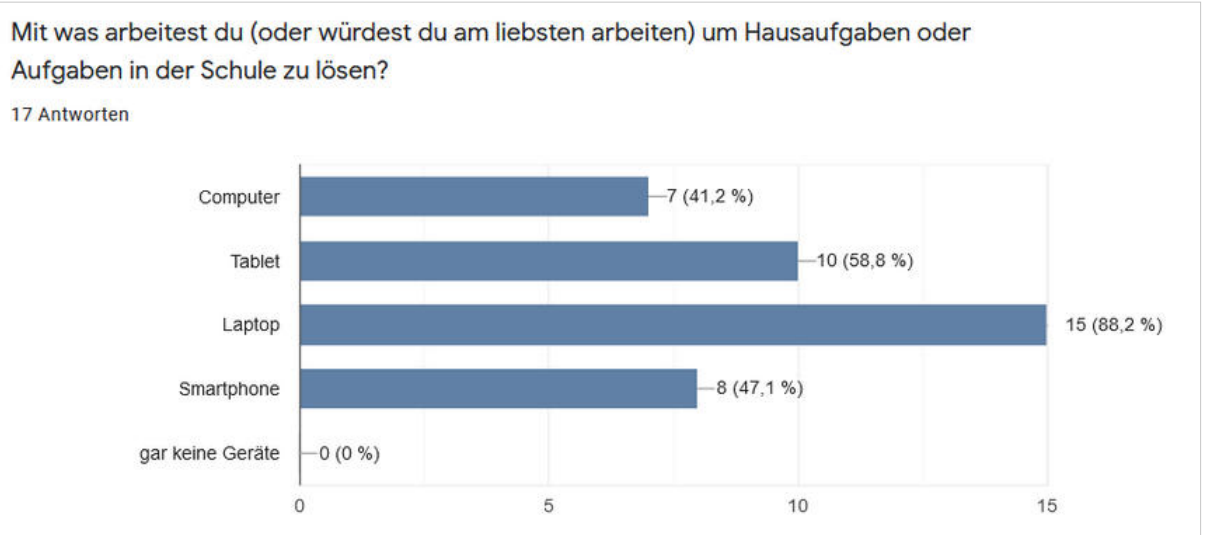

### **8.12 FRAGEBOGEN SCHÜLER\*INNEN**

Aufgaben in der Schule zu lösen?

17 Antworten

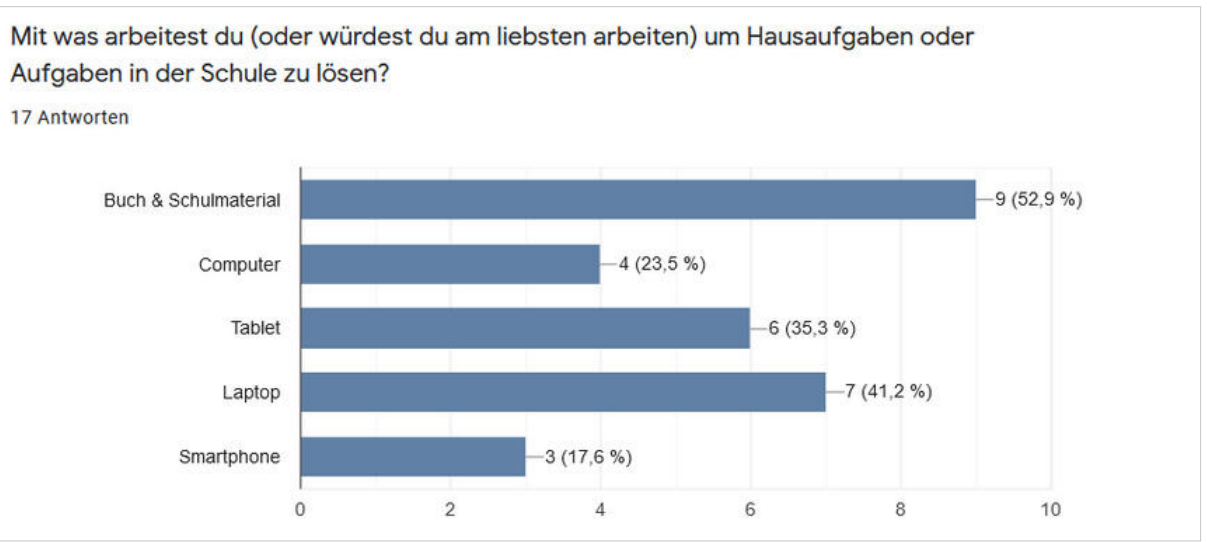

### **8.8 FRAGEBOGEN SCHÜLER\*INNEN**

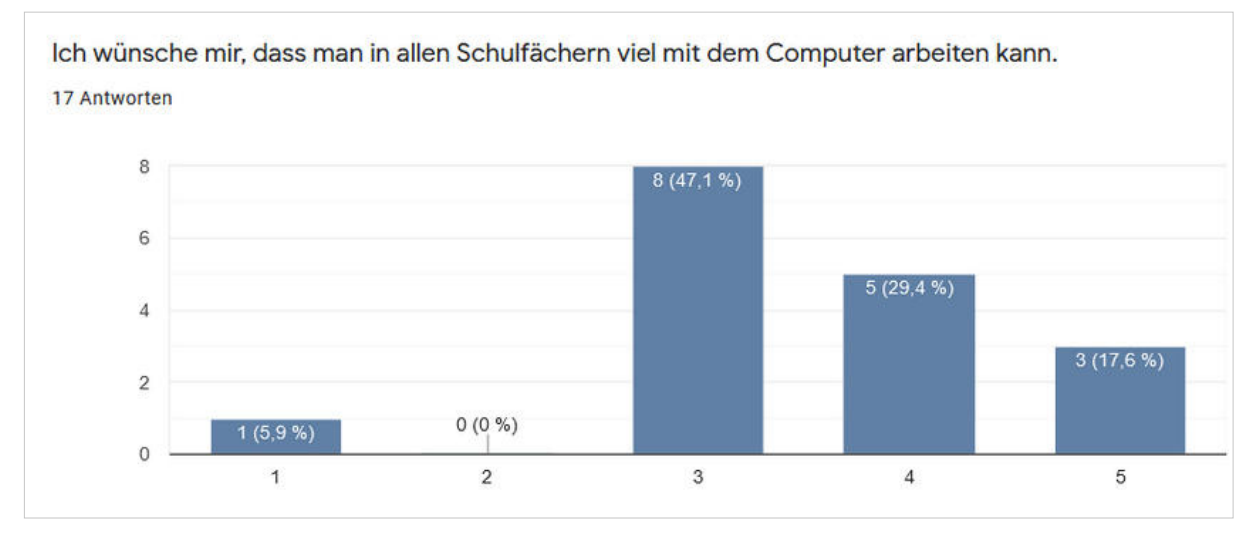

## **8.9 FRAGEBOGEN SCHÜLER\*INNEN**

#### **8.7 FRAGEBOGEN SCHÜLER\*INNEN 8.10 FRAGEBOGEN SCHÜLER\*INNEN**

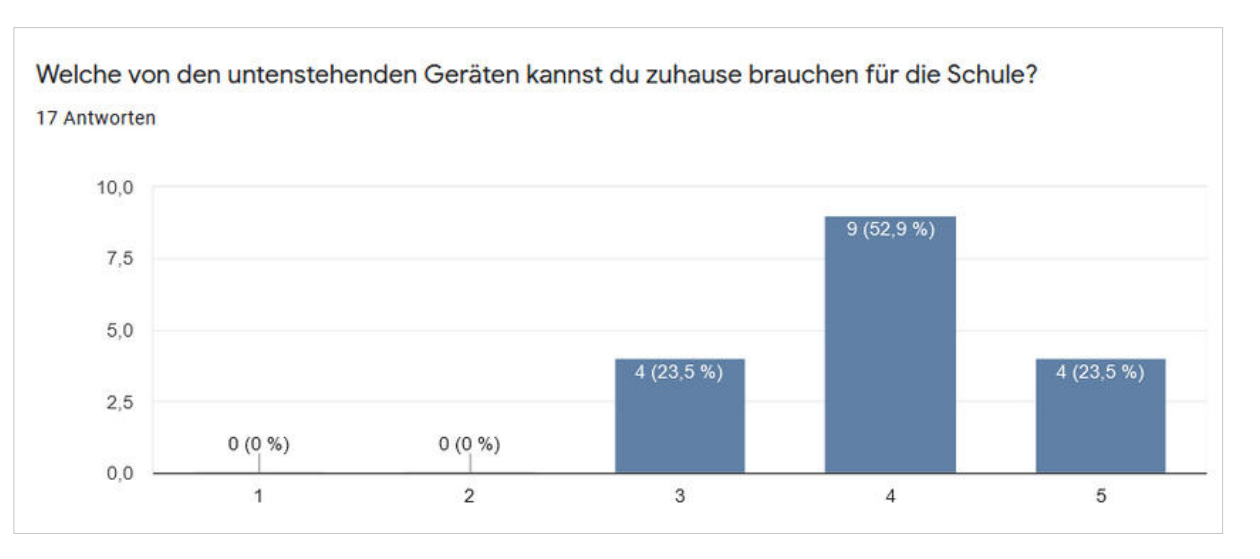

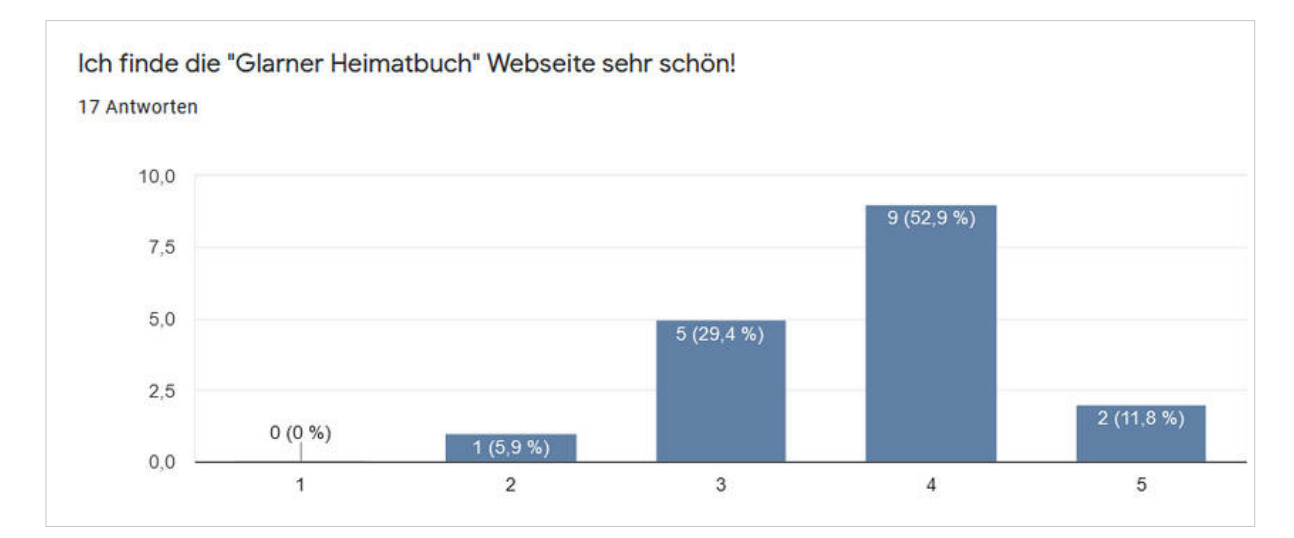

## **8.17 FRAGEBOGEN SCHÜLER\*INNEN**

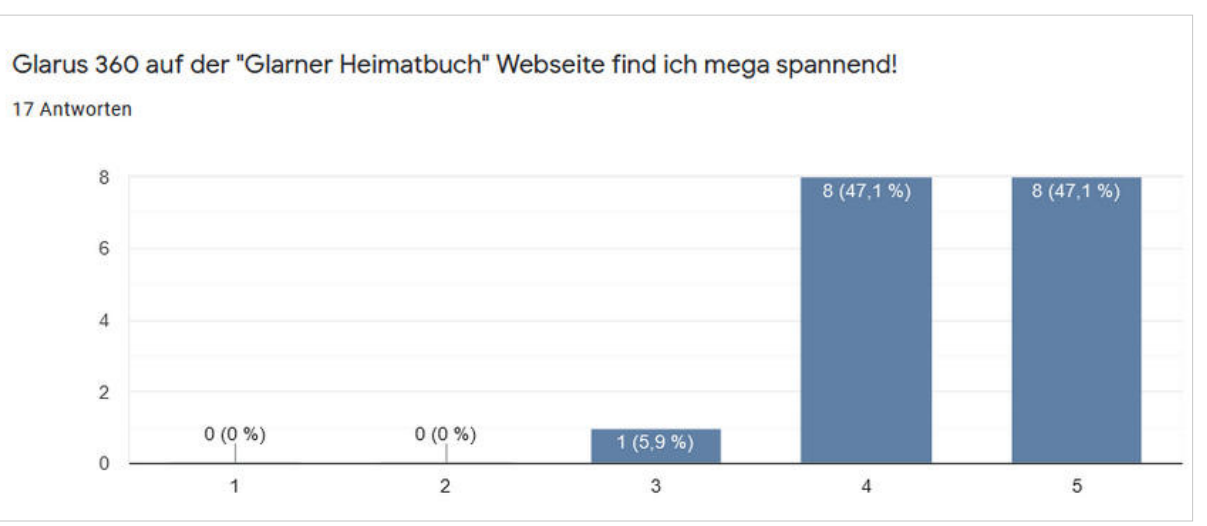

### **8.18 FRAGEBOGEN SCHÜLER\*INNEN**

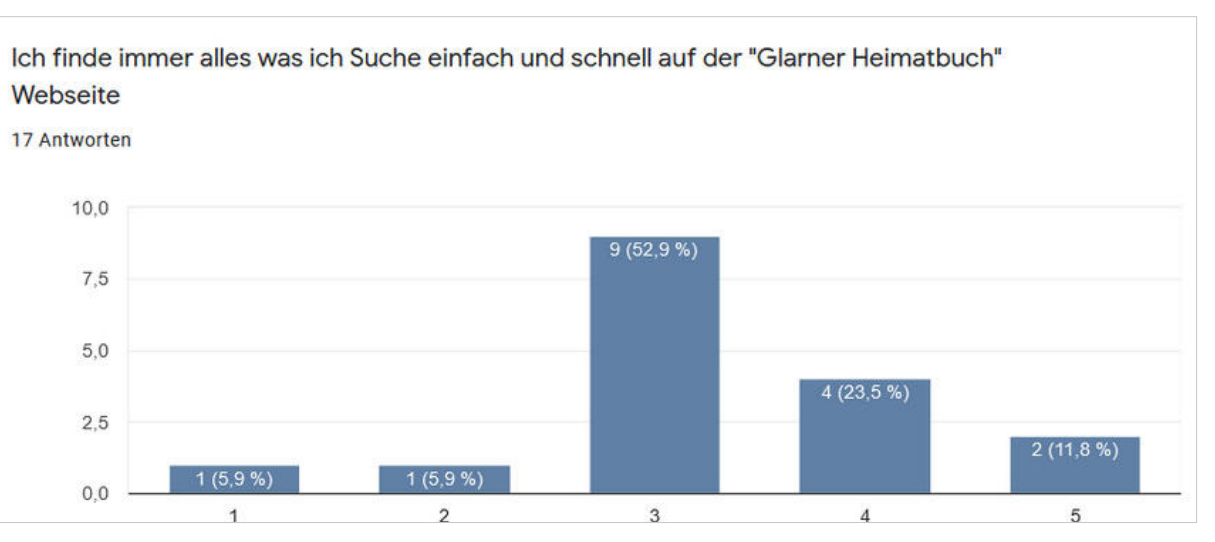

#### **8.14 FRAGEBOGEN SCHÜLER\*INNEN**

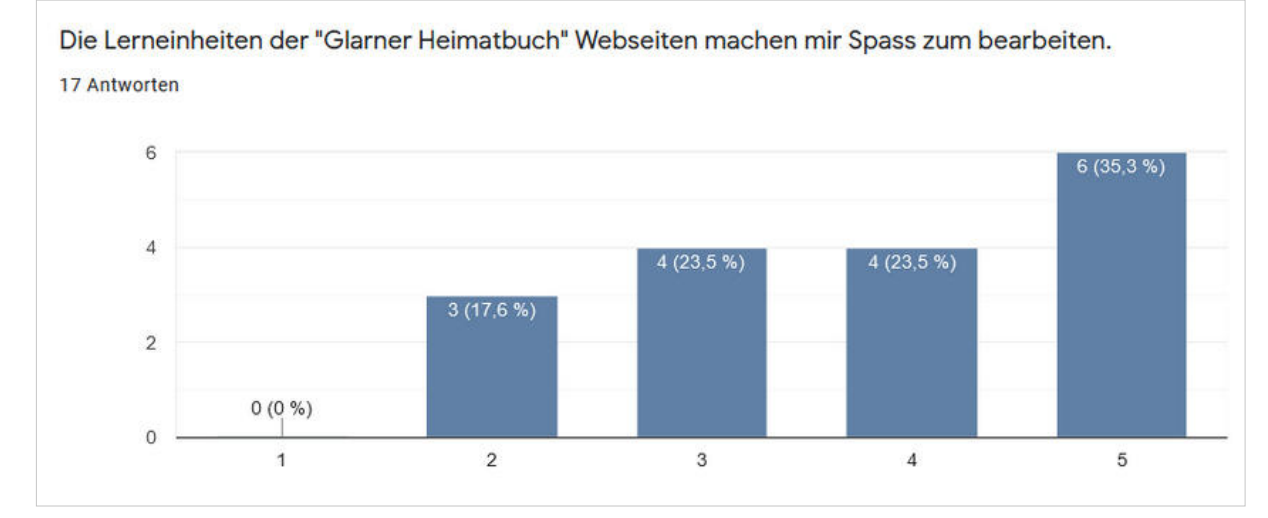

#### **8.15 FRAGEBOGEN SCHÜLER\*INNEN**

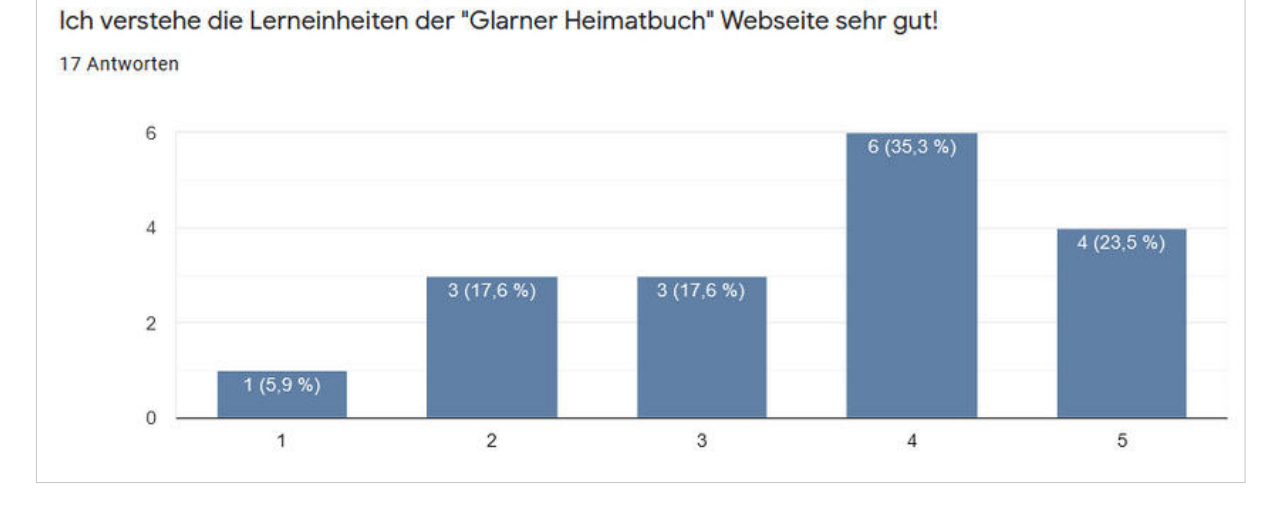

### **8.13 FRAGEBOGEN SCHÜLER\*INNEN 8.16 FRAGEBOGEN SCHÜLER\*INNEN**

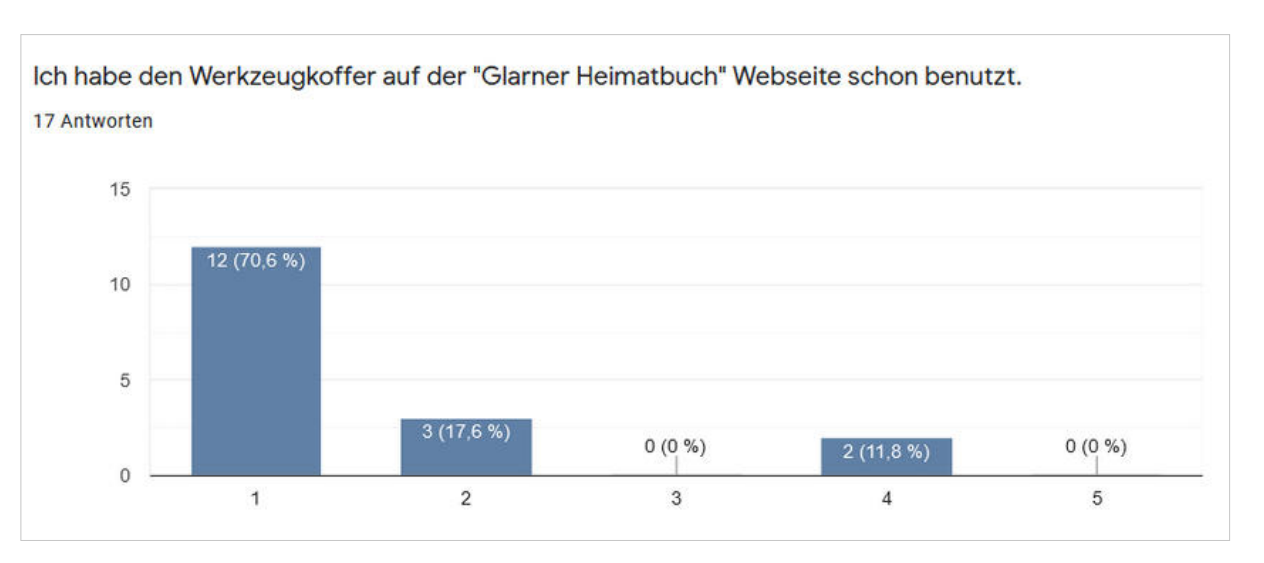
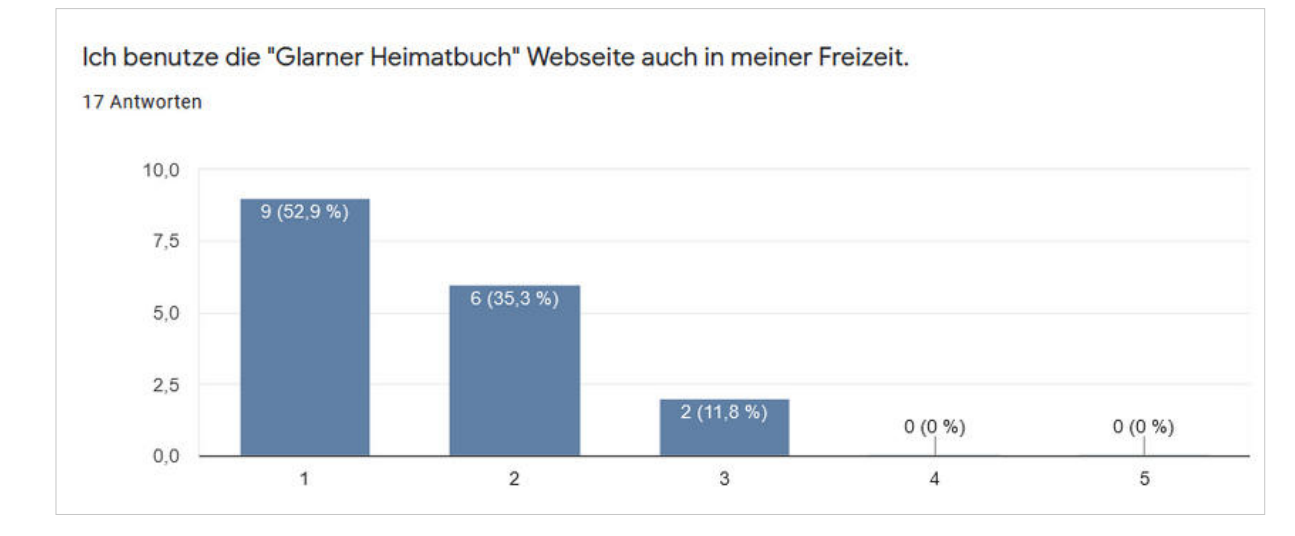

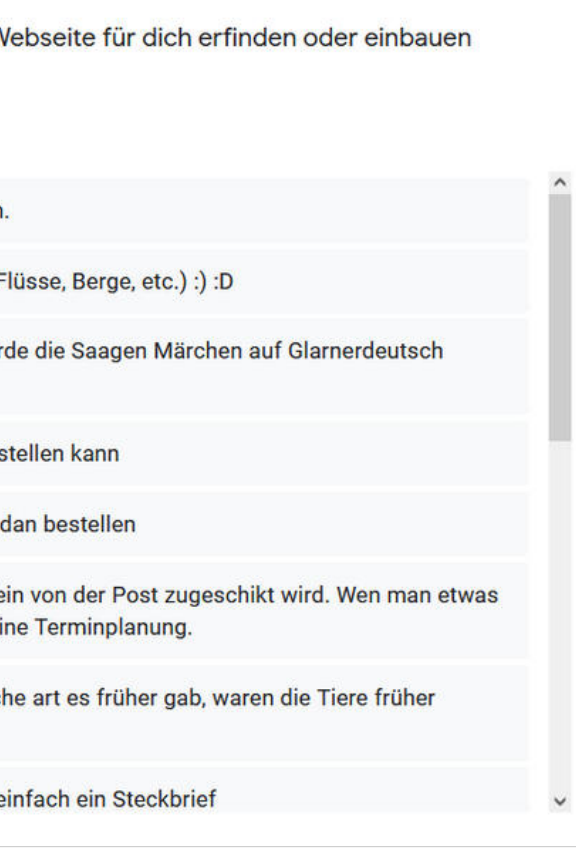

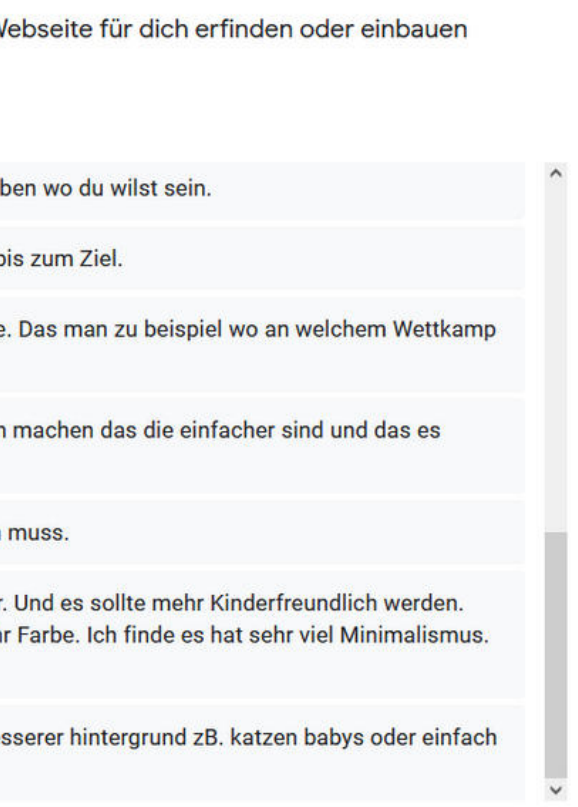

# **8.22 FRAGEBOGEN SCHÜLER\*INNEN**

Hättest du einen Wunsch, was wir auf einer neuen Webseite für dich erfinden oder einbauen könnten?

16 Antworten

Ich würd einfachere Quiz machen. Als man bei 360 schreiben wo du wilst sein.

Das bei allen übungen wer wird Millionär. Weniger Klicks bis zum Ziel.

Ein Lexikon über Fahrzeuge. Sachen wo ich gar nicht habe. Das man zu beispiel wo an welchem Wettkamp Profis sind.

Wenn wir spiele spielen können und wenn wir die übungen machen das die einfacher sind und das es besser ärcklären.

Mehrere Orte 360°. Dass man weniger im Buch nachlesen muss.

Ich finde es hat zu viele Texte. Weniger Texte wäre besser. Und es sollte mehr Kinderfreundlich werden. Vielleicht ein Glarner Heimatbuch Spiel. Ein bisschen mehr Farbe. Ich finde es hat sehr viel Minimalismus. Mehr Orte in Glarus 360°. Mehr kleine Filmchen.

Mehr gute :) oder das Bäume angepflanzt werden oder besserer hintergrund zB. katzen babys oder einfach ein anderer hintergrund

# **8.20 FRAGEBOGEN SCHÜLER\*INNEN**

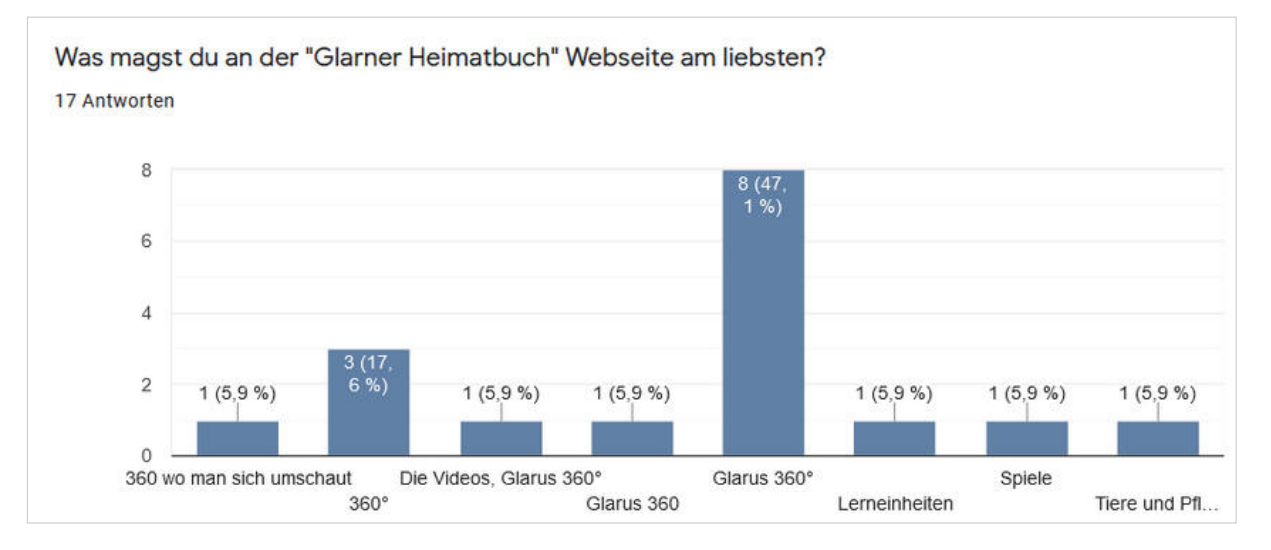

### **8.19 FRAGEBOGEN SCHÜLER\*INNEN 8.21 FRAGEBOGEN SCHÜLER\*INNEN**

Hättest du einen Wunsch, was wir auf einer neuen W könnten?

16 Antworten

Eine Webseite wo man gratis Gems und V-bucks aufladen

Ich würde mehr über die Glarner Geografie machen (z.B. F

Die Saagen, Märchen sind ja auf Bündnerdeutsch. Ich wür erzählen.

Das man einige Sachen designen kann und nacher sie bes

Das man seine eigenen schen desinen kann und man sie

Das man wie so sachen erstellen könnte und es dan in kle wichtiges verpasst das es angezeigt wird. Zum beispiel ei

(Wie viele Tiere noch leben, wie viele Biber kommen, welch grösser oder kleiner / nachrichten über Natur)

Sachen über Tiere, B.s: Quiz, Lebensraum, Nahrung oder e

# **9.1 PERSONA-HYPOTHESEN: LEHRPERSON 1**Cecilia · Alter  $.32$ · Unterrichtet · Allgemeinunterricht • Lehrer seit  $\cdot$  5 Jahren Cecilia ist eine junge, aufgeweckte Lehrerin. Sie bringt ihren Schülern den Stoff aus dem Lehrplan rüber und ist offen für viele neue Inputs was die digitale Förderung der Schüler anbelangt. Viszeral: Wie will sich ein User fühlen? Behavioral: Was will ein User tun? Reflexiv: Wer / was will ein User sein? Ziele **Experience Ziele End-Ziele** Lebensziele 1. Den Schülern den 1. Wenn Schüler mit 1. Benutzt das GLHB mit digitalen Medien Stoffumfang aus dem der Klasse als arbeiten, will sie nicht Nachschlagewerk Rahmelehrplan 2. Benutzt 360° Glarus um vermitteln können lange erklären müssen, wie es funktioniert sich auf Schulausflüge 2. Übersicht behalten 2. Will selber in Berührung kurz einzuwärmen können über die mit neuen 3. Lässt Schüler die Aktivitäten und Anwendungsmöglichkeit Leistungen ihrer Schüler Webseite nutzen um en, digitaler Medien Gruppenarbeiten zu kommen und an ihre erledigen Grenzen stossen 4. Will Medienbrüche vermeiden

### **9.2 PERSONA-HYPOTHESEN: LEHRPERSON 2**

### Peter

· Alter

 $.40$ · Unterrichtet

· Allgemeinunterricht

· Lehrer seit

 $\cdot$  13 Jahren

Peter ist vielseitig unterwegs. Seine Unterrichtsplanung macht er mit digitalen Werkzeugen und im Unterrichts schafft er den Spagat zwischen Digital und Analog. Seine Schüler verwenden bei praktischen Arbeiten ähnlich viel Zeit mit PowerPoint und Word, wie sie für Collagen und Bastelarbeiten einsetzen.

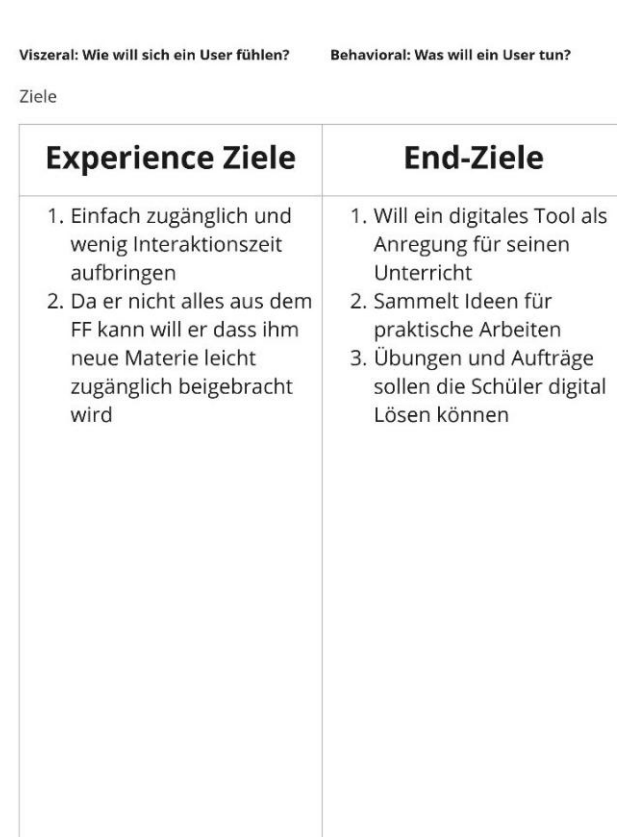

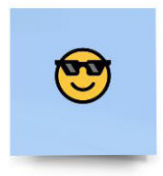

Reflexiv: Wer / was will ein User sein?

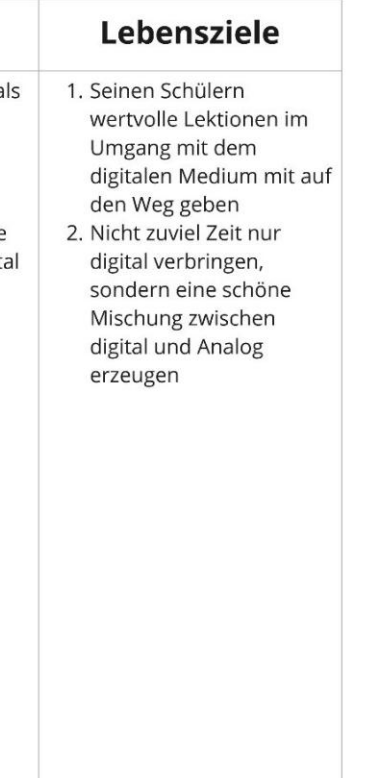

# 9 PERSONA-HYPOTHESEN

# **9.3 PERSONA-HYPOTHESEN: LEHRPERSON 3 9.4 PERSONA-HYPOTHESEN: LEHRPERSON 4**

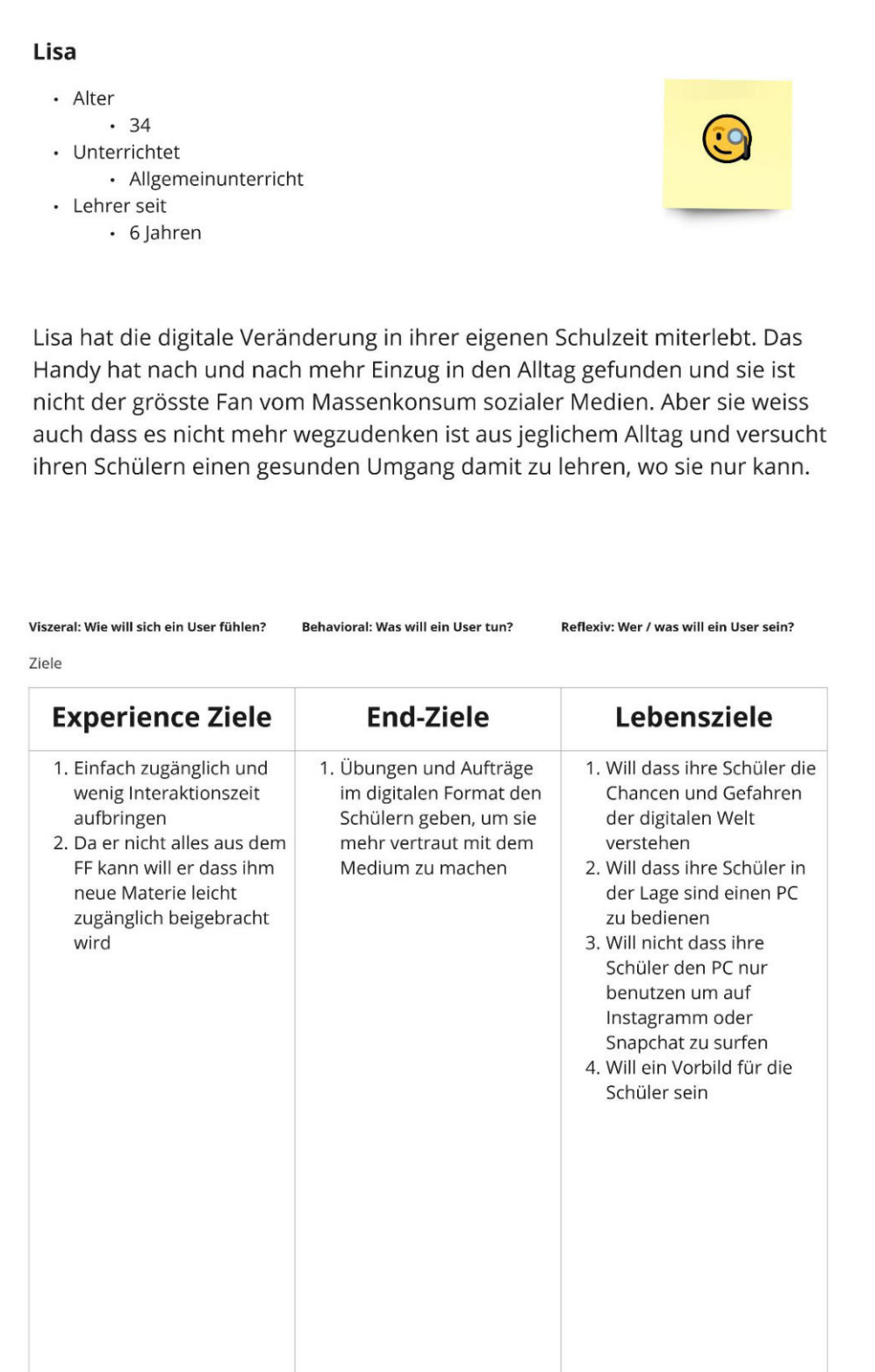

### Manfred

· Alter

 $.52$ 

• Unterrichtet

· Allgemeinunterricht

• Lehrer seit · 25 Jahren

Manfred ist ein alt-eingesessener Lehrer. Er tut sich schwer mit den neuen Möglichkeiten der digitalen Welt und der Art und Weise wie er Schülern nicht mehr mit Papier-Arbeitsaufträgen beschäftigen kann und sollte.

Viszeral: Wie will sich ein User fühlen? Behavioral: Was will ein User tun?

Ziele

**Experience Ziele End-Ziele** 1. Wenn er mit den 1. Will die Webseite nur a digitalen Medien arbeitet Rande verwenden will er sich nicht überfordert fühlen 2. Würde gerne alles noch so flexibel machen wie mit Stift und Papier 3. Will sich nicht alt und nicht mehr zeitgemäss fühlen 4. Will sich im Unterricht mit der Klasse nicht blamieren, wenn er den Schülern etwas zeigt, was er selbst nicht versteht

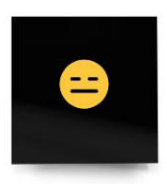

Reflexiv: Wer / was will ein User sein?

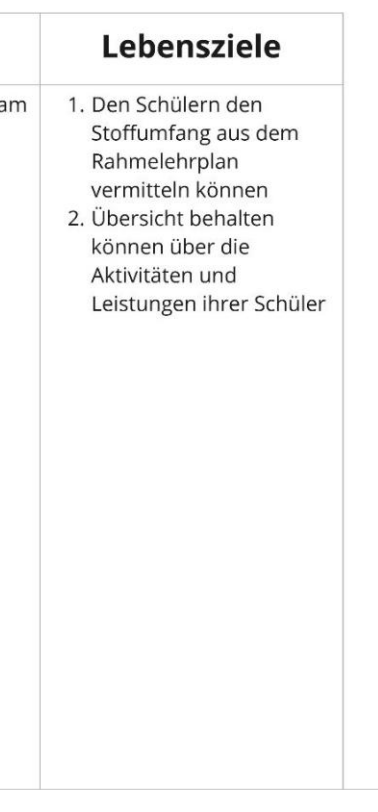

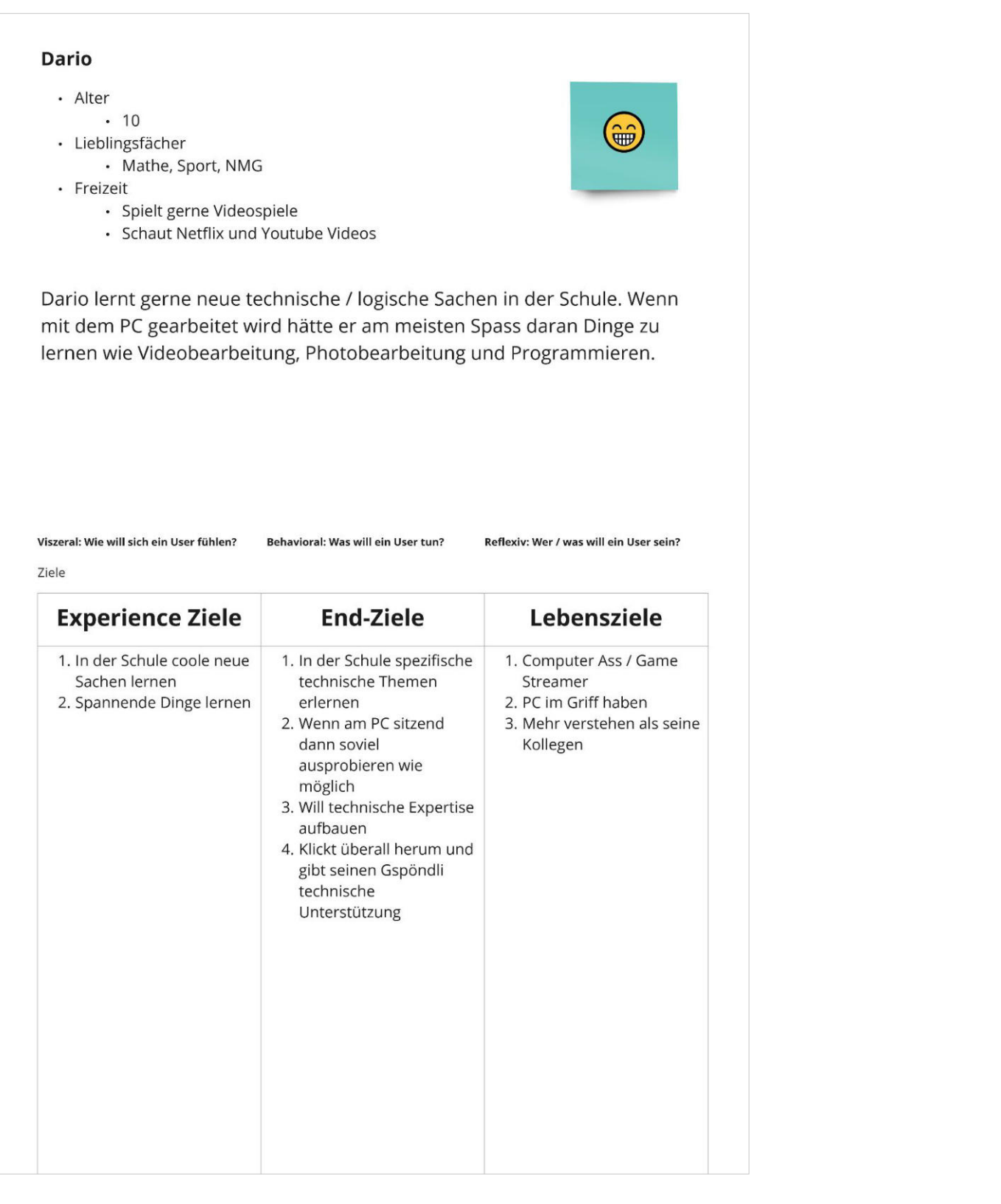

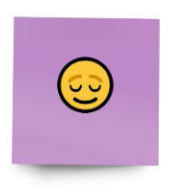

Reflexiv: Wer / was will ein User sein?

# **9.5 PERSONA-HYPOTHESEN: SCHÜLER\*IN 1 9.6 PERSONA-HYPOTHESEN: SCHÜLER\*IN 2**

# Angela

# · Alter

- $.10$
- · Lieblingsfächer · Sport, NMG
- 
- · Freizeit

Ziele

- · Ist gerne mit Freunden am spielen
- · Lest gerne Bücher oder schaut Netflix
- Serien

Angela ist nicht so angetan vom PC. Für sie ist Tastaturschreiben eine Hürde. Aber nichts desto trotz geniesst sie visuelle Reize und interagiert dann gerne mit diesen.

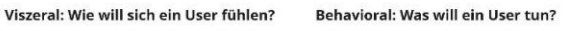

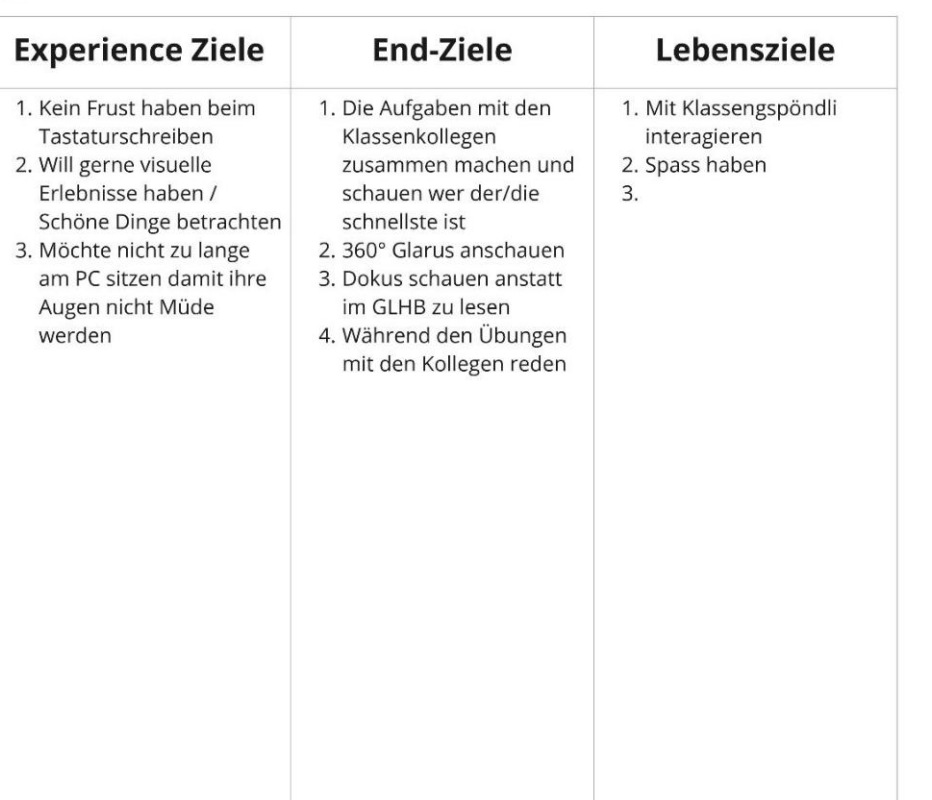

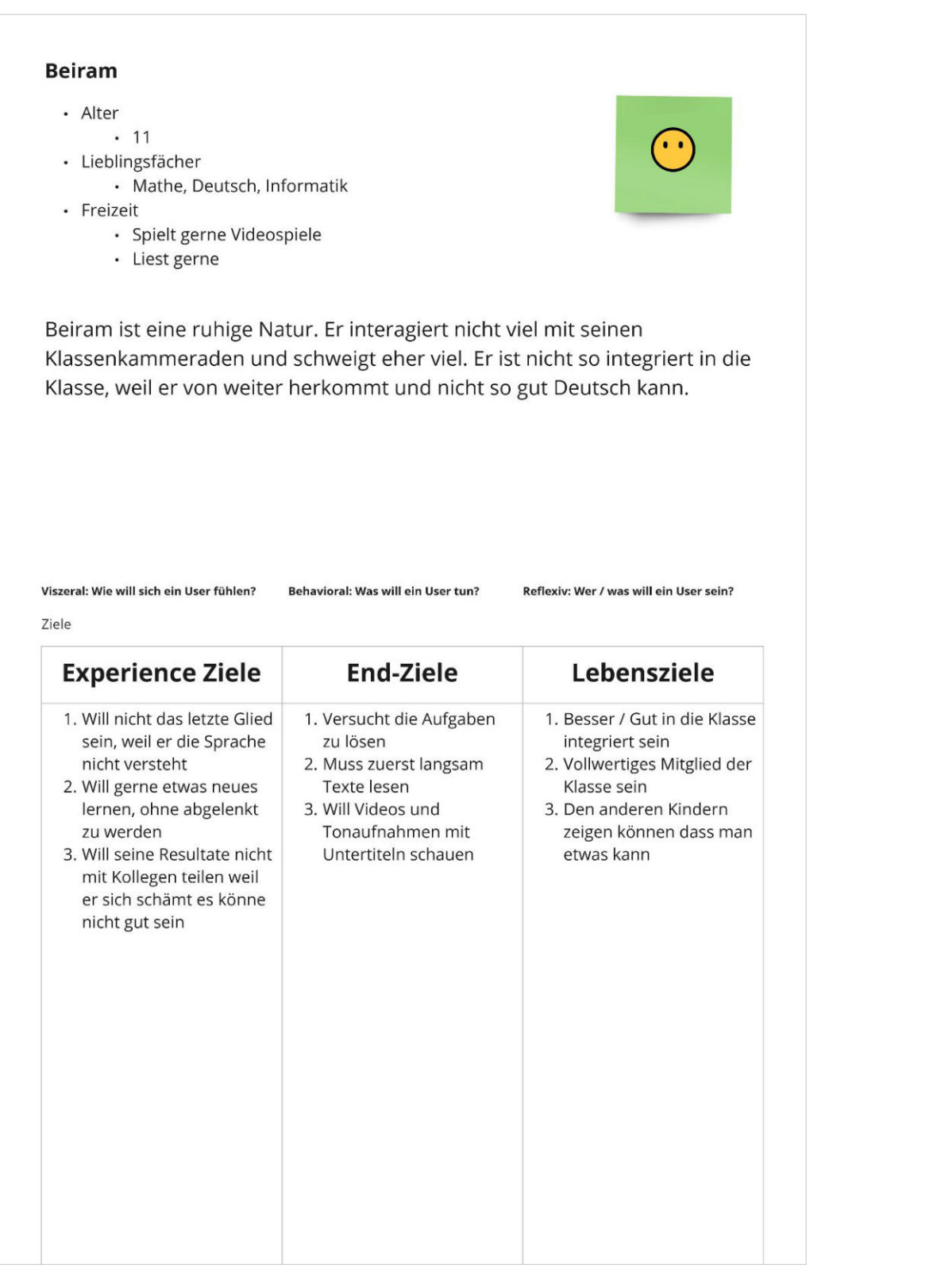

# **9.7 PERSONA-HYPOTHESEN: SCHÜLER\*IN 3 9.8 PERSONA-HYPOTHESEN: DEPARTEMENT FÜR BILDUNG**

### **Daniel**

- · Alter
- $.53$ · Arbeitet für die Schulbehörde
- · ist täglich online und digital versiert
- 
- · lebt im schönen Glarus

Daniel arbeitet täglich online mit verschiedenen digitalen Medien und ist technisch versiert. Er hat die erste digitale Lernplattform für den Kanton entwickelt und dafür eine Award gewonnen. Er möchte eine neue, moderne Plattform entwickeln, welche die Lehrer dazu animiert vermehrt digital zu arbeiten, vorzubereiten und zu unterrichten.

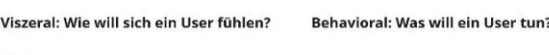

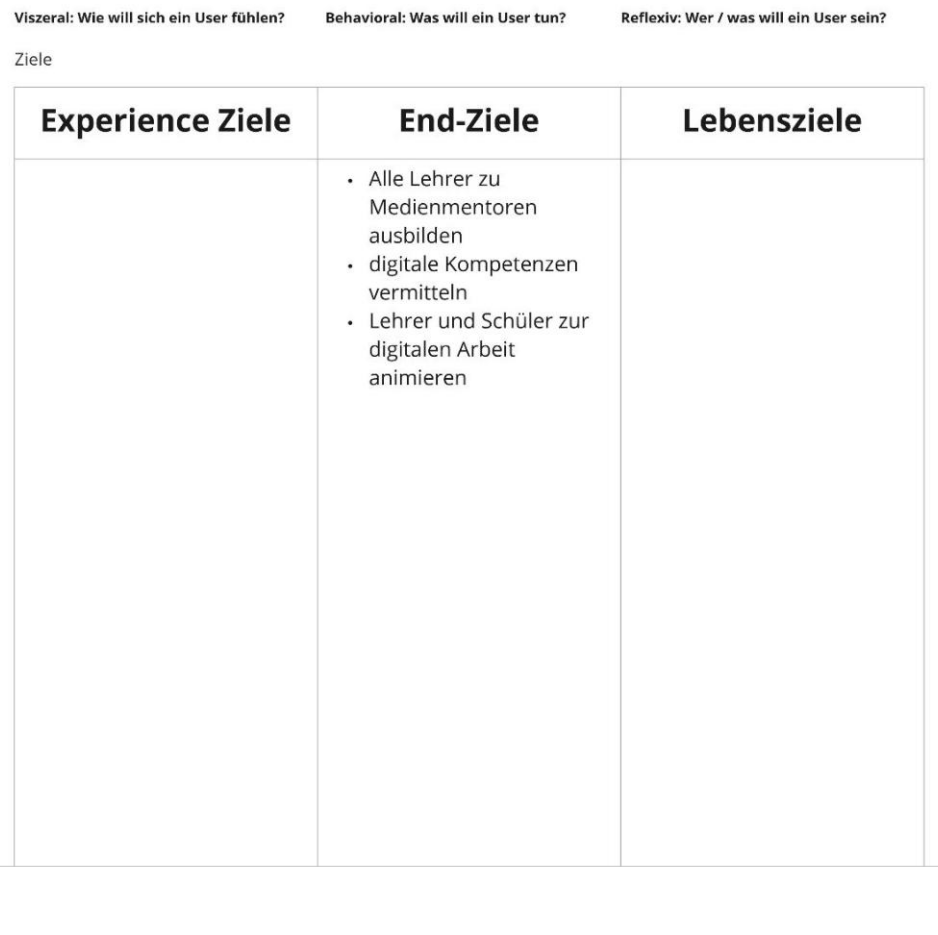

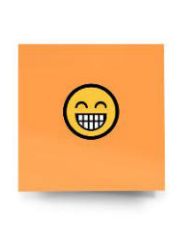

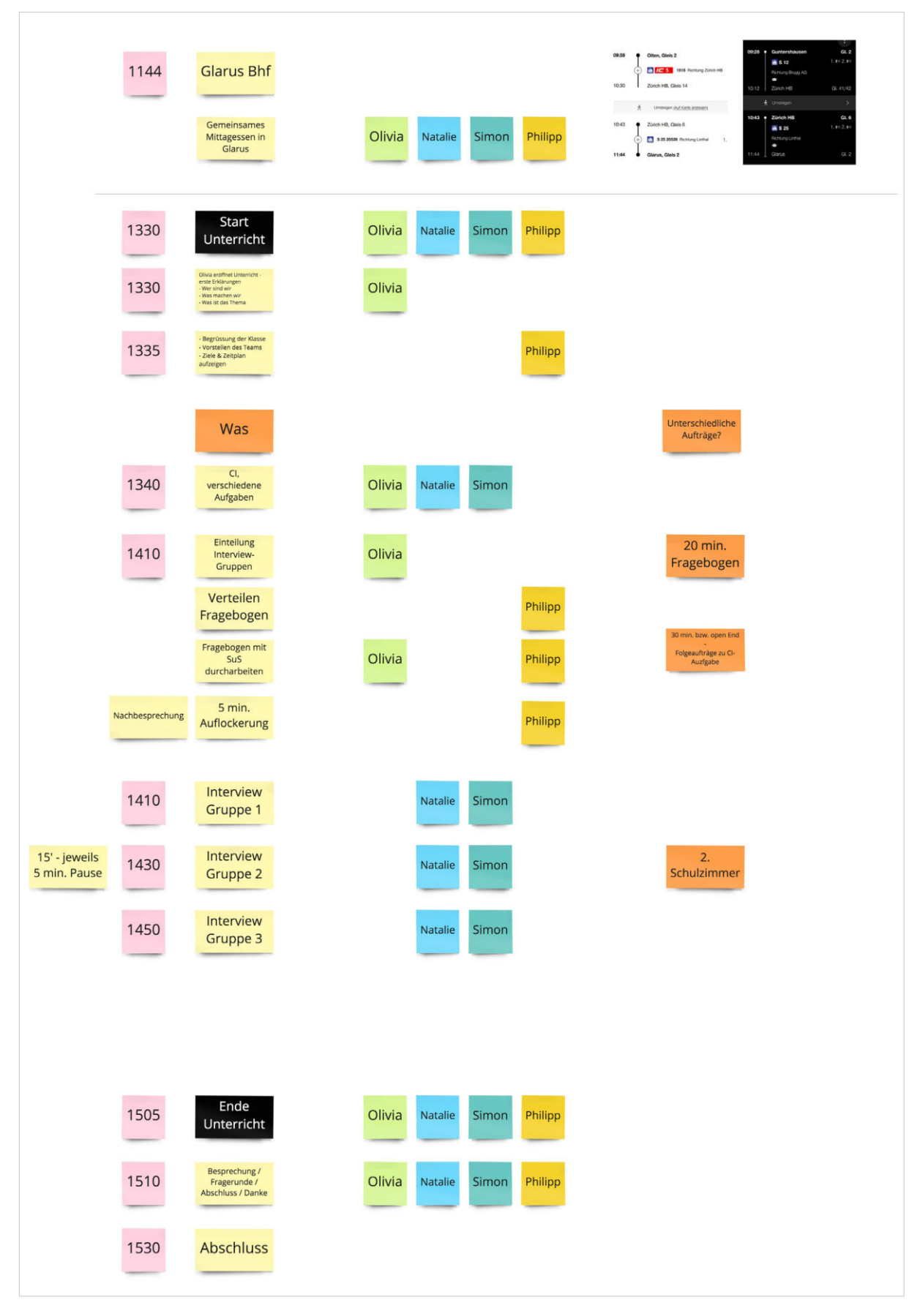

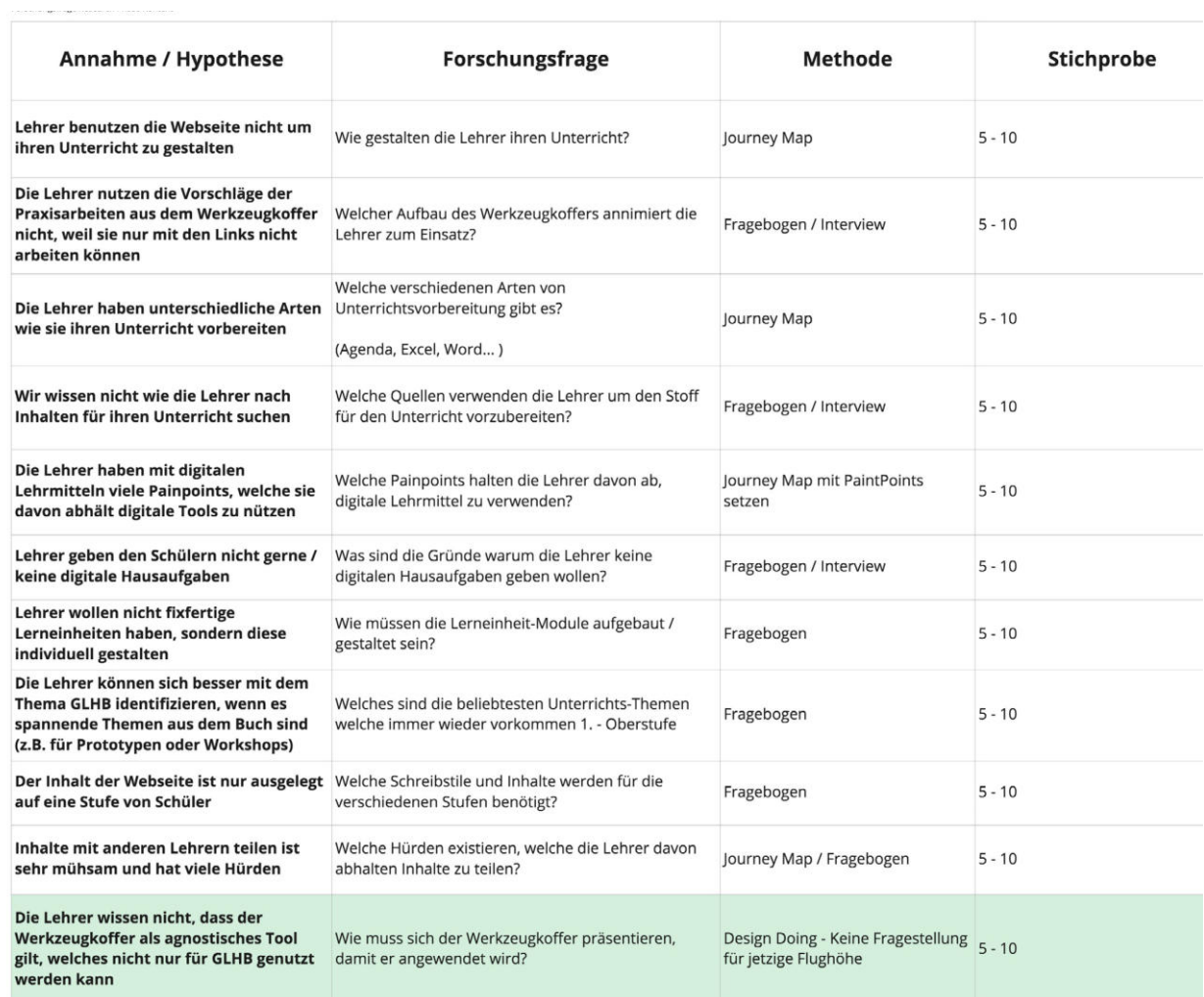

# 10. WORKSHOP LEHRPERSONEN

# **10.1 VORBEREITUNG**

# 10. WORKSHOP LEHRPERSONEN

# **10.2 PERSONA-HYPOTHESE PLAKATE**

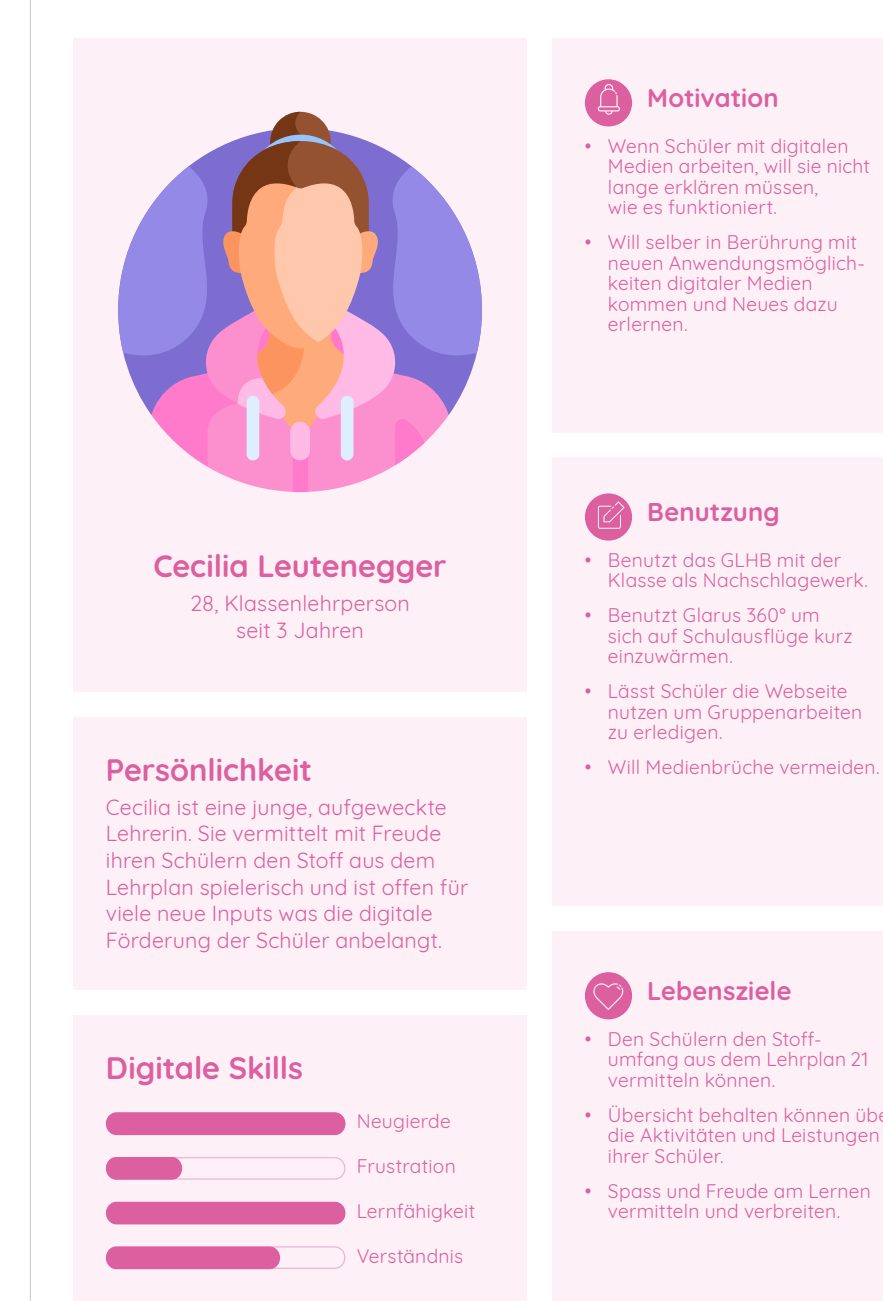

- 
- neuen Anwendungsmöglich-
- Klasse als Nachschlagewerk.
- 
- nutzen um Gruppenarbeiten
- 

- 
- Übersicht behalten können über die Aktivitäten und Leistungen ihrer Schüler.
- Spass und Freude am Lernen

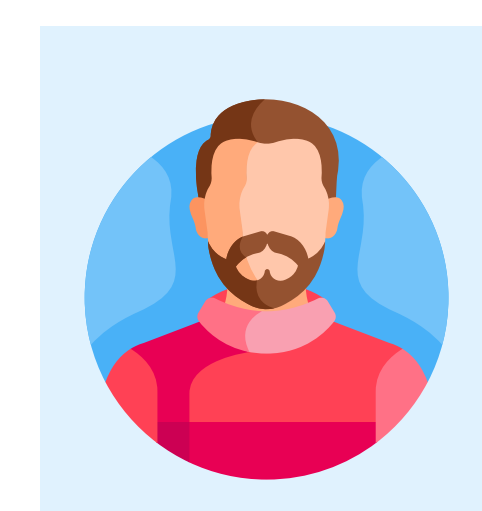

# **Digitale Skills**

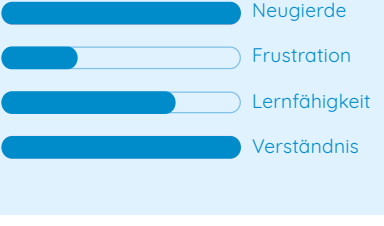

### **Motivation**

 $\bigcirc$ 

• Es soll einfach zugänglich und wenig Interaktionszeit aufbringen.

• Da er nicht alles aus dem FF, kann will er, dass ihm neue Materie leicht zugänglich beigebracht wird.

# **Benutzung**

• Will ein digitales Tool als Anregung für seinen Unterricht.

• Sammelt Ideen für praktische Arbeiten mit Schülern. Sucht immer nach Alternativen und Abwechslung digital und analog.

• Übungen und Aufträge sollen die Schüler vermehrt digital lösen können.

### **Lebensziele**

• Seinen Schülern wertvolle Lektionen im Umgang mit dem digitalen Medium mit auf den Weg geben.

• Nicht zuviel Zeit digital verbringen, sondern eine schöne Mischung zwischen digital und analog erzeugen und erleben.

# **Persönlichkeit**

Peter ist vielseitig. Seine Unterrichtsplanung macht er mit digitalen Werkzeugen. Im Unterrichts schafft er den Spagat zwischen digital und analog, seine Schüler verwenden bei prakti schen Arbeiten ähnlich viel Zeit.

### **Peter Stamm** 40, Fachlehrperson seit 13 Jahren

# **Motivation**

# **10.2 PERSONA-HYPOTHESE PLAKATE**

• Wenn er mit den digitalen Medien arbeitet will er sich nicht erfordert fühlen.

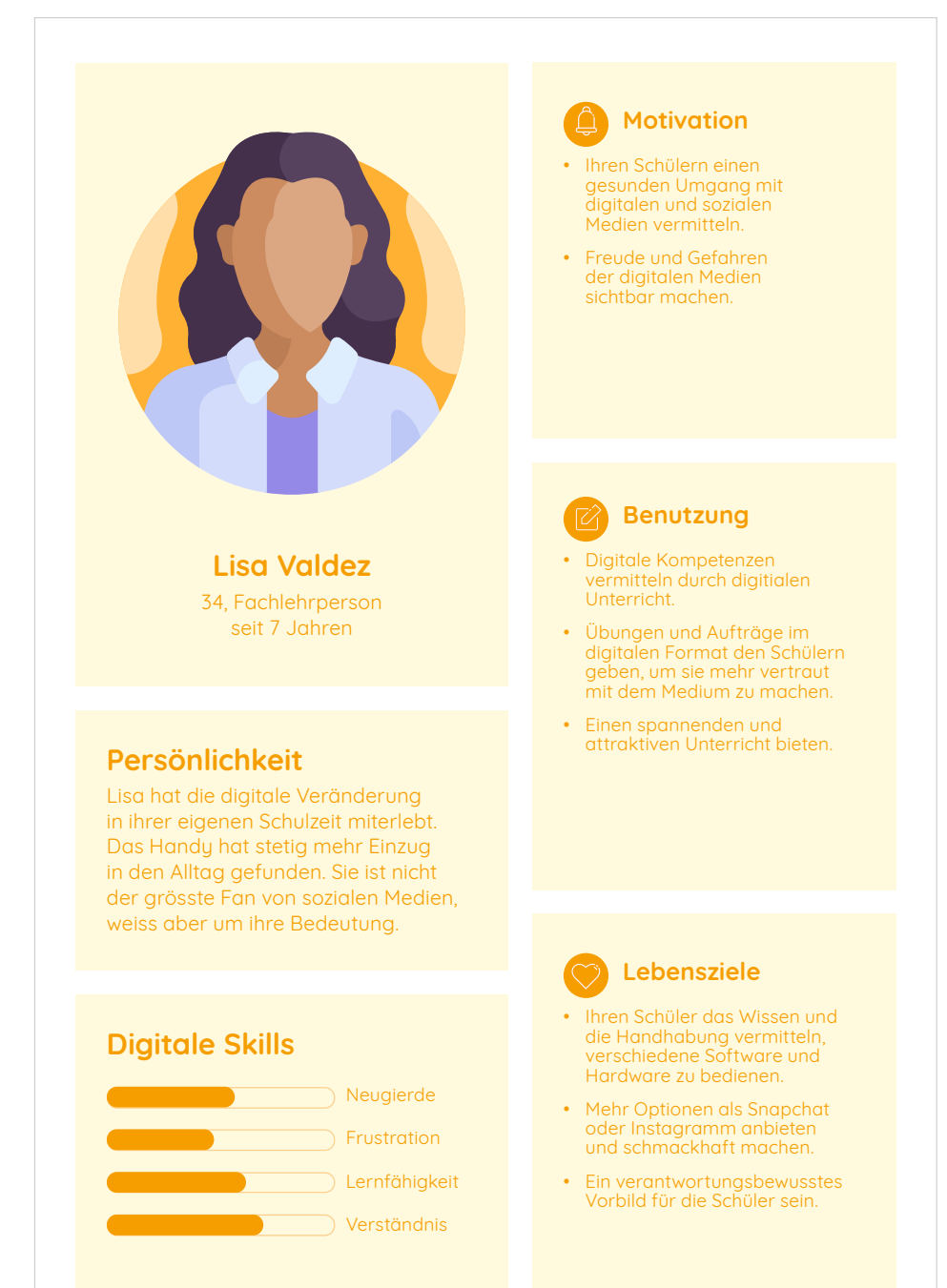

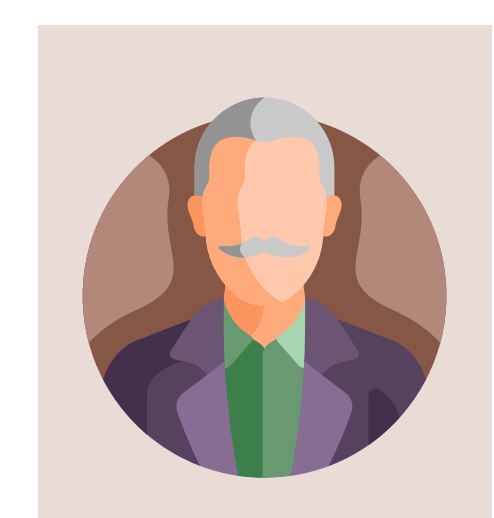

• Würde gerne alles noch so flexibel machen wie mit Stift d Papier.

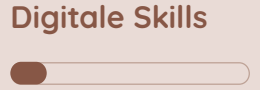

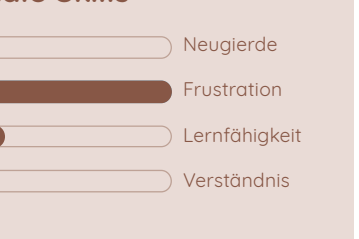

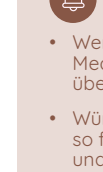

• Will sich nicht alt und nicht mehr zeitgemäss fühlen.

• Will sich im Unterricht mit der Klasse nicht blamieren, wenn er den Schülern etwas zeigt, was er selbst nicht

versteht.

# **Benutzung**

• Will die Webseite nur am Rande verwenden.

• Arbeitet und unterrichtet nur digital wenn er muss.

# **Lebensziele**

• Den Schülern den Stoff-umfang aus dem Lehrplan 21 vermitteln können.

• Übersicht behalten können über die Aktivitäten und Leistungen ihrer Schüler.

• Von den Schülern respektiert und geachtet werden.

# **Persönlichkeit**

Manfred ist ein alt-eingesessener Lehrer. Er tut sich schwer mit den neuen Möglichkeiten der digitalen Welt und damit, Schüler nicht mehr mit Papier-Arbeitsaufträgen beschäftigen zu können und dürfen.

# **Manfred Willi** 52, Klassenlehrperson

seit 25 Jahren

# 10. WORKSHOP LEHRPERSONEN

# **10.3 AUSWERTUNG: PLANUNG**

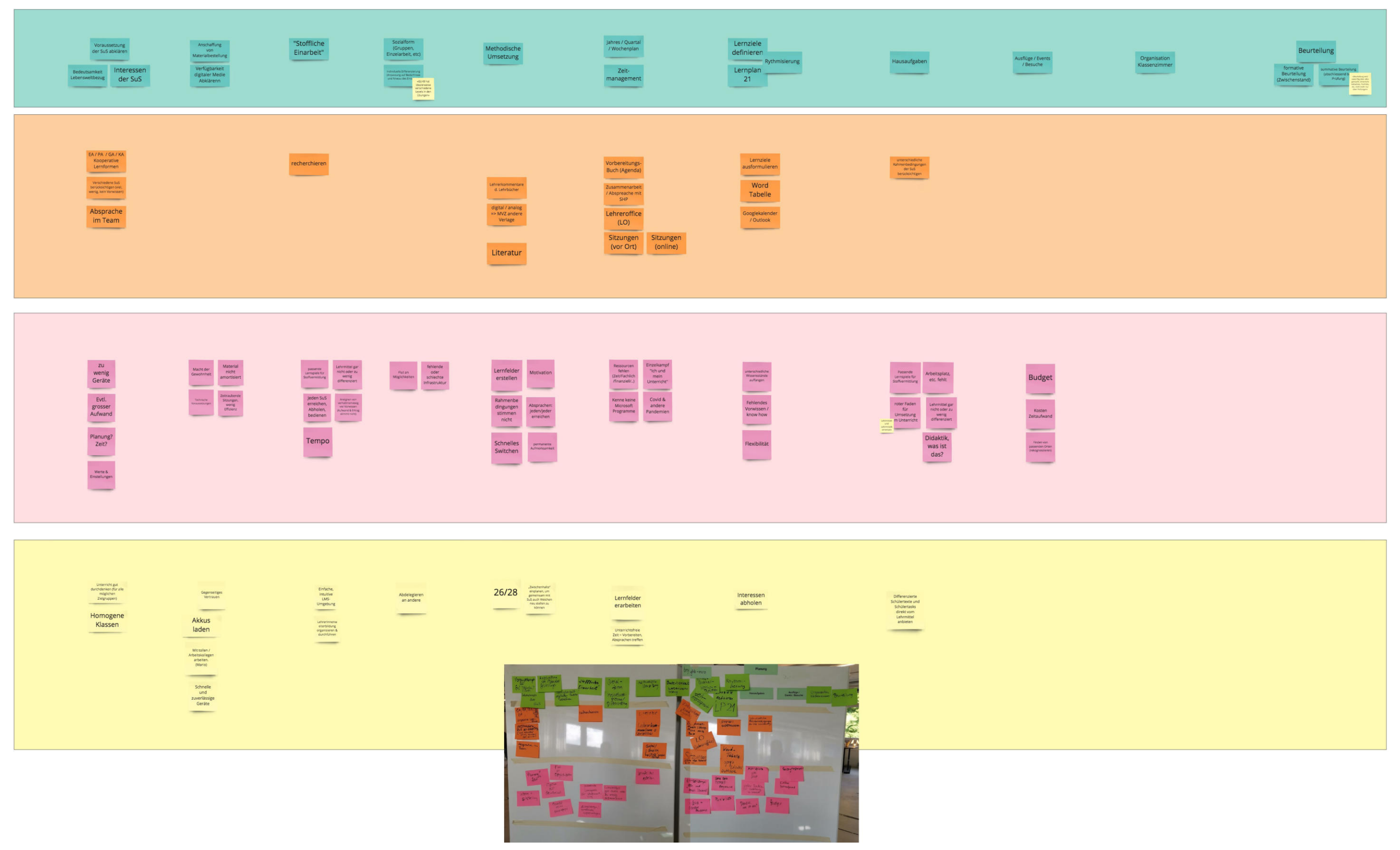

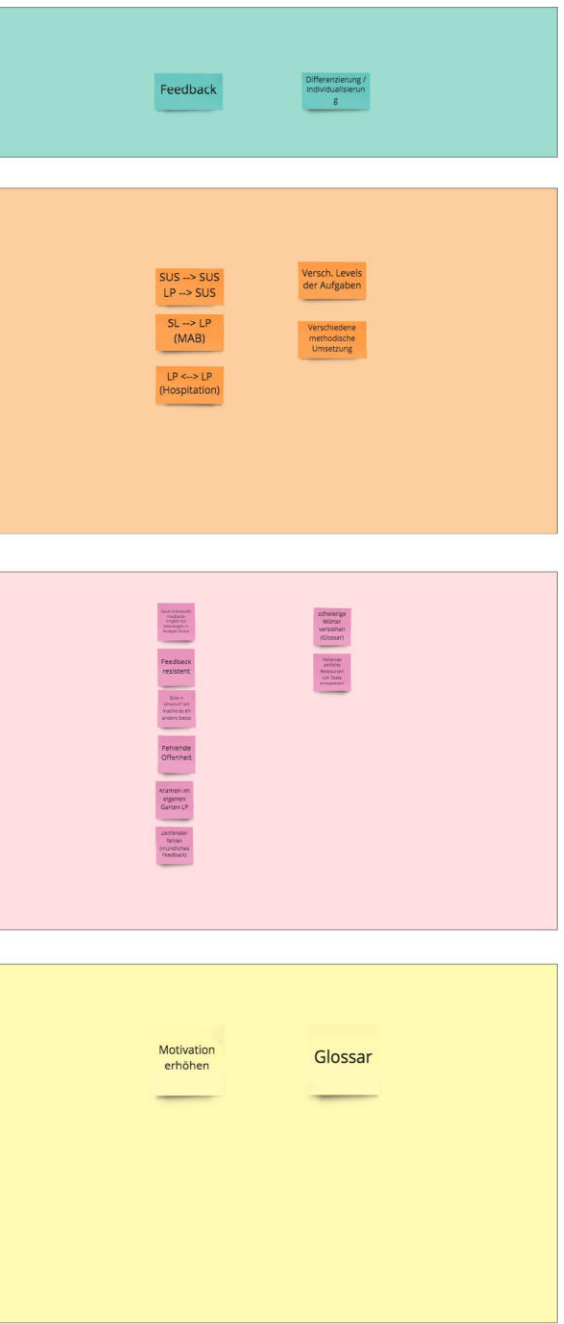

# 10. WORKSHOP LEHRPERSONEN

# **10.3 AUSWERTUNG: DURCHFÜHRUNG**

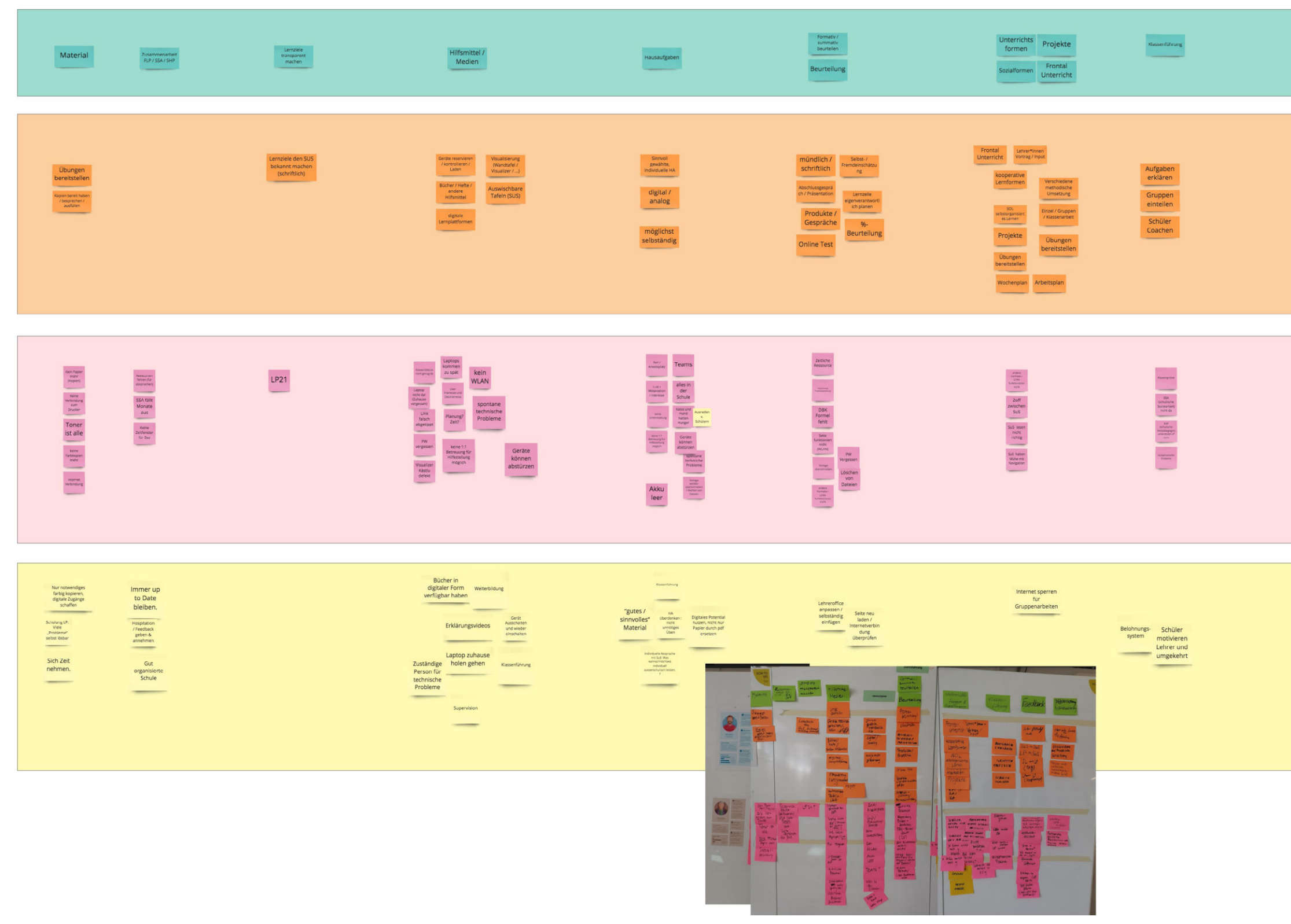

# 10. WORKSHOP LEHRPERSONEN

# **10.3 AUSWERTUNG: NACHBEARBEITUNG**

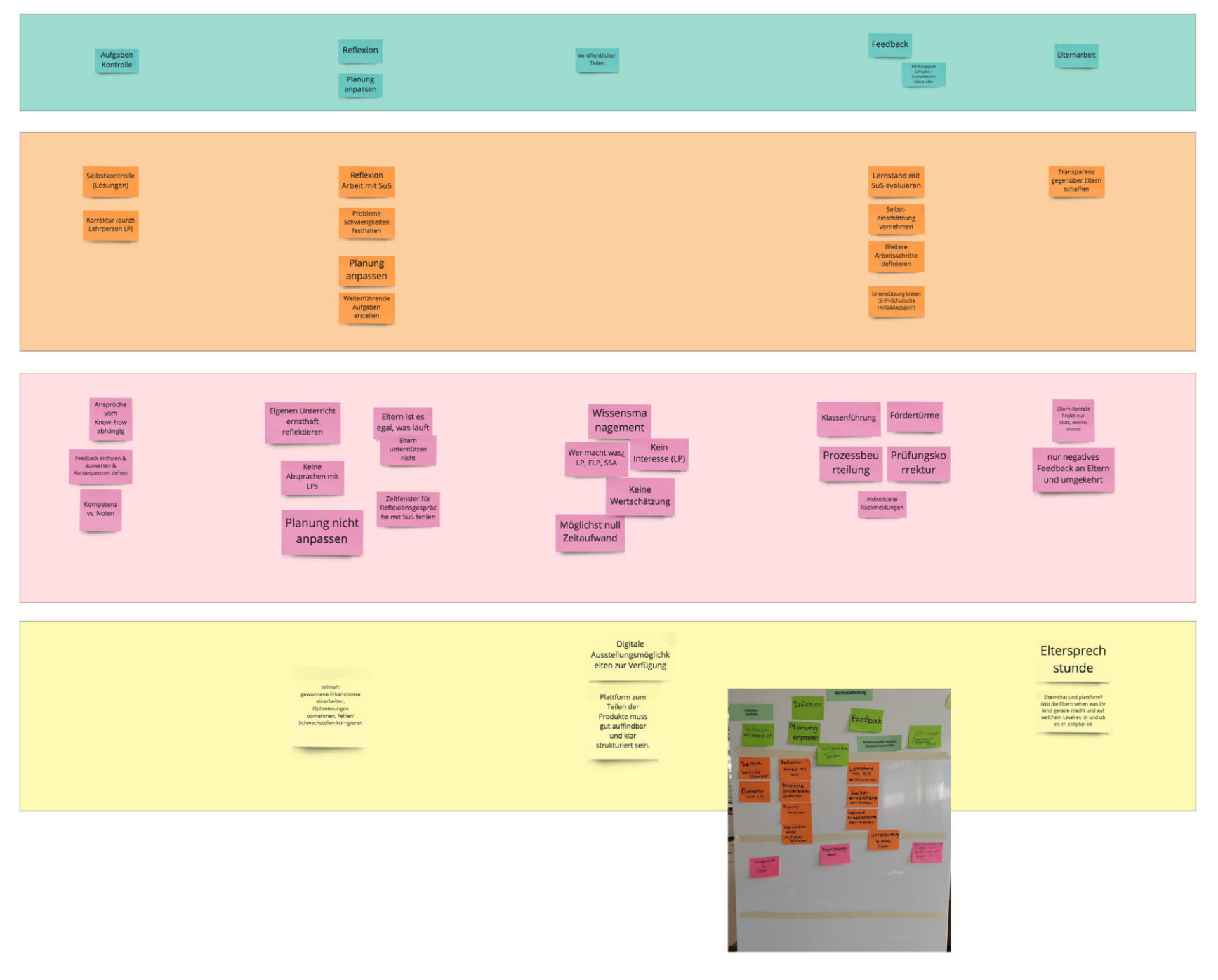

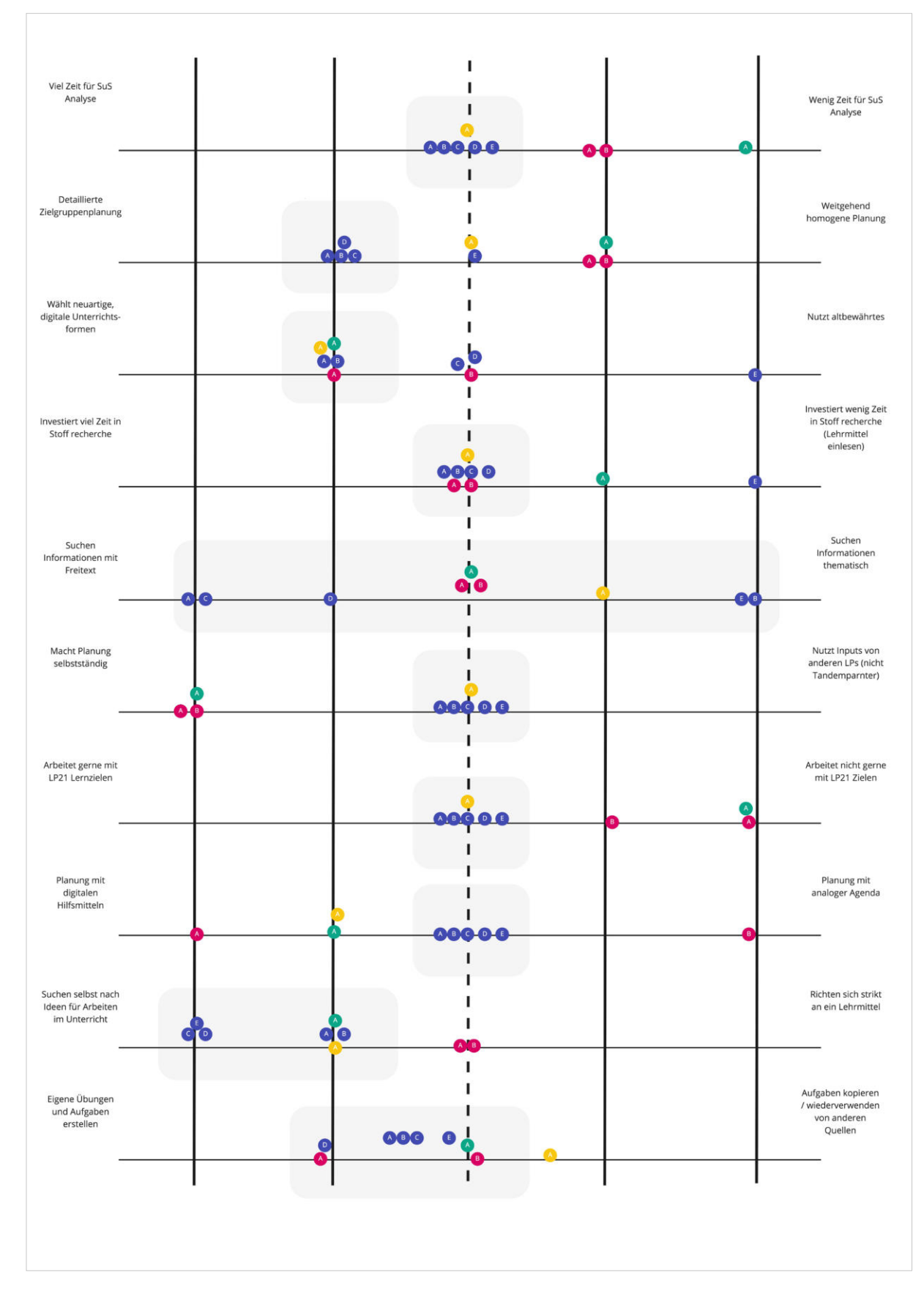

# 11. PERSONA MODELING

# **11.1 ZUORDNUNG ZU VERHALTENSVARIABLEN: VORBEREITUNG 11.1 ZUORDNUNG ZU VERHALTENSVARIABLEN: DURCHFÜHRUNG**

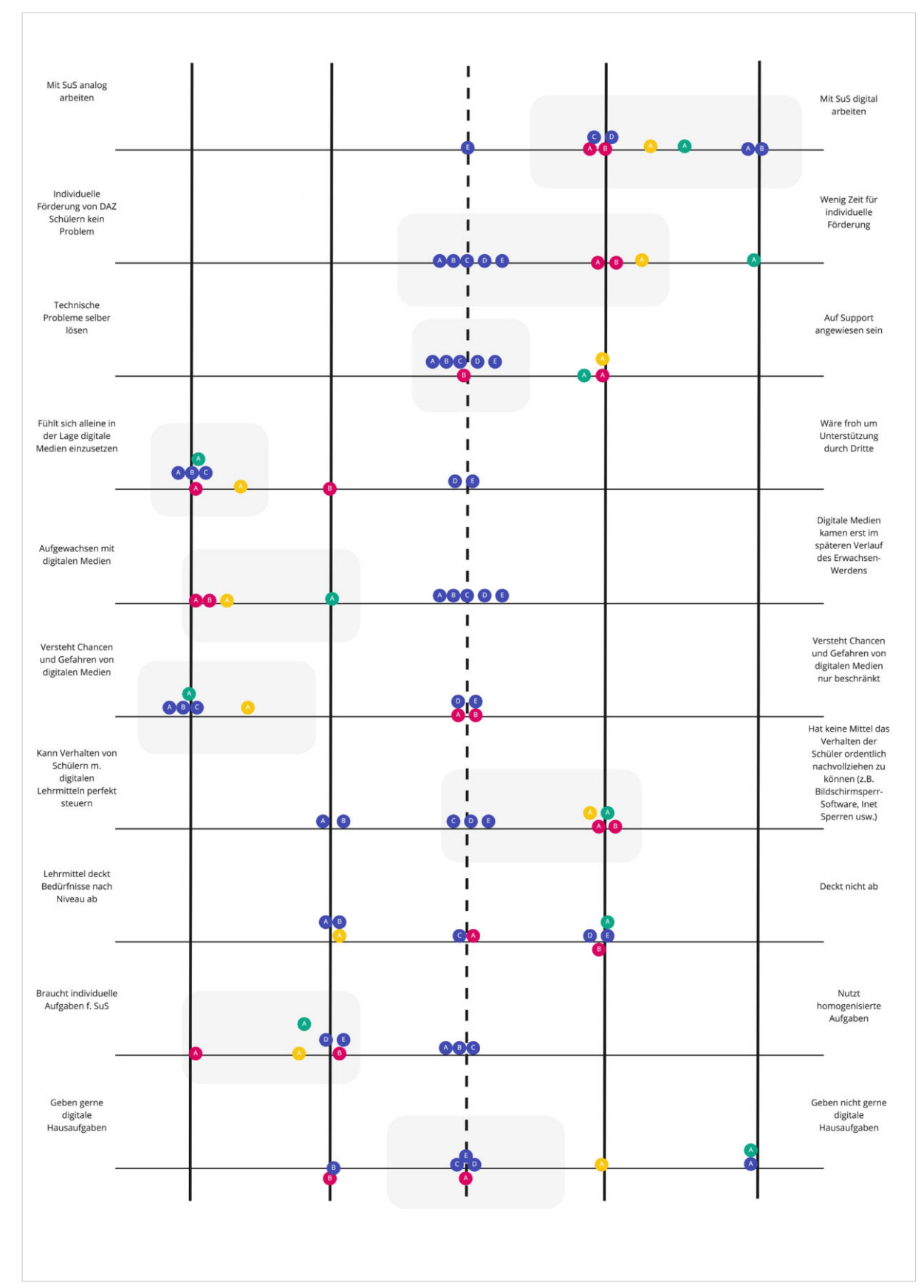

# **11.1 ZUORDNUNG ZU VERHALTENSVARIABLEN: NACHBEARBEITUNG**

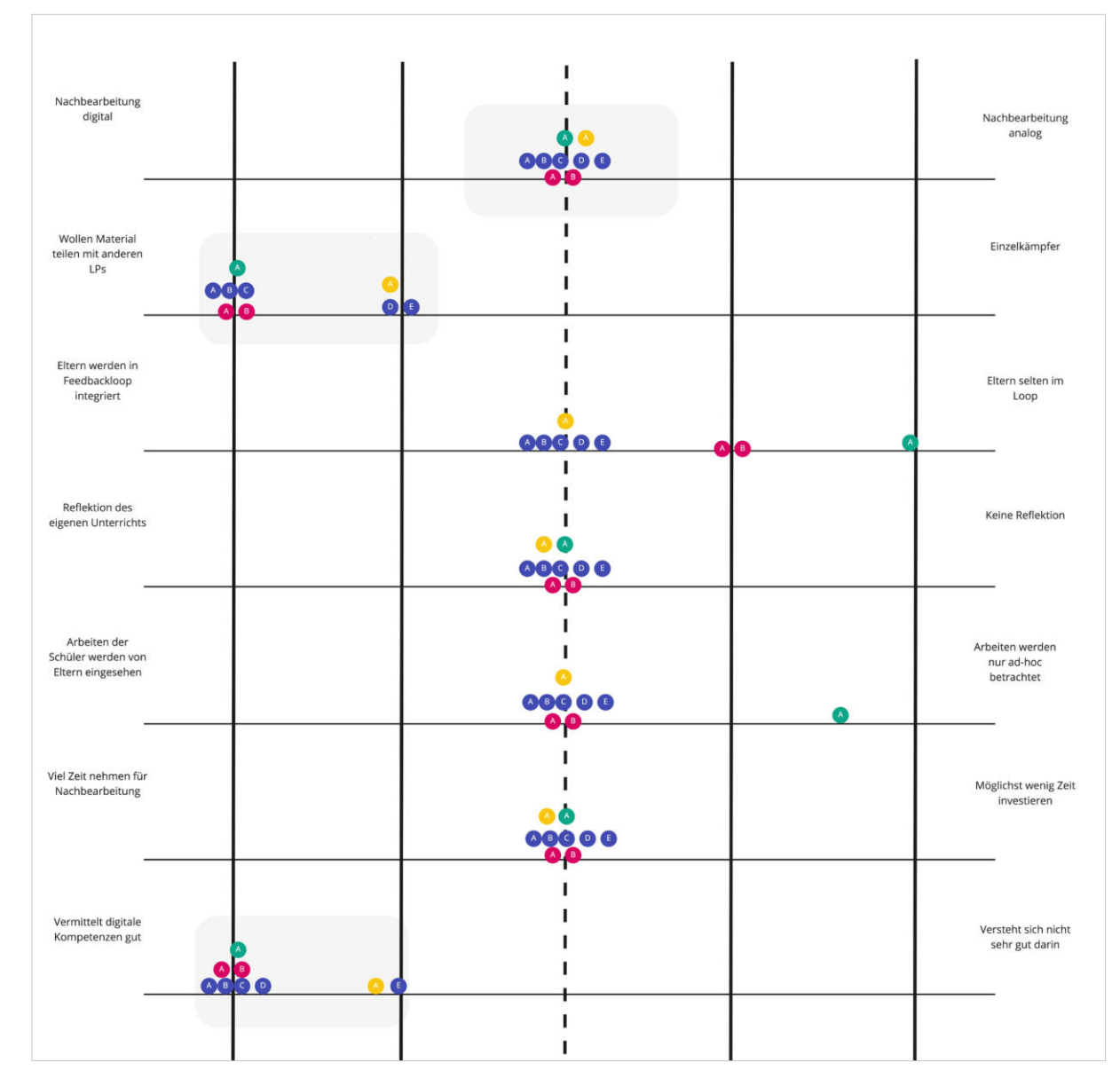

# 11. PERSONA MODELING

# **11.2 ZUWEISUNG PERSONA-TYP: PRIMARY**

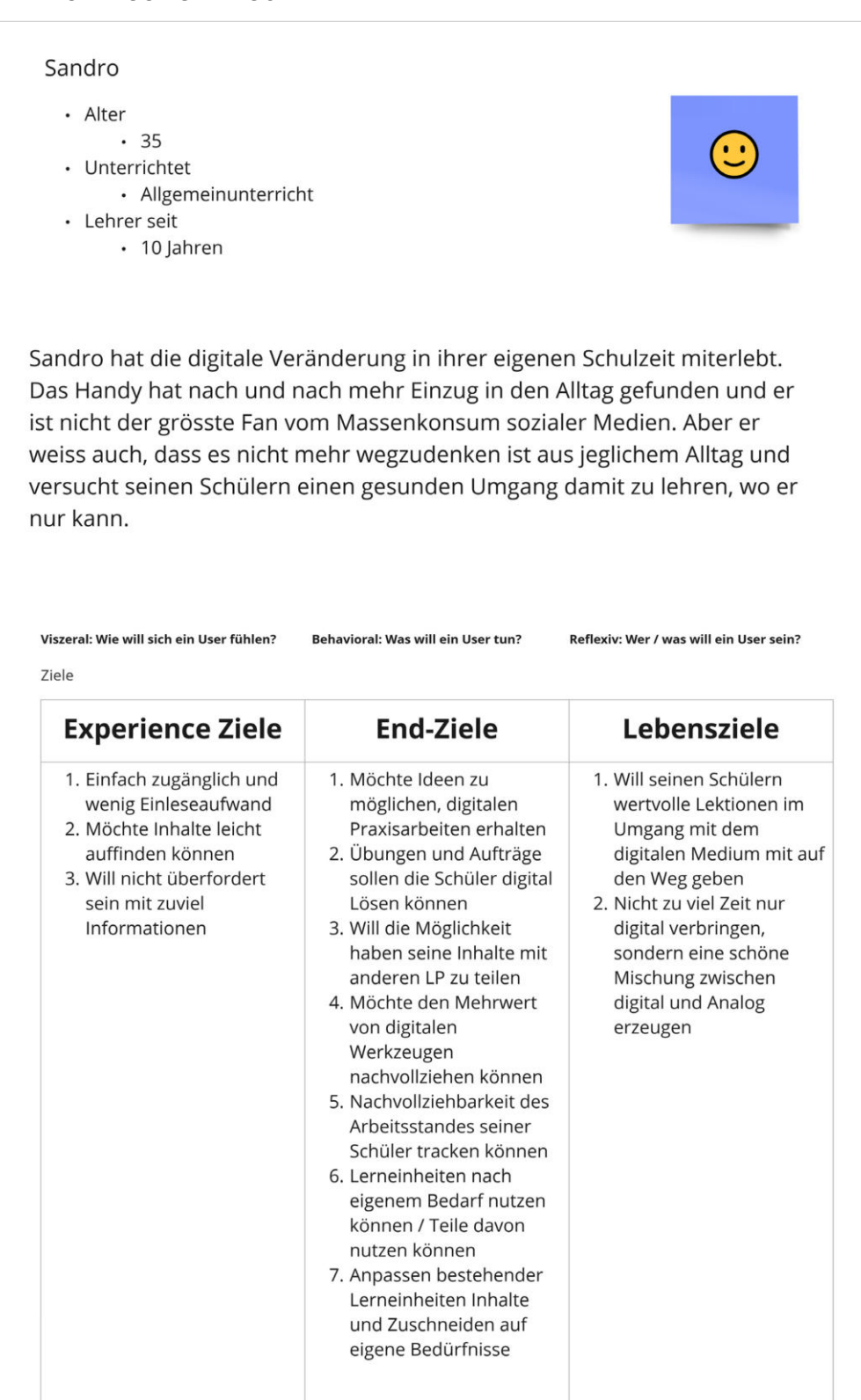

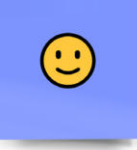

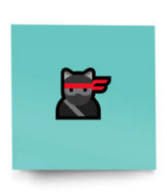

sen und nähern sich ch diese Schüler noch d Aufgabenstellungen

Reflexiv: Wer / was will ein User sein?

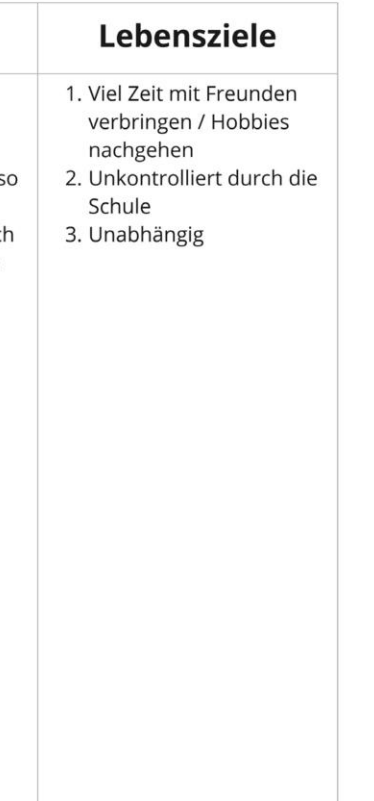

# **11.2 ZUWEISUNG PERSONA-TYP: SECONDARY PERSONA 1–2 11.2 ZUWEISUNG PERSONA-TYP: SECONDARY PERSONA 3**

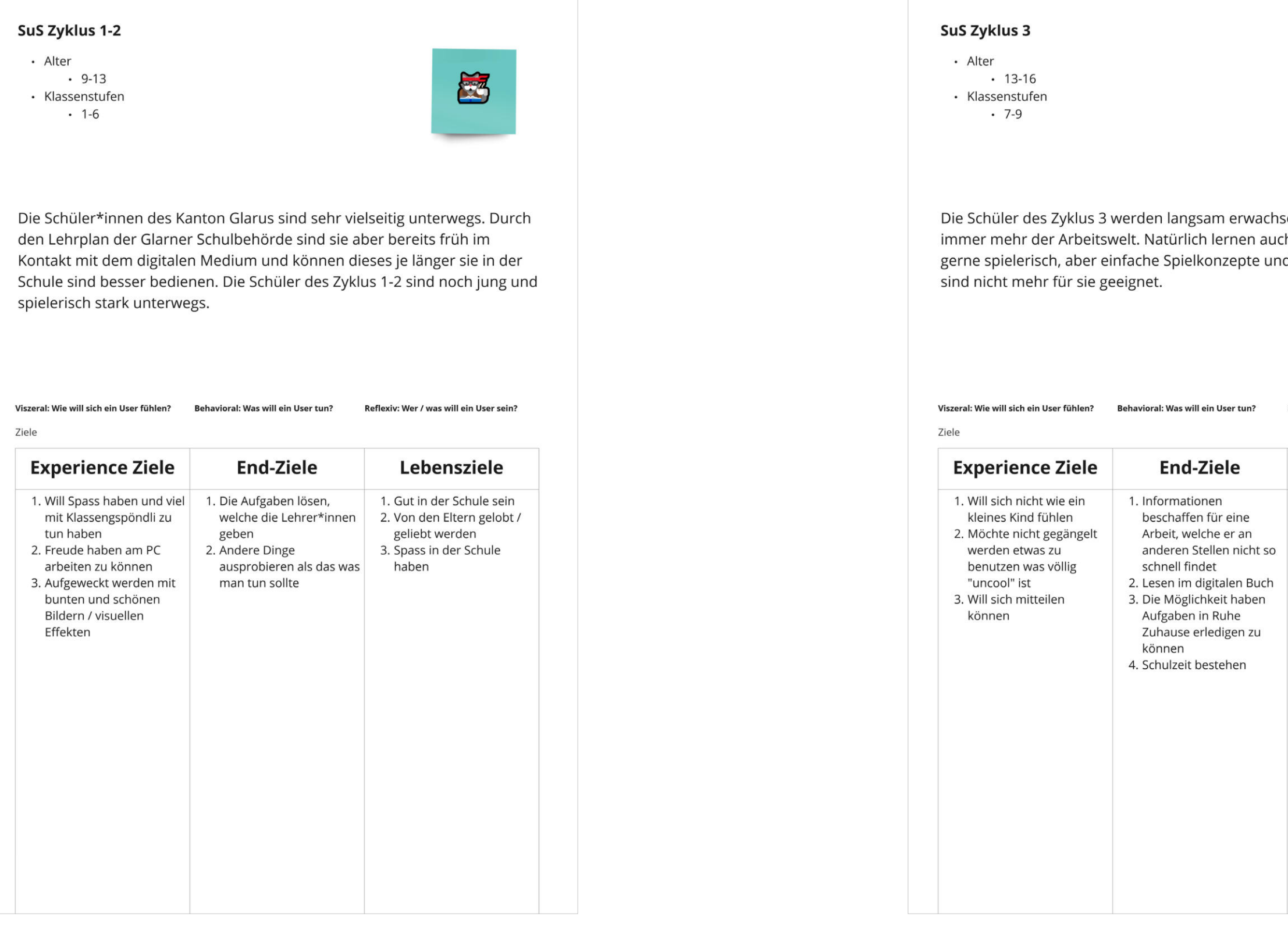

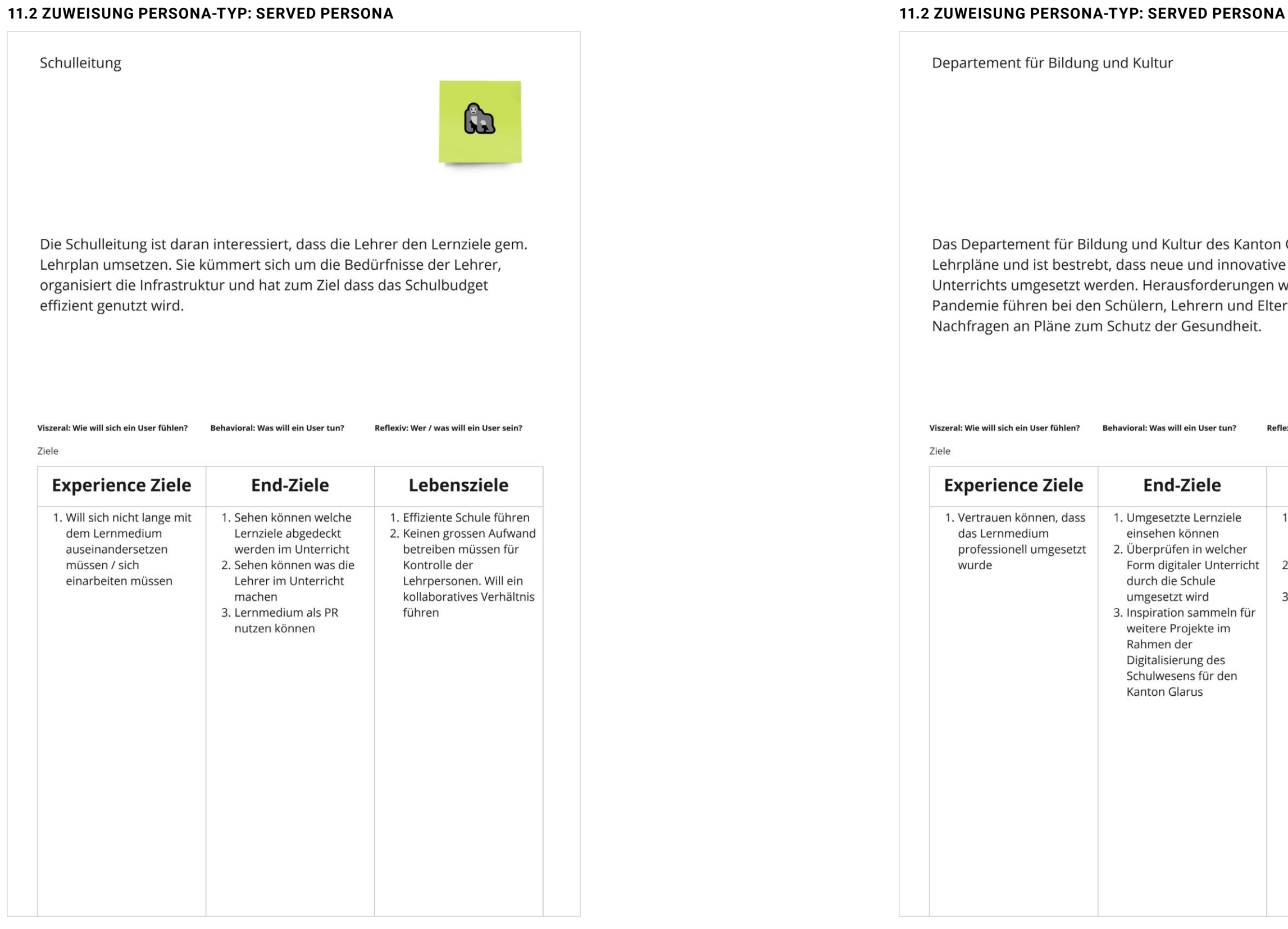

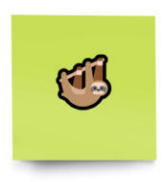

s Kanton Glarus definiert die novative Formen des digitalen rungen wie die Corona und Eltern zu einer erhöhten dheit.

Reflexiv: Wer / was will ein User sein?

MAS HCID | Masterarbeit | Glarner Heimatbuch digitales Lernmedium | 2021–22 | Natalie Schmid | Philipp Egli | Simon Strebel

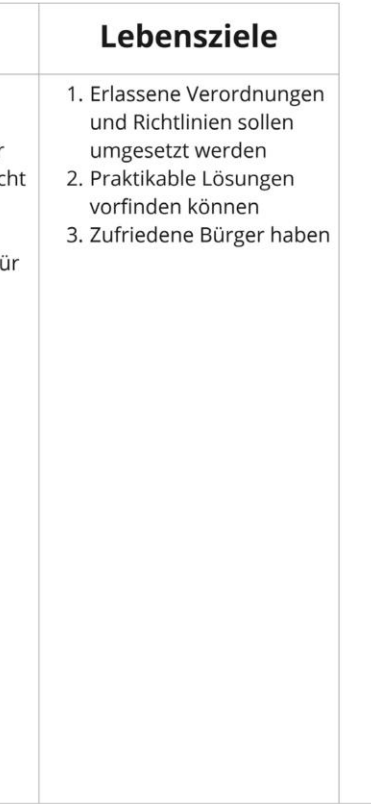

# **11.2 ZUWEISUNG PERSONA-TYP: SUPPLEMENTAL PERSONA 11.2 ZUWEISUNG PERSONA-TYP: SUPPLEMENTAL PERSONA**

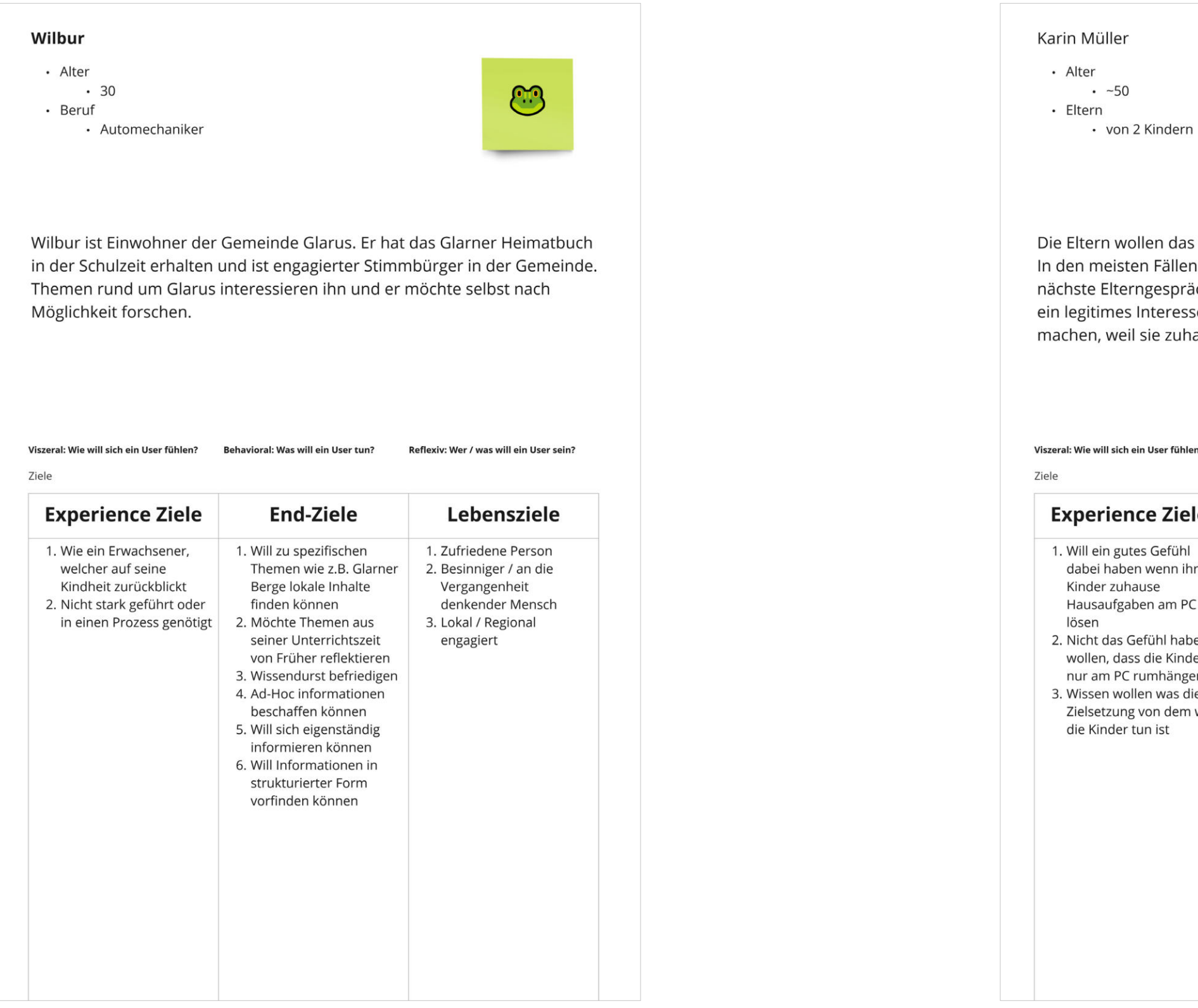

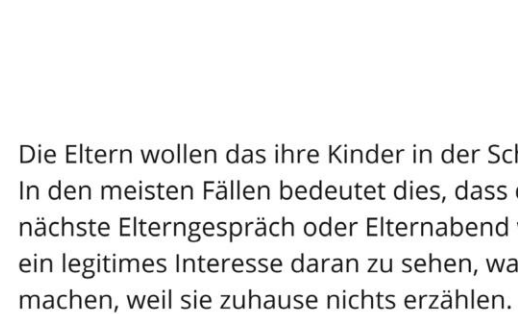

,<br>rill sich ein User fühlen? Behavioral: Was will ein User tun?

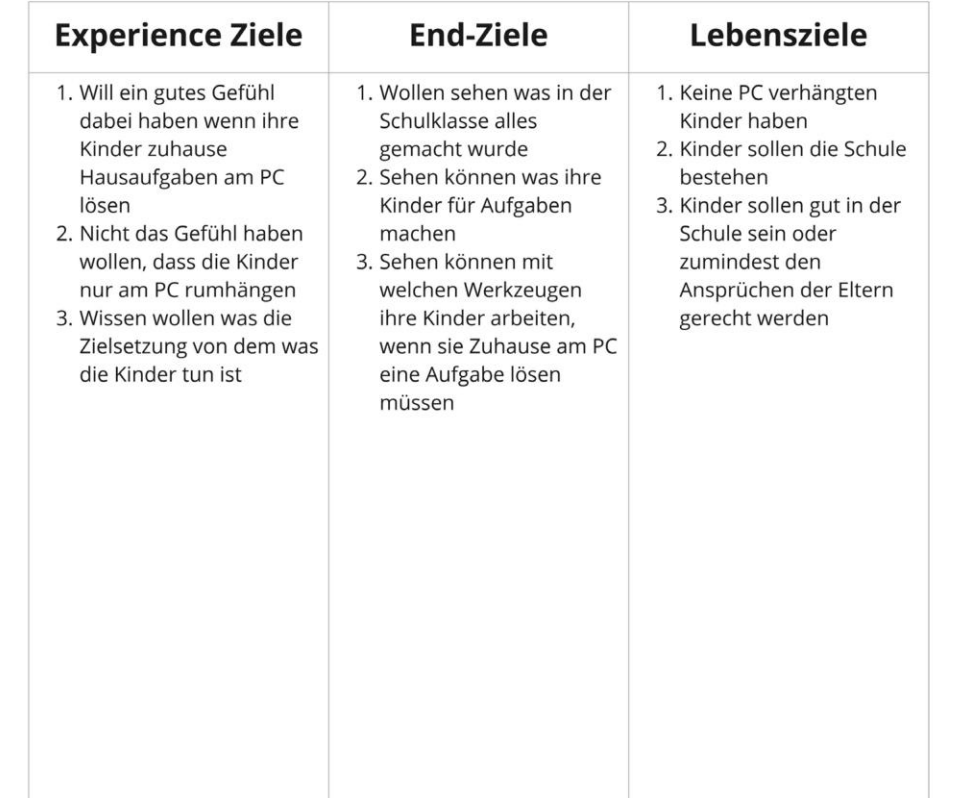

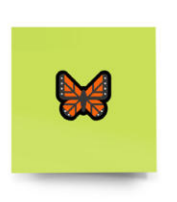

Schule eine gute Arbeit verrichten. die Eltern einfach auf das l warten. Aber einige Eltern hätten vas die Schüler so in der Schule

Reflexiv: Wer / was will ein User sein?

# **11.2 ZUWEISUNG PERSONA-TYP: NEGATIVE PERSONA**

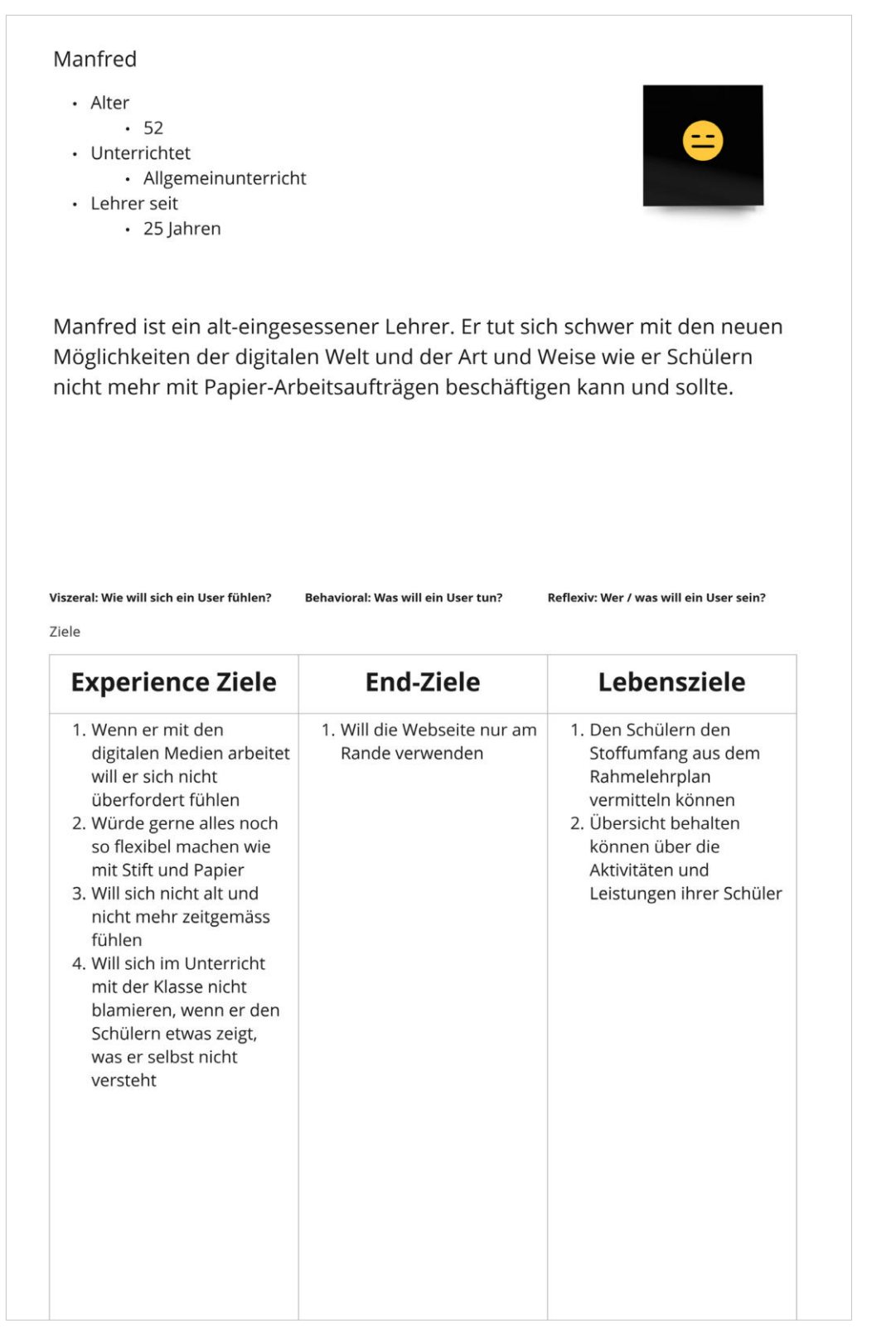

# 11. PERSONA

# **11.3 FINALE PRIMARY PERSONA**

### **Persönlichkeit**

Sandro hat die digitale Veränderung in seiner eigenen Schulzeit miterlebt. Das Handy hat nach und nach mehr Einzug in den Alltag gefunden, dennoch ist er nicht der grösste Fan vom Massenkon sum sozialer Medien. Er weiss aber auch, dass das Internet heutzutage nicht mehr wegzudenken ist. Er bemüht sich, seinen Schülern auf allen Ebenen einen gesun den Umgang mit den digitalen Medien zu vermitteln.

# **Digitale Skills** Neugierde Frusttoleranz Lernfähigkeit Verständnis

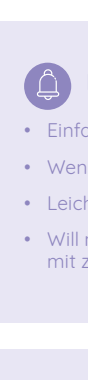

# **Experience Goals**

- Einfach zugängliche Inhalte
- Wenig Aufwand beim Einlesen
- Leicht auffindbare Inhalte
- Will nicht überfordert sein mit zuviel Informationen

# **End Goals**

können

- Möchte Ideen zu digitalen Praxisarbeiten erhalten
- Übungen und Aufträge sollen die Schüler\*innen digital lösen
- Möchte den Arbeitsstand seiner
- Inhalte bestehender Lerneinheiten auf eigene Bedürfnisse zuschneiden
- Will die Möglichkeit haben seine Inhalte mit anderen LP zu teilen
- Möchte den Mehrwert von digitalen Werkzeugen nachvoll ziehen können
- Schüler\*innen tracken können • Will Lerneinheiten/Teile davon nach eigenem Bedarf nutzen können
- 

### **Life Goals**

- Will seinen Schülern wertvolle Lektionen im Umgang mit dem digitalen Medium mit auf den Weg geben
- Nicht zu viel Zeit digital verbringen, sondern eine gesunde Mischung zwischen digital und analog leben

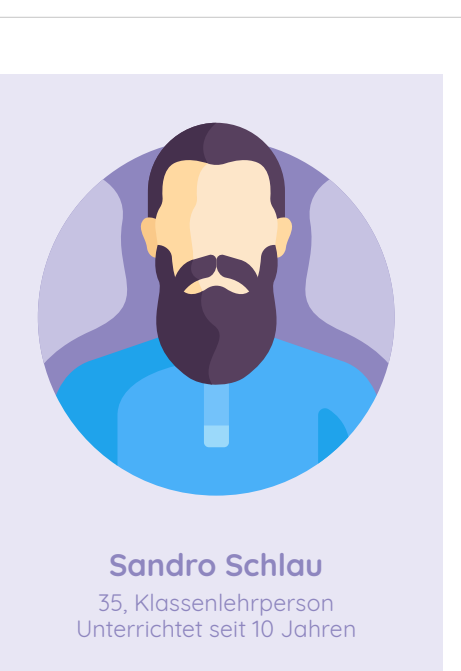

# **Experience Goals**

# **11.3 FINALE SECONDARY PERSONA 1–2**

• Will sich nicht wie ein kleines Kind fühlen

• Möchte nicht bevormundet werden etwas zu benutzen was völlig «uncool» ist

- **Persönlichkeit**
- Die Schüler\*innen des Zyklus 3 werden langsam erwachsen und nähern sich der Arbeitswelt. Natürlich lernen auch diese Schüler\*innen noch gerne spiele risch, aber einfache Spielkonzepte und Auf-
- gabenstellungen sind nicht mehr für sie geeignet.
- Unabhängig

 $\circ$ 

• Will sich mitteilen können

# **End Goals**

• Einfach und schnell Informatio nen und Werkzeuge beschaffen für eine Schularbeit

• Lesen im digitalen Buch

• Die Möglichkeit haben Aufga - ben in Ruhe Zuhause erledigen zu können

### **Life Goals**

• Viel Zeit mit Freunden verbringen/Hobbies nachgehen

• Unkontrolliert durch die Schule

• Gute Schulnoten für eine gute Lehre oder Start im Gymnasium

**SuS Zyklus 3**  13–16 Jahre alt Klassenstufe 7–9

# **11.3 FINALE SECONDARY PERSONA 3**

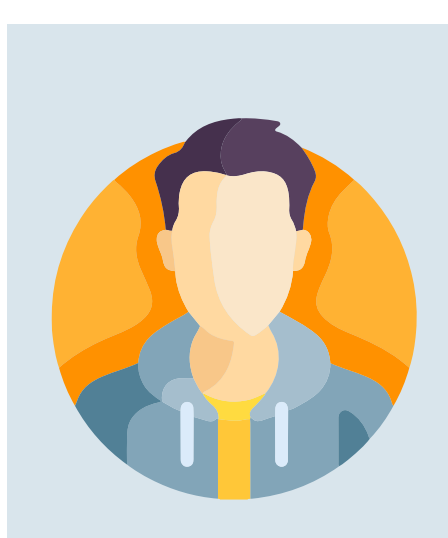

# **Persönlichkeit** Die Schüler\*innen des Kanton Glarus werden sehr vielseitig unterrichtet. Durch den Lehrplan der Glarner Schul behörde kommen sie bereits früh in Kontakt mit dem digitalen Medium und können dieses mit zunehmendem Alter immer besser bedienen. **Experience Goals** • Will Spass haben • Will viel mit Klassengspändli zusammen machen • Freude haben am PC arbeiten zu können • Aufgeweckt werden mit bunten und schönen Bildern/visuellen Effekten **End Goals** • Die Aufgaben lösen, welche die Lehrer\*innen geben • Andere Dinge ausprobieren, als das was man tun sollte **Life Goals** • Gut in der Schule sein • Von den Eltern gelobt/ geliebt werden • Spass in der Schule haben **SuS Zyklus 1–2**  9–13 Jahre alt Klassenstufe 1–6

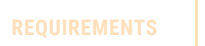

# 12. REQUIREMENTS

# **12.1 BRAINSTORMING**

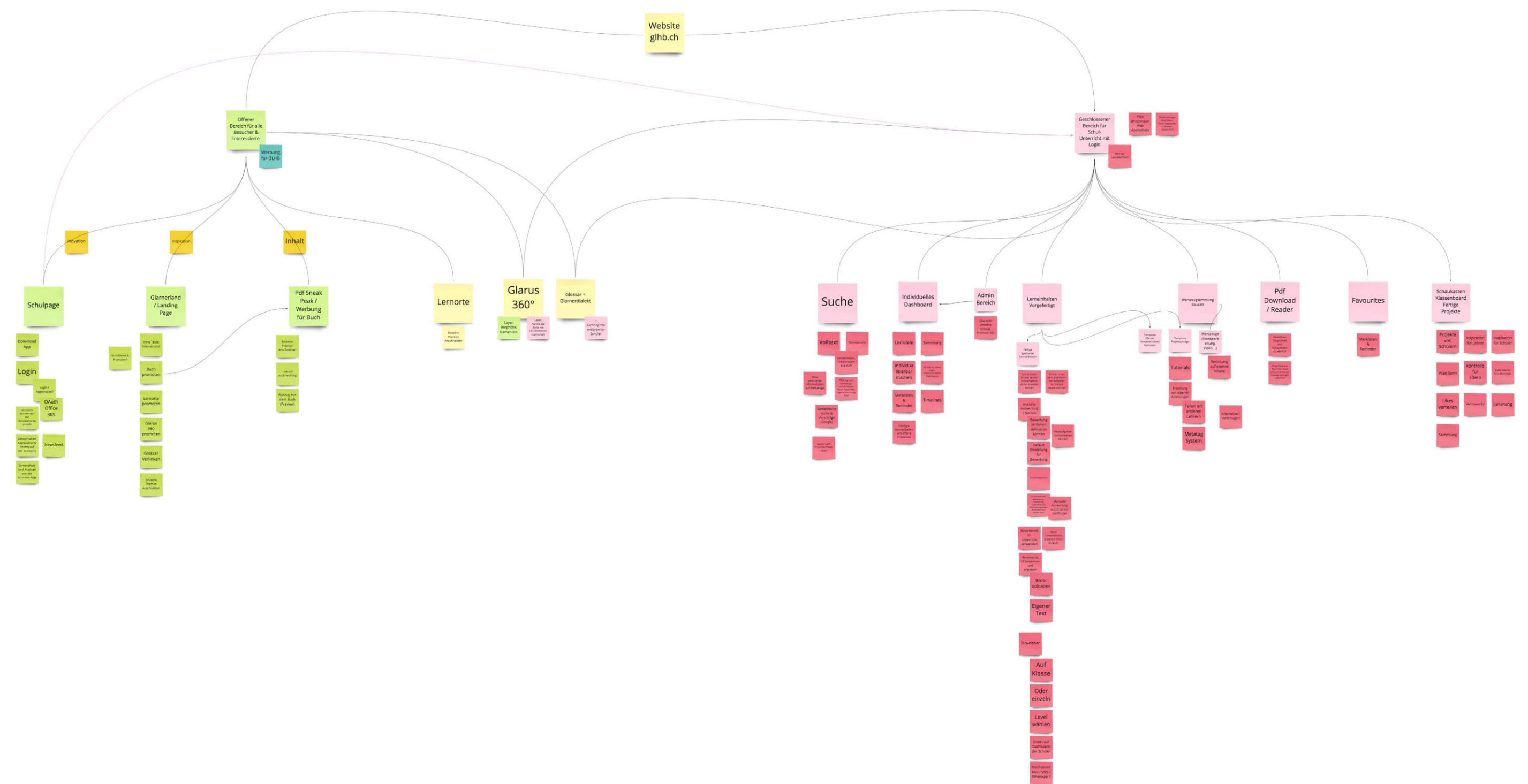

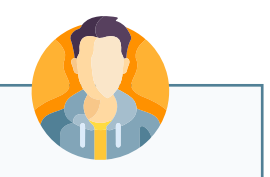

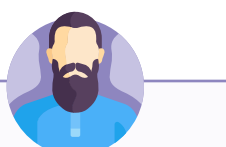

# 12. REQUIREMENTS

# **12.2 CONTEXT SCENARIO: LERNEINHEIT**

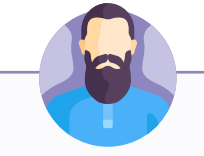

### **12.2 CONTEXT SCENARIO: TEILEN 12.2 CONTEXT SCENARIO: INSPIRATION**

# **12.2 CONTEXT SCENARIO: VORTRAG**

### **SANDRO SCHLAU**

*«Sandro startet dieses Jahr wieder mit einer neuen 5. Klasse. Um sich auf das Schuljahr vorzubereiten, setzt er sich zu Hause aufs Sofa und öffnet auf seinem iPad die GLHB-App. Er geht über das Login in seinen Account, die App zeigt ihm die Lernziele für die Klassen seiner Schule. Sandro wählt die 5. Klasse an. Die App zeigt ihm die vorgefertigten Lerneinheiten, sowie ein Auswahl an möglichen Aufgaben und digitale Methoden für die SuS.* 

*Sandro scrollt durch die Auflistung der Themen und Lerneinheiten und wählt aus, was ihn interessiert und er dieses Jahr mit den Schülern behandeln möchte. Die ausgewählten Themen und Lerneinheiten werden in einen Ordner für die 5. Klasse abgelegt. Die App macht für Sandro automatisch eine chronologische Abfolge der Themen und Lerneinhei ten. Sandro hat aber andere Pläne und ordnet sich das Thema Berge, für die Vorbereitung der Klassenfahrt, mit drag & drop an die erste Stelle. Die App speichert das so für ihn ab. Er legt noch einige neue Projekte dazwischen an, die er dann später erarbeiten wird. Er benennt sie bereits und wählt dazu aus den vorgeschlagenen Bildern ein Stellvertretendes aus. Er hat nun eine Übersicht über seinen Schulplan im Fach NMG, jeweils mit Bild und Beschreibung und geordnet nach Ablauf. Er kann diese nun auch noch dem Jahreskalender zuordnen und das Thema für die Klassenfahrt speziell auszeichnen. Er verlinkt darin auch die SBB Reisepläne, welche er schon bereit hat.»*

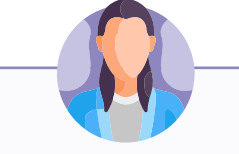

### **SANDRA WEISS**

*«Sandra ist Klassenlehrerin und unterrichtet fast alle Fächer ihrer 6. Klasse selbst. Sie hat die App auf ihrem Handy, Desktop und dem Tablet, zuhause und in der Schule. Auf der Busfahrt zur Schule, scrollt sie in der App gerne durch die Methoden um sich neue Inspiration zu holen und speichert dies gleich auf ihrer Merkliste. Sie importiert auch gerne Bastelideen aus Pinterest direkt in ihren Account des GLHB.*

*Am Vormittag hat sie eine Stunde frei, wenn die Schüler:innen im Turnen sind. Sie hat am Morgen ein spannende Lerneinheit mit Gaming Effekt gefunden, welche sie nun in der App auf ihrem iPad dupliziert und mit ihrem Glossar-Inhalt für das Thema Mundart gefüllt. Die neue Lerneinheit definiert sie als Kraft und lädt ihre Kollegin Mirjam dazu ein, die neue Lerneinheit zu ergänzen. Mirjam und Sandra sind zusammen zur PH gegangen und erarbeiten oft Aufgaben zusammen. Mirjam ist ebenfalls gerade online und bearbeitet die Lerneinheit. Sandra sieht das anhand des Status, des Projekts. Es erscheint ein Hinweis und die App zeigt ihr an, dass Mirjam mit ihrer Bearbeitung fertig ist und ihr die Lerneinheit wieder zugeteilt hat. Sandra schaut alles nochmals durch und ergänzt noch einige Wörter. Danach definiert sie die Lerneinheit als fertiges Produkt und teilt es direkt mit ihrer Lehrer-Community damit alle die Lerneinheit nutzen können. Sofort erscheint sie auch bei Mirjam auf dem Dashboard der fertigen Lerneinheiten.»*

### **SANDRO SCHLAU**

*«Heute sucht Sandro nach Inspiration und Ideen für seinen Unterricht. Er möchte ihn lebendiger Gestalten und seine lernbegierige Klasse fordern. Er steigt also direkt über die Inspirationsbutton in die App ein und scrollt, wie bei Pinterest, durch die Vorgeschlagenen Videos, Bilder und Games. Alles was ihm gefällt setzt er auf seine Merkliste oder ordnet es direkt den jeweiligen Ordnern zu. Die Ordner hat Sandro zu beginn des Schuljahres angelegt, benannt nach seinen Unterrichtsfächern.*

*Seine 1. Sekundarklasse befasst sich auch mit dem Thema Wirtschaft. Sandro hat mit seinen Freunden bereits ein kleines Rap-Video dazu aufgenommen. Er nimmt das Video nun via drag and drop in die App und ergänzt es mit der Typografie-Methode, um Schriften ins Video zu importieren. Dieses Video ist der Einstieg für sein erstes Thema.»*

### **SANDRO SCHLAU**

*«Fabian hat von seiner Lehrerin Sandra die Aufgabe erhalten einen Vortrag zu einer wichtigen Persönlichkeit seines Heimatkantons Glarus zu halten. Er sucht nun nach wichtigen Personen, holt sein i-Pad hervor und öffnet die GLHB-App. Im Suchfeld gibt er direkt «wichtige Persönlichkeiten» ein. Fabian hat einige Schreibfehler im Wort. Die App gibt ihm eine Auswahl der möglichen gesuchten Wörter, sowie bereits einige wichtige Namen. Fabian wählt die wichtigen Persönlichkeiten aus und die App zeigt ihm ein Board mit allen Themen die dazu in frage kommen. Er kann nun sammeln, ordnen und/oder wegklicken was ihn interessiert oder eben nicht. Er hat sich für Anna Göldi als wichtig Persönlichkeit seines Vortrages entschieden. Zum Schluss hat er ein Board zum Thema, dass Ausgangslage für seinen Vortrag bildet.* 

*Fabian klickt auf das grosse Plus und eröffnet aus der Methodenwahl ein neues Präsentation-Dokument (PP). Parallel daneben öffnet er die Geschichte zu Anna Göldi. Er kopiert sich die wichtigsten Sätze in seine Präsentation, die App erstellt dabei einen direkten Link zum Ursprungsdokument, sowie ein Quellenverzeichnis, damit Fabian und auch seine Lehrerin Sandra immer wissen, woher die Informationen stammen und auch überprüfen können ob diese stimmen.»*

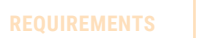

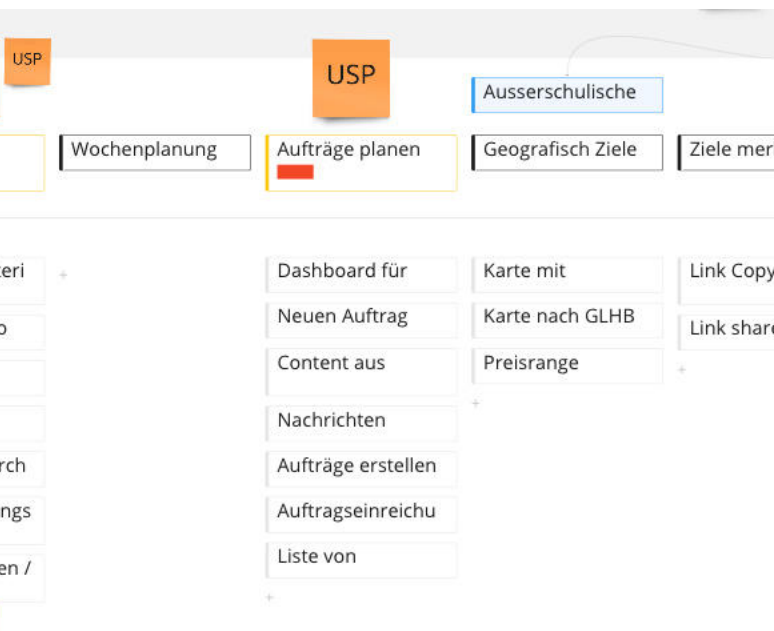

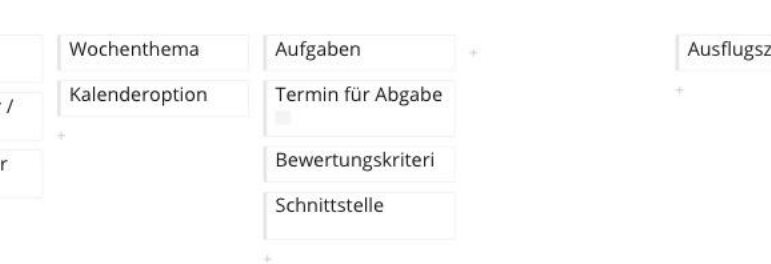

# 12. REQUIREMENTS

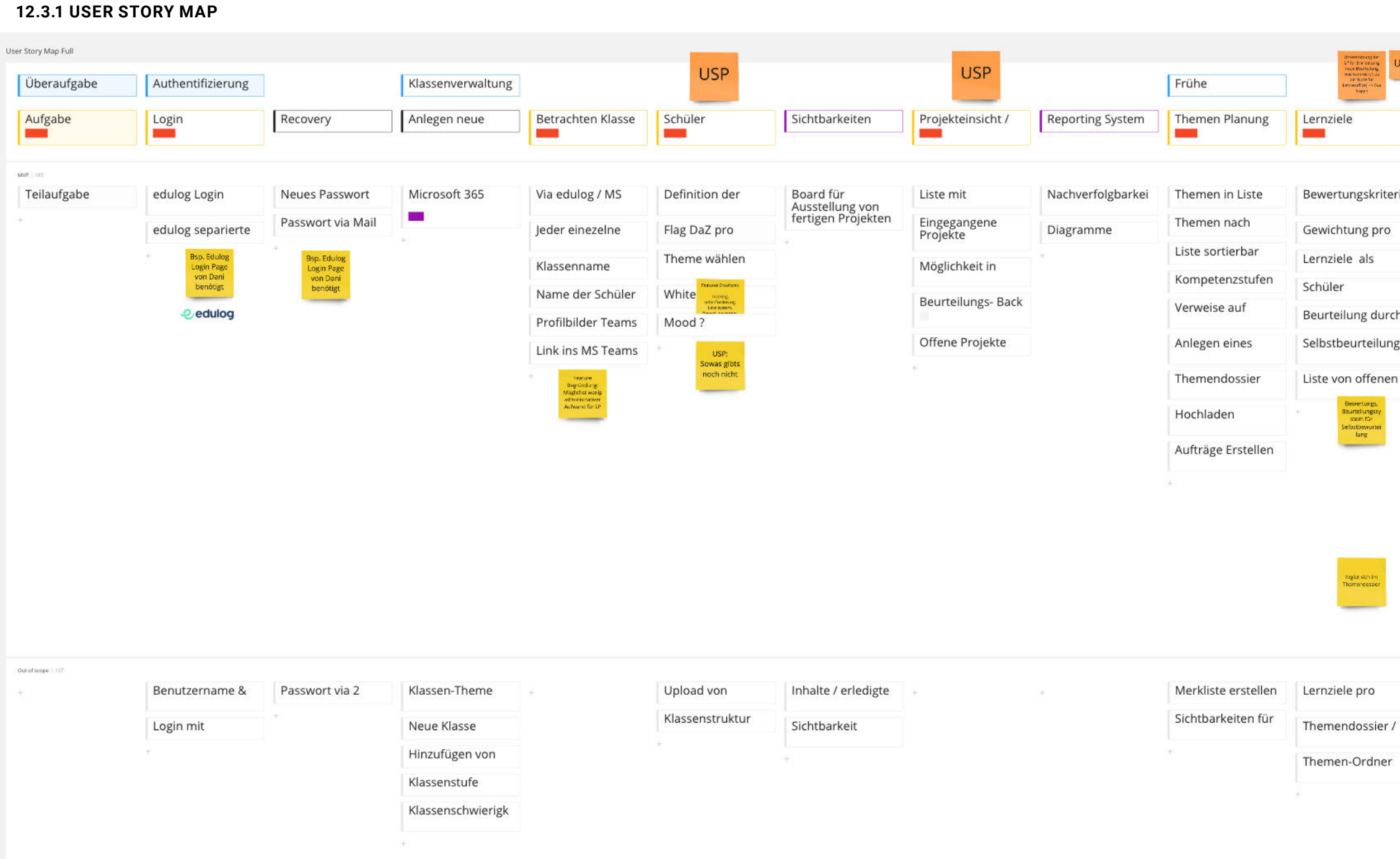

**REQUIREMENTS**

MAS HCID | Masterarbeit | Glarner Heimatbuch digitales Lernmedium | 2021–22 | Natalie Schmid | Philipp Egli | Simon Strebel

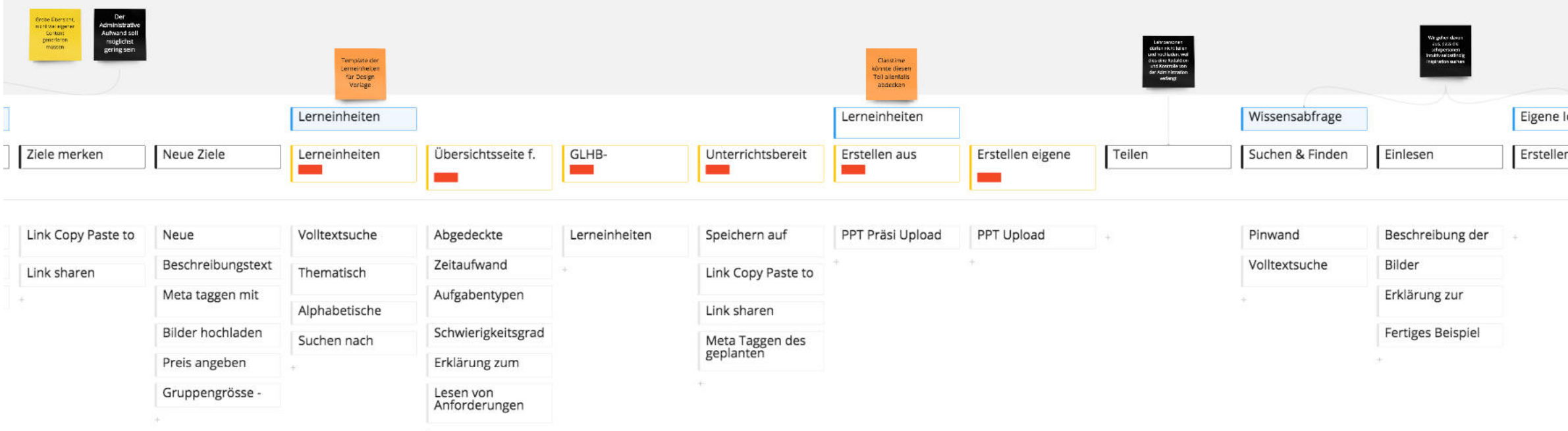

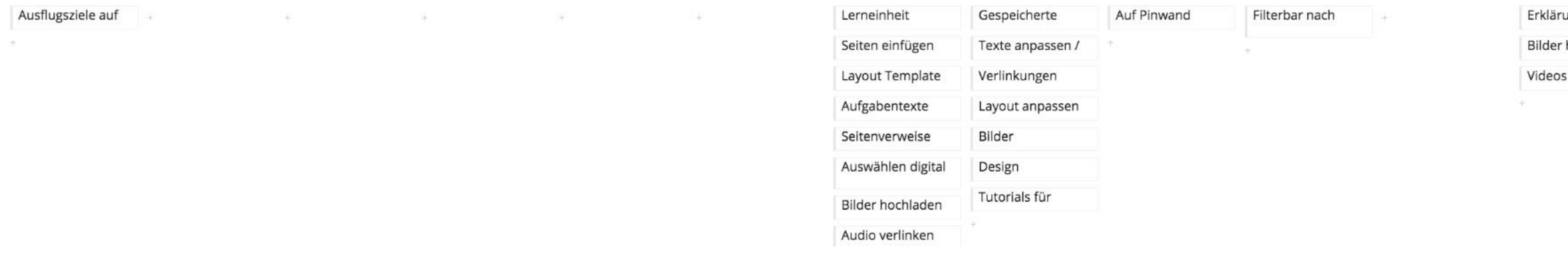

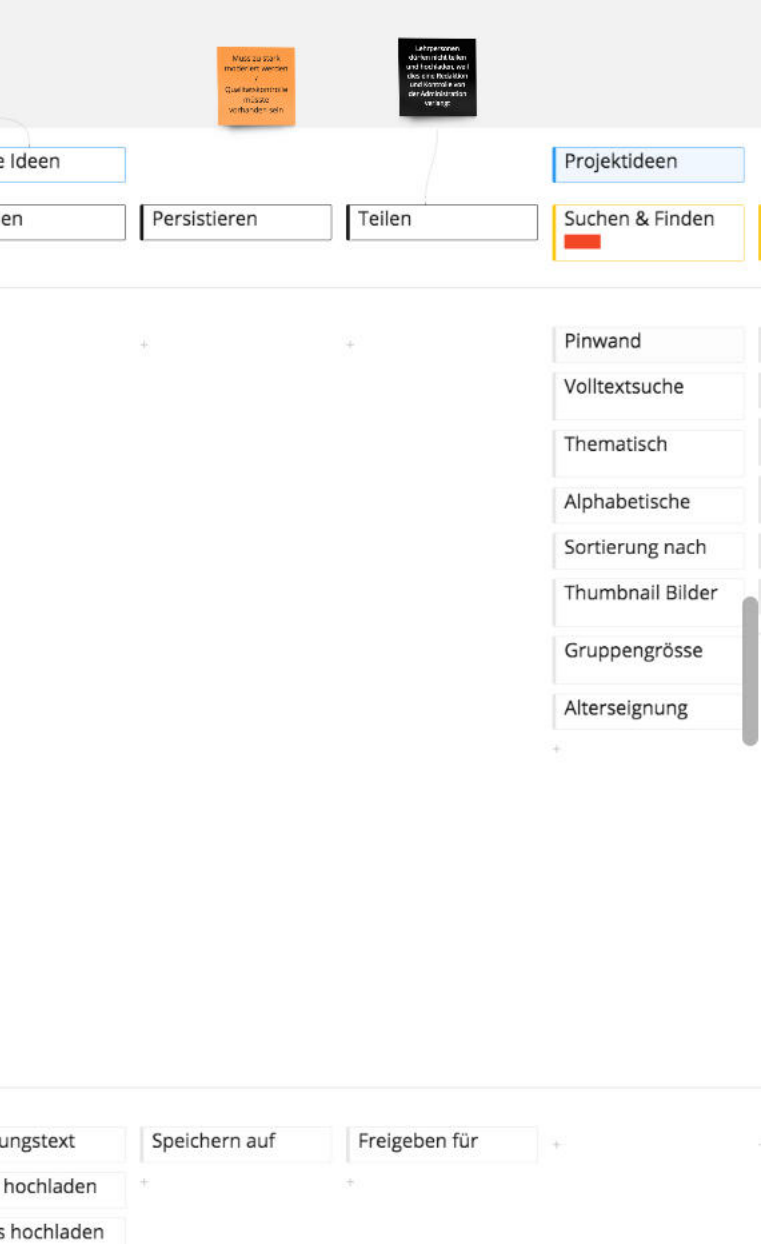

**12.3.2 USER STORY MAP**

**REQUIREMENTS**

# **12.3.3 USER STORY MAP**

MAS HCID | Masterarbeit | Glarner Heimatbuch digitales Le

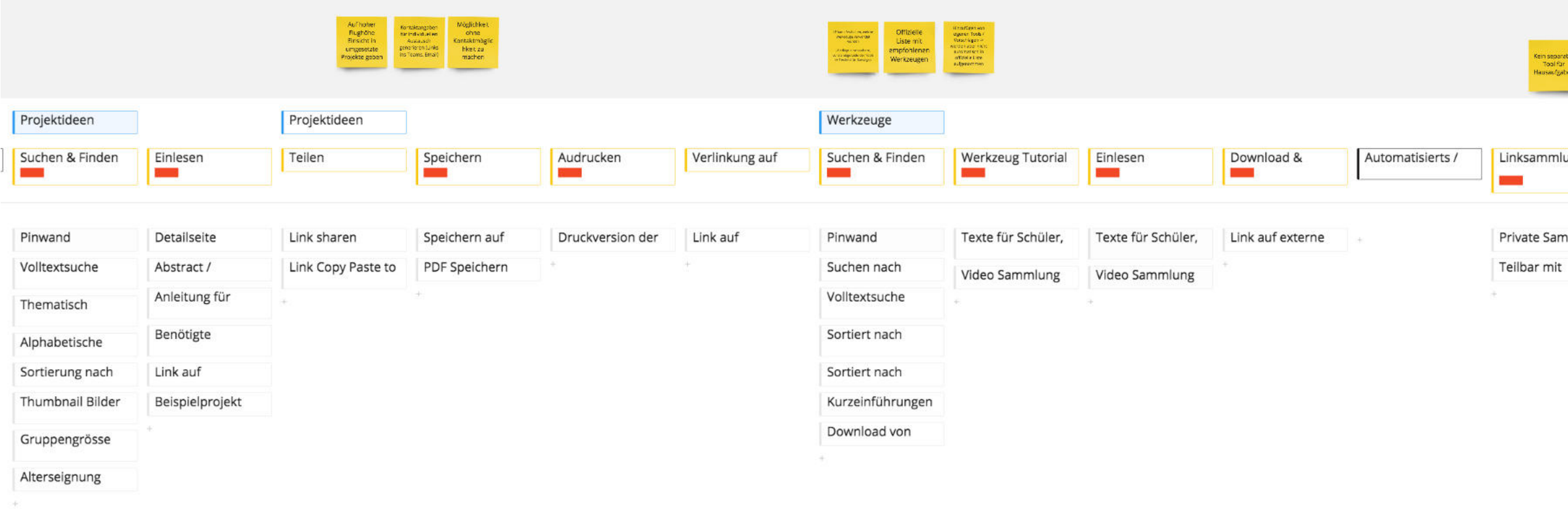

Liste von<br>Werkzeugen,

 $\mathcal{L}^{\mathcal{L}}$  .

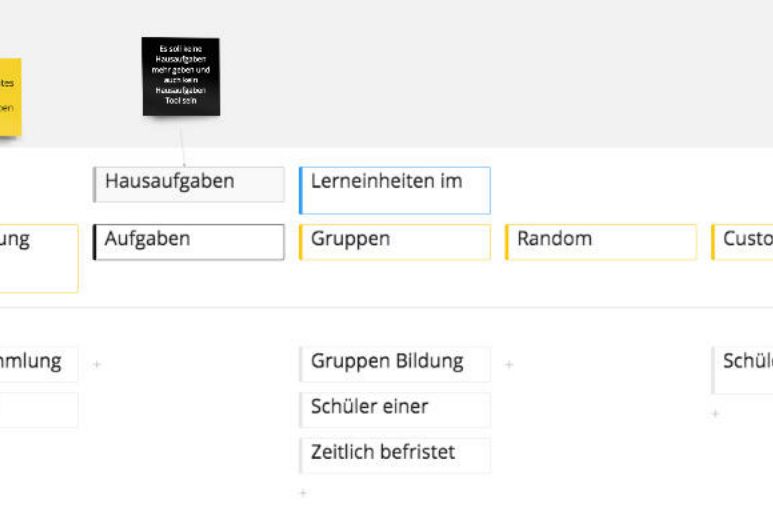

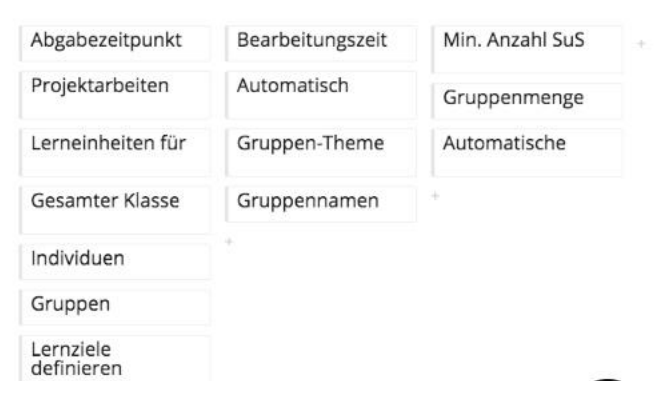

**REQUIREMENTS**

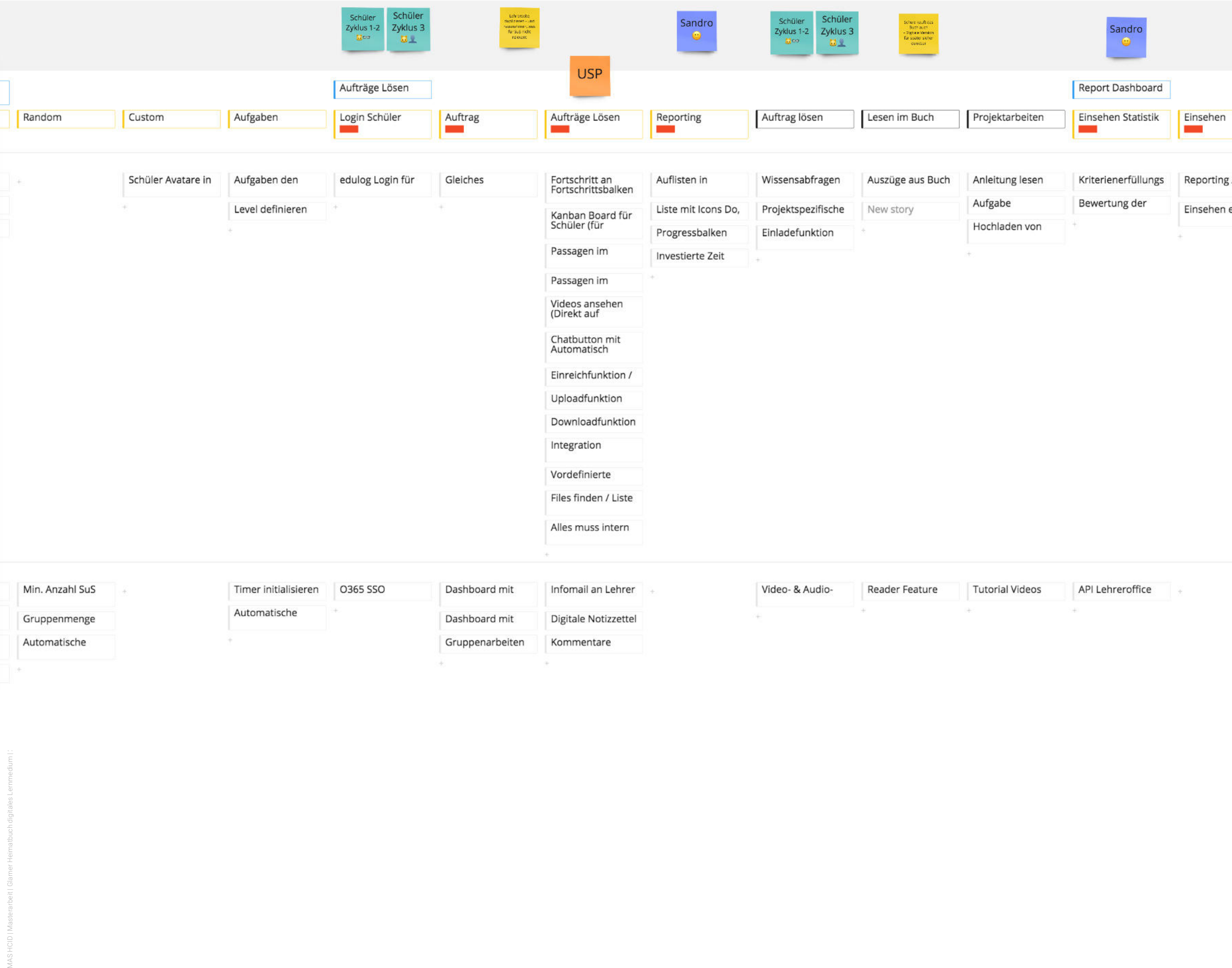

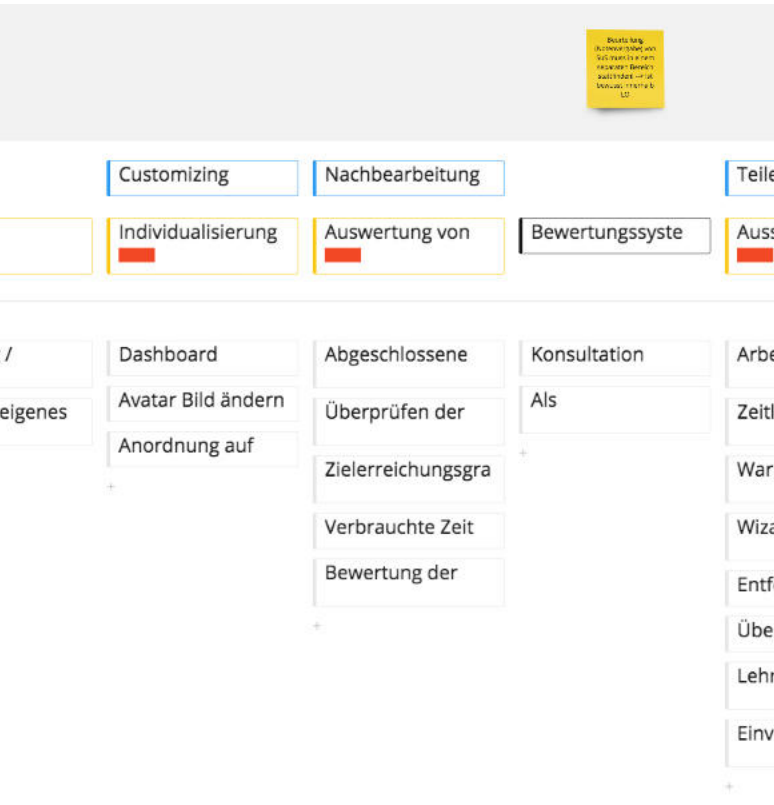

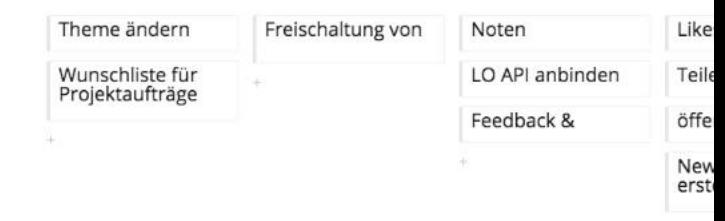

# **12.3.4 USER STORY MAP**

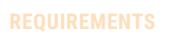

**12.3.5 USER STORY MAP**

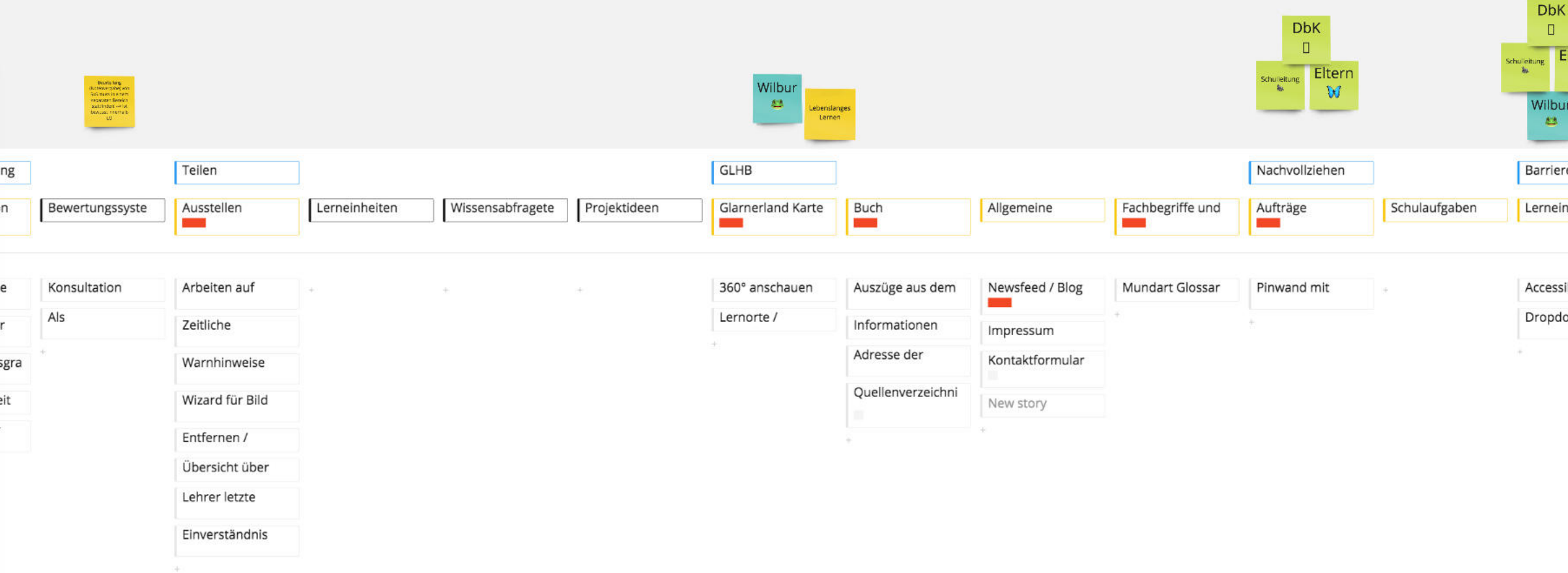

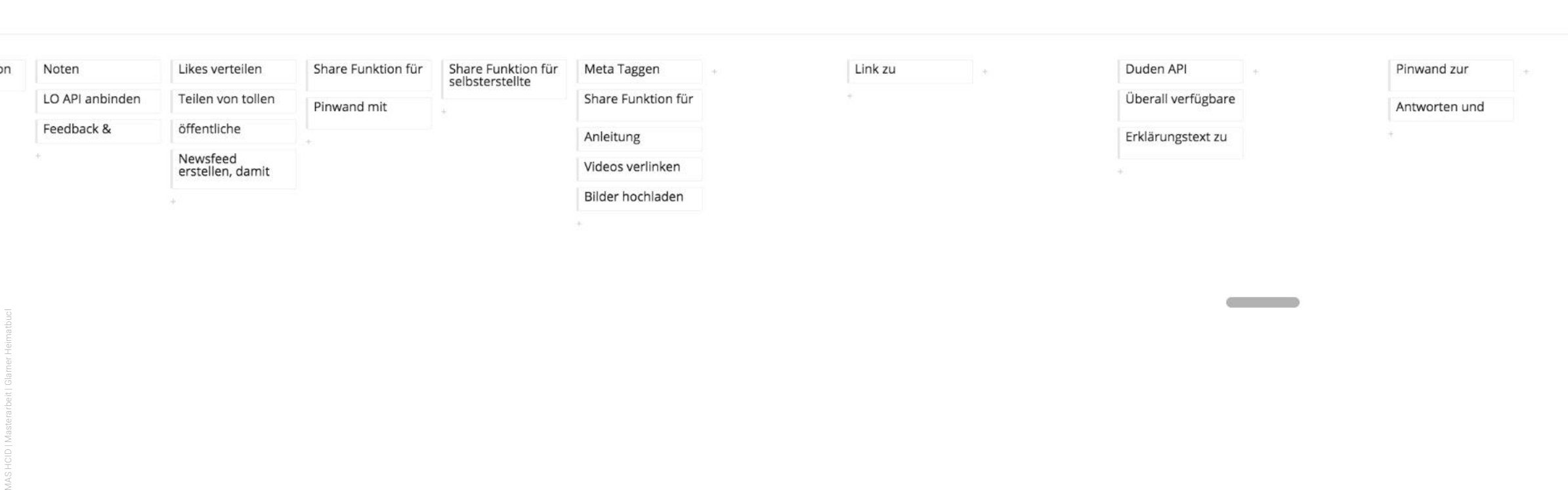

 $\mathbb{C}$  and  $\mathbb{C}$ 

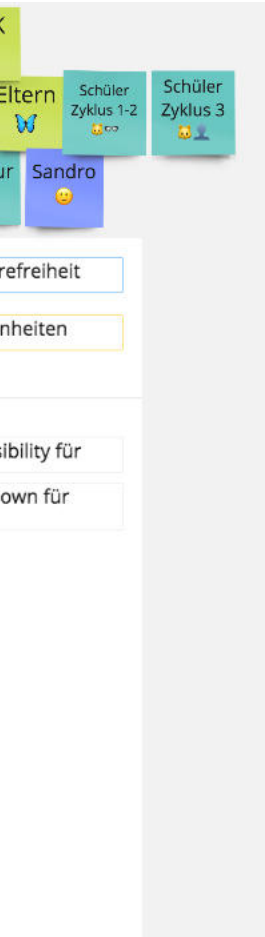

# 13. UNIVERSAL MODEL OF A USER INTERFACE

# **13.1 FORSCHUNGSFRAGEN**

# **CONCEPTUAL MODEL**

# **TASK FLOW**

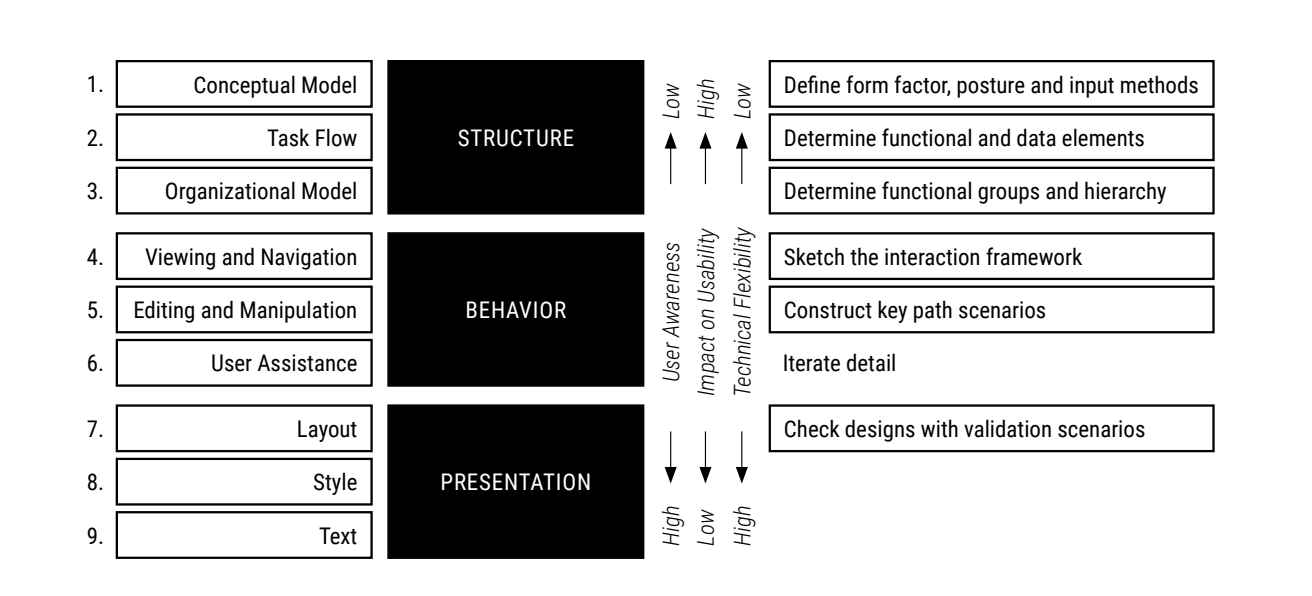

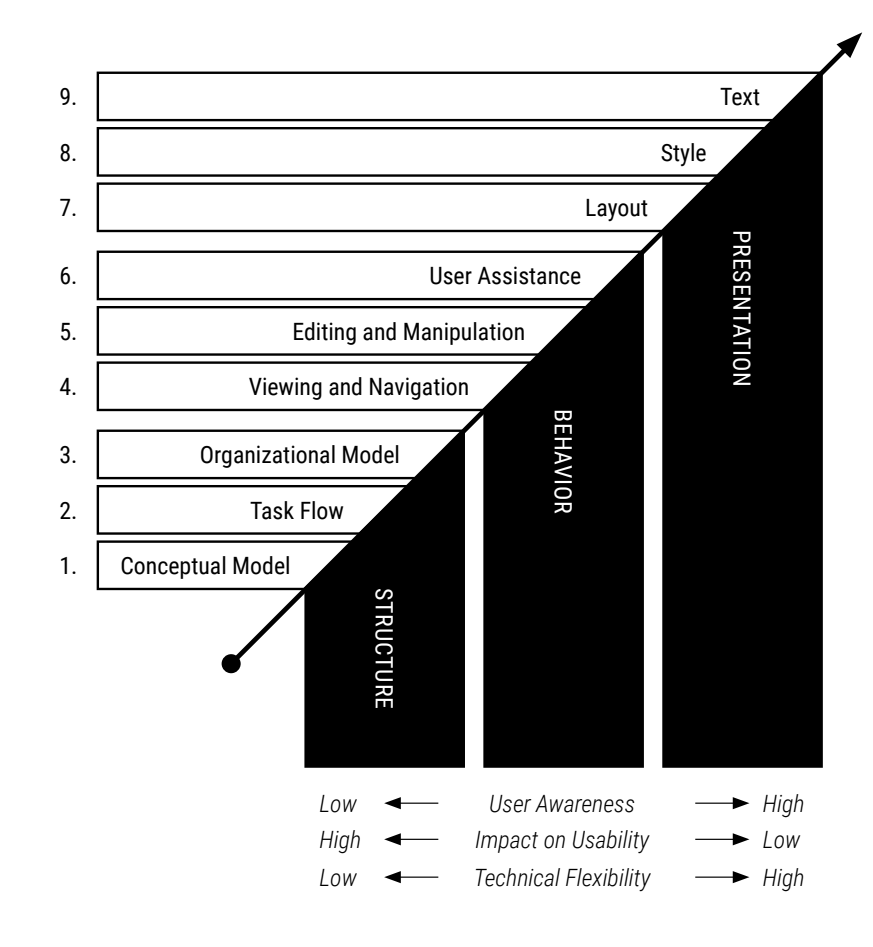

- » *Wie sieht die neue Webseite aus?*
- » *Wie können die Anforderungen der User erfüllt werden?*
- » *Wie erreichen die User ihre Ziele am effizientesten? [Cooper et al. 2010:125]*
- » *Welche Ziele verfolgt der User bei der Benutzung der Webseite?*
- » *Was sind die USP der neuen Lösung?* » *Ist eine Webseite die richtige Form?*
- 
- » *Braucht es einen Loginbereich?*
- » *Wie reagieren die User auf einen Login?*
- » *Versteht der User das Dashboard?*
- » *Bevorzugt der User mehr Features?*
- » *Versteht der User die verschiedenen Elemente?*
- » *Welche Webanwendung ist die Richtige? Hub, Wizard oder Guide?*
- » *Will die Lehrperson auch Material teilen?*
- » *Will die Lehrperson ein Ordnersystem?*
- » *Will die Lehrperson Aufträge erstellen, verwalten?*
- » *Wie kontrolliert die Lehrperson ihre SUS?*
- » *Wie kann die Lehrperson ihre SUS individuell fördern?*

- » *Welche Aufgaben erfüllt der User mit der Applikation?*
- » *Wie führt der User die Aufgaben im System aus?*
- » *Wie hängen die verschiedenen Flows zusammen?*
- » *Wie viele Schritte ist er bereit zu machen?*
- » *Wie beginnt ein Flow?*
- » *Ist das Dashboard der richtige Absprungpunkt für alles?*

- » *Welche Funktionen benötigt der User um an sein Ziel zu kommen?*
- » *Welche funktionalen Gruppen gibt es?*
- » *Wie sieht die Hierarchie aus?*
- » *Wo kann die Lehrperson ihre SUS sehen?*
- » *Wie kann ein übersichtliches, funktionierendes System aussehen?*
- » *Gibt es einen Log-out?*
- » *Wie werden die Elemente standardmässig sortiert?*
- » *Wie erstellt man einen Auftrag?*
- » *Welche Elemente kann man einem Auftrag anhängen?*
- » *Wie sehen nicht-störende Pop-up Fester aus?*
- » *Oder braucht es nur klar ersichtliche Info-Buttons?*
- » *Mögen auch die Personas Schüler\*innen keine Pop-ups?* » *Könnten die Pop-ups die «trockene» Arbeitsapplikation für die SUS beleben?*
- » *Sind Charakterfiguren ein Thema, welche mit den Schüler\*innen kommunizieren?*
- » *Brauchen nicht-technik-affine Lehrpersonen eine User Assistance?*
- » *Wie wird diese eingebaut, damit sie die versierten User nicht nervt?*
- » *Wie sehen Fehlermeldungen aus?*

# **ORGANIZATIONAL MODEL**

### **USER ASSISTANCE**

# 13. UNIVERSAL MODEL OF A USER INTERFACE

# **13.1 FORSCHUNGSFRAGEN**

- » *Wie kann die Lehrperson sortieren?*
- » *Wie sucht die Lehrperson nach einer Lerneinheit?*
- » *Wie umfangreich muss die Navigation sein?*
- » *Braucht die Navigation ein klassisches Menu?*
- » *Braucht die Navigation Icons, Worte oder Beides?*
- » *Wie navigiert die Lehrperson?*
- » *Welche Darstellung bevorzugt die Lehrperson?*
- » *Kachel- oder Listenansicht?*
- » *Brauchen die Lehrpersonen die Möglichkeit von jedem Punkt aus an einen anderen Ort zu navigieren?*
- » *Welche Masken müssen sie während eines anderen Prozesses öffnen können?*
- » *Ist der User zufrieden mit einer vertikalen Navigation?*
- » *Braucht er andere Formen der Navigation?*
- » *Braucht es eine Standardeinstellung?*
- » *Wie sieht diese aus?*
- » *Was will die Lehrperson auf dem Dashboard sehen?*
- » *Braucht es textuelle Listenansicht oder eher Kachelansicht?*
- » *Wieviele Resultate pro Liste?*
- » *Veränderbare Reihenfolge von Listen?*
- » *Anpassbare Listen für die Suche?*
- » *Nach welchen Kriterien werden Lerneinheiten/Werkzeuge gesucht?*
- » *Braucht es eine Volltextsuche?*
- » *Welche Metadaten/Properties müssen filterbar sein auf der Detail-Maske?*
- » *Wo befindet sich die Suche?*
- » *Hat die Suche einen autocomplet?*
- » *Wie funktioniert die Suche?*
- » *Soll die Klassenübersicht und das Auftragskanban kombinieren werden?*
- » *Wie sieht die Klassenübersicht aus?*
- » *Wie viele States hat das Kanban Board?*

»

- » *Können andere Systeme importiert werden?*
- » *Braucht es ein eigenes Auftragssystem?*
- » *Kann die Lehrperson eigene Lerneinheiten erstellen?*
- » *Kann die Lehrperson eigene Projekte erstellen?*
- » *Kann die Lehrperson neue Elemente hinzufügen und mit dem Kollektiv teilen?*
- » *Welche Bereiche kann die Lehrperson editieren?*
- » *Wie sehen Pinnwand Einträge aus?*
- » *Wie arrangiert die Lehrperson das Dashboard?*
- » *Müssen Inhalte favorisierbar sein?*
- » *Wo befinden sich die Favoriten?*
- » *Wie favorisiert der User ein Element?*
- » *Welche Elemente kann man favorisieren?*
- » *Welches Icon entspricht dem favorisieren?*
- » *Wie kann man ent-favorisieren?*
- » *Welche Informationen werden wo dargestellt?*
- » *Welche Einstellungen können gemacht werden?*
- » *Welche Standarteinstellungen gibt es?*
- » *Wie wird eine Anpassung gespeichert?*
- » *Wie verschiebt man Element in ein anderes Dossier?*
- » *Wie wird aus den Bewertungskriterien und Lernzielen ein neues Template erstellt?*
- » *Wie fügt man Element einem Dossier hinzu?*
- » *Wie entfernt man Elemente aus dem Dossier?*
- » *Wie wird ein Projekt gepostet?*
- » *Wie wird ein Post gelöscht?*
- » *Von wem kann ein Post gearbeitet werden?*
- » *Kann ein Post nachträglich bearbeitet werden?*
- » *Gibt es eine Bewertung für die Posts?*
- » *Gibt es einen Like-Button?*
- » *Können Post Kommentiert werden?*
- » *Wer kann die Kommentare editieren?*

# **VIEWING & NAVIGATION EDITING & MANIPULATION**

- » *Braucht es eine User Assistance für die Konfiguration?*
- » *Was braucht das Dashboard für «Main Features»?*
- » *Braucht es Amazon Vorschläge für Inhalte?*
- » *Kann der User die Dashboard individualisieren?*
- » *Braucht es neben dem Dashboard als Hub eine klassische Navigation?*
- » *Funktioniert der Hub anstelle eines Guide oder Wizard?*
- » *Wie detailliert sind die Informationen auf dem Dashboard?*
- » *Kann ich sie offline verwenden?*

# **LAYOUT**

# **STYLE**

# **TEXT**

- » *Welche Informationen werden wo und wie vermittelt?*
- » *Sind die Bezeichnungen Entwurf, In Arbeit, Eingereicht und Korrigiert korrekt?*
- » *Die Aufträge werden erstellt, gespeichert (Template), versendet, bearbeitet, abgegeben, korrigiert, gepinnt, archiviert, …*
- » *Welche Detailinformationen müssen für Lerneinheiten und Werkzeuge vorhanden sein?*
- » *Braucht es Zyklus Metainformationen/Reicht die Abstufung?*
- » *Wie möchten Lehrpersonen und Schüler angesprochen werden?*
- » *Gibt es eine gemeinsame Sprache?*
- » »

# 13. UNIVERSAL MODEL OF A USER INTERFACE

# **13.1 FORSCHUNGSFRAGEN**

- » *Bevorzugt die Lehrperson ein klassisches Layout?*
- » *Wird das Layout aus dem MS Office gegenüber einen dynamischen bevorzugt?*
- » *Will die Lehrperson Farben individuell definieren?*
- » *Welche Schriftgrössen werden als angenehm empfunden?*
- » *Welche Schrift wird favorisiert?*
- » *Welche Formate haben die Bilder?*
- » *Wie sieht das Dashboard aus?*
- » *Wie viel Inhalt wird auf dem Dashboard angezeigt?*
- » *Wie sieht die logische Verknüpfung zwischen Lerneinheiten und Projekten/Wissensabfragen aus?*
- » *Wo befindet sich das Profil?*
- » *Wie sehen mehrere Aufträge gleichzeitig im Kanban aus?*
- »

- » *Welche Schriften bevorzugt der User?*
- » *Wie farbig darf ein Dashboard sein?*
- » *Was eigenet sich rounded oder kantig?*
- » *Welche Fraben werden bevorzugt?*
- » *Welches visuelle Design passt?*
- » *Wie sieht die Pinnwand aus?*
- » *Wie sieht ein Post aus?*

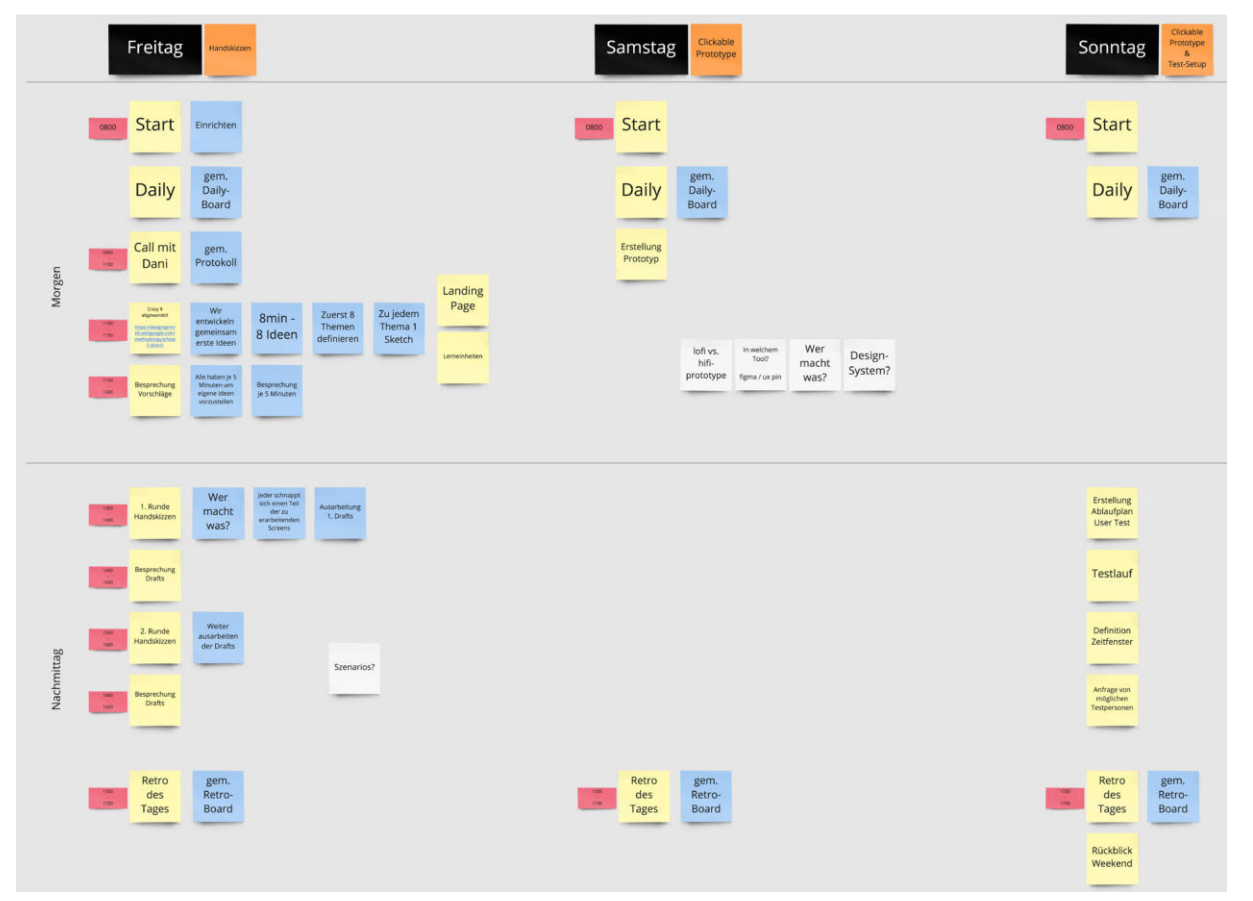

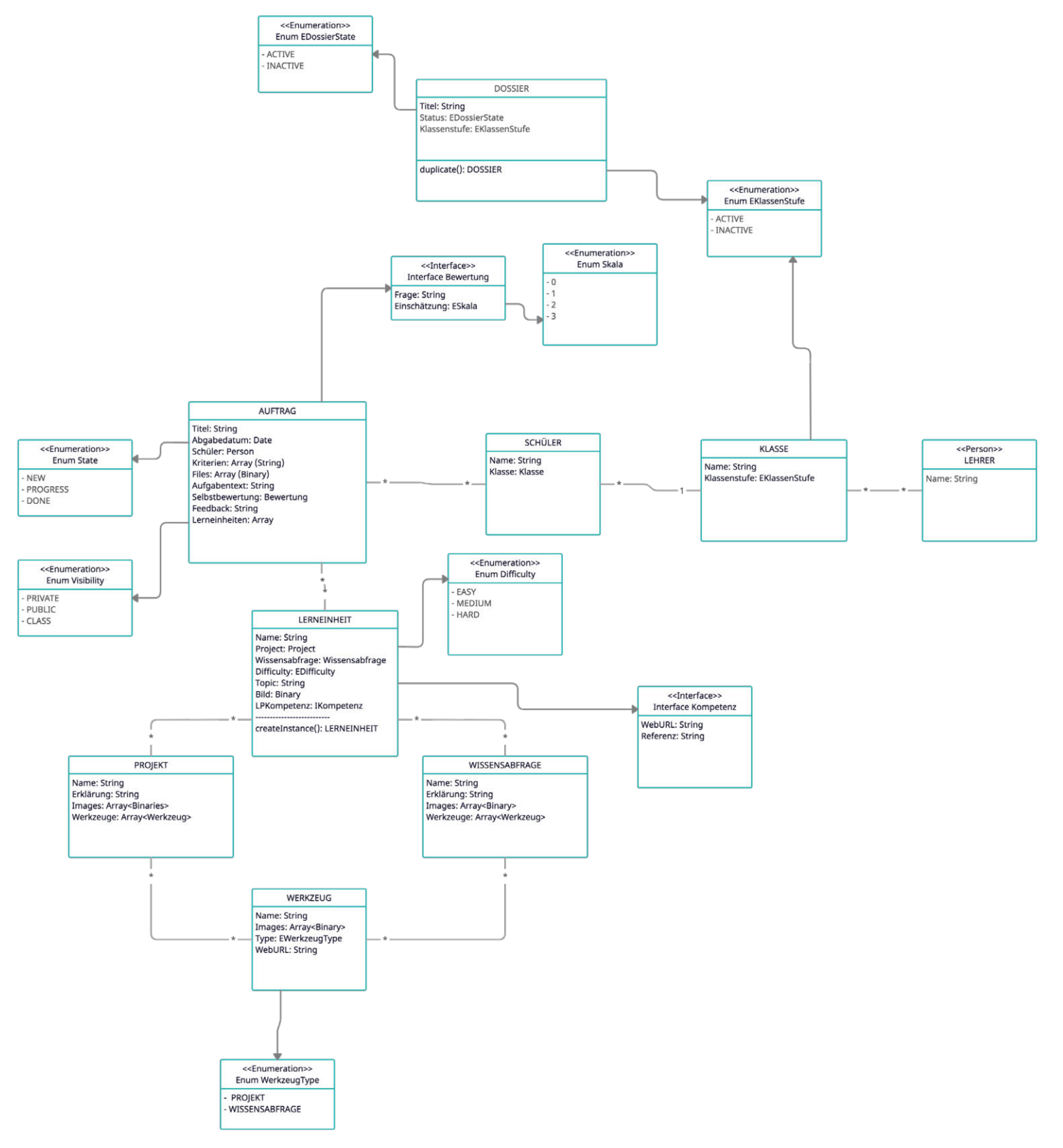

# 14. WORKSHOP STRUCTURE

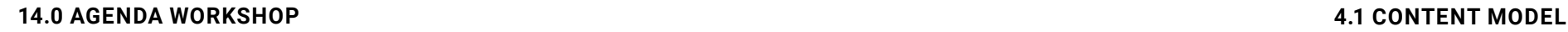

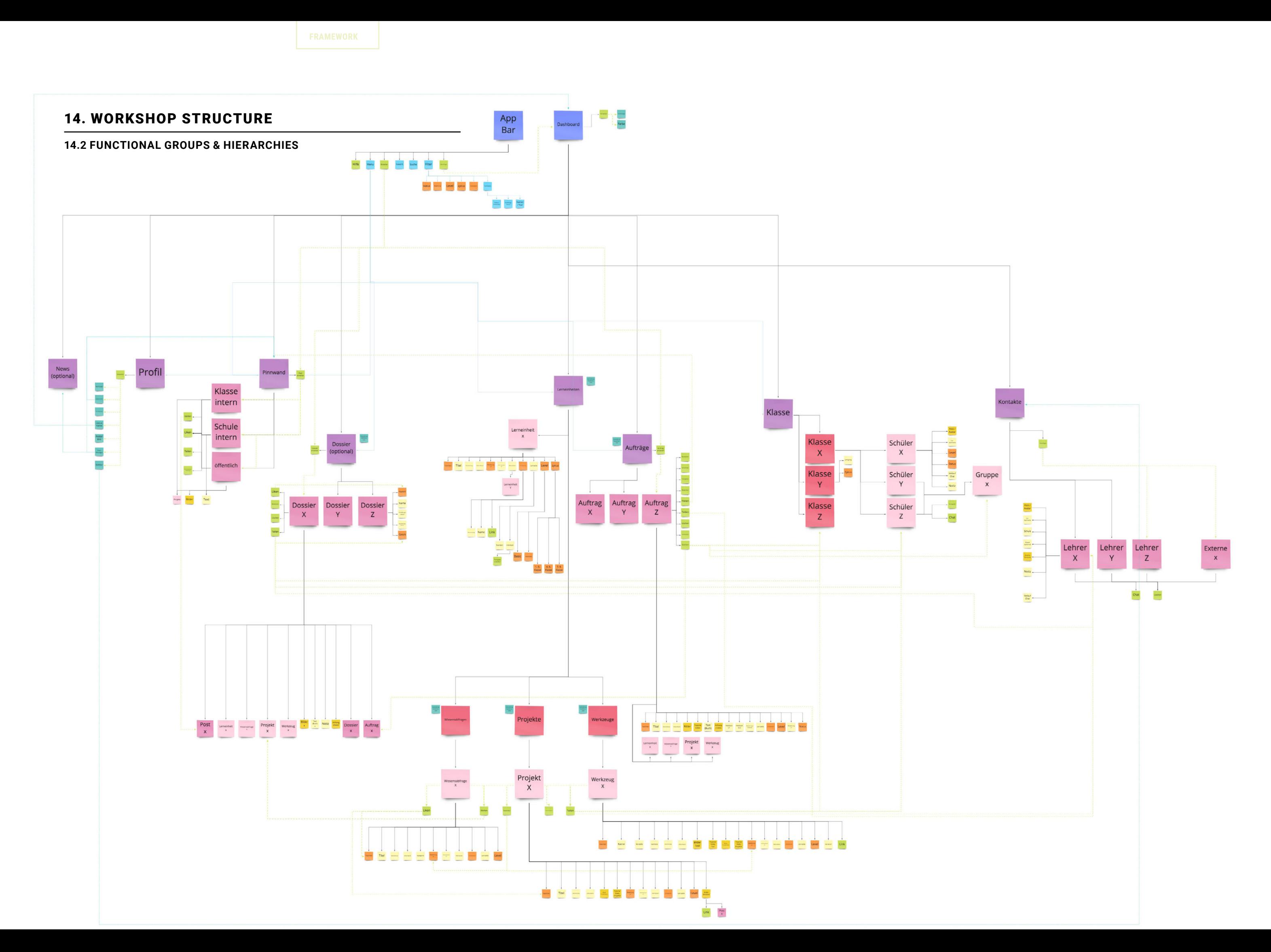

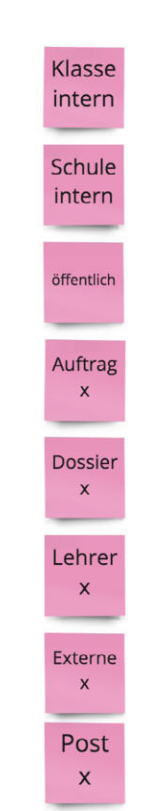

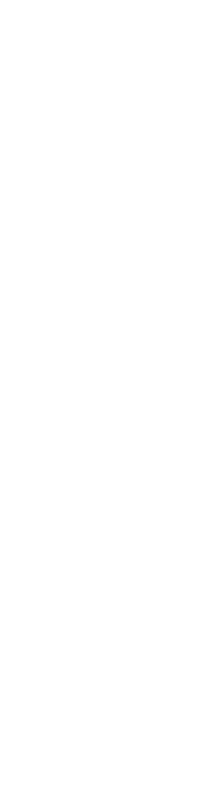

Farbe

Kontrast

Liste vs.

Kachel

Avatar

Bild

Push Message

Sichtbar

Schüler

 $\mathbf{x}$ 

 $G$ ruppe

 $\begin{array}{c}\n\text{Lerneinheit} \\
x\n\end{array}$ 

Werkzeug<br>X

Projekt<br>X

 $\begin{array}{c}\n\text{Wissenschaftage} \\
\mathbf{X}\n\end{array}$ 

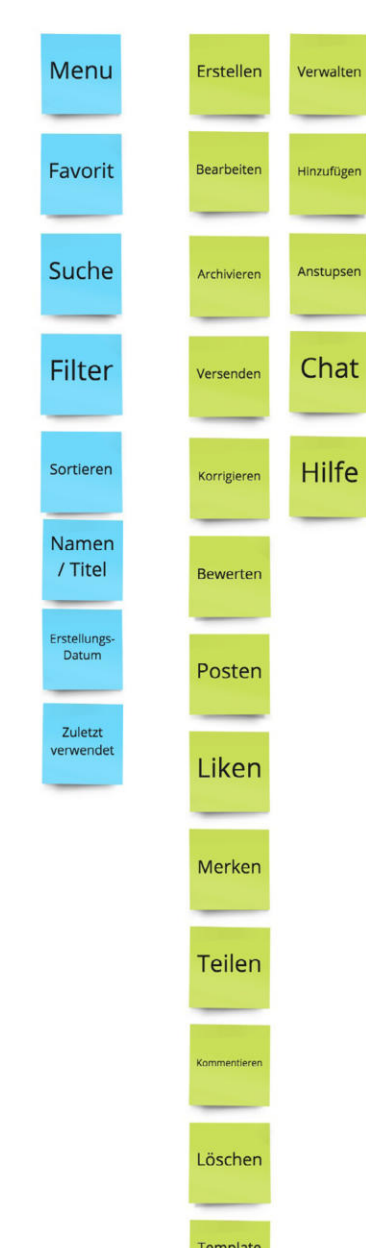

erstellen

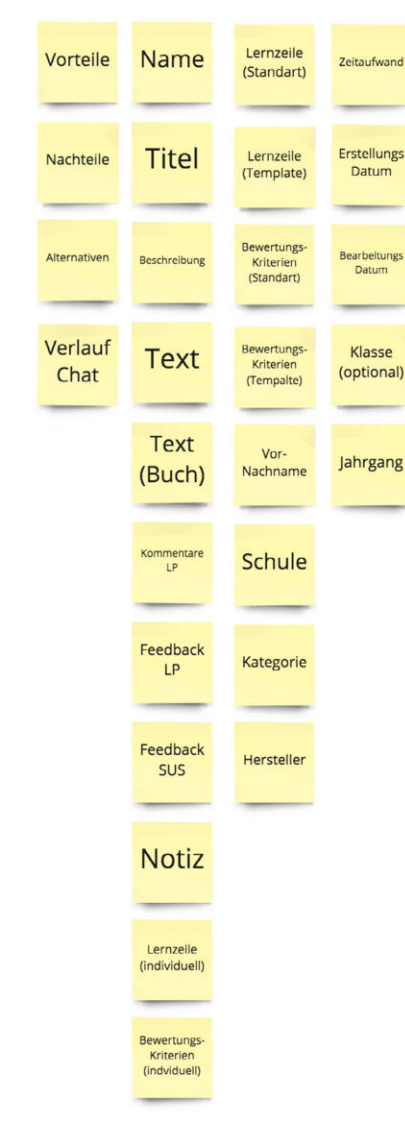

# 14. WORKSHOP STRUCTURE

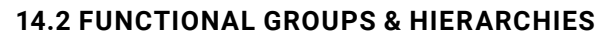

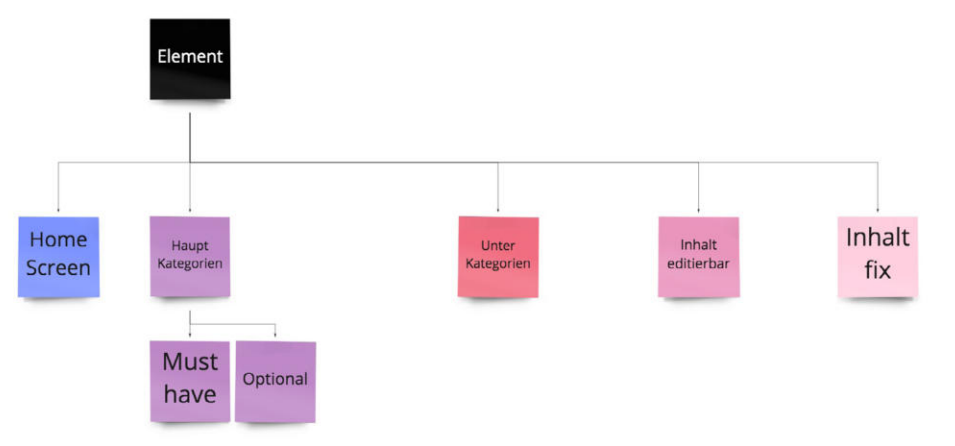

rojekte

Klasse

 $\langle \mathbf{X} \rangle$ 

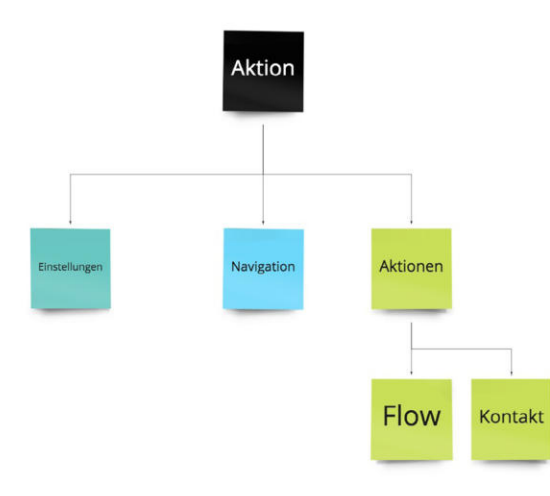

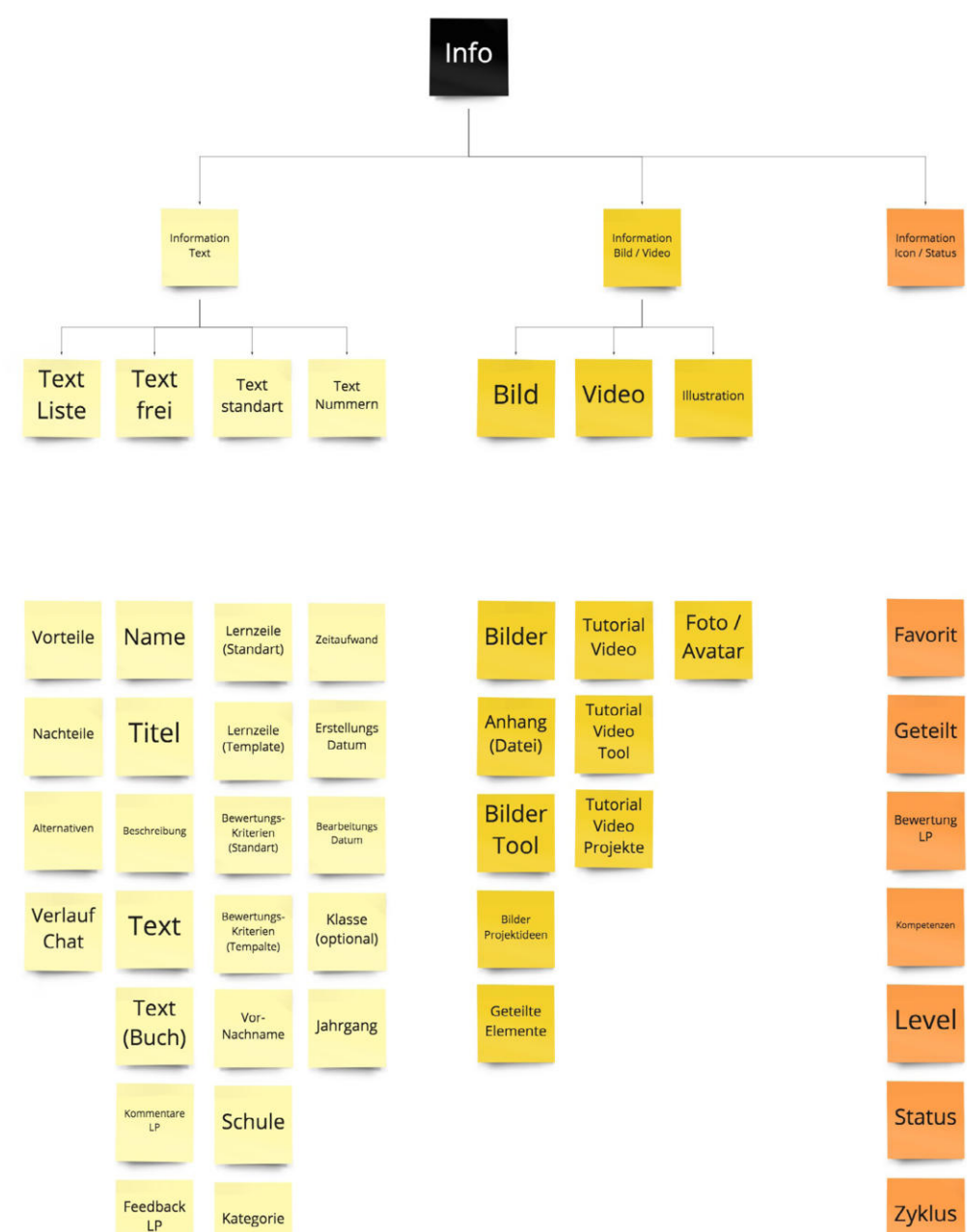

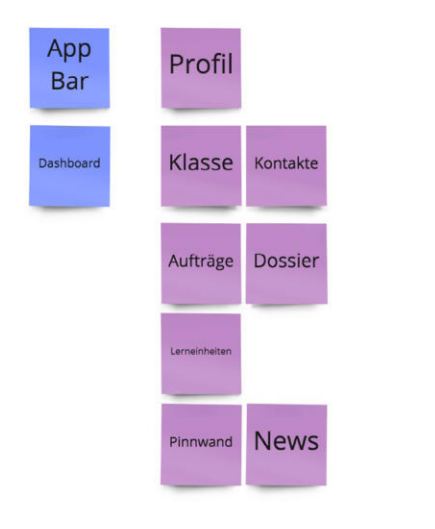

 $\begin{tabular}{lcccccc} \multicolumn{2}{c} {\textbf{Tutorial}} & & & {\textbf{Weiering}} & \\ \multicolumn{2}{c} {\textbf{I}} & & & & {\textbf{Weiering}} & \\ \multicolumn{2}{c} {\textbf{I}} & & & & \multicolumn{2}{c} {\textbf{I}} & \multicolumn{2}{c} {\textbf{II}} & \multicolumn{2}{c} {\textbf{III}} & \multicolumn{2}{c} {\textbf{III}} \\ \multicolumn{2}{c} {\textbf{I}} & & & & & \multicolumn{2}{c} {\textbf{III}} & \multicolumn{2}{c} {\textbf{III}} & \multicolumn{2}{c} {\textbf{III}} &$ 

 $\begin{tabular}{|c|c|c|c|} \hline & Level & \\ \hline & 0 & 0 \\ \hline \end{tabular}$ 

 $\begin{tabular}{ll} \multicolumn{2}{c} {\textbf{7}} \textbf{.} & \multicolumn{2}{c} {\textbf{7}} \textbf{.} & \multicolumn{2}{c} {\textbf{7}} \end{tabular}$ 

 $\frac{1\sigma \text{vol}}{\phi \cdot m}$ 

# 14. WORKSHOP STRUCTURE

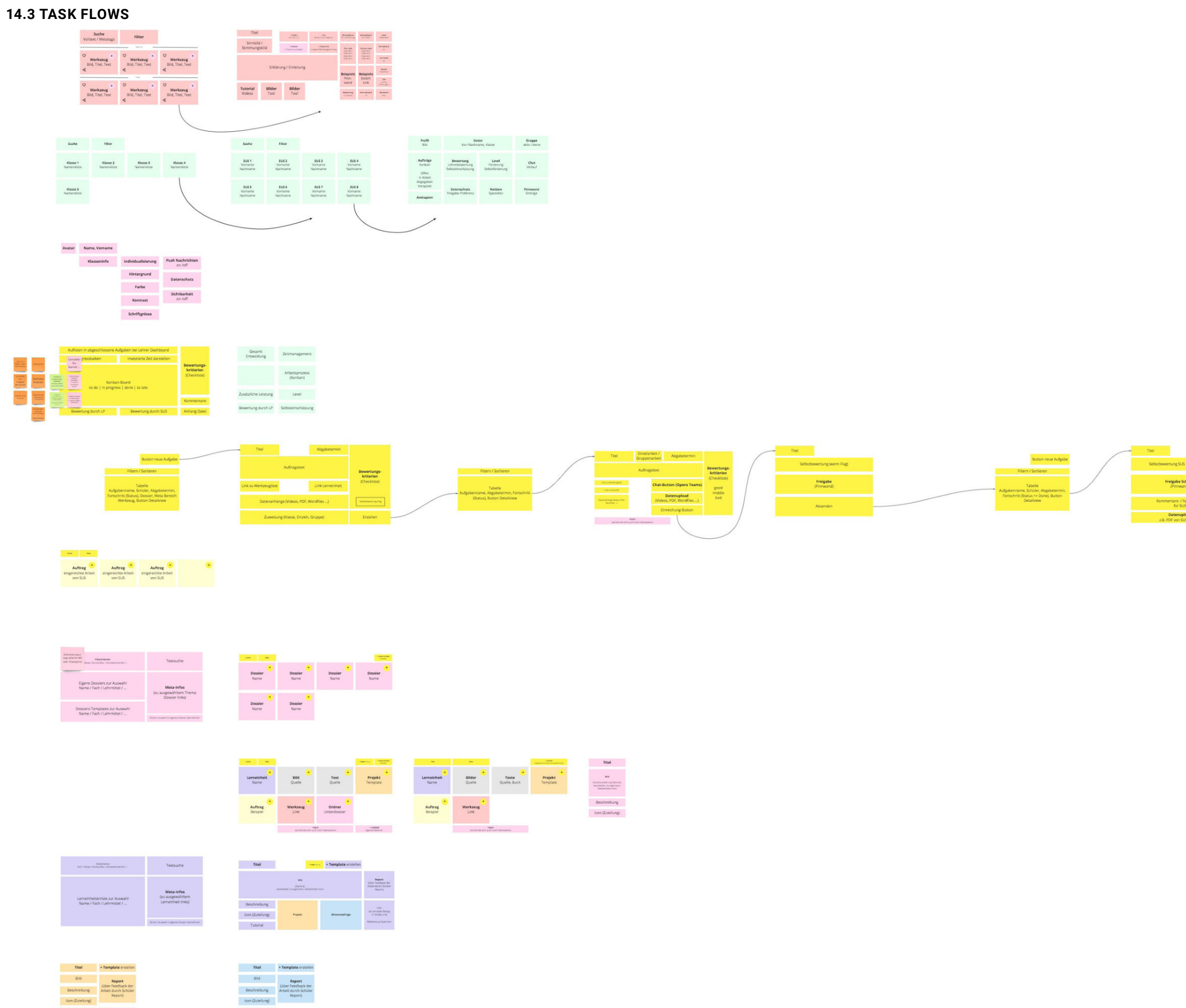

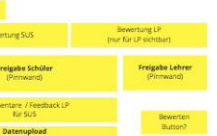

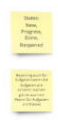

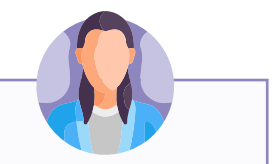

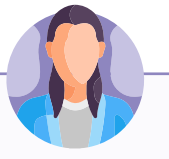

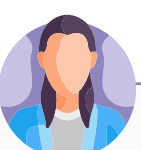

### **14.4 KEY PATH SCENARIO: AUFTRAG**

### **14.4 KEY PATH SCENARIO: LERNEINHEIT**

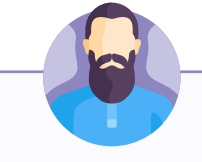

# 14. WORKSHOP STRUCTURE

### **14.4 KEY PATH SCENARIO: INTRO**

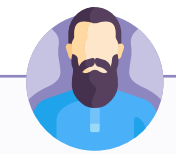

## **14.4 KEY PATH SCENARIO: KONTROLLE**

### **SANDRA WEISS**

*«Sandra loggt sich ein. Sie wählt auf dem Dashboard die Aufträge aus. Sie gelangt in die Auftrags Sammlung. Hier navigiert sie direkt zum Plus und erstellt einen neuen Auftrag. Das Auftragsfenster öffnet sich. Sie gibt Titel und Beschreibung ein. Hängt eine Lernein heit an (aus dem entsprechenden Dossier, oder durch Favoriten Angebot, oder die Suche). Sie lädt ein Stellvertreter Bild hoch (aus dem entsprechenden Dossier, oder vom Desktop). Sie wählt den Abgabetermin dabei erscheint ein Datepicker und das Zeitrad als Hilfestel lung, das Level zeigt eine Auswahl von zwei, die Bewertungskriterien und Lernziele sind mit den Standardpunkte vorausgefüllt. Sandra wählt die zutreffenden aus und löscht die anderen aus dem Auftrag. Die Lernziele ergänzt sie mit ein paar eigenen Zeilen. Danach speichert sie den Auftrag (im entsprechenden Dossier).*

### **SANDRO SCHLAU**

*«Sandro besucht die Webseite GLHB aus Interesse am Glarnerland. Auf den ersten Blick sieht er das neue Buch, das es zu kaufen gibt. Gleich darunter das beliebte Virtual Reality Glarnerland, dass man durchstöbern und entdecken kann. Sowie die Glarnerkarte und Leseproben aus dem Buch. Die Meisten bleiben beim VR hängen, doch Sandro scrollt weiter zum Glossar und amüsiert sich über die hübschen Glarner-Wörter durch die man sich von A-Z lesen kann. Daneben gibt es auch noch die öffentliche Pinnwand mit den spannendsten und aktuellsten Arbeiten der Schüler:innen zum Thema Glarus. Es fallen ihm die witzigen Comics der Schüler auf und der schickt diese direkt über Whats-app an seine Arbeitskollegen. Während dem Webseiten-Besuch wird auch der Newsfeed aktiviert und die neue Lerneinheit wird auch hier mit einem Pop-up-Fenster angepriesen. Neugierig klickt es Sandro an und spielt sich durch das neue Wissensquiz. Das folgende Projekt klingt zwar spannend, wird aber von ihm weggeklickt. Zuletzt schaut er sich noch die externen Lernorte an und ist begeistert von der neuen Ausstellung im Heimatmuseum. Sandro speichert diese mit Anfangs- und Enddatum in seinem Kalender ganz einfach mit einem Klick.»*

### **SANDRO SCHLAU**

*«Sandro öffnet die Plattform, sie macht die Vorbereitungen fürs neue Schuljahr. Er sucht neue Ideen und Arbeitsmaterialien und wie es im Lehrplan steht, er möchte auch mehr Arbeiten am Computer machen, um die digitalen Kompetenzen der Schüler zu stärken. Er öffnet die Desktop App und klickt direkt auf die Lerneinheiten-Kachel. Dann kommt er auf die Lerneinheiten Seite. Sandro mag lieber Listen als Kacheln und bedient den Toggler für die Umschaltung. Dabei poppt ein Fester auf, dass ihn fragt, ob er dies als Standart-Einstellung möchte, und dass er es jederzeit in den Einstellungen wieder ändern kann. Er klickt auf Ja. Danach wendet er sich den Filtern zu, er möchte nur die Lerneinheiten sehen, welche für seine Klasse bestimmt sind. Sandro wählt den Zyklus 1 aus. Es erscheint nun eine Liste aus Lerneinheiten alphabetisch geordnet. Da er schon immer mal mit Film arbeiten wollte, wählt er nun auch noch den Kategorienfilter Film aus. Sandro hat nun eine Liste aus 6 Lerneinheiten. Er sieht sich die Bilder an. Neben dem Bild sieht er den Titel und einen kleinen Beschrieb. Das findet er spannend und wählt die 3 Lerneinheit aus der Liste aus. Danach öffnet sich eine neue Seite mit den Details zur Lerneinheit. Hier sieht er einen ausführlichen Text, Angaben zu dem darin enthaltenen Projekt, der Wissensabfrage und dem Werkzeug, die Lerneinheit zum Durchklicken, sowie ein Infobox mit Angaben zur Kompetenz, Zyklus, Level und Zeitbedarf. Ihm gefällt was er sieht und merkt sich diese Lerneinheit in seinem Dossier vor für das erste Quartal diesen Jahres.»*

### **SANDRA WEISS**

*«Sandra öffnet die Plattform, heute will sie mit ihren Studenten ein neues Tool ausprobie ren. Es ist kurz vor den Ferien und sie haben gut gearbeitet, es ist noch etwas Zeit übrig. Sie ist auf ihrem Dashboard und klickt die Werkzeuge an. Dann kommt sie auf die Seite mit den Werkzeugen, zu oberst sieht sie ihre Favoriten (Herz-Icon) und die zuletzt verwendeten. Sie sucht aber ein Audio-Tool, das ihre Zyklus 3 Schüler:innen auch etwas herausfordert. Sie Filter also nach; «Audio», «Zyklus: 3», «Level: Advanced». Es wird ihr eine Liste von 10 Audio-Tools angezeigt, mit Bild und Angaben zu Level und Zyklus. Nun sortiert sie diese nach der «Bewertung» (durch andere Lehrpersonen). Zuoberst erscheint «Audacity». Sie klickt das Listenelement an und kommt auf die Detailansicht des Tools. Hier sieht sie den Titel, einen Kurzbeschrieb, eine Kurzbeschrieb, Pro- und Contra-Liste, Bilder des Tools, ein Tutorial Video, Beispiele für Projekte (intern Pinnwand und extern Internet), Kostenüber sicht, Zeitaufwand, die Bewertung und die Kommentare (von anderen LPs), sowie Level, Lernziele, Kompetenz und Kosten. Sie interessiert sich vor allem für die Projektbeispiele und klickt diese an und schaut alles durch. Die Beispiele gefallen ihr sehr gut und sie markiert ihre Favoriten gleich bei der Ansicht. Danach vermerkt sie das Tool «Aduacity» in ihrem Dossier «vor den Ferien». Sie teilt das Tool mit ihren SuS und freut sich schon auf die Projekte. »*

# **14.4 KEY PATH SCENARIO: WERKZEUG**

### **SANDRA WEISS**

*«Sandra hat allen Schüler:innen ihrer Klasse einen neue Auftrag erteilt. Die Schüler:innen arbeiten ruhig und konzentriert am Auftrag. Sandra ist jedoch unsicher ob sie wirklich an der Arbeit dran sind. Sie öffnet das Dashboard und klickt auf die Klassenkachel, darauf erscheint die Klassenseite, hier sieht sie alle Schüler:innen ihrer Klasse alphabetisch geordnet. Gleich neben dem Namen erscheint der Status des aktuellen Auftrags. Bei Max und Sebastian ist der Auftrag wie erwartet noch nicht «in Arbeit» sie haben also den Auftrag noch nicht einmal geöffnet. Es scheint als wären sie vor dem Login wieder auf dem 360° Glarus hängen geblieben. Die LP klickt auf den «Stupsen»-Button und bei Max und Sebastian erscheint eine Push-Mitteilung auf dem Bildschirm. Die beiden schrecken erstaunt hoch und machen sich an die Arbeit. Sandra sieht sich die Klasse durch und merkt, das Mirjam ihren Auftrag bereits abgeschlossen und abgegeben hat. Weil Mirjam so fleissig ist, schickt ihr Sandra gleich noch den Folgeauftrag zu mit der Advanced Lerneinheit drin. Danach schaut sie sich die Arbeit von Mirjam an und startet gleich mit dessen Korrektur und dem Feedback.»*

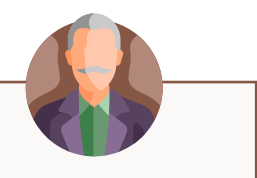

# **14.5 VALIDATION SCENARIO: EDGE-CASE USE**

# 14. WORKSHOP STRUCTURE

# **14.5 VALIDATION SCENARIO: ALTERNATIVE**

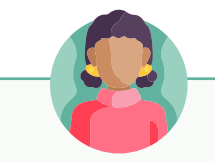

### **SANDRA WEISS**

*«Sandro hat seinen Schüler:innen einen Auftrag erteilt. Bei Jasmin auf dem Bildschirm erscheint nun eine Push-Message, dass sie einen neuen Auftrag erhalten hat. Sie klickt ihn gleich an. Es öffnet sich die Auftragsübersicht mit einem neuen Auftrag zu Oberst, farblich ausgezeichnet, damit der ungeöffnete Auftrag sich von den anderen abhebt. Es gibt mehrere States, «ungeöffnet, in Arbeit, abgegeben, fällig seit ..., korrigiert mit Feedback zur Ansicht». Jasmin öffnet den Auftrag, es erscheint Titel mit Bild und Beschrieb, sowie die dazugehörige Lerneinheit. Jasmin startet die Lerneinheit innerhalb der Plattform und arbeitet sich durch. Sie wird allerdings nicht fertig bis zum Schulschluss. Sie klickt auf speichern. Die Plattform fragt mit einem Pop-up; «möchtest du den Auftrag später weiter bearbeiten?» oder «Wusstest du, du kannst den Auftrag auch offline bearbeiten?» «Oh, ja gerne.»*

*Als Jasmin zuhause ist, öffnet sie den Auftrag wieder auf ihrem Schul-Tablet. Sie darf zuhause kein Internet haben, weshalb sie sich den Auftrag offline in der App gespeichert hat. Nun arbeitet sie weiter. Den Timer oben in der Ecke hat sie ausgeschaltet, er macht sie nervös, sie ist keine Challenge-Persönlichkeit.*

*Das Material hat sie gelesen und die Wissensabfrage bereits gemacht. Im Auftrag ist dies nun bereits grün abgehackt, die App zeigt das Ergebnis. Jasmin könnte es nun nochmals machen für ein besseres Ergebnis, sie macht aber lieber weiter und kommt vielleicht später darauf zurück.*

*Nun geht es ans Projekt. Sie schaut sich als erstes das Tutorialvideo an. Danach liest sie nochmals die Zusammenfassung. Ideen hat sie aber heute keine, sie schaut sich deshalb die Beispiele von der Pinnwand an und merkt sich einige im Auftragsdossier.»*

### **MANFRED TOBLER**

*«Manfred tut sich schwer mit den digitalen Medien. Eine Kollegin hat ihm den Link zur GLHB Webseite geschickt mit dem Hinweis zum Login. Die LP geht auf die Webseite und loggt sich ein. Das Login haben sie alle vom Edu-team bereits erhalten. Weil er sich zum ersten Mal eingeloggt hat, erscheint ein kleines Pop-Fenster mit einem Willkommensgruss und einem kleinen Intro, welche Möglichkeiten es hier gibt, Er klickt das Fenster aber genervt weg, ohne es sich anzusehen. Auf dem Dashboard navigiert sie gleich nach oben rechts zu Suche und gibt «Lerneinheiten» ein. Weil ihm das vertraut ist und er weiss immer, wo er eine Suche findet und das er damit meistens findet was er sucht. Es erscheint eine Liste mit Wörtern. Am Anfang steht das Wort «Lerneinheiten» gefolgt von allen Lerneinheiten alpabethisch geordnet. Manfred klickt auf «Lerneinheiten». Daraufhin wird er auf die Seite mit den Lerneinheiten geleitet.*

*Hier erscheint eine Sammlung von Lerneinheiten Kacheln, jeweils mit einem grossen Bild zum Thema. Alle Filter sind gut ersichtlich. Manfred klickt den «Sortieren»-Filter an, das ist wie bei allen Webseite, hier findet man auch das «Beliebteste Produkt». Er filtert nach Bewertungen wie bei Galaxus. Manfred wählt die oberste Lerneinheit aus und klickt diese an. Es erscheint die Detailansicht, er schaut sich kurz alles durch und schickt diese direkt weiter an seine Schüler. Es erscheint ein Pop-up-Fenster und fragt; «Möchten Sie diese Lerneinheit als Auftrag versenden?»*

*Manfred klickt «Ja» darauf öffnet sich das Auftrag-Erstellen-Fenster. Der Auftrag ist bereits mit einem Standart-Inhalt ausgefüllt. der Titel entspricht der Lerneinheit, der Beschrieb ist ebenfalls ein Auszug aus der Lerneinheit-Anleitung, das Bild ist das Titelbild der Lerneinheit, Bewertungskriterien und Lernziele sind standardisiert ausgefüllt anhand der Kompetenzen, welche diese Lerneinheit abdeckt. Er kann also nur noch auf Senden «drücken». Dabei erscheint nochmals ein Pop-up-Fenster; «Möchten Sie den Auftrag wirklich an alle Schüler:innen verschicken?» Manfred klickt «Ja». Es erscheint ein Bestätigungsfenster; «Ihr Auftrag 1 – Berge würde an alle Schüler:innen der Klasse 5b Glaris verschickt.» Darunter zwei Buttons «Auftrag ansehen» «Auftrag speichern» «Auftrag speichern». Nachdem er zulange nicht reagiert, navigiert die Plattform direkt in die Aufträge und zeigt die Liste der aktiven Aufträge an. Manfred ist stolz darauf, wie schnell er den SuS auf digitalem Wege einen Aufgabe erteilen konnte.»*

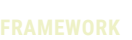

# 14. WORKSHOP STRUCTURE

# **14.6 ACTIVITY DIAGRAMS**

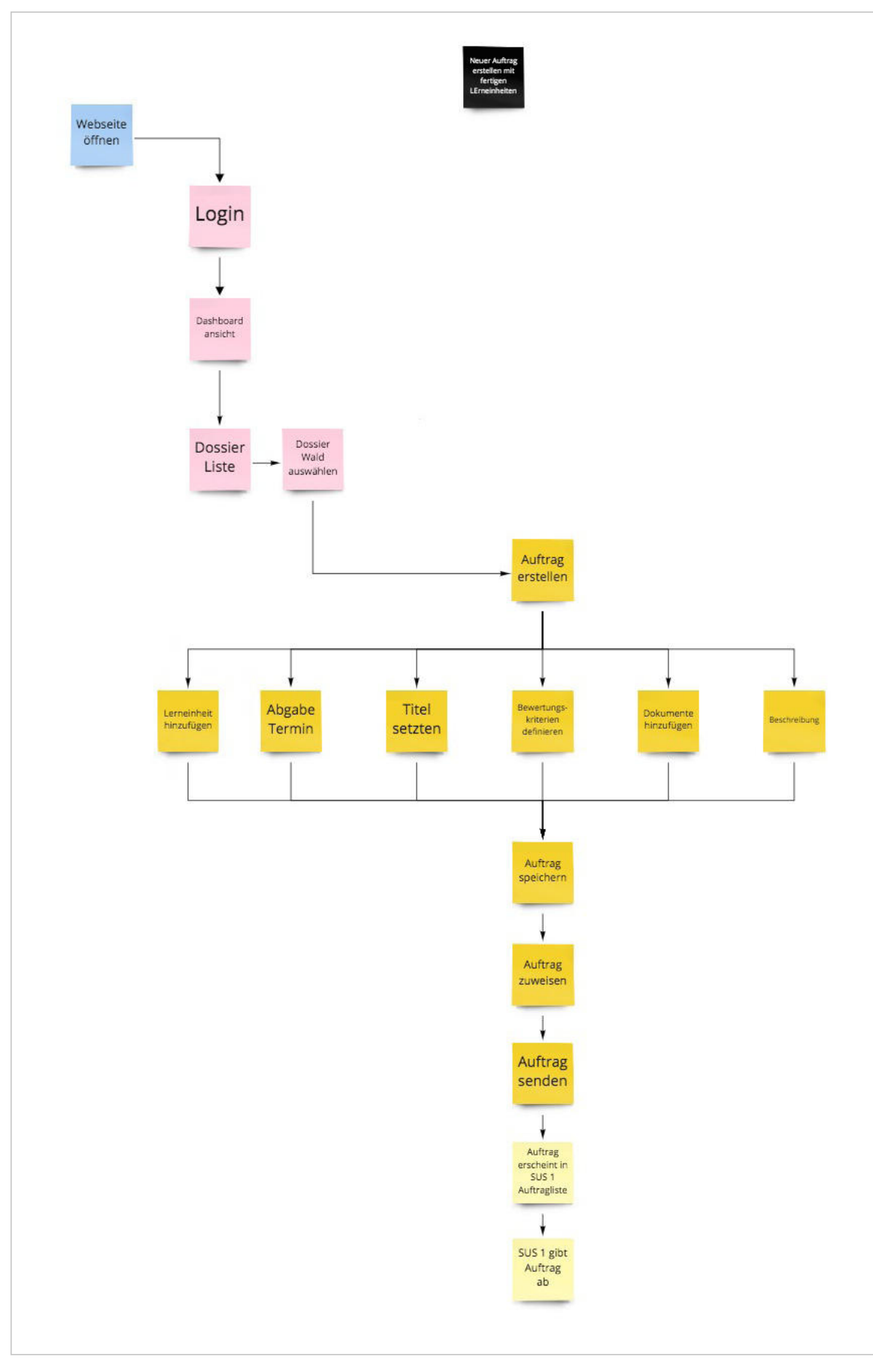

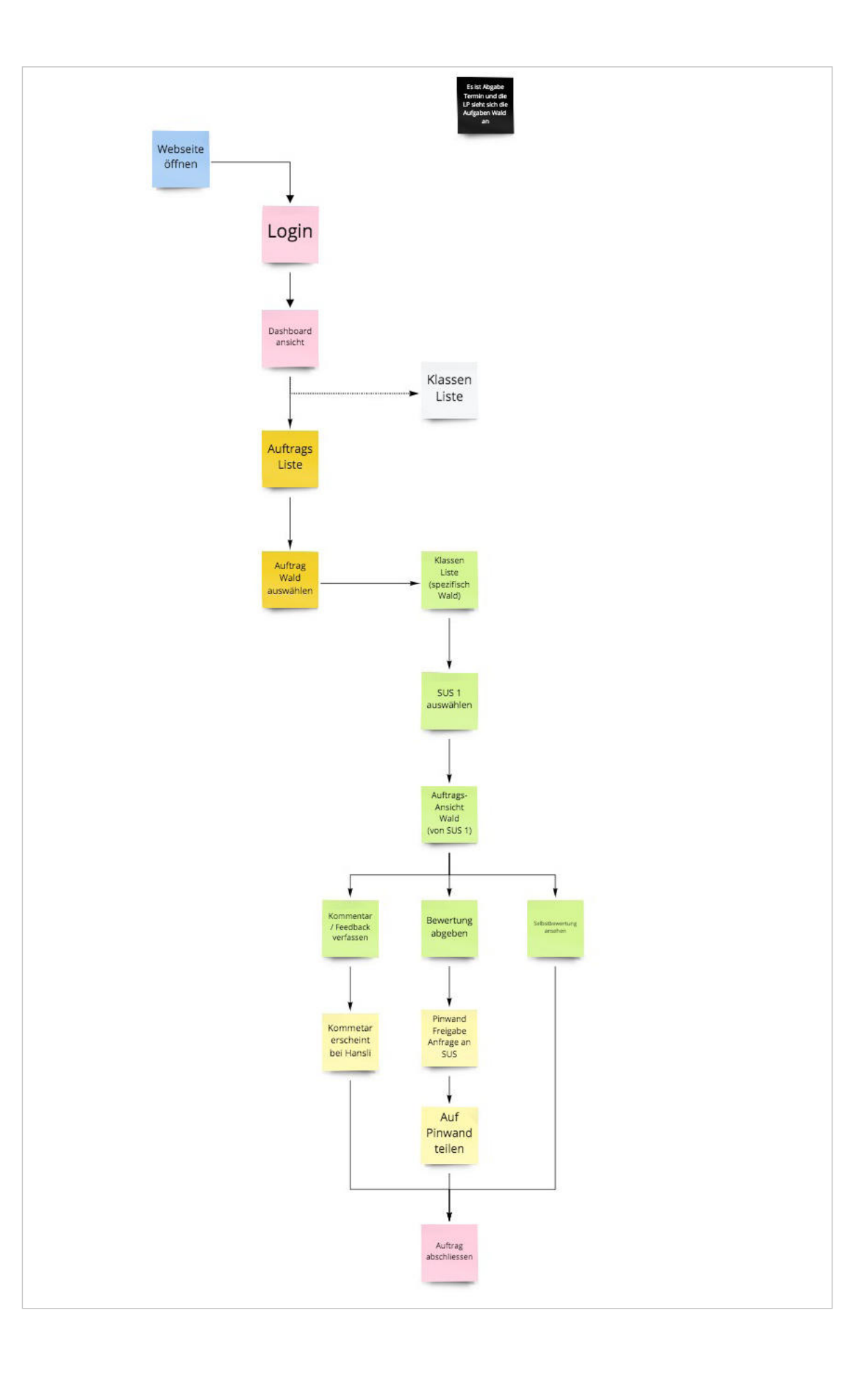

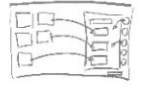

$$
\begin{array}{|c|c|} \hline \uparrow_{\rm NL} & \hline \uparrow_{\rm NL} & \hline \uparrow_{\rm NL} \\ \hline \hline \hline \uparrow_{\rm min} & \hline \downarrow_{\rm min} \\ \hline \hline \hline \downarrow_{\rm min} & \hline \downarrow_{\rm min} \\ \hline \hline \uparrow_{\rm minmax} & \hline \downarrow_{\rm min} \\ \hline \end{array}
$$

$$
\frac{1}{\sqrt{2\pi}}\left(\frac{1}{\sqrt{2\pi}}\right)^{1/2}
$$

$$
\left\{\begin{array}{l} \text{Total} \\ \text{ $t$-transitable} \\ \text{Domain} \\ \text{Open} \\ \text{Open} \\ \text{Open} \end{array}\right.
$$

$$
\overline{}
$$

$$
\cdot \mathbb{E} = \mathbb{E}
$$

$$
\begin{array}{|c|c|}\n\hline\n\text{Feyl} & \text{Feyl} \\
\hline\n\text{Feyl} & \text{Feyl} \\
\hline\n\end{array}
$$

# 14. WORKSHOP STRUCTURE

# **14.7 MOODBOARDS 14.8 «CRAZY 8»**

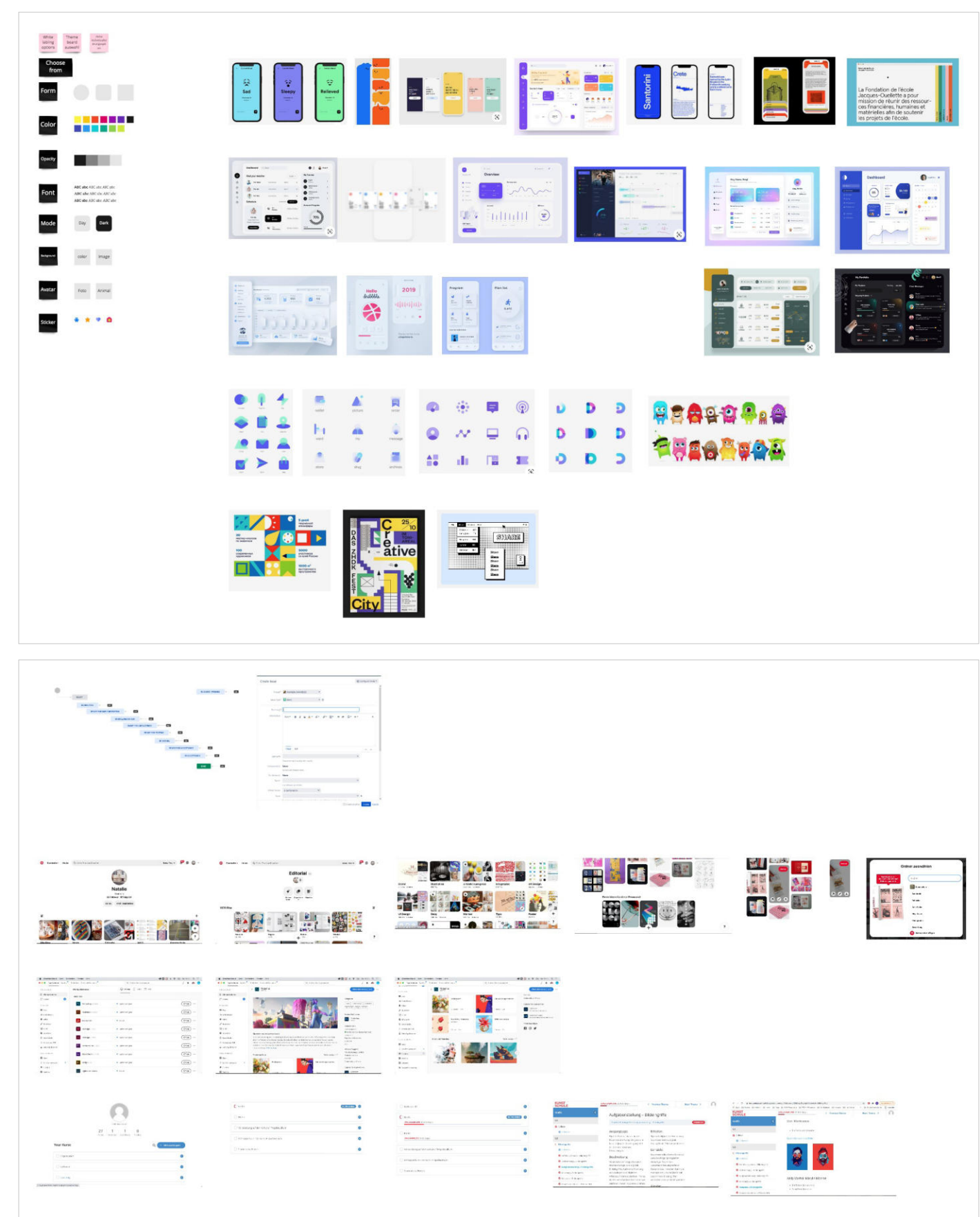

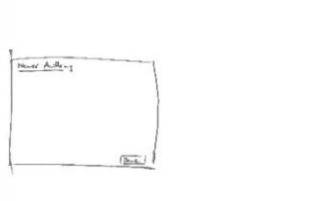

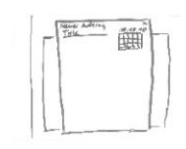

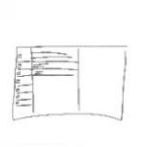

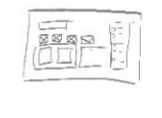

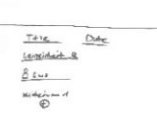

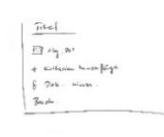

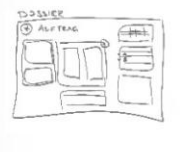

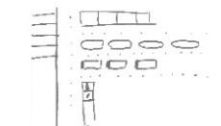

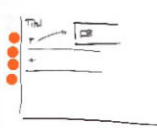

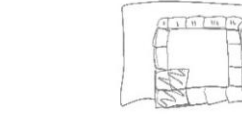

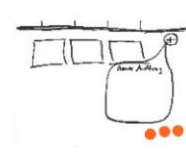

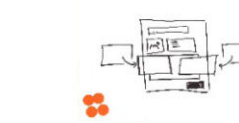

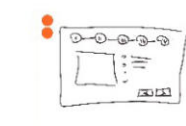

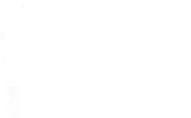

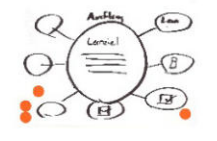

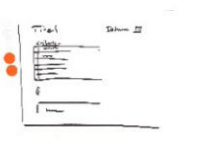

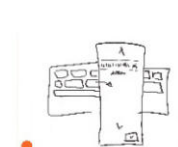
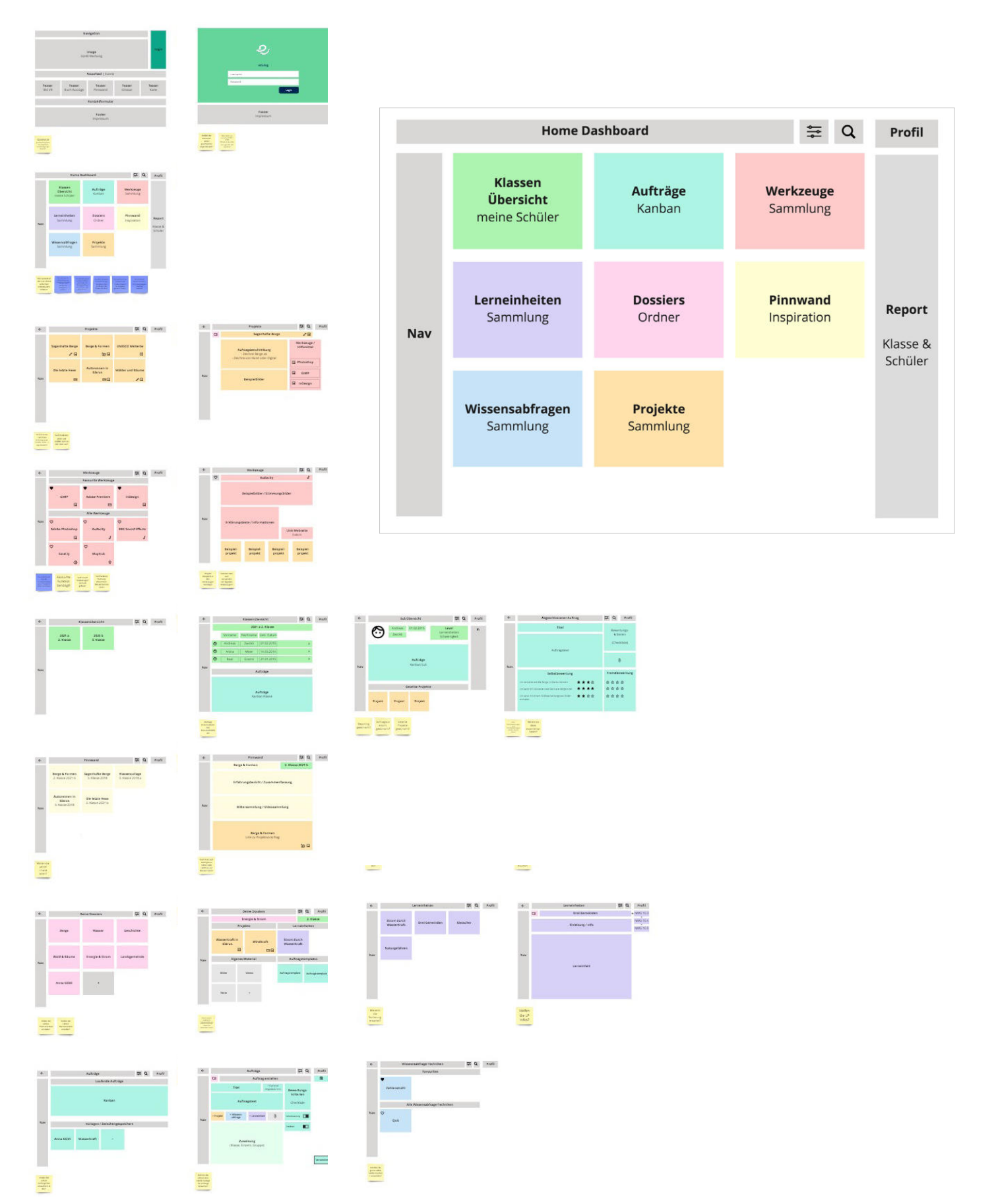

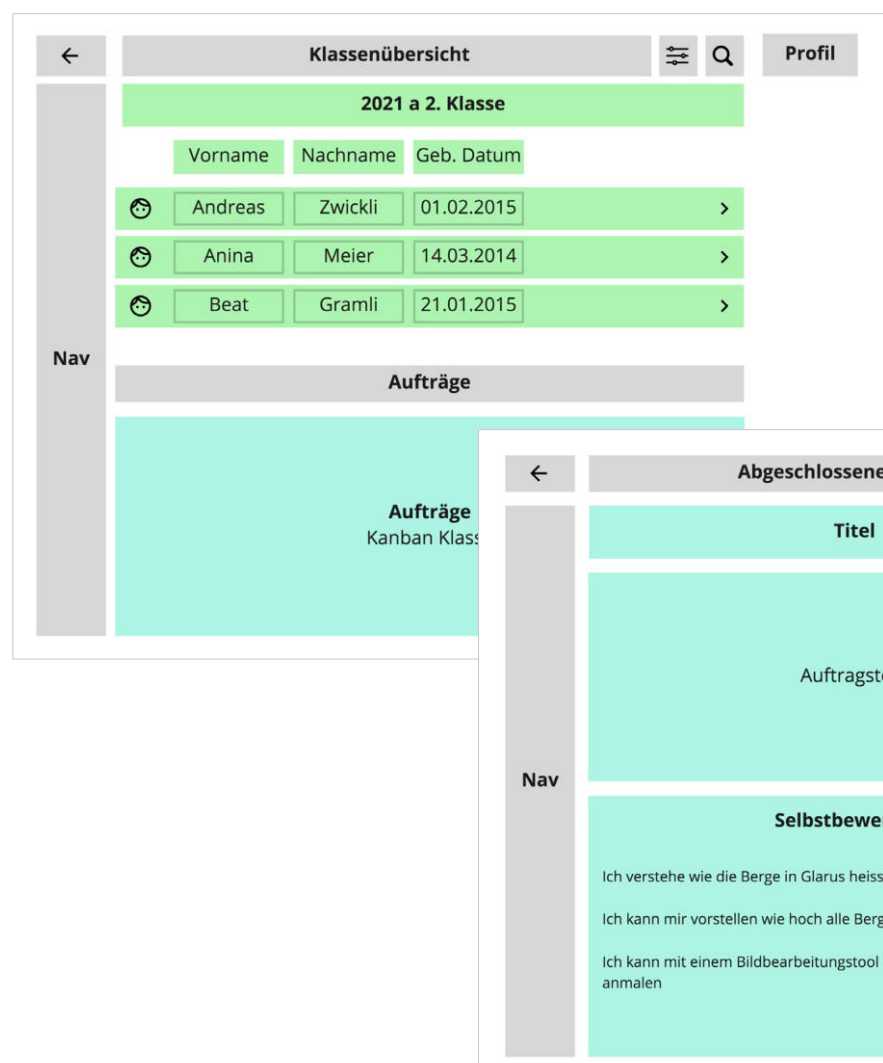

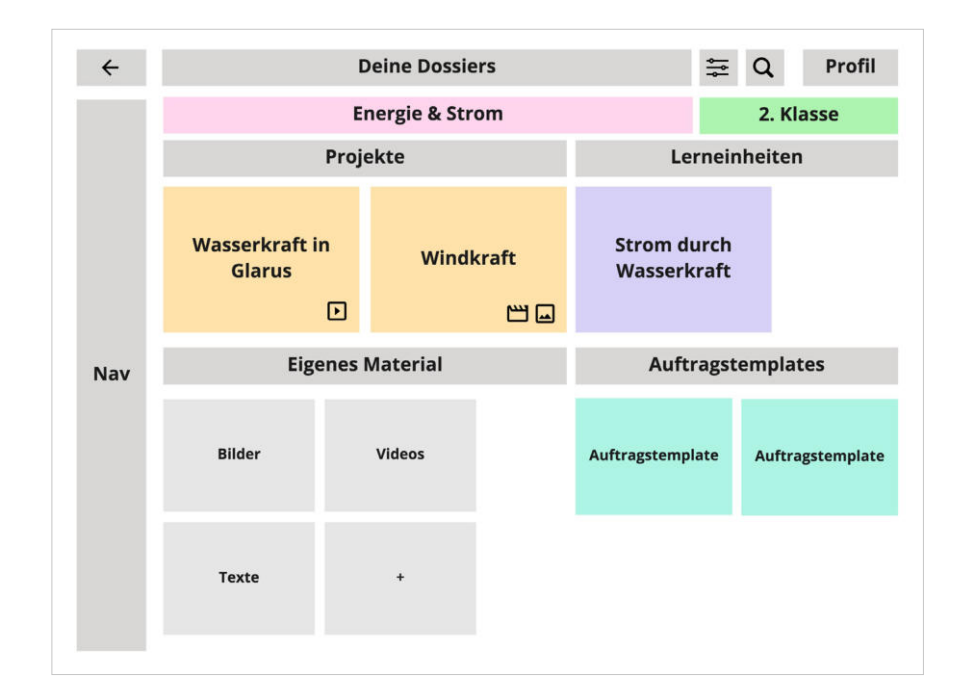

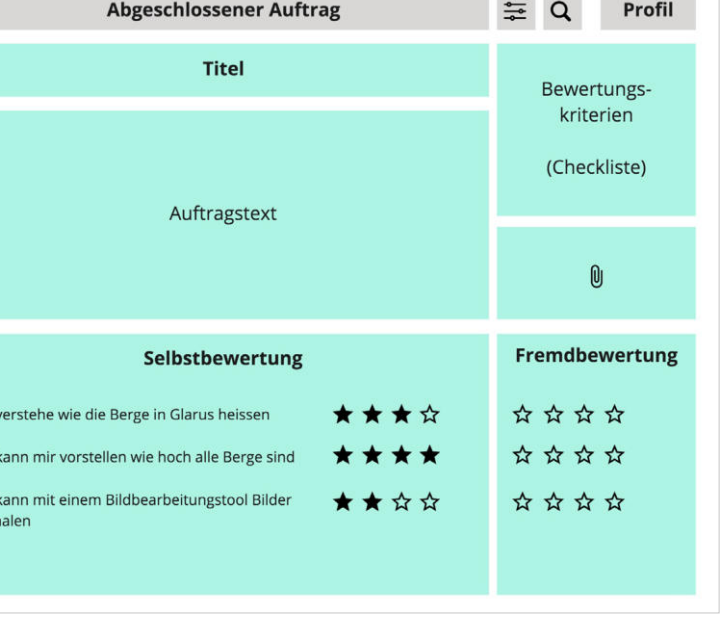

\_\_\_\_

### 14. WORKSHOP STRUCTURE

#### **14.9 PROTOYP VARIANTE A**

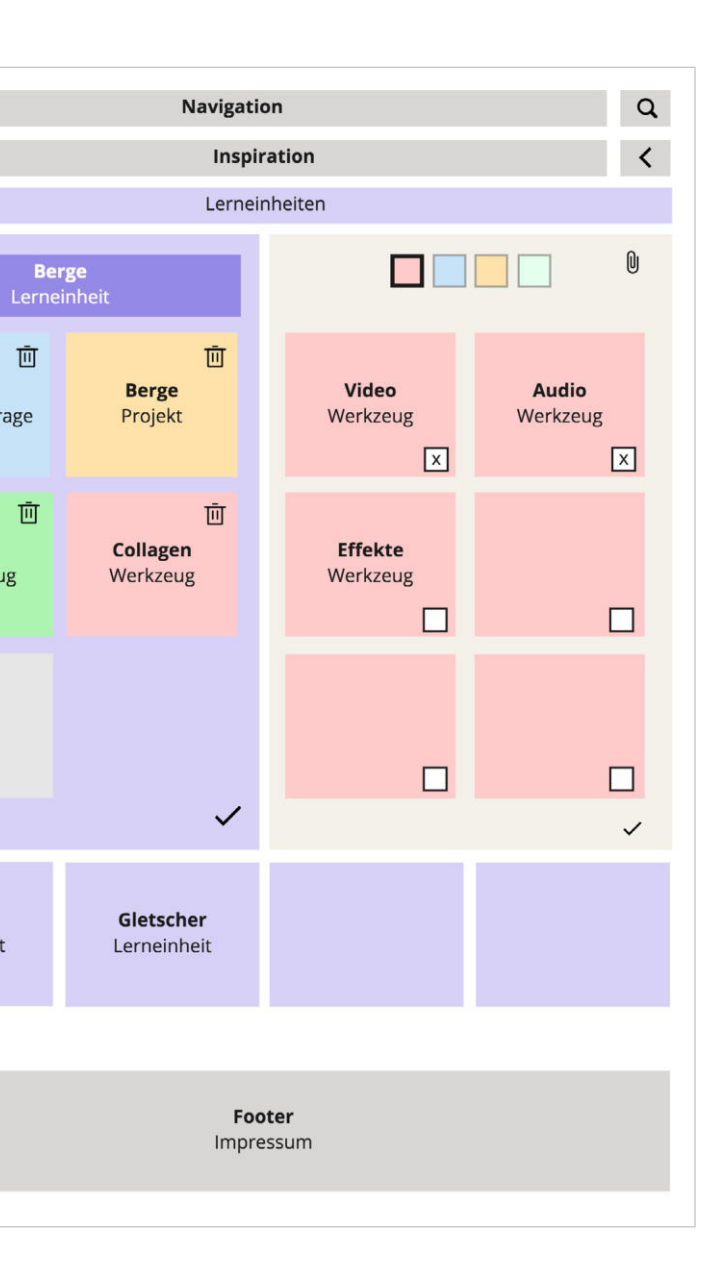

画

画

Berge

**Berge** 

Textauszug

 $\ddot{+}$ 

Senftal

### 14. WORKSHOP STRUCTURE

#### **14.10 PROTOYP VARIANTE B**

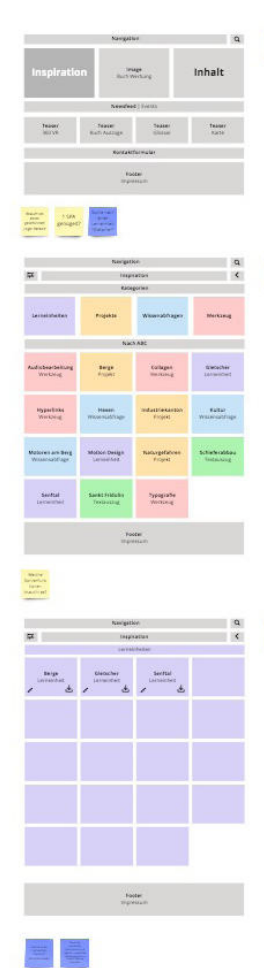

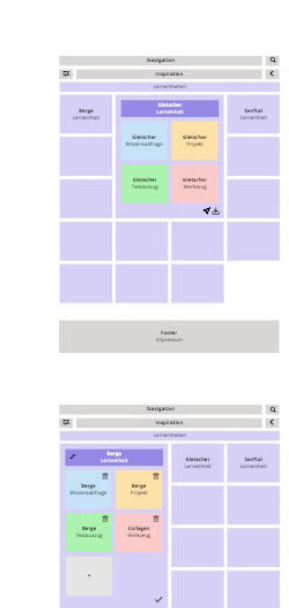

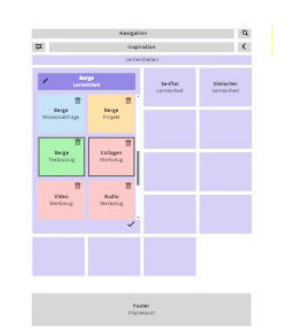

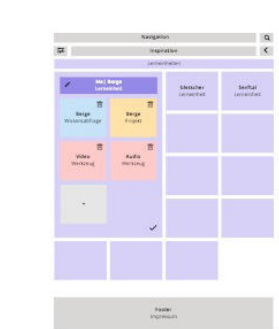

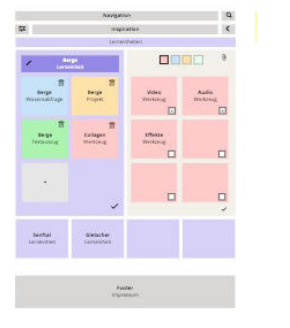

 $\label{eq:1} \begin{array}{ll} \text{Fauss} & & \\ \text{Feymence} & & \\ \end{array}$ 

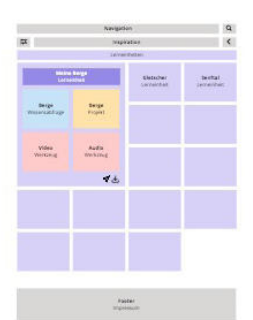

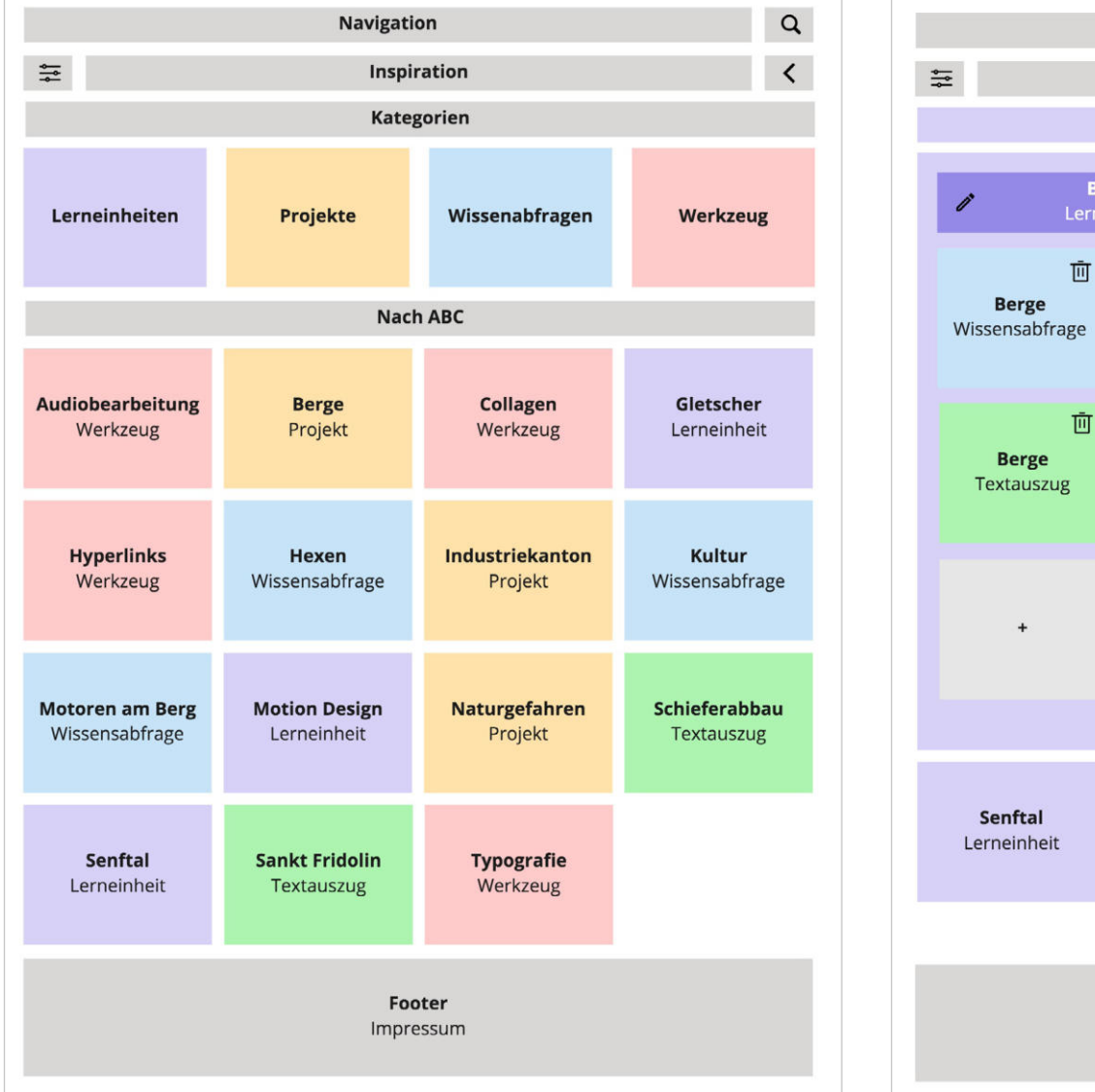

# 14. WORKSHOP STRUCTURE

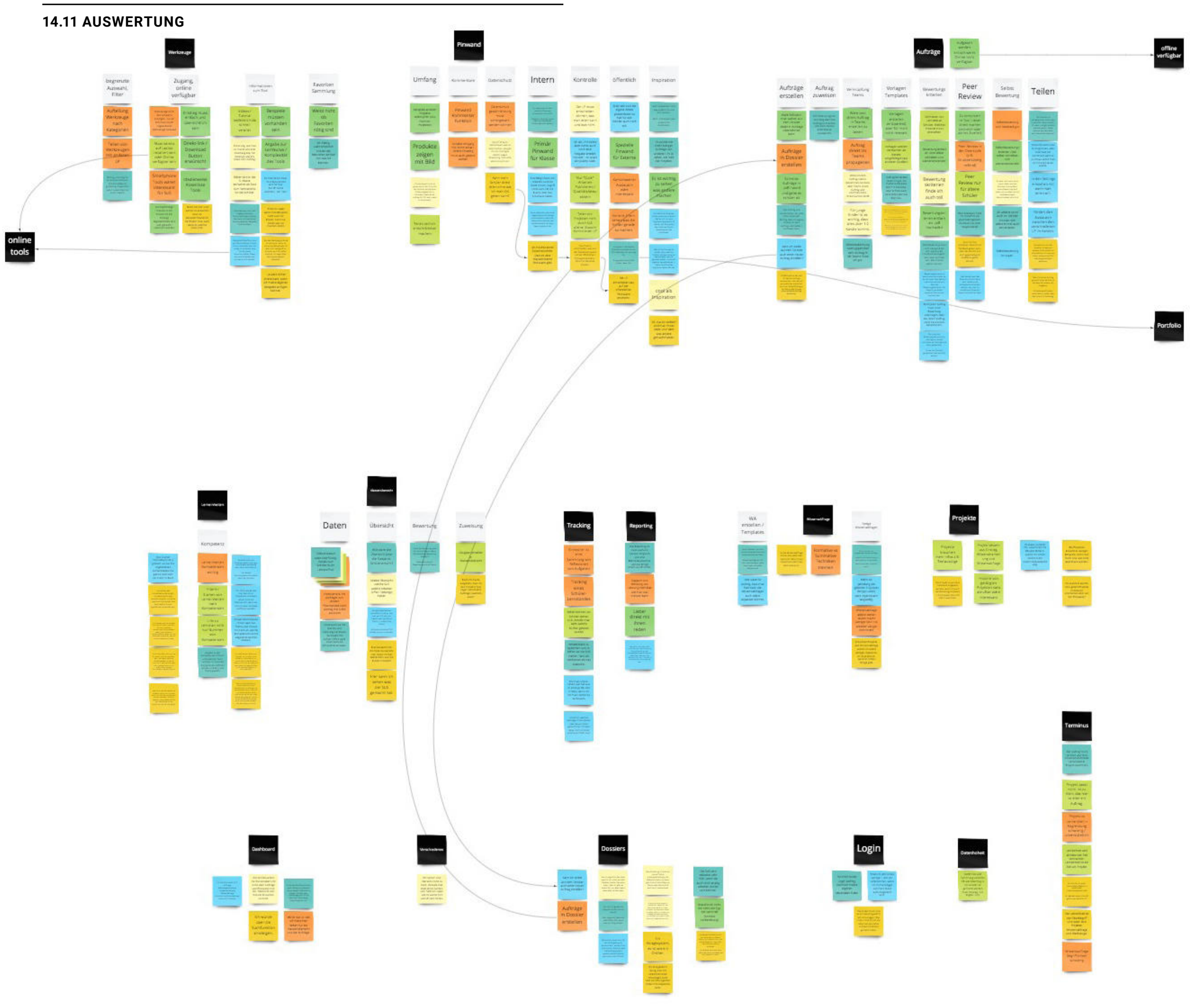

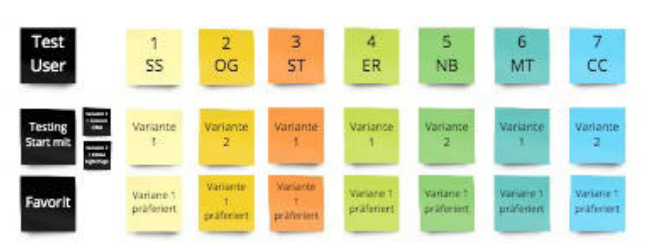

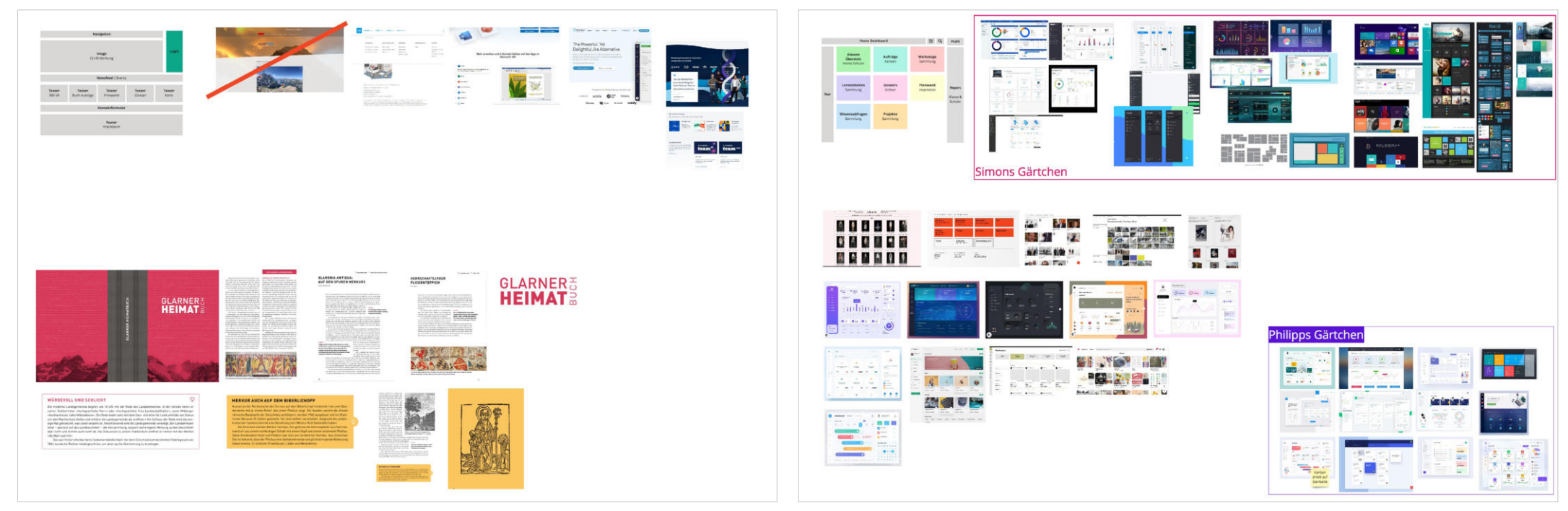

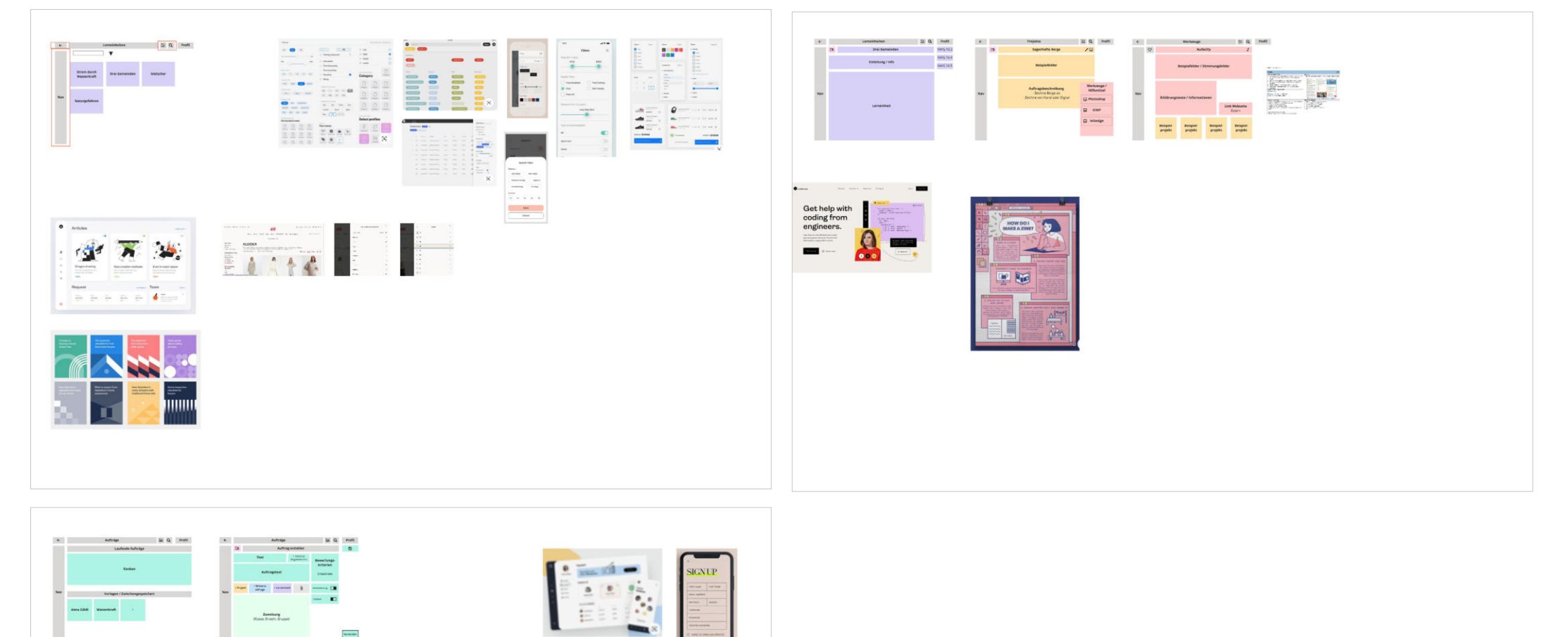

# 15. WORKSHOP BEHAVIOR

### **15.1 MOOD BOARDS**

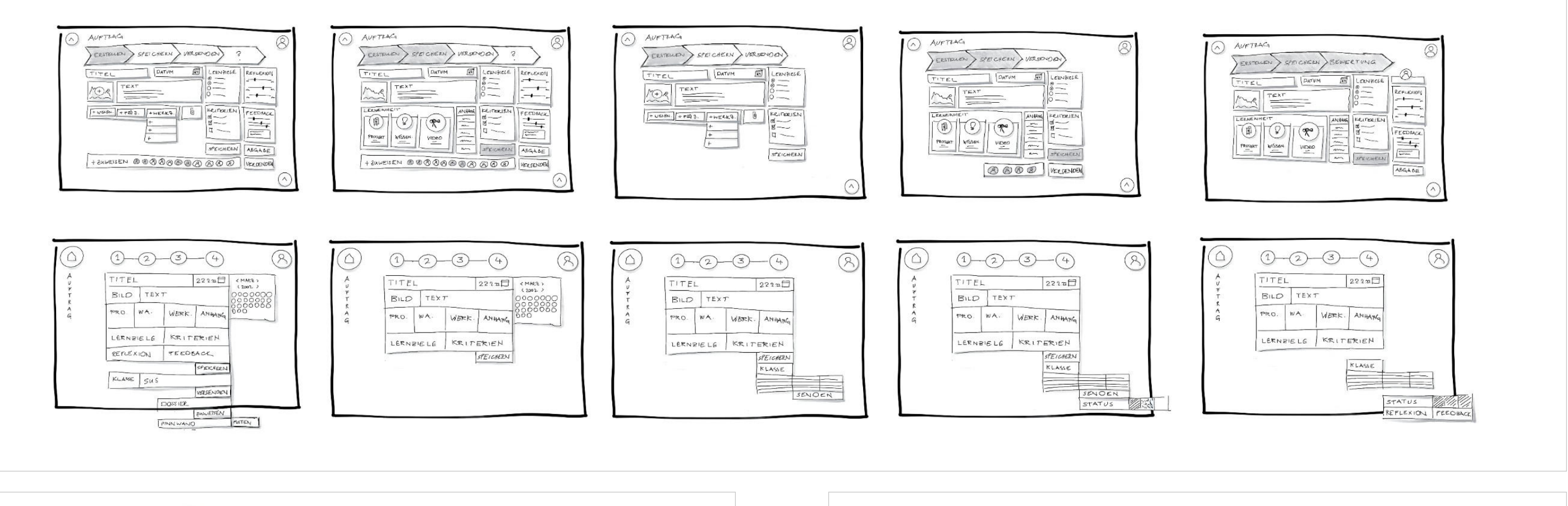

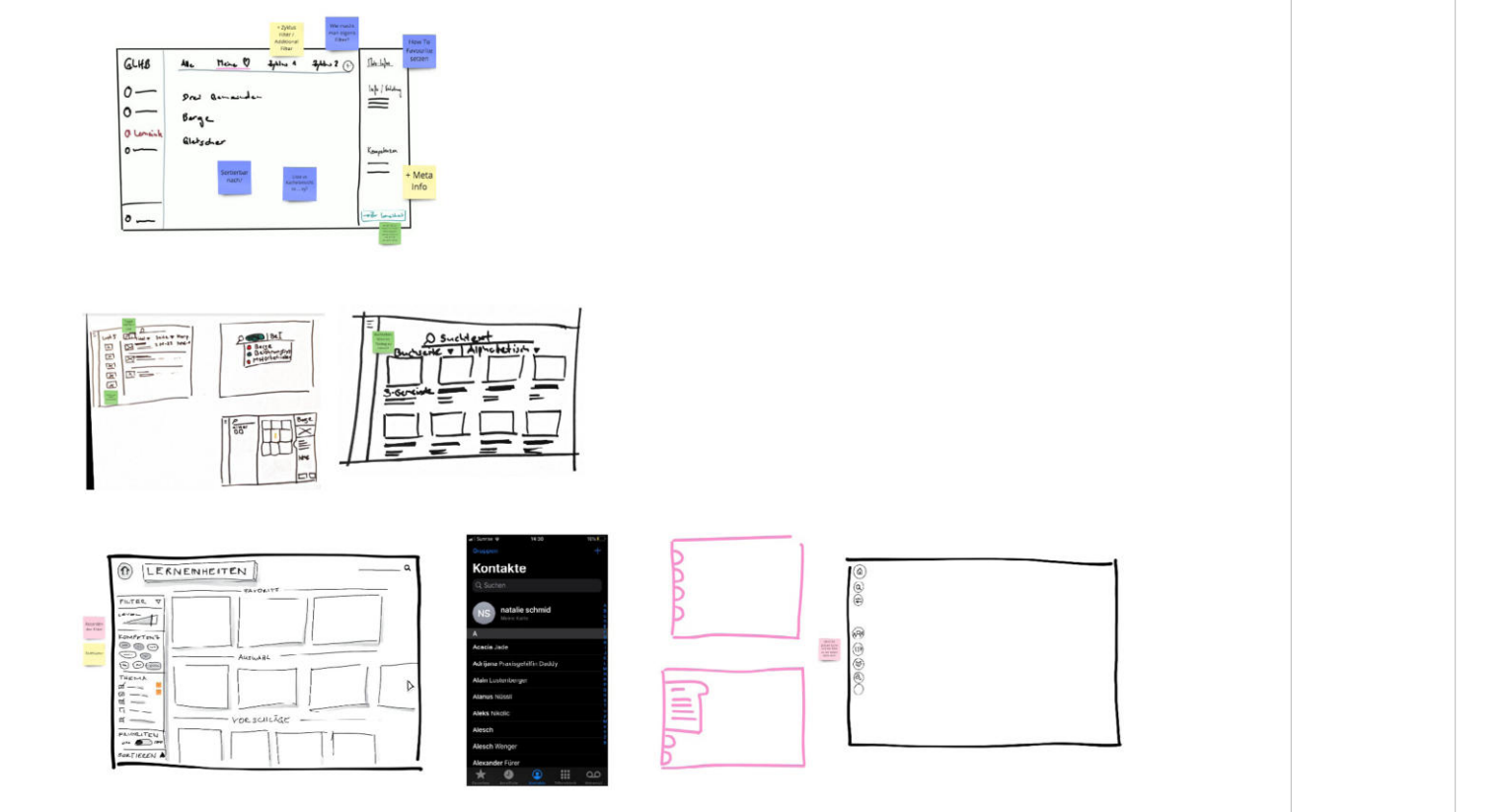

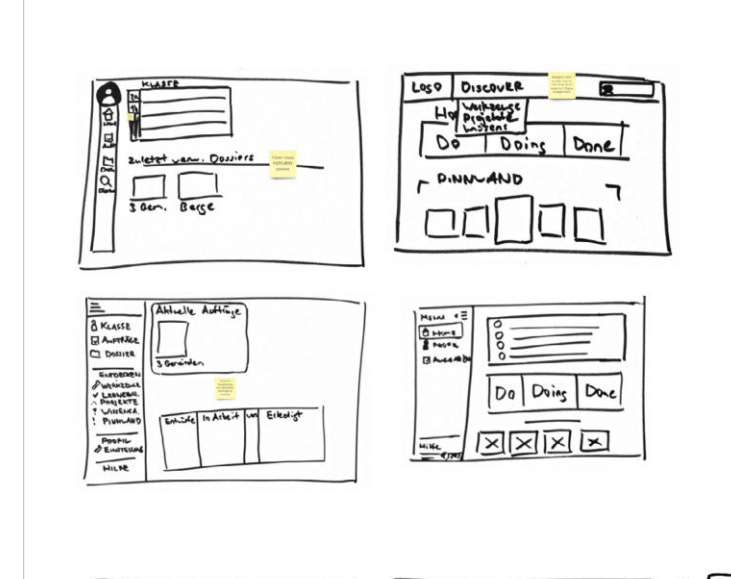

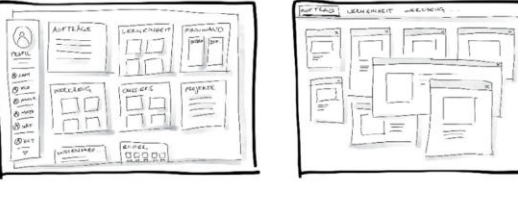

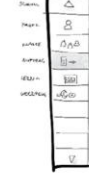

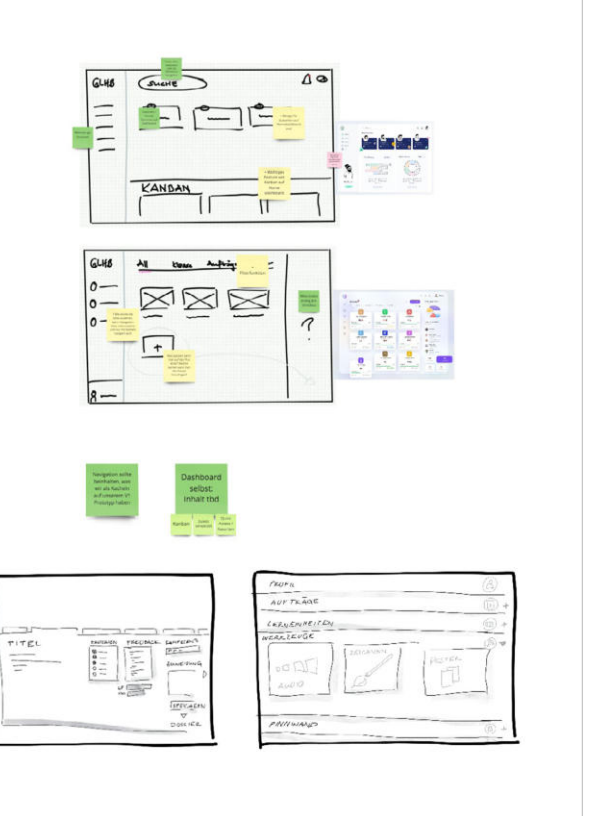

## 15. WORKSHOP BEHAVIOR

### **15.2 DESIGN STUDIO**

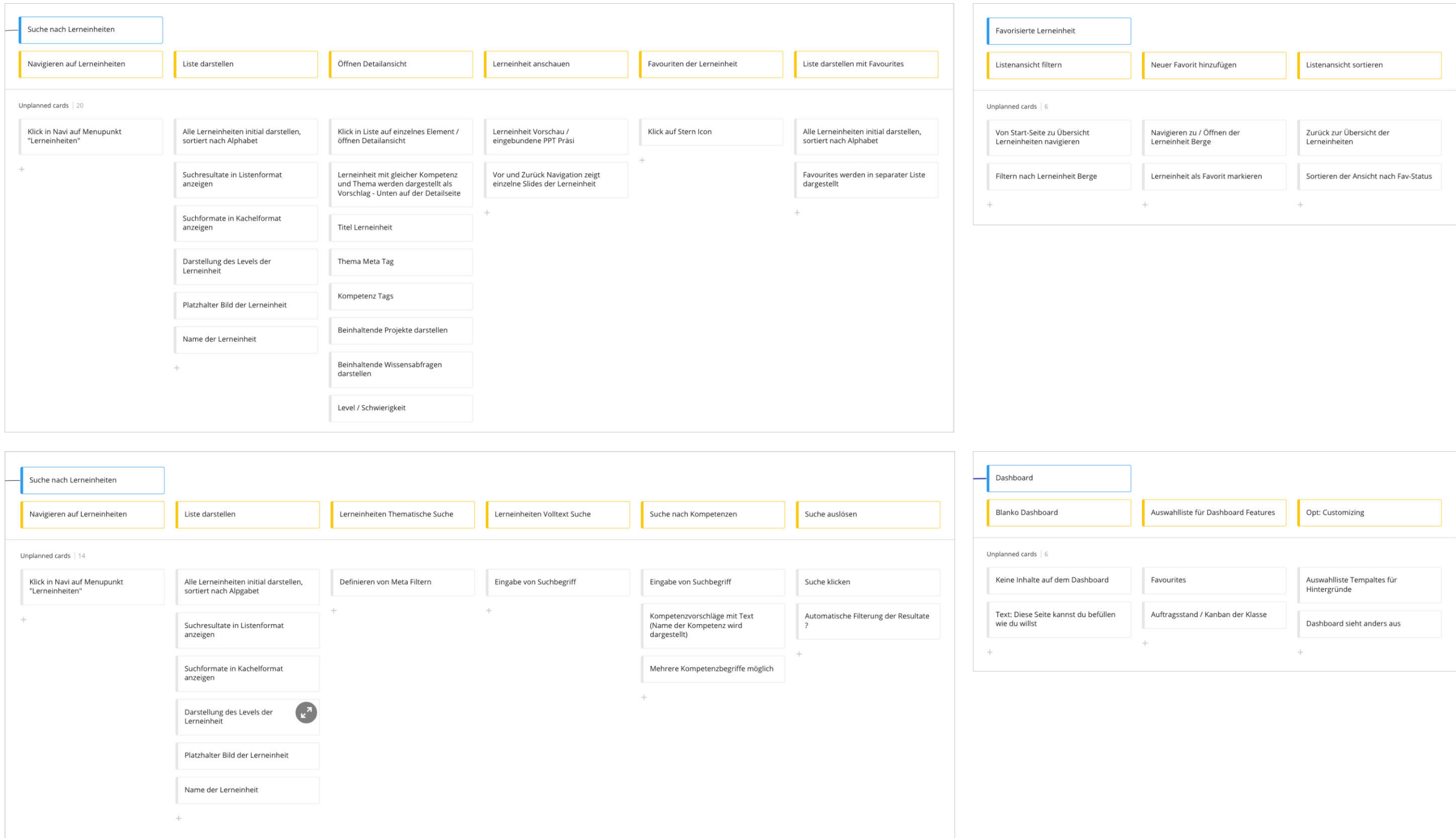

## 15. WORKSHOP BEHAVIOR

#### **15.3 USER STORY MAPS**

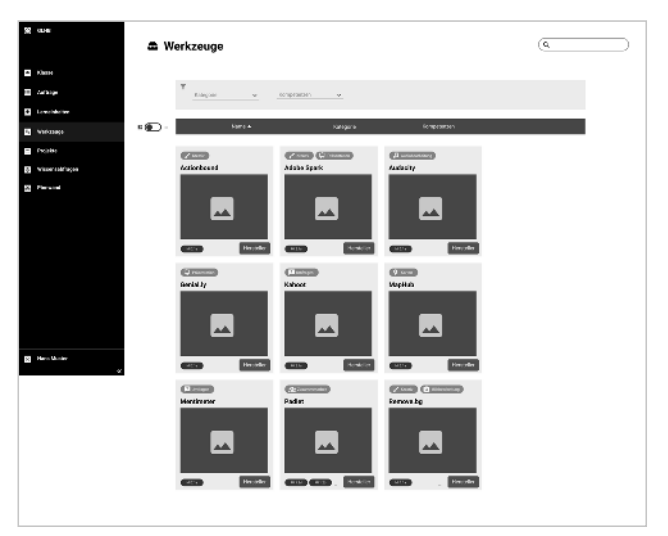

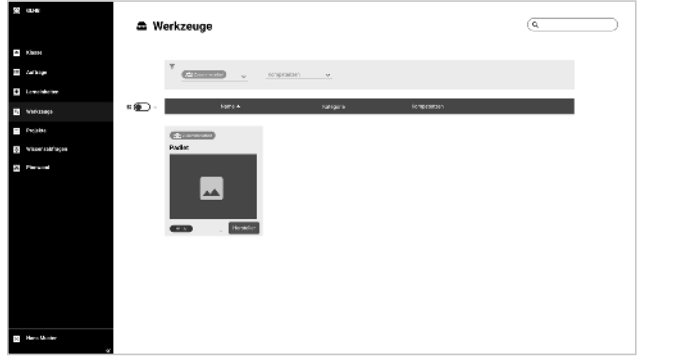

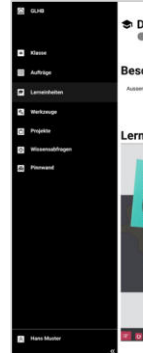

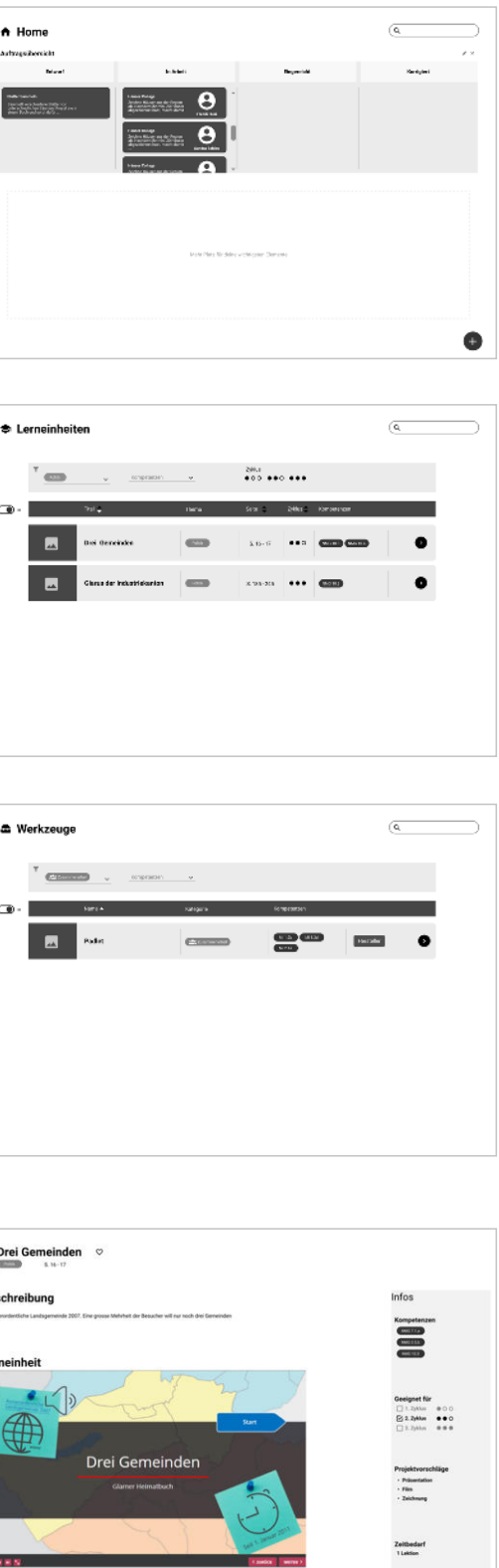

# 15. WORKSHOP BEHAVIOR

### **15.4 PROTOTYP**

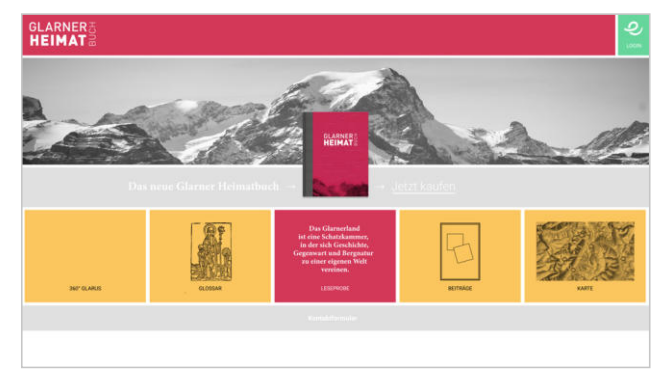

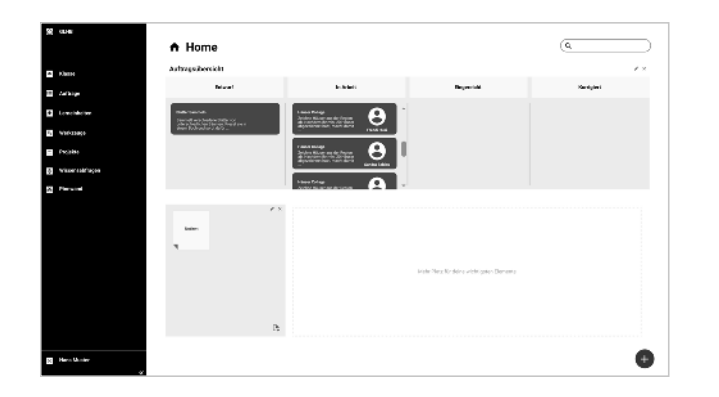

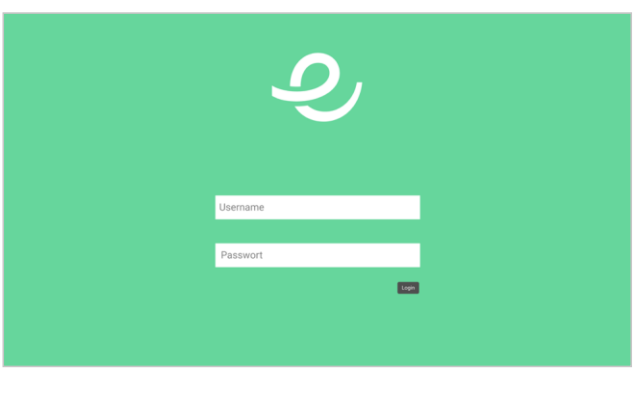

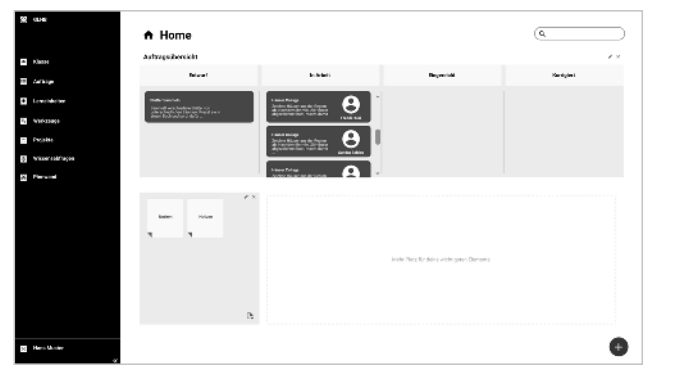

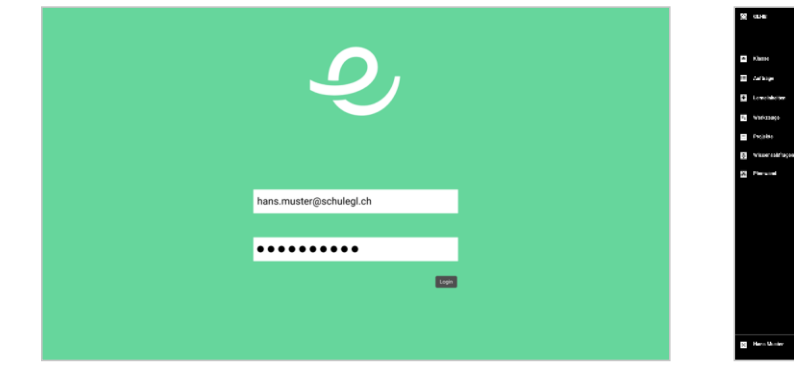

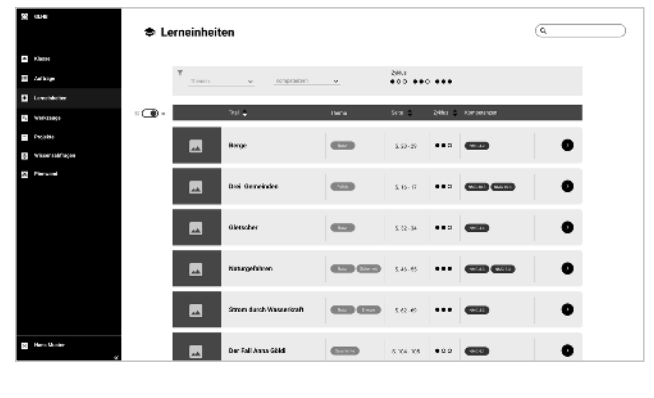

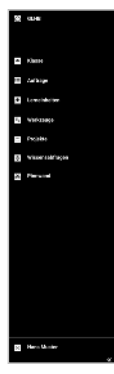

**g** Kas<br>**g** Arkup<br>**g** Lember<br>**g** Yoks<br>**g** Yoks Arky

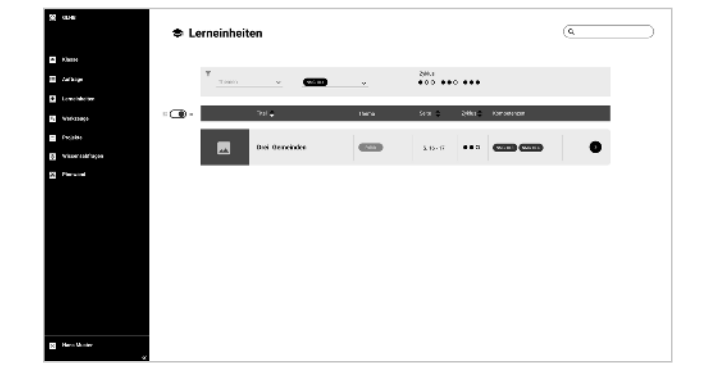

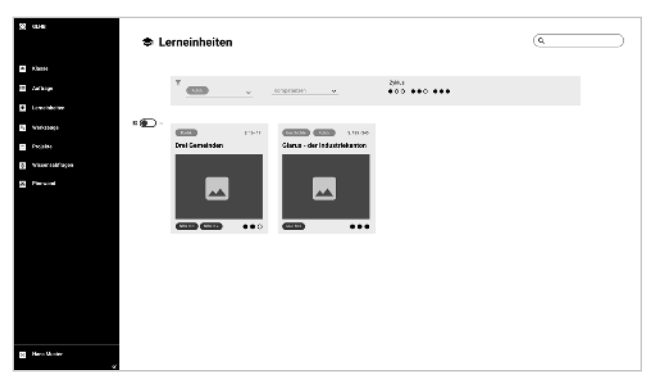

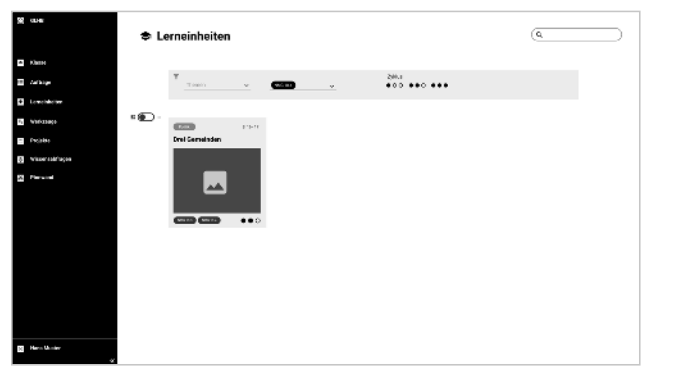

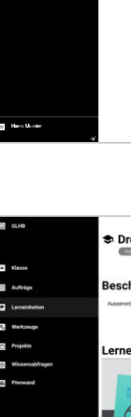

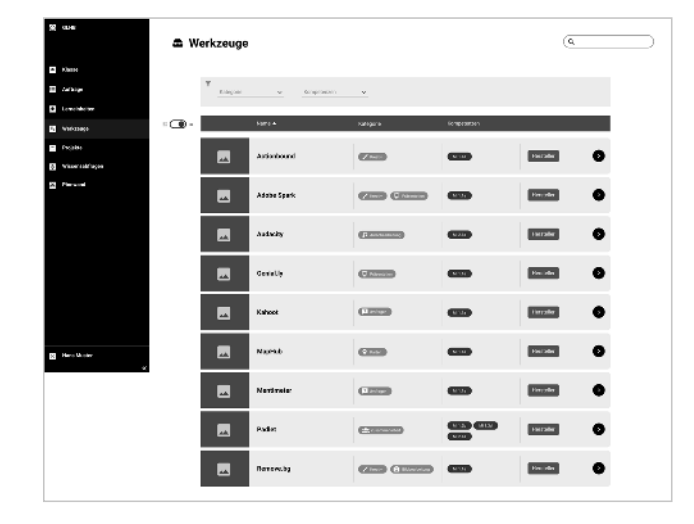

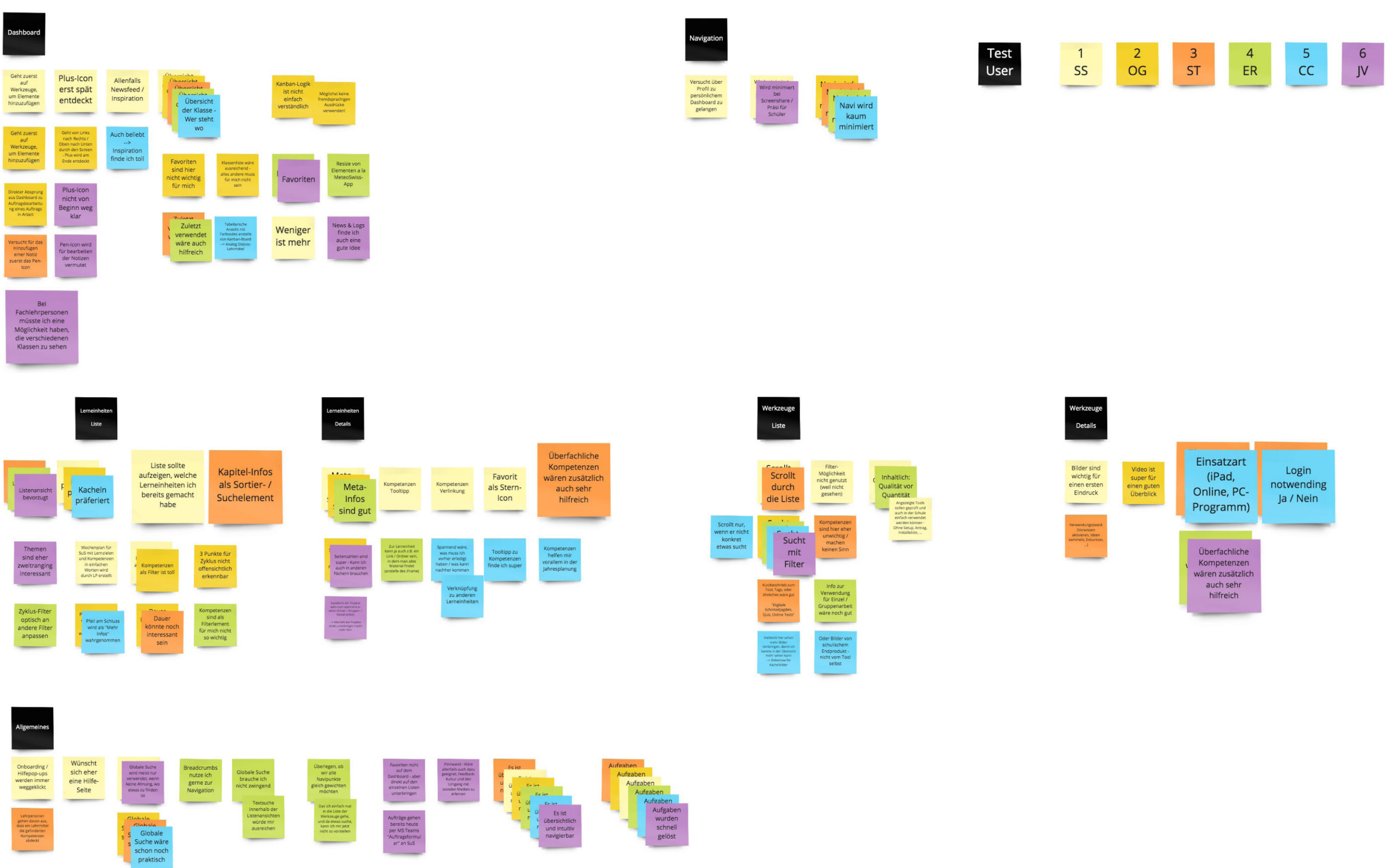

### 15. WORKSHOP BEHAVIOR

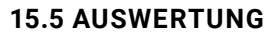

MAS HCID | Masterarbeit | Glarner Heimatbuch digitales Lernmedium | 2021–22 | Natalie Schmid | Philipp Egli | Simon Strebel

Werkzeug<br>Übersicht

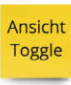

Werkzeug<br>Detail

Projekt<br>beispiele<br>Bilder

Tutorial<br>videos

Pro &<br>Contra<br>Aufzählung

## 16. WORKSHOP PRESENTATION

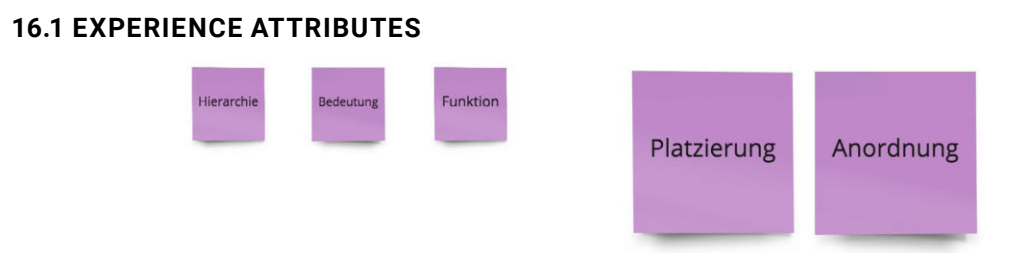

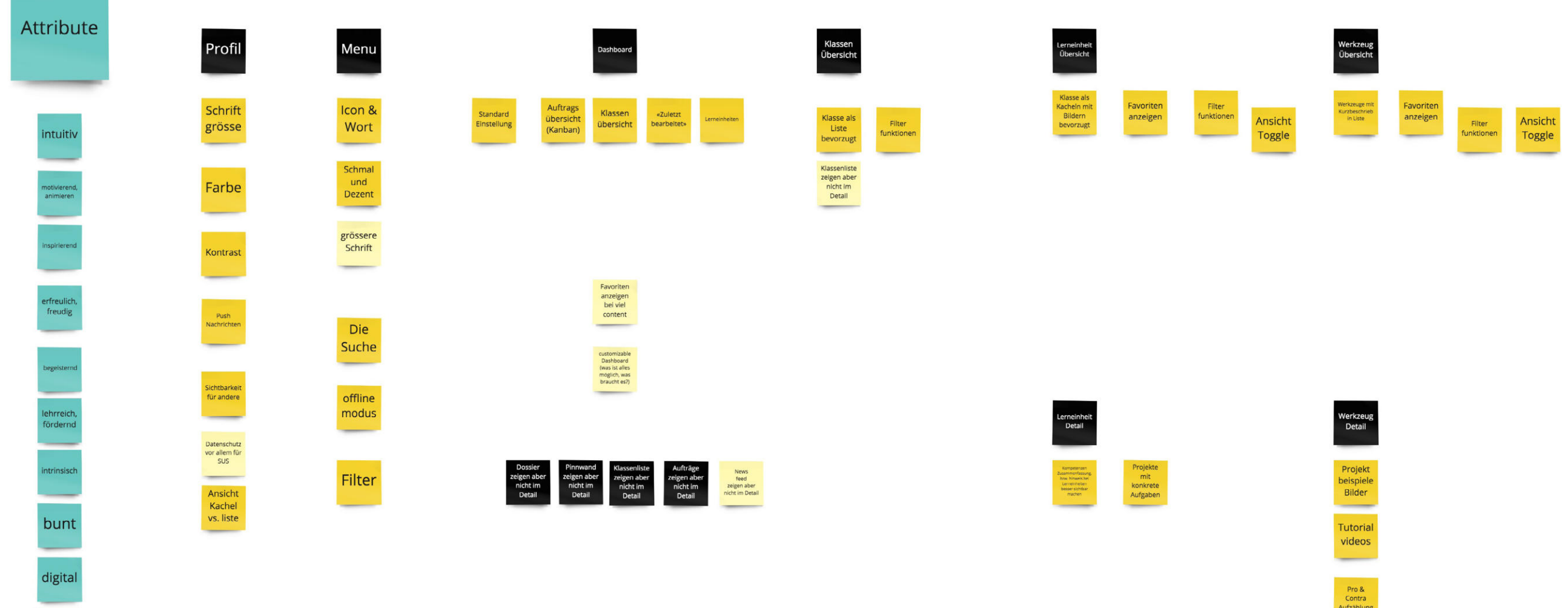

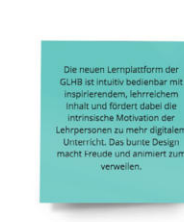

vesselnd

MAS HCID | Masterarbeit | Glarner Heimatbuch digitales Lernmedium | 2021–22 | Natalie Schmid | Philipp Egli | Simon Strebel

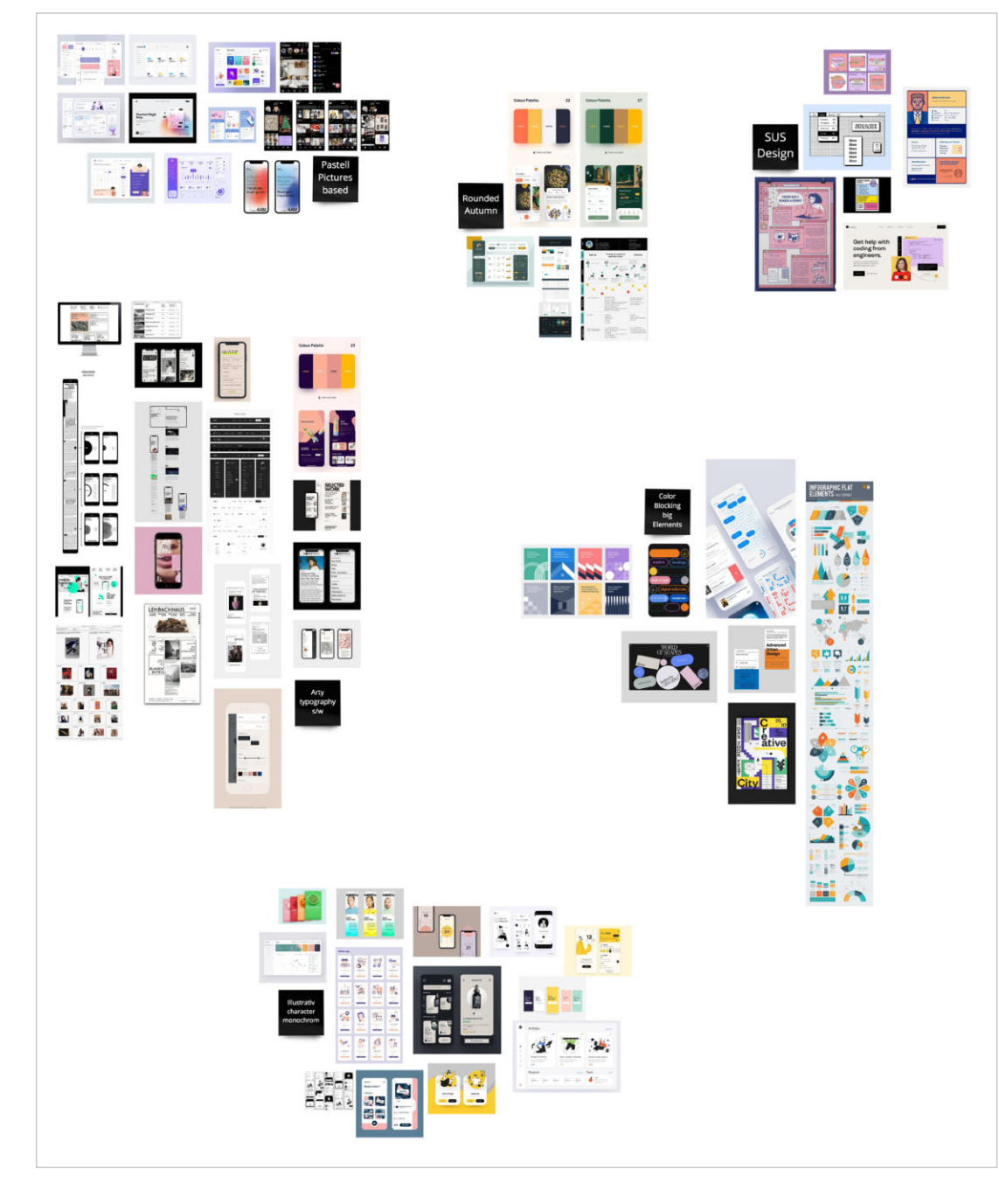

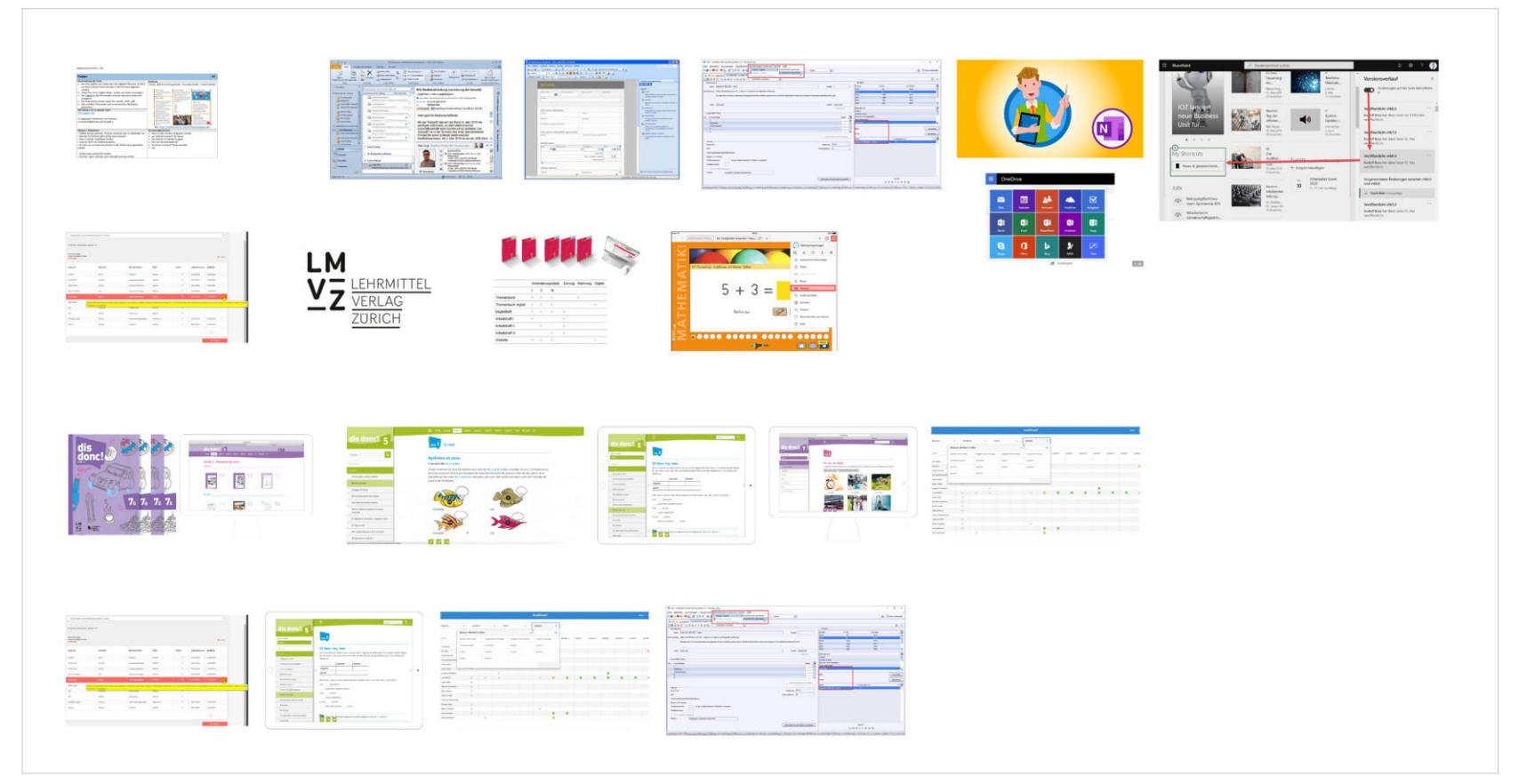

## 16. WORKSHOP PRESENTATION

### **16.2 LANGUAGE STUDIES**

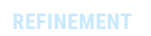

## 16. WORKSHOP PRESENTATION

#### **16.3 PROTOTYP: CLASSIC DESIGN**

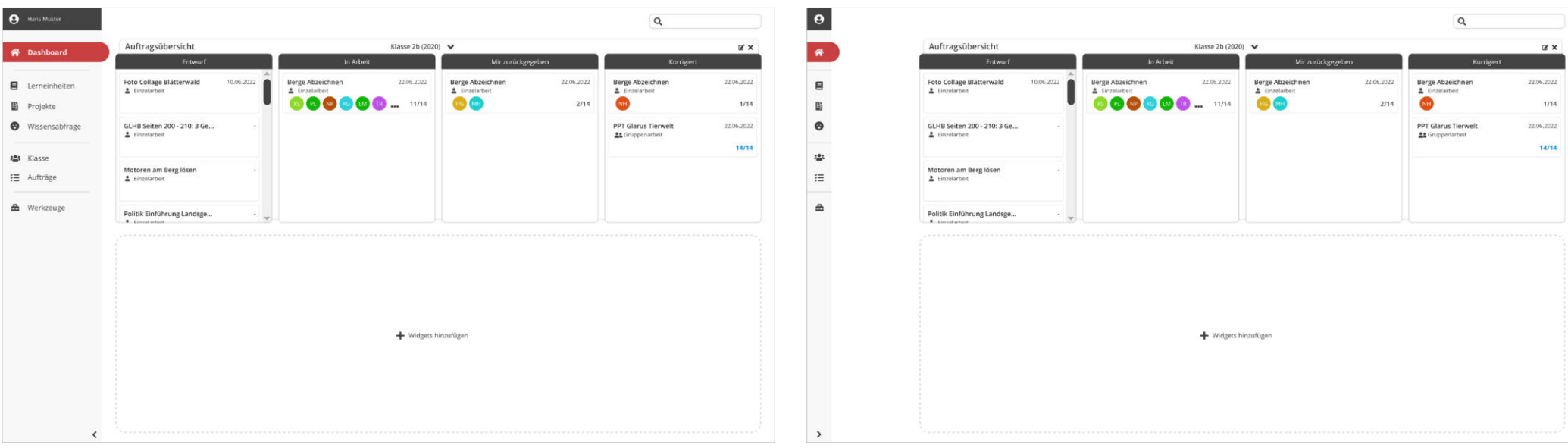

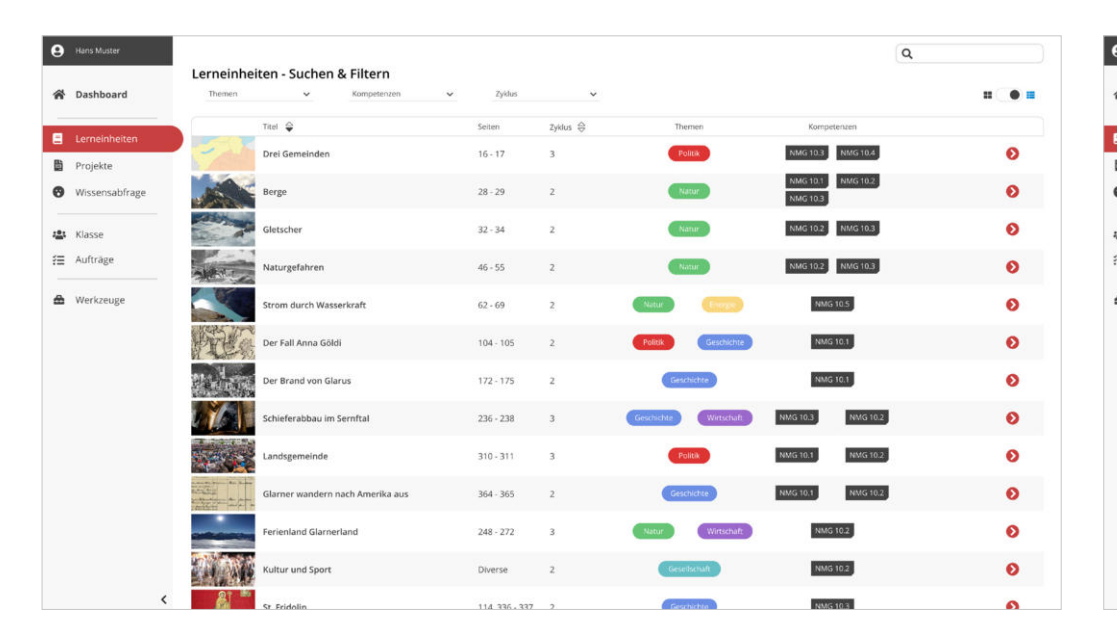

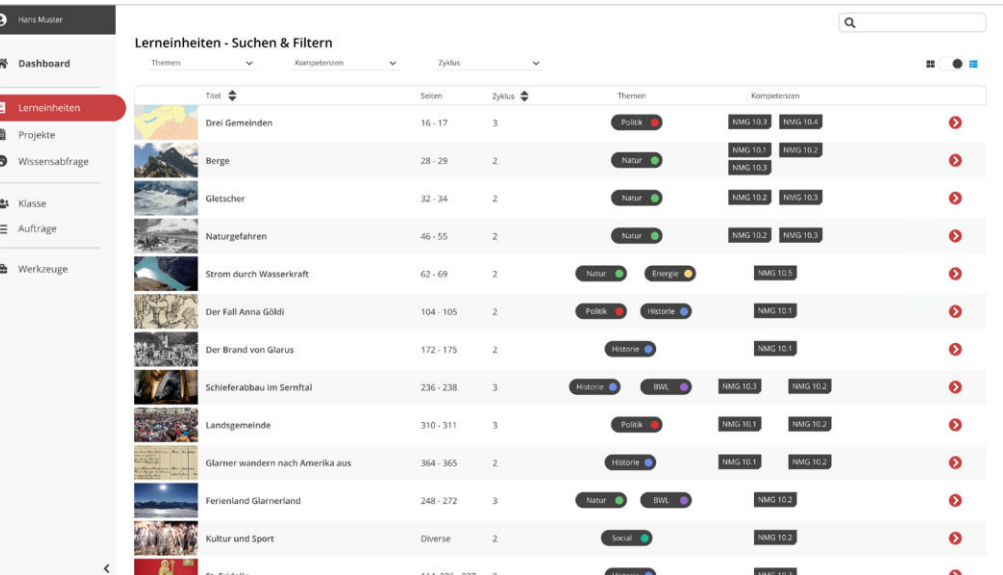

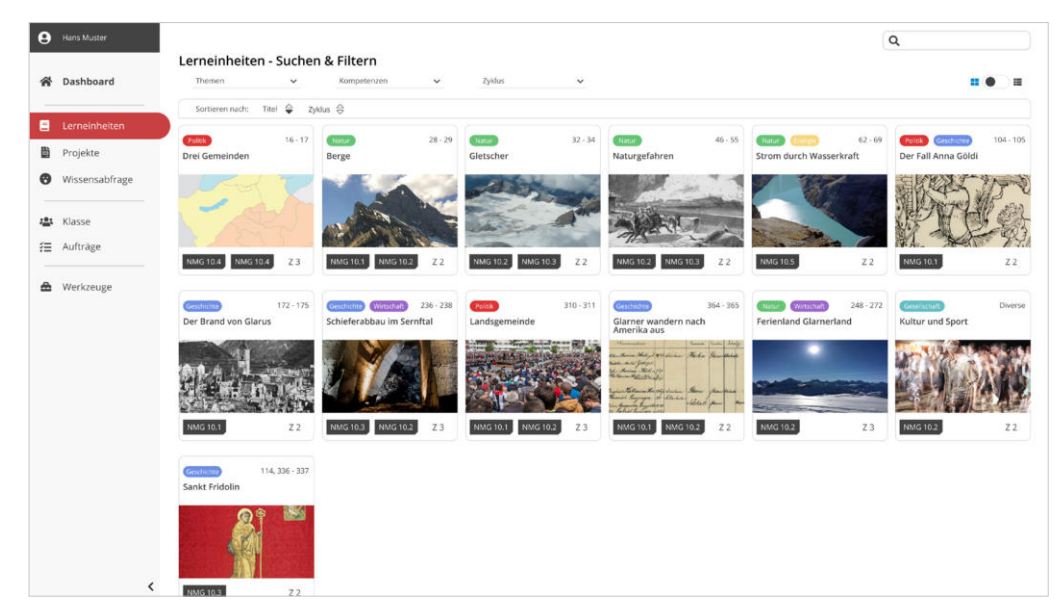

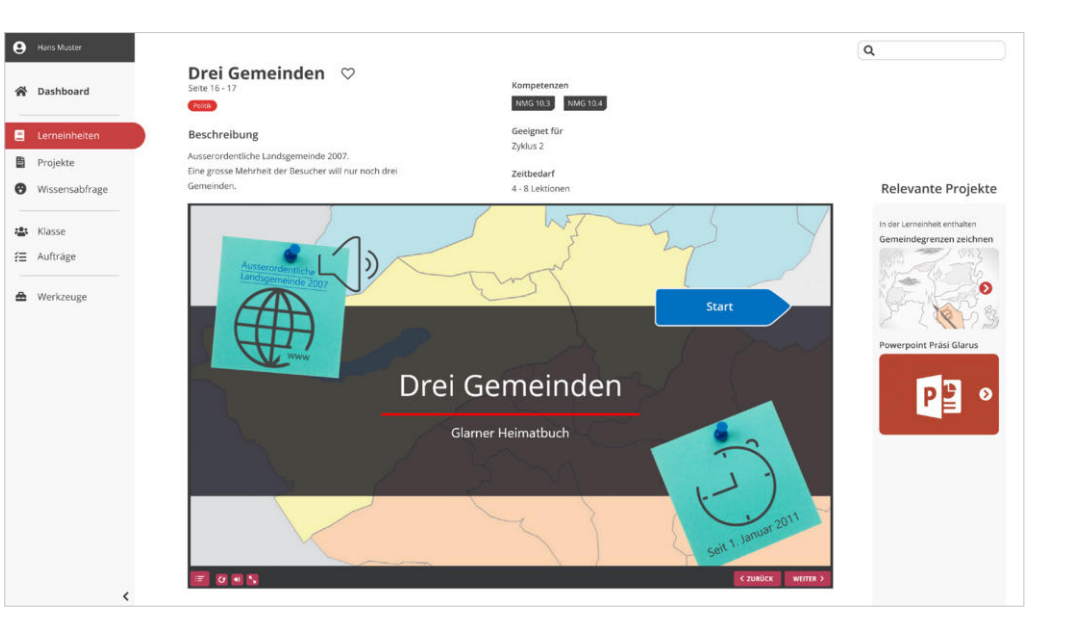

### 16. WORKSHOP PRESENTATION

#### **16.4 PROTOTYP: MOBILE DESIGN**

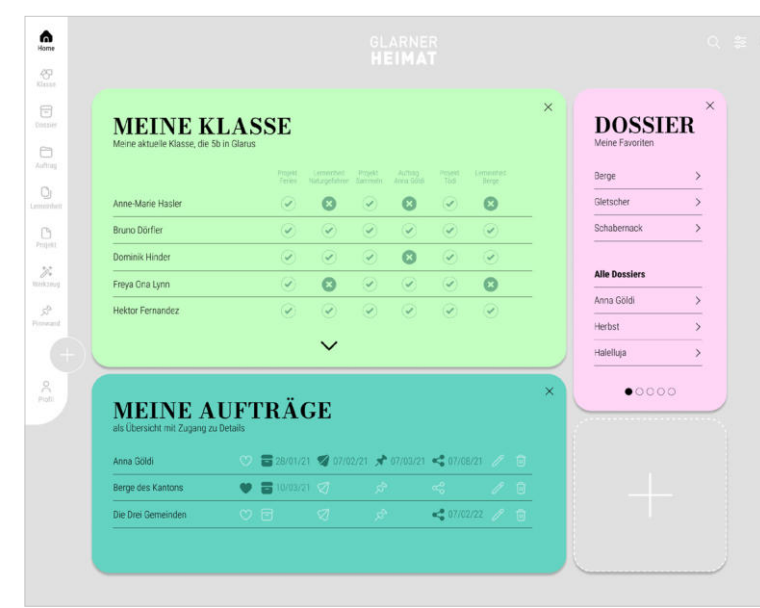

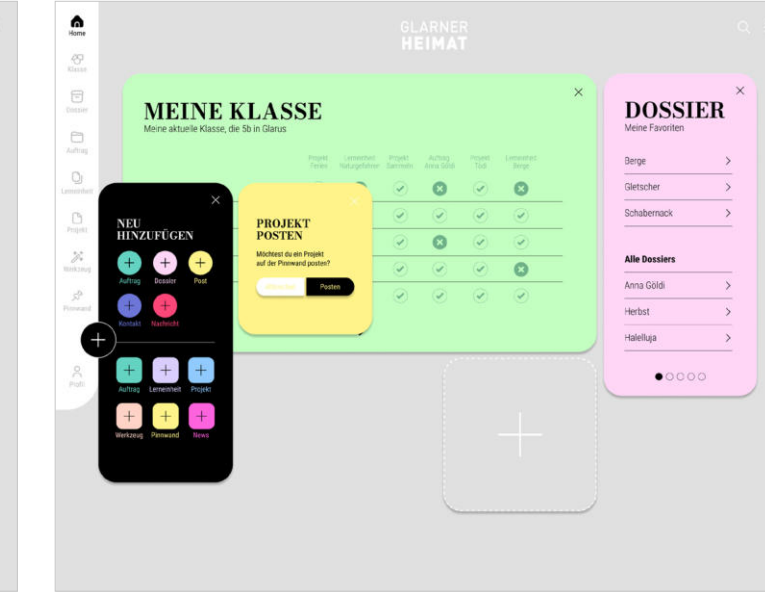

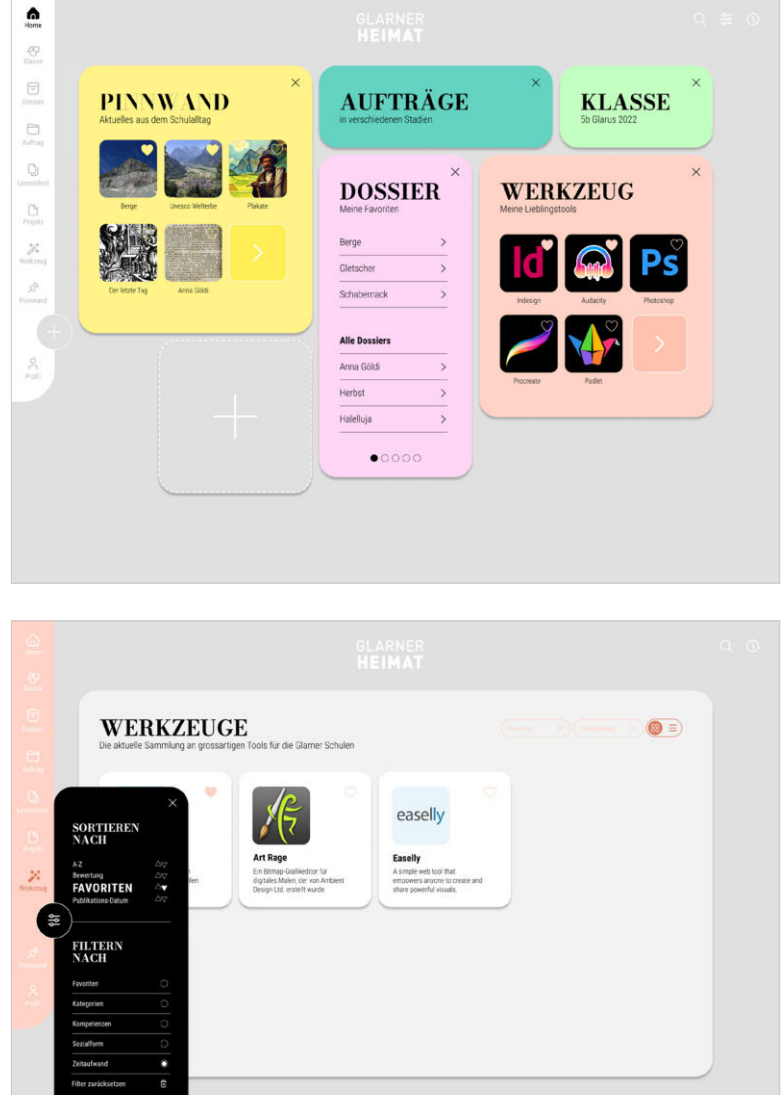

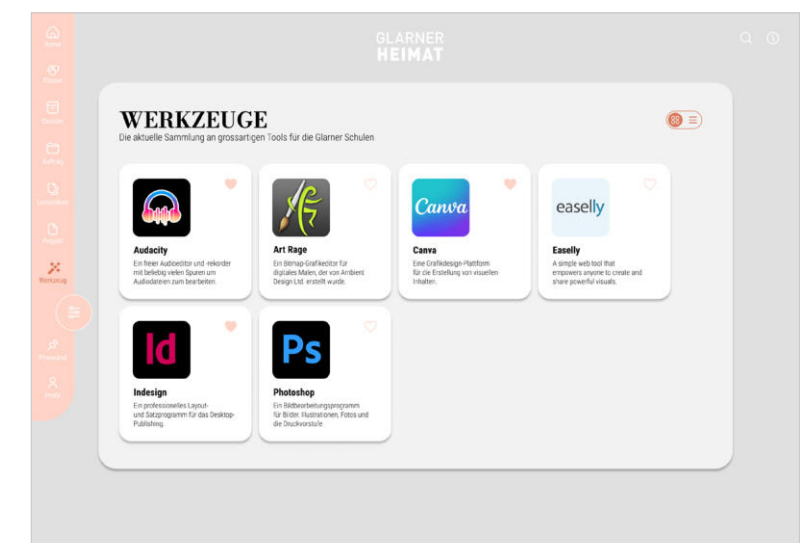

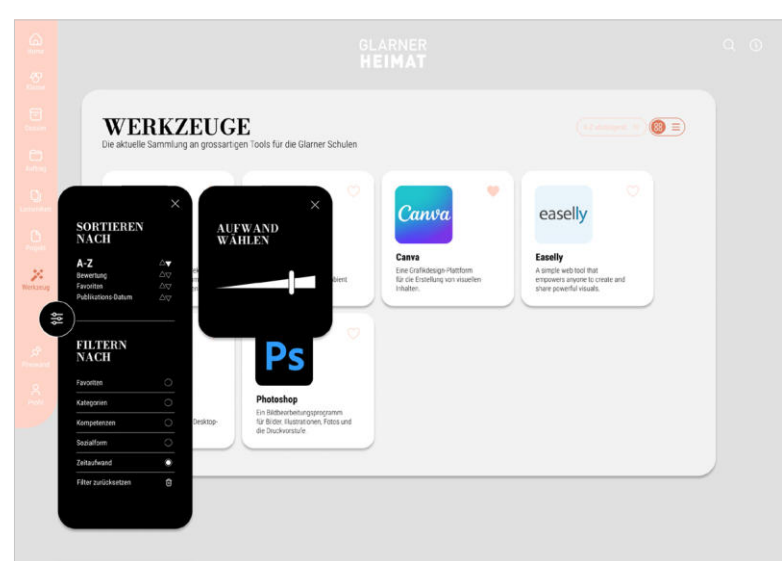

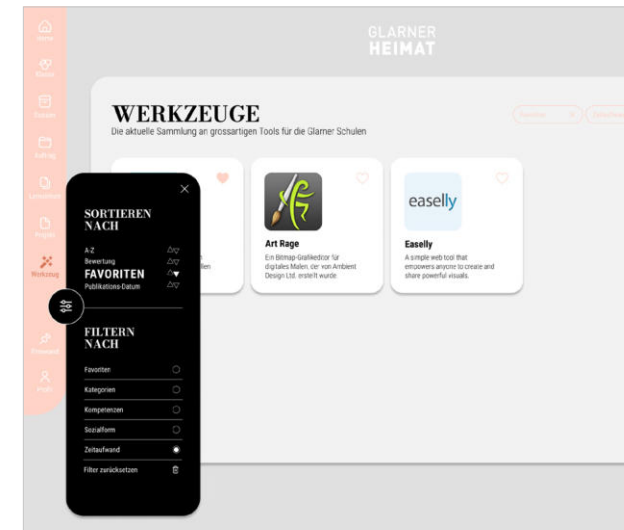

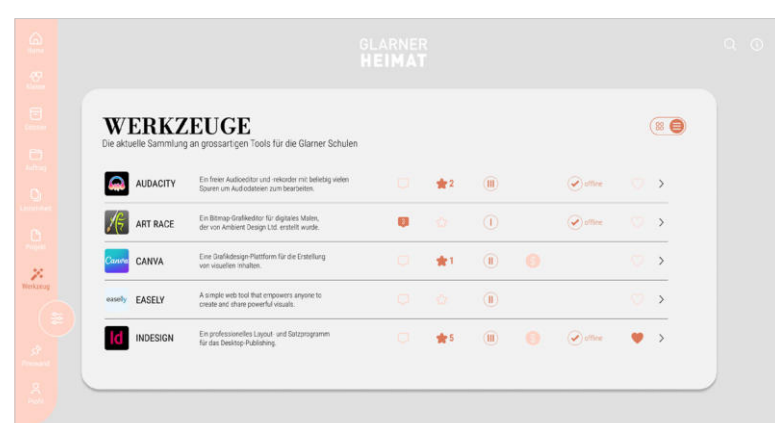

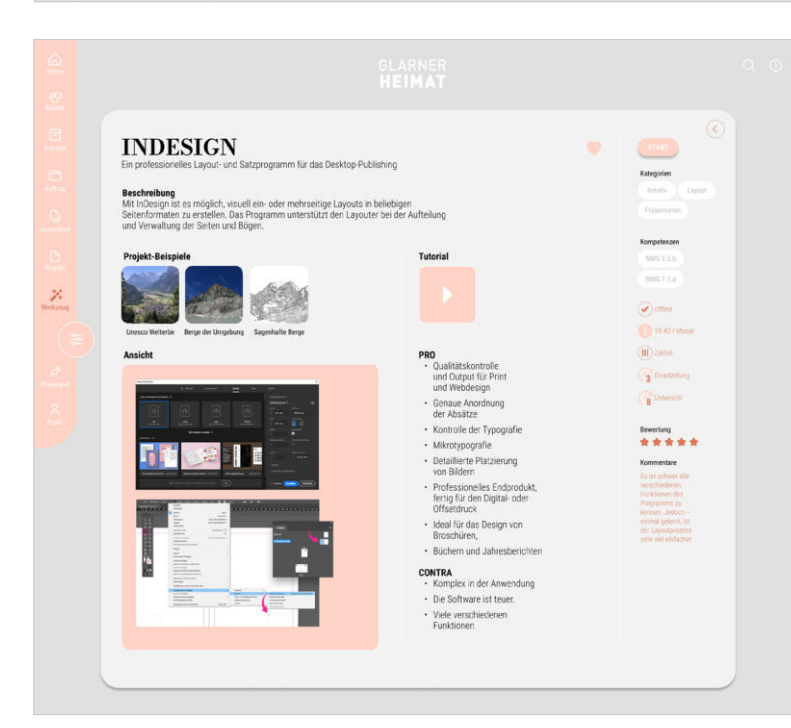

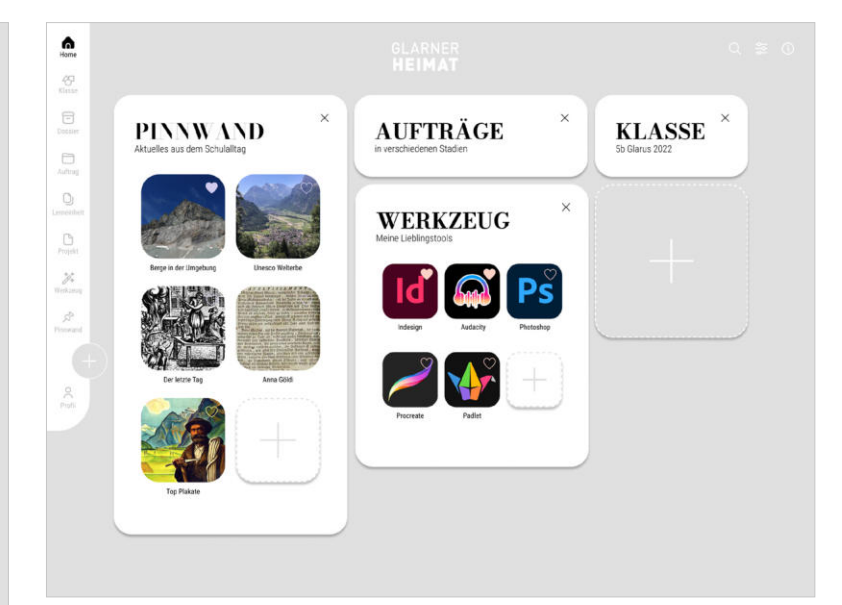

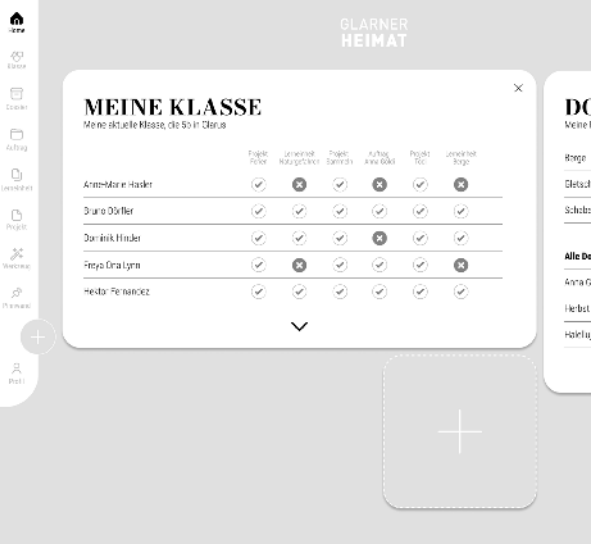

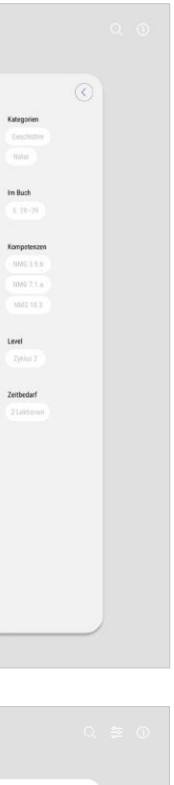

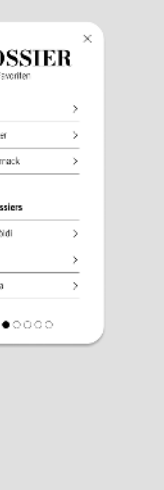

## 16. WORKSHOP PRESENTATION

### **16.4 PROTOTYP: FLAT DESIGN**

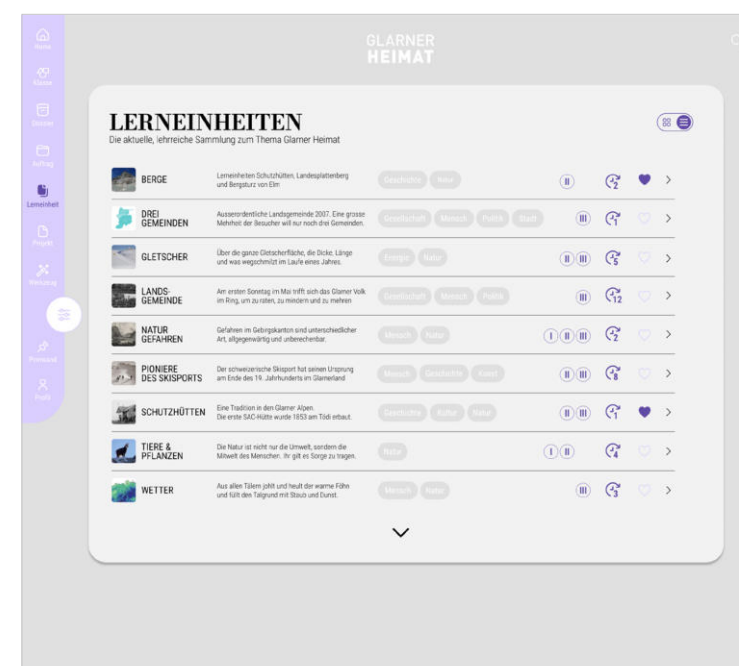

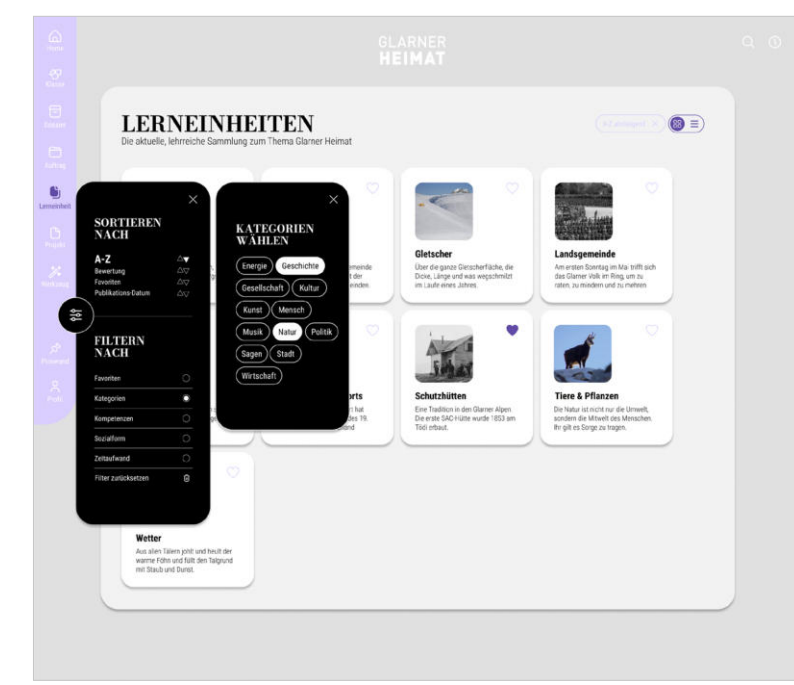

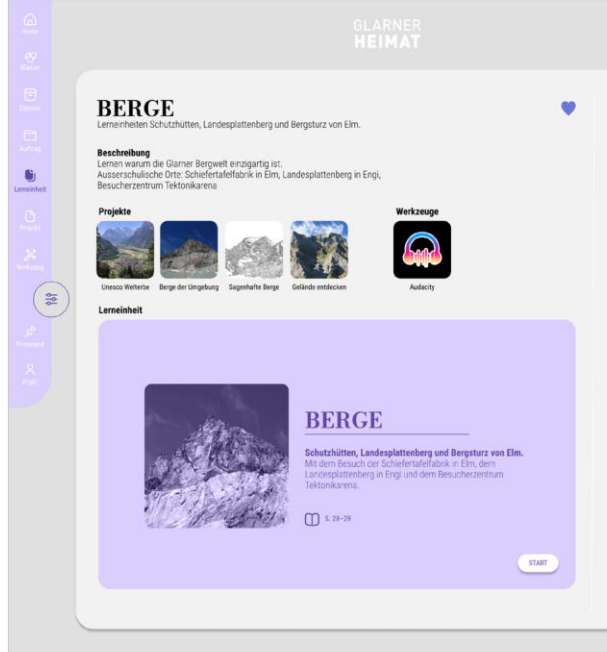

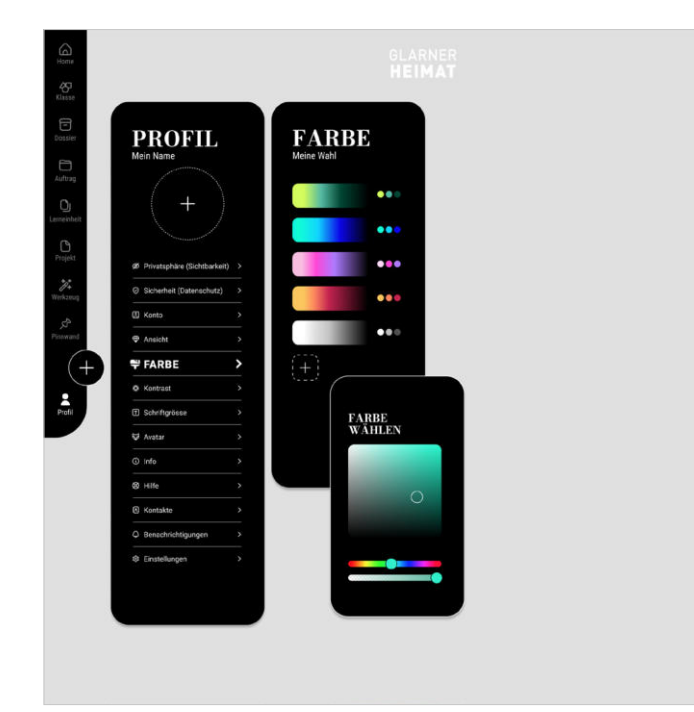

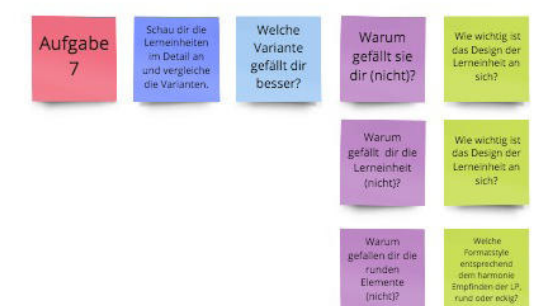

nun Filtern<br>und<br>sortieren.

warum<br>gefällt sie<br>dir (nicht)?

Warum<br>musstest di<br>nach dem<br>Filter sucher

Wo müsse<br>Filter<br>platziert<br>werden?

Sind<br>Multiselect<br>Chips passen<br>um Filtern au

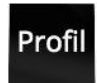

Aufgabe<br> $\frac{8}{3}$ 

Geh nun zu<br>deinem Profil<br>de Farben in<br>deiner Web-App<br>anzupassen.

 $We working is the  
dir die  
Individualisier  
barkeit deines  
Dashbarards?$ 

Warum ist<br>es dir<br>(nicht)<br>wichtig?

:<br>Iu die Farbe<br>(nicht) selbs<br>- wählen?

.<br>Klein<br>Jersänliches

Sind die<br>Einstellungen<br>verständlich?

Wie viel<br>Information<br>Jann der Leser<br>Jerfassen? Warum<br>brauchst du<br>(nicht) so vie<br>Auswahl?

Warum<br>verstehst du<br>die Worte<br>nicht?

Varum gefa<br>dir die s/w<br>Varainte<br>sicht) besse

Sollten<br>Illgemeingülte<br>ge Begriffe<br>verden?<br>werden? Machen die<br>Farben Freude<br>oder wird ein<br>teutrales Layou<br>Tevorzug!?

Wie viel will<br>der User<br>selbst<br>designen?

Welche<br>Farben<br>bevorzugt<br>der User?

Welches Bild<br>will der User<br>von sich<br>vermitteln?

# 16. WORKSHOP PRESENTATION

### **16.5 DISCOUNT USABILITY TESTING**

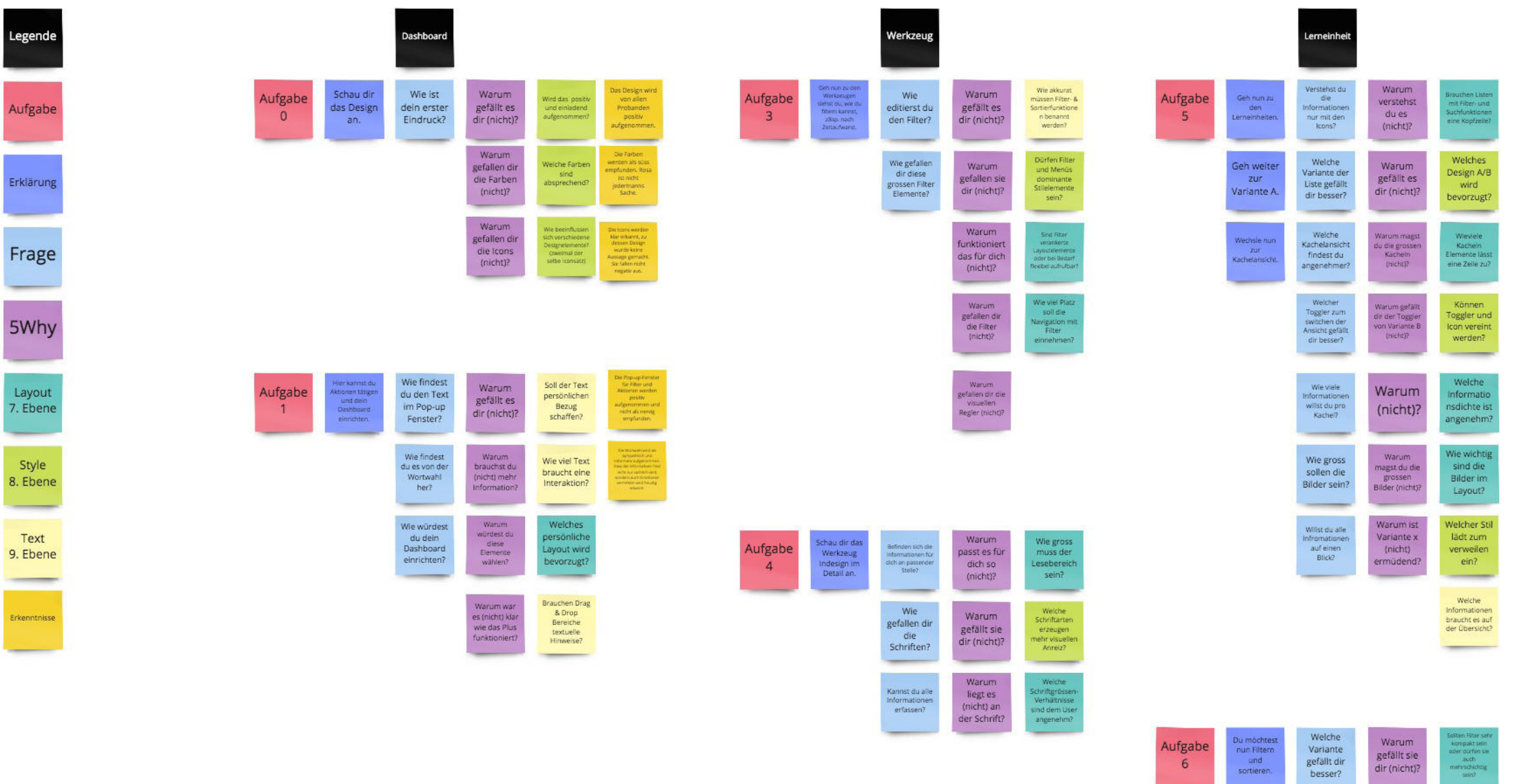

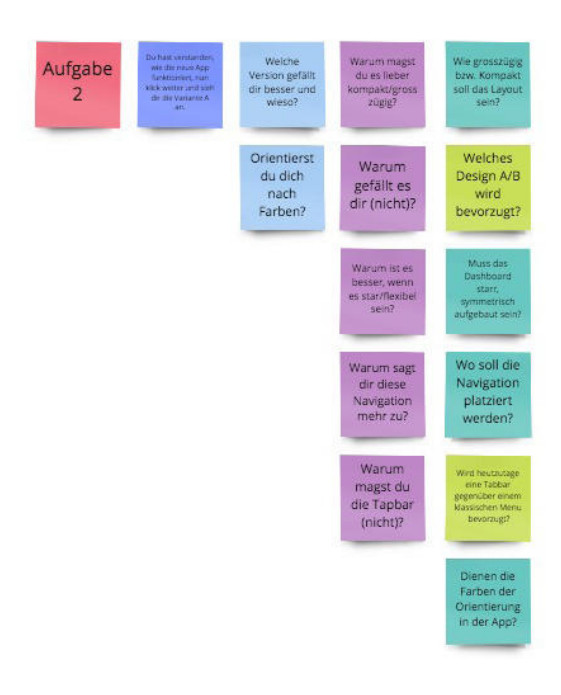